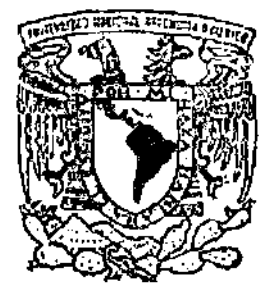

# *1* I UNIVERSIDAD NACIONAL AUTÓNOMA **DE** MÉXICO

# FACULTAD DE INGENIERÍA

# DISEÑO E IMPLANTACIÓN DE UN SISTEMA DE CONTROL DE ACTIVOS FIJOS

# <sup>T</sup>E s 1 s

QUE PARA OBTENER EL TÍTULO DE INGENIERO EN COMPUTACIÓN P R E S E N T A N: CABAÑAS LEÓN JÉSUS JAVIER CORTES HERNÁNDEZ ISABEL LUISA DURAN ESCALANTE MARGARITA GONZÁLEZ ÁVILA ÁLVARO

DIRECTOR DE TESIS: M. I. JUAN CARLOS ROA BEIZA

 $225555$ 

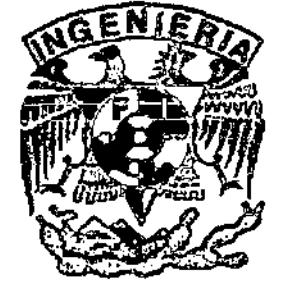

CIUDAD UNIVERSITARIA, 2001

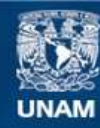

Universidad Nacional Autónoma de México

**UNAM – Dirección General de Bibliotecas Tesis Digitales Restricciones de uso**

# **DERECHOS RESERVADOS © PROHIBIDA SU REPRODUCCIÓN TOTAL O PARCIAL**

Todo el material contenido en esta tesis esta protegido por la Ley Federal del Derecho de Autor (LFDA) de los Estados Unidos Mexicanos (México).

**Biblioteca Central** 

Dirección General de Bibliotecas de la UNAM

El uso de imágenes, fragmentos de videos, y demás material que sea objeto de protección de los derechos de autor, será exclusivamente para fines educativos e informativos y deberá citar la fuente donde la obtuvo mencionando el autor o autores. Cualquier uso distinto como el lucro, reproducción, edición o modificación, será perseguido y sancionado por el respectivo titular de los Derechos de Autor.

#### DEDICATORIA-

A mi madre, porque a base de sacrificios y desvelos, hizo posible que llegara a la meta.

Porque con su amor y sus palabras de ánimo, logró contagiarme su entusIasmo y sus ganas de salir adelante.

Por todos sus consejos que me hacían recapacitar y me daban fuerzas para continuar.

Porque desde pequeño me inculcaste el valor que tiene el conocumento

Por enseñarme a luchar y a soñar, porque a base de sueños vamos construyendo miestro destino y luchando lo hacemos realidad.

SImplemente por estar todo este tiempo a mi lado.

A ti mamá

#### AGRADECIMIENTOS

A DIOS, por permitirme culminar esta etapa de mi vida y por todas las bendiciones recibidas a lo largo de mi carrera.

A mI madre, porque graCiaS a su esfuerzo, dedicación y sobre todo, a su amor, hice posibles todos mis sueños, porque cada tropiezo me ayudaba a levantanne.

A mi esposa, porque estuvo conmigo en todos los momentos difíciles y por todo su amor.

A mi hiJO, por llenar mi Vida de esperanza.

A mis profesores, que me transmitieron su conocimiento.

A mis amigos, que a lo largo de la carrera estuvieron conmigo.

GraCias a todos.

J. Javier Cabañas l.

#### DEDICATORlA:

- Al regalo más grande que *me* ha dado la vida • MI FAMILIA
- A la memoria del DR. PABLO HERNÁNDEZ Mi ti-ito
- A ISRAEL Por todo lo compartido.

Con amor LUISA

#### AGRADECIMIENTOS

A la Universidad Nacional Autónoma de México

Al Ing. Juan Carlos Roa Por su invaluable cooperación en la realización de la presente.

A Álvaro Por entrar al rescate.

> Gracias LUISA

# iNDICE

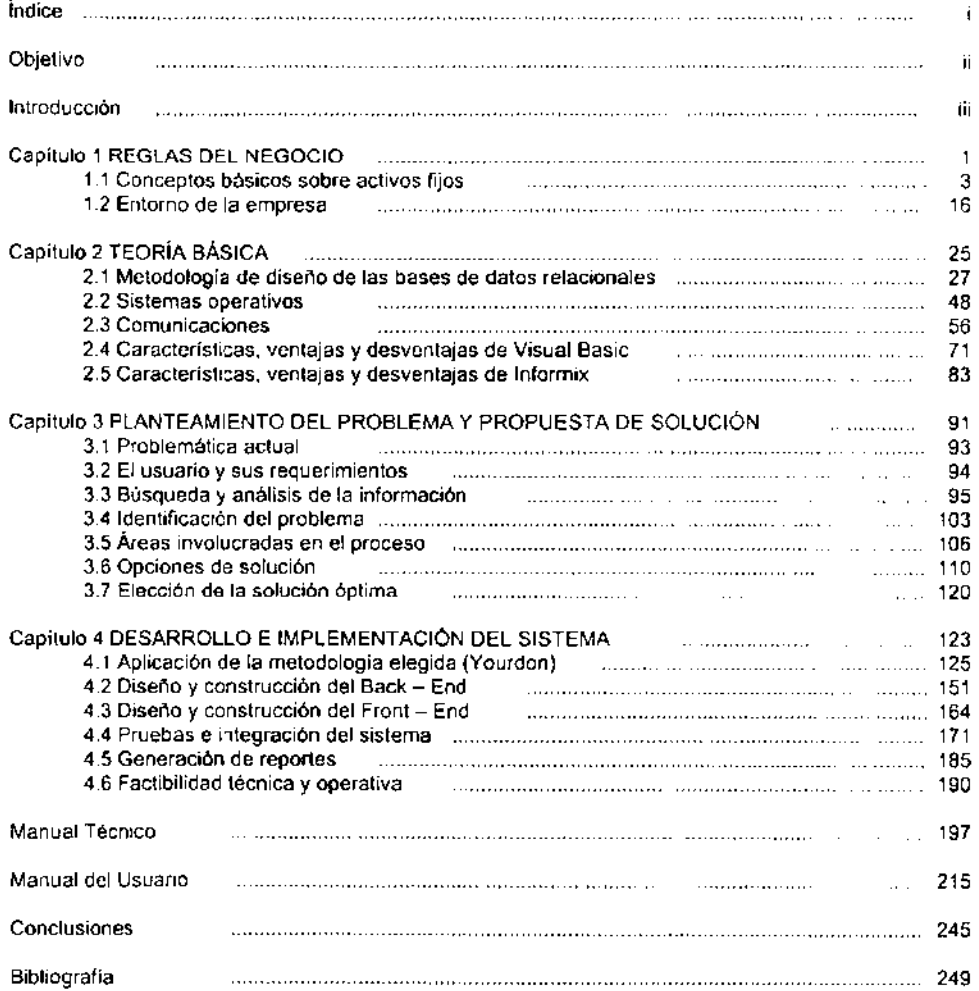

# **OBJETIVO**

**Proveer un sistema con programación visual en un ambiente Cliente-Servidor, en**  conjunto COn un manejador de bases de datos, a fin de centralizar la infonmación de los activos fijos de la empresa, facilitando así la correcta y oportuna toma de decisiones...

Con el Sistema de Activos Fijos se podrá realizar lo siguiente:

- Consultar la información concerniente a los Activos Fijos de la Institución, utilizando diferentes criterios de selección.
- Efectuar el alta individual de los Activos Fijos y sus accesorios, asignando a los resguardantes
- Efectuar altas masivas de Activos Fijos
- Dar de alta nuevos elementos dentro de los catálogos utilizados en el sistema
- Dar de Baja a Activos Fijos y a sus Accesorios.
- Reactivar Activos Fijos y Accesorios de éstos que hayan sido dados de baja
- Aplicar revista a los Activos Fijos, verificando la cantidad y los elementos que corresponden a cada uno.
- **Realizar transferencias de Activos Fijos con o sin accesorios.**
- Realizar transferencias de Accesorios desligados de un Activo Fijo
- Generar inicios de responsabilidad, registrando los adeudos y manteniendo un control de los pagos efectuados
- Generar reportes del contenido de cada uno de los diferentes procesos
- Generar Etiquetas de Código de Barras de los Activos Fijos con número de **inventario.**
- Controlar la información existente de los Activos Fijos para evitar posibles duplicaciones.
- Consultar, modificar y relacionar la información contenida en la base de datos de ACTIVOS FIJOS
- Obtener la información de los Responsables del Activo Fijo de la base de datos de RECURSOS HUMANOS

# **INTRODUCCiÓN**

Hoy en dia en las empresas se manejan una gran cantidad de recursos en activos que posee o que adeuda, de estos tenemos dos clases, activos corrientes que representa el capital de trabajo de corta vida (el cual puede ser convertido a dinero aproximadamente en un año) y los activos de larga vida útil (activos fijos), se considero como proyecto prioritario la elaboración de un nuevo sistema para el control de los Activos Fijos, que sea capaz de presentar toda la información de manera eficaz y en el ámbito **institucional.** 

Actualmente en la empresa, no se lleva un control adecuado de los activos fijos, o se **lleva de una forma inadecuada, teniendo información no veraz, en consecuencia, se**  enfrentan a la problemática de no conocer de manera exacta los recursos materiales con los que cuentan para su optima utilización, tomándose decisiones inadecuadas sobre adquisición, venta o aseguramiento de bienes,

Observándose que en algunas de las empresas el manejo de la información se lleva a cabo de formas diversas, ya sea de forma manual o en bitácoras, hojas de calculo, documentos, etc, Dificultándose la comunicación entre los departamentos que existen en la empresa, referente a la transferencia de activos asi como la presentación de los diversos reportes que la empresa requiere,

La empresa ha detectado que no existe un registro veraz de los diversos movimientos e **inventarios de los bienes. Además de no contar con un control de asignación de**  responsables.

Actualmente se tienen varios sistemas de control de Activos Fijos distribuido en las diferentes áreas de la Dirección General de Recursos Materiales y Servicios Generales, sin embargo la plataforma en la cual se tienen es obsoleta, por lo cual es necesario implantar un esquema de mejores y precisos resultados.

Cada usuario tendrá limitado el uso del sistema de acuerdo a sus perfiles, caracteristicas de su puesto y responsabilidad en el manejo de la información de los Activos fijos. El sistema mantiene comunicación con los Catálogos de la Institución y se enlaza con la base de datos de Recursos Humanos.

El sistema será realizado con la herramientas que posee la empresa, estas serán: Visual Basic 6.0 e Informix.

### **Marco Jurídico**

La definición de los activos desde el punto de vista juridico, son los bienes o propiedades tienen dos elementos, los llamados derechos reales y los derechos personales, los primeros están formados por la relación que se establece entre una persona y otra, con referencia a un bien, y que origina para el sujeto pasivo la obligación de respetar ese derecho.

Lo cual no lleva a definir el termino depreciación un factor que esta intimamente ligado con los activos fijos, por lo que se define como la disminución que se produce en el valor del Activo Fijo, por el desgaste y la acción de los elementos, la empresa necesita determinar esta depreciación para los activos con los que cuenta, para ello se aprobaron métodos los cuales son los siguientes:

- Método de la linea recta.
- Método de saldo decreciente y de saldo doblemente decreciente.
- Método de la suma de los digitos en los años.
- Método de agotamiento

### **Marco Ejecutivo**

La toma de decisiones de los altos mandos. Se llevan acabo a través de la información resultante de los reportes en los diferentes departamentos, como resultado del proceso de la información, que se lleva acabo en el sistema de activos fijos, para como son:

- **Comunicaciones**
- Inmuebles
- **Armas**
- Transporte

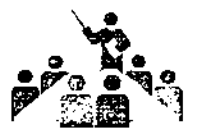

# **CAPITULO 1**

REGLAS DEL NEGOCIO

# 1.1 **CONCEPTOS BÁSICOS SOBRE ACTIVOS FIJOS**

Para el entendimiento de Activos Fijos se expone la breve explicación de algunos términos los cuales nos permitirán entender y posteriormente a definir ¿Qué es un Activos Fijo? El Activo representa todos los bienes y derechos que son propiedad de la empresa, en términos de los economistas es el patrimonio de la empresa y esta integrado por dos grupos de bienes; el primero se refiere a los articulos de primera necesidad, como prendas de vestir, alimentos cotidianos, etc. Las cuales cubren las necesidades inmediatas para poder subsistir, de esto decimos que un activo conlleva un valor monetario(Capital: se refiere al dinero o a los bienes, expresados en dinero).

El segundo grupo esta conformado por los instrumentos necesarios para producir los bienes, o sea los mas apremiantes.

Las propiedades que van en el grupo de Activos Fijos son las que se utilizan más de una vez en la vida de la empresa, como la maquinaria, el edificio, etc.

Los economistas nos dicen que el Activo se puede considerar como el total de los bienes invertidos para obtener satisfactores.

Tomando en consideración que el Activo esta formado por bienes y derechos de distinta naturaleza se opta por la clasificación en grupos formados con valores homogéneos.

Desde el punto de vista juridico, los bienes o propiedades tienen dos elementos, los llamados derechos reales y los derechos personales, los primeros están formados por la relación que se establece entre una persona y otra, con referencia a un bien, y que origina para el sujeto pasivo la obligación de respetar ese derecho.

Los derechos personales son las relaciones que se establecen entre las personas, una acreedora, que exige a otra, la deudora, que de un bien.

Los licenciados en derecho nos dicen que, propiamente no hay diferencia entre las clases de derecho que hemos mencionado.

Las propiedades que forman el Activo, tratadas desde el punto de vista del derecho real, presentan caracteristicas reconocidas desde los remotos tiempos del derecho Romano hasta nuestros dias y que son las siguientes:

- Derecho de usar: Consiste en que el propietario puede usar sus posesiones conforme a sus necesidades, siempre y cuando se respeten los derechos de los demás, por ejemplo, si una persona es dueña de un automóvil puede usarlo cuantas veces lo desee o prestarlo a otra persona, o sencillamente dejarlo de usar, sin permitir que nadie disponga lo necesario.
- El derecho de disfrutar: El dueño de un bien lo puede rentar para disfrutar el precio del alquiler, por ejemplo del caso anterior; el propietario lo puede rentar y disponer de la renta, o bien, la renta recibida puede obsequiarse a un familiar, por simple gusto. Probablemente se piense que el obsequiar el importe de la

renta no se disfruta de dicho valor, mas para el propietario existe la satisfacción de regalar el beneficio de la renta, y este será una forma de disfrutarla.

- El derecho de disponer: El propietario del bien lo puede disfrutar, enajenar o destruir, siempre y cuando no lesione el propietario los intereses de un tercero ejemplo, del ejemplo mencionado anteriormente, éste tiene todo el derecho de usar su bien como mejor le convenga, pero sujetándose a los reglamentos de transito.
- El derecho de propiedad: No indica un poder absoluto sobre el bien que se posee, pues tiene ciertas limitaciones, en algunos casos, por ejemplo las que la constitución señala en su articulo 27, cuando se refiere a la propiedad de la **tierra.**

Otro aspecto es desde el punto de vista contable, el termino Activo además de significar propiedades de una persona fisica, sociedad mercantil o corporación, incluye también derechos positivos sobre bienes tangibles e intangibles. Es requisito indispensable que exista el derecho legal especifico para demostrar, sobre los demás, la propiedad de la **cosa o bien de un servicio presente o futuro.** 

Tomando en consideración que el Activo esta formado por bienes y derechos de distinta naturaleza, ha optado por una clasificación con valores homogéneos:

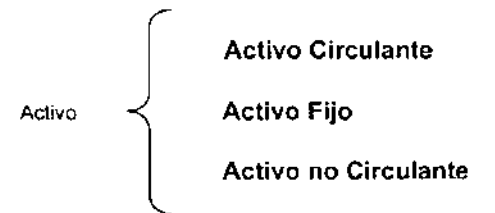

Nos encontramos que del concepto Activo, se definió una clasificación para la cual se explica lo que se entiende por Activo Circulante y Activo no Circulante.

El Activo Circulante, está conformado por todos los bienes y derechos del negocio que están en rotación o movimiento constante y que tienen como principal caracteristica la fácil conversación en dinero efectivo, contiene los recursos productores de ingresos de las empresas, y por lo tanto poseen mayor grado de disponibilidad, ya que en el corto plazo (periodo no mayor a un año) convierten su valor a dinero.

El orden en que debe aparecer las principales cuentas en el Activo Circulante, en atención a su mayor y menor grado de disponibilidad; y como ejemplos de estos:

- Cajas
- **Bancos**
- Clientes
- Documentos por cobrar
- **Deudores diversos**
- **Almacén de mercancías**
- Pagos anticipados a corto plazo

El Activo no Circulante, está formado por todos aquellas gastos pagados por anticipado, **por los que tienen el derecho de recibir un servicio, ya sea en el ejercicio en curso o en**  ejercicios posteriores, son aquellos que presentan el menor grado de disponibilidad (la convertibilidad de su valor a dinero es mayor a un año). Dentro de esta clasificación se tiene los bienes que la empresa adquiere con la finalidad de usar y de no comerciar, así **como se menciono los pagos por anticipado cuyos beneficios se recibirán a través de varios años, como ejemplo de estos recursos se tienen:** 

- Documentos por cobrar a largo plazo
- Gastos de instalacíón
- Papeleria y útiles
- Propaganda o publicidad
- Primas de seguros
- Rentas pagadas por anticipado
- Intereses pagados por anticipado

Por ello de vital importancia, el Activo en las empresas ha sido tomado como base para gravar impuestos. Así como en México y otros países, se creo el Impuesto al Activo De las Empresas (IADE) que grava el 2% sobre el valor del mismo en las empresas ganadoras, yen las perdedoras tendrán tres años para poder compensar el 2% pagado contra el ISR (Impuesto Sobre la Renta).

# 1.1,1 Definición de activos fijos.

El Activo Fijo, está formado por todos aquellos bienes y derechos propiedad del negocio que tienen cíerta permanencia o fijeza y se ha adquirido con el propósito de usarlos y no de venderlos; naturalmente que cuando se encuentren en malas condiciones o no **presenten un servicio efectivo, si puede venderse o cambiarse.** 

En contra posición a las circunstancias que caracterizan al activo circulante, pero atendiendo también a las posibilidades de recuperación y productividad de la inversión, existe el grupo denominado Activo Fijo, o de inversiones permanentes, el cual se forman por los terrenos, edificios, muebles, maquinaria y en general (de computo, electrónico, etc).

Esta clase de inversiones está constituida por propiedades que no se destinan a la especulación sino al uso dentro del negocio. En consecuencia, no es posible pensar en **que la inversión que representa deba recuperarse íntegramente en un momento**  determinado, como al tratarse de las mercancías, salvo el caso excepcional de una venta. En estos casos la recuperacíón debe procurarse en el transcurso del liempo en que los bienes que representen la inversión proporcionen satisfactoriamente el servicio para el cual se han adquirido. Además, desde el punto de vista de su productividad, las inversiones representadas por Activos Fijos no generan beneficios directos, puesto que

**se destinan al uso y no a la venta. Su recuperación se opera de manera indirecta, pues**  los ingresos obtenidos por el activo circulante deben ser suficientemente amplios para **absorber las inversiones permanentes.** 

Tal es el caso en las empresas de transporte, por ejemplo: compañias de aviación, navegación, ferrocarriles, autobuses, etc. En ellas las inversiones en equipos son sumamente cuantiosas y es de esperarse que su recuperación se realice en función de los ingresos que se obtienen de los usuarios del servicio.

En las fabricas sucede una cosa semejante, la inversión en maquinaria, equipo e **instalaciones suele ser cuantiosa y su recuperación estará también en función de los**  ingresos que produzca el activo circulante. en este caso, por la venta de mercancias.

En ambos casos la recuperación será paulatina, durante todo el tiempo que el Activo Fijo esté en condiciones de buen uso y permita, en consecuencia obtener ingresos por **la venta de bienes o servicios.** 

Por consiguiente para un análisis mas efectivo y debido a los principales bienes y derechos que forman el Activo Fijo estos se clasifican en varios grupos; cabe señalar que cada empresa tiene su forma propia de clasificación dependiendo del giro o funciones de está; sin embargo, se puede decir que los siguientes grupos aparecen en casi todas las empresas.

Maquinaria y Equipo. Son todas las máquinas, equipos de transporte, motores, herramientas automáticas, máquinas de oficina y otros equipos especializados con que cuenta una empresa y que en determinado momento puede vender o rentar para **obtener un beneficio económico.** 

Terrenos. Es toda porción de tierra que se utiliza en las operaciones normales de un negocio, el cual debe mostrarse separadamente de los edificios, por que la depreciación afecta, en general, a los edificios solamente. Al costo del terreno debe incluirse los gastos notariales, comisiones a agentes, abogados, costos de urbanización y gastos de localización entre otros.

Edificios. Un negocio puede poseer edificios que son utilizados en la operación normal del negocio y que han sido construidos en terreno propio o arrendado. El costo de un edificio incluye la construcción, instalación de equipo con carácter permanente, permisos de construcción, honorarios de arquitectos e ingenieros, gastos de supervisión y administración, etc. Los costos terminan cuando el inmueble está en condiciones de **servicio.** 

Herramientas. Estas pueden dividirse en herramientas de máquinas y herramientas de mano. Las primeras por lo general son pesadas, de duración prolongada y fáciles de controlar. Las segundas por lo contrario, son generalmente pequeñas, de corta vida y fáciles de perder, por tanto, son dificiles de controlar.

Otros grupos. Existen otros grupos o clasificaciones de activos que en nuestro punto de vista son especializados y dependen en gran parte del servicio que preste la empresa, entre estos podemos mencionar los siguientes: recursos naturales, equipo de computo, derechos de propiedad literaria, arrendamientos, franquicias, patentes, **marcas, créditos, aire acondicionados. etc.** 

De acuerdo al concepto que define al Activo Fijo pasamos a mencionar las caracteristicas de los Activos Fijos, una vez que los Activos Fijos han sido clasificados por su naturaleza o utilización, existen ciertos datos particulares de cada activo que deben ser tomados en cuenta para determinar posteriormente su valor a futuro. Los datos que deben de ser recabados por cada Activo Fijo son los siguientes:

- La fecha de adquisición del Activo Fijo.
- El costo original del Activo Fijo.
- **La vida de servicio estimada.**
- El valor de desecho estimado.
- El grado en que se usa la propiedad.
- **Las normas para reparación y mantenimiento.**
- **La eficiencia actual del activo en comparación con activos nuevos similares.**

Todos estos datos nos ayudaran a determinar en forma clara y sistematizada el monto actual de la inversión en una empresa; además, el contar con un conocimiento de los valores estimados actuales es muy útil para fines contables y administrativos.

La importancia de los Activos Fijos en una empresa reside en el valor histórico original, de acuerdo con los principios de contabilidad, las inversiones en activos tangibles (como inmuebles, maquinaria y diversas clases de equipo) deben valuarse al costo de adquisición, y tener presente que dicho costo cesa en el momento en que dichos bienes **están en condiciones de usarse.** 

En caso de que la propia empresa los produzca, será la suma de todos los elementos necesarios para su fabricación (materia prima, mano de obra directa y gastos indirectos) hasta que estén totalmente terminados.

Es importante considerar que el costo mencionado es aquel que se eroga cuando la economia resulta más o menos estable y, en consecuencia, no existen los efectos del **fenómeno inflacionario, sino que el mercado se encuentra en situación normal por lo**  que se considera que los costos de materia prima, mano de obra y gastos indirectos se **mantienen constantes.** 

# 1.1.2 Definición de depreciación

La Depreciación es la disminución que se produce en el valor del Activo Fijo, por el desgaste y la acción de los elementos. La depreciación es un procedimiento que tiene como fin distribuir de manera sistemática y razonable el costo de los activos, menos su valor de desecho (si lo tiene), entre la vida útil estimada de la unidad. Por lo tanto, la depreciación contable es un proceso de distribución y no de valuación.

Esta distribución puede hacerse conforme a dos criterios generales, uno basado en tiempo y otro en unidades producidas.

Dentro de cada uno de los criterios generales existen varios métodos alternativos y debe adoptarse el que se considere más adecuado, según las politicas de la empresa, y características del bien. La depreciacíón debe calcularse sobre bases y métodos consistentes a partír de la fecha en que empiecen a utilizarse los Activos Fijos.

**El periodo para depreciar un Activo Fijo está en función del grupo en el cual fue incluido**  dicho activo, esto es, el tiempo en el cual se deprecia cada grupo, por ejemplo, los edificios se deprecian en 20 años, mientras que la maquinaria es depreciada en 10 **años.** 

Mientras un Activo Fijo se esté depreciando, dicho activo va adquiriendo un valor actualizado, esta actualización se determina en base a la inflación mensual determinada por el Banco de México. Este organismo emite mensualmente índices para cada grupo de activo, donde indica un factor, el cual es aplicado a la inversión histórica del activo para darnos como resultado el valor actual del mismo.

La depreciación en términos del lenguaje común: disminución de valor sufrida por un bien, en la jerga contable habitual; la disminución del valor de los bienes de uso (tangibles o intangibles) y de algunos activos asimilables a ellos, como consecuencia de:

- El desgaste producido por su utilización normal.
- Su deterioro físico por algún siniestro.
- **Su obsolescencia económica;** o
- Su agotamiento, en los casos de recursos naturales (minas, canteras, etc.)

Teniendo en cuenta lo que es la depreciación, la empresa necesita determinar esta depreciación para los activos con los que cuenta, para ello se aprobaron varios métodos los cuales son los siguientes:

- Método de la linea recta.
- Método de saldo decreciente y Método de saldo doblemente decreciente.
- Método de la suma de los dlgitos en los años.
- Método de agotamiento

Estos métodos nos ayudaran a determinar la depreciación de los activos, para la empresa, estos se utilizaran de acuerdo al grupo de activos que estemos analizando.

A continuación se muestra en la figura 1.1.2.1. la forma idealizada para los diferentes modelos de depreciación.

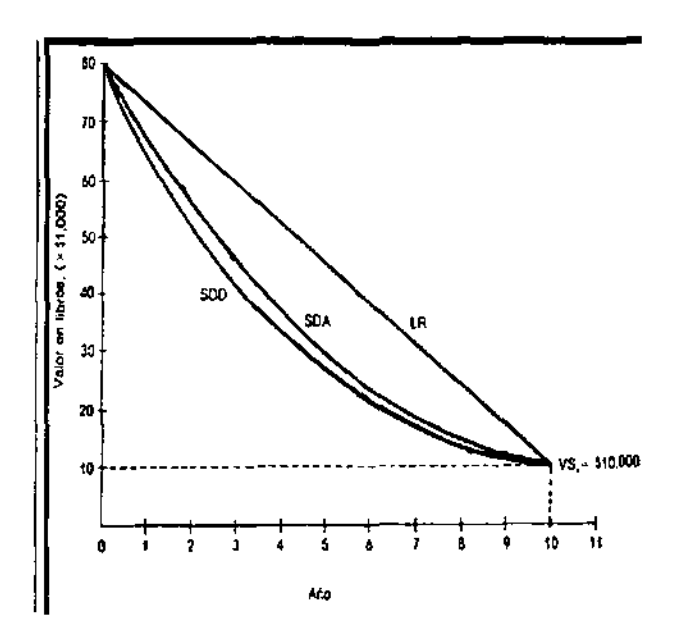

**Figura 1.1.2.1. Forma idealizada de la curva de valor en libros para diferentes modelos de depreciación** 

# 1.1.3 Métodos de depreciación.

Método de la Línea Recta (LR). El modelo de depreciación por linea recta es un método popular de depreciación y es utilizado como el estándar de comparación de la mayoría de otros métodos. Su nombre se desprende del hecho de que el valor en libros del activo. decrece linealmente con el tiempo. por que cada año se tiene el mismo costo de depreciación. La depreciación anual se calcula dividiendo el costo inicial o base del activo no ajustado menos su valor de salvamento por la vida útil del activo.

Donde sus parámetros, de la ecuación son los siguientes:

t = año (1,2,...,n)  $D_t$  = cargo por depreciación anual B = costo inicial o base no ajustada VS = valor de salvamento N = vida depreciable esperada o periodo de recuperación

Como ejemplo de este método tenemos el siguiente planteamiento: Si un activo tiene un costo inicial de \$50.000 con un valor de salvamento de \$10.000 después de 5 años, a) calcule la depreciación anual, b) calcule y muestre gráficamente el valor en libros del activo después de cada año, utilizando la depreciación por LR.

a) La depreciación anual puede hallarse utilizando la ecuación siguiente:

$$
D_t = \frac{B - VS}{n} = \frac{50.000 - 10.000}{5} = $8.000
$$
anuales, para cada uno de los 5 años

b) El valor en libros del activo después de cada año, puede hallarse mediante la **siguiente ecuación.** 

 $VL_i = B - tD_i \cdots \cdots \cdot (t = 1, 2, 3, 4, 5)$  $VI_{\text{A}} = 50.000 - 1(8.000) = $42.000$  $VL_2 = 50.000 - 2(8.000) = $34.000$  $VL_s = 50.000 - 5(8.000) = $10.000 = VS$ 

Se graficó VL, contra t; como se muestra en la figura 1.1.3.1. para este ejemplo.

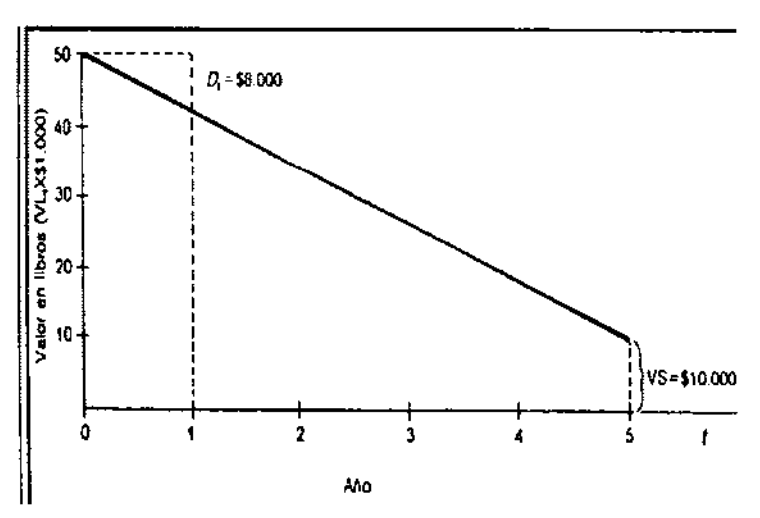

**Figura 1.1.3.1. Gráfica para la depreciación por línea recta.** 

Método de Saldo Decreciente (SO) y Método de Saldo Doblemente-Decreciente (500). El método de depreciación del saldo decreciente, también conocido como método del porcentaje fijo o uniforme. Dicho sencillamente, el costo de depreciación de cada año se determina multiplicando un porcentaje uniforme, por el valor en libros en cada año.

El máximo porcentaje de depreciación que se permite es de 200% (doble) de la tasa en linea recta. Cuando se utiliza esta tasa, el método se conoce como saldo doblemente decreciente. Asi si un activo tiene una vida útil de 10 años, la tasa en linea recta seria

1/n = 1/10. Una tasa uniforme de 2/10 podria utilizarse con el método SOO. La formula general para calcular la tasa de depreciación máxima para SO, en cualquier año, es dos **veces la tasa en línea recta.** 

$$
d_{\mathcal{M}}=\frac{2}{n}
$$

Esta es la tasa utilizada en el método SOO. Otras tasas comúnmente utilizadas en el método del SD son 175% y 150% de la tasa de la línea recta, en donde d = 1,75/n y d = 1,50/n, respectivamente. La tasa de depreciación para el año t se calcula entonces **como:** 

$$
d_t = d(1-d)^{t-1}
$$

Cuando se utiliza depreciación por SO o SOO, el valor de salvamento esperado no debe restarse del costo inicial al calcular el costo de depreciación. Un activo no puede depreciarse por debajo de una cantidad que se considere un valor de salvamento razonable o cero. Si el valor de salvamento se alcanza antes del año n, no se consideraria depreciación de allí en adelante para estos métodos.

La depreciación O para el año t es la tasa uniforme d veces el valor en libros al final del **año inmediatamente anterior, es decir:** 

$$
D_{\epsilon} = (d) V L_{\epsilon+1}
$$

Si el valor VL, no se conoce, el costo de la depreciación es:

$$
D = (d)B(1-d)^{-1}
$$

El valor en libros en el año tes:

$$
VL_{i} - B(1-d)^{i}
$$

Como el valor de salvamento en los métodos de saldo decreciente no se hace cero, un valor implícito de salvamento VS después de n años puede calcularse como sigue:

$$
VS \text{ implicito} = V_{L_a} = B(1-d)^n
$$

Si el valor implícito VS es menor que el VS esperado, el activo podría ser totalmente depreciado antes del final de su vida útil esperada (n) y viceversa (menos en el método de depreciación combinado). Es posible calcular la tasa uniforme. Implícita O para las comparaciones con el d permisible utilizando el VS esperado. Para VS > O.

$$
\text{Implicito } d = \left(1 - \left(\frac{VS}{B}\right)^{1/\pi}\right)
$$

El rango permisible para d es  $0 \le d \le 2/n$ . En todos los modelos SD, d se fija o se calcula utilizando la ecuación anterior y para el modelo SOO, d = 2/n.

Se explicara en el siguiente ejemplo, la aplicación de este método, suponga que un activo tiene un costo inicial de \$25.000 y un valor de salvamento esperado de \$4.000 después de 12 años. Calcule su depreciación y valor en libros para a) el año 1, b) el año 4 y c) el valor implícito de salvamento después de 12 años, utilizando el método SOO.

**Primero calcularemos la tasa de depreciación para el SDD.** 

$$
d = \frac{2}{n} = \frac{2}{12} = 0,667
$$
, anual

Para el primer año, la depreciación y el valor en libros puede calcularse utilizando la ecuaciones siguientes propias del método.

 $D_1 = (0,1667)25.000(1-0,1667)^{1-1} = $4167,50$  $VL<sub>s</sub> = 25.000(1 - 0,1667)' = $20.832,50$ 

Para el año 4, nuevamente utilizando las ecuaciones anteriores y d = 0,1667.

 $D_1 = 0,1667(25.000)(1 - 0,1667)^{4-1} = $2,411,46$  $VL_a = 25.000(1 - 0.1667)^4 = $12.054,40$ 

Utilizando la ecuación siguiente podemos calcular, el valor de salvamento en n = 12 **años es:** 

VS implicito =  $VI_{1} = B(1-d)^{n}$ VS implicito =  $25.000(1 - 0.1667)^{12} = $2.802,57$ 

En vista de que el valor de salvamento anticipado es de \$4.000, el activo puede ser completamente depreciado antes de los 12 años de vida útil. Sin embargo, después de que el VL alcanza \$4.000. ningún cargo por depreciación puede efectuarse.

Un aspecto importante que debe recordarse acerca de los métodos SO y SOO es que el valor de salvamento no se resta del costo inicial cuando se calcula la depreciación.

Método de la Suma de los Dígitos en los años (SDA). El método SOA es una técnica clásica de depreciación, mediante la cual gran parte del valor activo se amortiza en el primer tercio de su vida útil; sin embargo no es tan rápido como SOO.

La mecánica del método consiste en calcular inicialmente la suma de los digitos de los años. El costo de la depreciación para cualquier año dado se obtiene multiplicando el costo inicial del activo menos su valor de salvamento  $(B - VS)$ , por la razón del número de años que restan de vida útil al activo a la suma de los dígitos de los años.

 $D_t = \frac{A\tilde{n}\omega}{\tilde{S}u n a - d\epsilon} \cdot \frac{depreciables}{\tilde{D}t gives - de - los - a\tilde{n}os} \cdot (Costo\_Initial - Valor_{-}de_{-}Salvamento)$ 

$$
D_t = \frac{n-t+1}{s}(B - VS)
$$

s = suma de los dígitos de los años 1 a n

$$
S = \sum_{j=1}^n j = \frac{n(n+1)}{2}
$$

Obsérvese que los años depreciables restantes deben incluir el año para el cual se desea el costo de depreciación. Es la razón por el cual el "1" se ha incluido en la ecuación que define la depreciación.

Como ejemplo, del método tenemos el siguiente ejemplo: Calcule los costos de depreciación para los años 1,2 y 3 para un equipo electro-óptico con  $B = $25.000$ . VS = \$4.000 y 8 años de vida útil.

La suma de los dígitos de los años es  $S = 36$  y la cantidad anual de depreciación para los 3 primeros años es:

$$
D_1 = \frac{(8-1+1)}{36}(25.000 - 4.000) - $4.667
$$
  

$$
D_2 = \frac{7}{36}(21.000) = $4.083
$$
  

$$
D_3 = \frac{6}{36}(21.000) = $3.500
$$

**En la figura 1.1.3.2, se hace la comparación del valor en libros para un activo (9 =**  \$80.000,  $n = 10$  años y un valor de salvamento anticipado de \$10.000) bajo los modelos LR, SDA y SDD de depreciación.

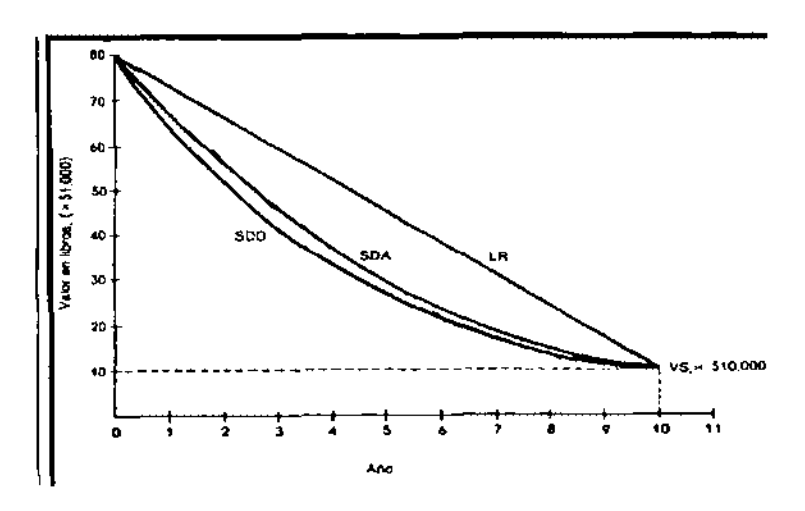

**Figura 1.1.3.2. Comparación bajo los modelos LR, SDA y SDD.** 

**Método de agotamiento.** El agotamiento es similar a la depreciación. sin embargo el agotamiento se aplica a los recursos naturales. los cuales cuando se acaban. no pueden "recomprarse" como puede hacerse con una máquina o con un edificio. Por consiguiente el método de agotamiento es aplicable a los depósitos naturales extra idos de las minas, pozos, yacimientos, bosques, etc.

Hay dos métodos de agotamiento: el de factor o costo de agotamiento y el del porcentaje de agotamiento. El factor de agotamiento se basa en nivel de actividad o uso y no el tiempo, como en el caso de la depreciación. El factor de agotamiento d', para el **año tes:** 

$$
d_{\rm r} = \frac{Inversion\_Initial}{Capacidad\_de\_Recursos}
$$

El costo por agotamiento anual es d, veces los años de uso o volumen de actividad. Como sucede con la depreciación, el agotamiento acumulado por el método del factor no puede exceder el costo total del recurso.

El de porcentaje de agotamiento, es una consideración especial que se hace cuando se explotan recursos naturales. Un porcentaje neto de los ingresos brutos de los recursos puede agotarse anualmente, siempre que no exceda 50% del ingreso gravable. Utilizando el porcentaje de agotamiento, los costos totales de agotamiento pueden exceder los costos reales sin ninguna limitación.

14

Dado que es posible utilizar la cifra de agotamiento calculada. ya sea por el método de factor o por el método del porcentaje. usualmente se escoge este último. debido a la posibilidad de amortizar mas que el costo original del riesgo.

Para enmarcar la aplicación de este método se presenta a continuación el siguiente ejemplo: la compañia ha comprado algunas hectáreas de bosque por \$350.000. de los cuales se estima recuperables 175 millones de pies tablares.

- a) Determine el costo de agotamiento si durante los dos primeros años se extraen 15 millones y 22 millones de pies tablares. respectivamente.
- b) Si después de dos años el total recuperable de pies tablares es reestimado en 255 millones. calcula el nuevo d, para el año 3 en adelante.

Como solución al problema tenemos:

a) Utilizando la ecuación propia de este método para calcular d<sub>e</sub> para t = 1,2,...n.

$$
d'_i = \frac{350.000}{175} = $2.000
$$
 por million de pies tablares

Aplicando esta tasa al uso anual se obtiene un costo de agotamiento de \$30.000 en el año 1 y \$44.000 en el año 2. Se continua utilizando d, mientras se agota un total de \$350.000.

- b) Después del año 2. un agotamiento de \$74.000 debe hacerse. Un nuevo valor de d, debe basarse sobre el remanente \$350.000 - 74.000 = \$276.000 de inversión no agotada. Adicionalmente. con el nuevo estimado de 225 millones. un total de  $225 - 15 - 22 = 188$  millones de pies tablares permanecen. Ahora, para t = 3.4....
	- $d'_r = \frac{$276.000}{$188} = $1,468$  por millón de pies tablares

# 1.1.4 **Terminologia** asociada.

Algunos de los términos utilizados corrientemente en los análisis económicos se definen aqui.

**Depreciación o recuperación de capital es la reducción en el valor de un activo**  perteneciente a una compañia. Los métodos de depreciación son basados en reglas legalmente aprobados. que no reflejan necesariamente los patrones de uso de un activo durante su posesión. La depreciación anual carga como impuestos deducibles y se indican en las cuentas de la compañia.

El valor en libros representa, el remate entre la inversión inicial no depreciada en los libros de una compañia después del cargo por depreciación a la fecha en que fue restada de su valor inicial. El valor en libros usualmente se determina a fin de año, para ser consistentes con la convención de fin de año utilizada previamente.

El valor comercial es la cantidad anual a la cual puede realizarse un activo si éste es vendido en el mercado abierto. Debido a las leyes tributarias, el valor en libros y valor de mercado tienen sustanciales diferencias en los valores numéricos.

Costo inicial es el costo de instalación de un activo incluyendo el precio de compra, despacho e instalación y otros costos directos depreciables en que se incurren, para dejar listo el activo para usarse. El termino base no reajustada se utiliza cuando el activo es nuevo y base ajustada puede ser utilizado después de que la depreciación fue cargada.

Periodo de recuperación, también llamado vida útil o vida depreciable, es la vida del activo (en años) para los pronósticos de depreciación e impuestos. Esto puede ser un poco diferente para propósitos productivos debido a las reglas improvistas, politica, administrativa y rápida obsolescencia.

La tasa de depreciación o tasa de recuperación es la fracción de la base o costo inicial retirada por medio de la depreciación, de los libros de la compañia cada año. Esta tasa puede ser igual (tasa de linea recta) o diferente para cada año.

El valor se salvamento es el valor neto esperado o valor del mercado al final de la vida útil del activo. La cantidad de salvamento puede expresarse cerno un porcentaje del costo inicial y puede ser positivo, cero o negativo si los costos se desmontan o quitan en forma anticipada. Los métodos de depreciación corrientes aprobados para propósitos de impuestos usualmente asumen un valor de salvamento de cero, a pesar de que el valor de salvamento real puede ser positivo. Esto puede forzar al pago de impuestos adicionales cuando un activo es vendido por un valor neto más grande que el valor en libros.

# 1.2 ENTORNO DE LA EMPRESA

# 1.2.1 Giro de la empresa

El giro de la empresa a la que nos referiremos y hacia la cuál está enfocado el actual sistema es de seguridad privada, este tipo de empresas se han formado principalmente por la necesidad del resguardo de bienes materiales con los que cuentan las empresas y los particulares, convirtiéndose en estos momentos en un servicio de protección **necesario.** 

A pesar de que todos en alguna ocasión hemos hecho uso de un sistema de seguridad, es indispensable definirlo cerno tal, a fin de comprender mas a fondo la estructura organizacional y las funciones de las áreas que la conforman. Una empresa de seguridad privada, es por si sola una organización que proporciona el servicio de salvaguarda patrimonial y personal tanto físicas como morales.

### 1,2,2 Organización de la empresa

Este tipo de empresas, nace para dar respuesta profesional a las necesidades en seguridad patrimonial.

Tienen como propósito fundamental el ofertar servicios de calidad, considerando primordialmente las necesidades de sus clientes, asi como cubrir los requisitos que legalmente necesitan.

La creciente vulnerabilidad a nuestras propiedades y personas, ha motivado a crear y mejorar los sistemas, procedimientos y habilidades, para la salvaguarda y protección, ello es un trabajo permanente en este tipo de empresas.

Los servicios ofrecidos están diseñados de manera especifica acorde a las necesidades que cada cliente requiere, considerando su entorno y las posibilidades para minimizar **cualquier incidente.** 

Estas combinan los mejores recursos humanos, tecnológicos, materiales, y económicos, con la mira puesta de satisfacer y exceder las expectativas de los clientes. **En este tipo de empresas, la constante capacitación de todos y cada uno de los**  empleados, juega un papel importante ya que los resultados obtenidos en las labores cotidianas, depende 100% de ello.

Se cuenta con la autorización de la Secretaría de Gobernación, para operar en cualquier Estado de la República, además de contar con la autorización de la Secretaria de Seguridad Pública del Distrito Federal, además del registro ante la Secretaria General de Gobierno de los diferentes Estados de la República en donde se tengan **sucursales.** 

Este tipo de empresas, debe contar con el reconocimiento del Consejo Nacional de Seguridad Privada, A.C; organismo que representa a las empresas de calidad en México, de la misma manera, en American Society for Industrial Security organismo intemacional que agrupa a los profesionales de la seguridad.

**Las empresas enfocadas al préstamo de servicios de seguridad, ofertan diversos servicios, entre los que destacan:** 

- <sup>o</sup>Vigilantes de Seguridad
- **Escoltas privados**
- Guardias Particulares de Campo
- Vigilantes Especiales
- Vigilancia a Unidades Móviles

# 1.2.3 Funciones de las áreas.

El agrupamiento de actividades de acuerdo a las funciones de una empresa abarca todo lo que estas hacen normalmente. Ha sido lógico agrupar estas actividades en departamentos como ingenieria, producción, mercadotecnia y finanzas.

Una segunda razón para la diversidad de los términos es, que con frecuencia, las actividades básicas difieren en importancia, esto no significa que no se lleven a cabo otras funciones, sino que no son especializadas o que tienen una importancia tan secundaria que se las combina con otros departamentos.

La departa mentalización funcional es el criterio mas ampliamente utilizado para organizar las actividades y existe en casi toda empresa, siendo esta la base de la organización a la que nos referimos (seguridad privada) y a la que enfocaremos la aplicación del sistema de activos fijos.

De acuerdo con lo anterior se tiene perfectamente definida la estructura organizacional de una empresa de seguridad privada como se indica en la figura 1.2.3.1.

Dirección General. Impulsa, coordina y vigila las acciones de cada elemento ejerciendo su autoridad, para indicar como ejecutar una acción, fomenta el flujo de información entre todos los elementos y supervisa que las actividades realizadas se lleven a cabo como se habian planeado.

Director de Operaciones. Es el encargado de proporcionar todos los elementos necesarios para la correcta realización de las funciones propias de seguridad en todas sus modalidades, coordina a los trabajos encomendados a la empresa por parte de particulares buscando siempre la obtención de los mejores resultados.

Planea las necesidades derivadas de los requerimientos de cada área, oferta los paquetes de servicios que pueden proporcionarse y mantiene actualización continua en el ámbito de avances tecnológicos que puedan ser útiles en el desempeño de sus **funciones.** 

Director Administrativo. La administración necesita realizar, como una de sus funciones principales, la formulación de planes a largo, mediano y corto plazo a fin de llegar a la mayor efectividad posible, interviene también en la decisiva cuestión de como organizar y aplicar las técnicas para seleccionar los elementos materiales mas adecuados, el personal que habrá de utilizarlos y, sobre todo, los jefes que habrán de llevar a cabo en cada unidad de la organización las actividades necesarias para que ésta realice sus fines y objetivos.

Compras. Es el área encargada de la adquisición de todos los articulas necesarios en **la empresa como uniformes, armamento, suministros, mobiliario, equipo de**  comunicaciones, etc. Es el responsable de adquirir dichos bienes con prontitud, manteniendo una estrecha relación con proveedores adecuados buscando siempre obtener el mejor precio posible.

Se encarga de realizar las normas y procedimientos a seguir para la compra, realizando **diversos estudios de mercado, manteniendo siempre una estrecha comunicación con el**  almacén a fin de mantener un nivel óptimo en la existencia de los bienes.

Genera un catálogo de articulos necesarios, así como las órdenes de requisición y órdenes de compra, revisando periódicamente su lista de pedidos verificando que los articulas ordenados se hayan recibido oportunamente, en caso de ser requerido, ponerse en contacto con el proveedor para cualquier aclaración o reclamo.

Recursos Humanos. Cuenta con la especialización adecuada a fin de realizar las funciones de reclutamiento de empleados en todos los niveles que se requieran, es capaz de establecer un programa que atraiga a un gran numero de empleados competentes, además de verificar constantemente los salarios en función de los niveles de la comunidad y de asegurarse que sean competitivos en el mercado laboral.

Otra función importante es la de proporcionar adiestramiento a su personal como único medio de desarrollar un personal competente, manteniendo una estrecha relación con **otras empresas del ramo a fin de actualizar planes de estudio y técnicas de adiestramiento.** 

Otra de sus funciones importantes, es la de coordinar todo lo referente al pago de nóminas de la institución, así como de todos los trámites administrativos derivados de esta actividad como lo son:

- Pago de IMSS (o del servicio médico correspondiente)
- **Pago de primas vacacionales**
- Aplicación de descuentos
- **Bonos, etc.**

Relaciones Publicas. Tiene como finalidad la creación y mantenimiento de buenas relaciones entre los miembros de la organización y entre ésta y los demás sectores de la opinión publica como proveedores, clientes, inversionistas, gobierno y publico en general, a fin de proyectar ante ellos una imagen favorable de la organización que contribuya al alcance de los objetivos de ésta.

Publicidad y Promoción. Busca dar a conocer en forma masiva. al público en general (clientes actuales y potenciales), las característícas de los servicios de la organización, a través de medios masivos de comunicación, como radio, televisión, prensa, etc., para desarrollar la conveniencia de su consumo o uso, con el fin especifico de incrementar las ventas.

Está encargada en coordinación con la Dirección de Operaciones, de formalizar planes de descuentos o paquetes de promoción ofertando sus servicios.

Auditoria Interna. Es la encargada de verificar los estados financieros de una organización creando sus propios informes y empleando personal propio, revisa las diversas cuentas y vertfica su exactitud y concordancia con las practicas de contabilidad generalmente aceptadas. Es frecuente que se cuente físicamente con los inventarios o inspecciones a las cuentas por cobrar para asegurarse que son como están representadas.

Son un instrumento indirecto de control en el sentido de que sirve de freno contra los abusos o representaciones fraudulentas de aquellos que elaboran informes financieros. Asi mismo evalúa las operaciones, procedimientos y politicas de la organización y **ofrece recomendaciones para su mejoramiento.** 

Crédito y Cobranza. Es el área encargada de establecer politicas de crédito para que los clientes hagan uso de los servicios de protección en cualquiera de sus modalidades **o por la contrataci6n de alguno de los planes de descuento.** 

Los créditos ofrecidos pueden ser otorgados bajo las siguientes modalidades:

- Clientes de la empresa
- **Descuentos a empresas de manejo de mercancias**
- Tarjetas de crédito
- Depósito de valores
- **Fianzas**

Almacenes. Cuenta con la capacidad de organizar todos y cada uno de los articulas bajo su custodia. Es el responsable de la correcta administración de los bienes, manteniendo un estricto orden y proporciona facilidades de manejo de las mercancias.

Es el encargado del cotejo de los articulas y el cumplimiento en las especificaciones señaladas en las órdenes de compra. Adicionalmente se encarga de determinar los horarios de recepción con los proveedores y de verificar que llegue la cantidad demandada en excelentes condiciones, debe llevar un control exacto de las entradas y mandar los informes correspondientes a las áreas de compras y de contabilidad que incluya las caracteristicas de los artículos recibidos como: proveedor, peso, precio **unitario, etc.** 

Se responsabiliza por todo equipo, material o bien que haya ingresado al almacén, manteniéndolo en un lugar seguro, cumpliendo especificaciones del proveedor como no dejarlo a la intemperie, etc. asi mismo es el responsable directo en caso de que alguno de los materiales sufra daño o pérdida.

Jefatura de Vigilantes de Seguridad. Son los encargados de ejercer la vigilancia y protección de bienes muebles e inmuebles, asi como la protección de las personas que **puedan encontrarse en los mismos.** 

Efectúan controles de identidad en el acceso o en el interior de inmuebles determinados, sin que en ningún caso puedan retener la documentación personal.

Son responsables de evitar la comisión de actos delictivos o infracciones en relación con el objeto de su protección.

Ponen inmediatamente a disposición de los miembros de las Fuerzas y Cuerpos de Seguridad a los delincuentes en relación con el objeto de su protección, asi como los instrumentos, efectos y pruebas de los delitos, no pudiendo proceder al interrogatorio de aquellos.

Efectúan la protección del almacenamiento, recuento, clasificación y transporte de dinero, valores y objetos valiosos.

**Llevan a cabo, en relación con el funcionamiento de centrales de alarma, la prestación de servicios en respuesta a estas alarmas que se produzcan, cuya realización no**  corresponda a las Fuerzas y Cuerpos de Seguridad.

Deben seguir las instrucciones que, en el ejercicio de sus competencias, impartan los responsables de las Fuerzas y Cuerpos de Seguridad, siempre que se refieran a las personas y bienes de cuya protección y vigilancia estuviesen encargados los vigilantes, colaborando con aquellos en casos de suspensión de espectáculos, desalojo o cierre provisional de locales y, en general, dentro de los locales o establecimientos en que presten su servicio, en cualquier situación en que sea preciso para el mantenimiento y restablecimiento de la seguridad ciudadana.

Jefatura de Escoltas Privados. Son funciones de los escoltas privados, con carácter exclusivo y excluyente, el acompañamiento, defensa y protección de personas determinadas que no tengan la condición de autoridades públicas, impidiendo que sean objeto de agresiones o actos delictivos.

La defensa y protección a prestar ha de estar referida únicamente a la vida e integridad fisica y a la libertad de las personas objeto de protección.

En el desempeño de sus funciones, los escoltas no podrán realizar identificaciones o detenciones, ni impedir o restringir la libre circulación, salvo que resultase imprescindible como consecuencia de una agresión o de un intento manifiesto de agresión a la persona protegida o a los propios escoltas, debiendo en tal caso poner inmediatamente al detenido o detenidos a disposición de las Fuerzas y Cuerpos de Seguridad, sin proceder a ninguna suerte de interrogatorio.

Jefatura de Vigilantes Especiales (Explosivos). Los detectives privados, a solicitud de personas físicas o juridicas se encargarán de:

- Obtener, aportar información y pruebas sobre conductas o hechos privados.
- La investigación de delitos perseguibles sólo a instancia de parte por encargo de los legitimados en el proceso penal.
- La vigilancia en ferias, hoteles, exposiciones o embitos análogos.

A estos efectos, se considerarán conductas o hechos privados los que afecten al ámbito económico, laboral, mercantil, financiero y en general a la vida personal, familiar o social, exceptuada la que se desarrolle en los domicilios o lugares reservados.

En el ámbito de la vigilancia en fenas, hoteles, etc., se considerarán comprendidas las grandes superficies comerciales y los locales públicos de gran concurrencia.

Solo en casos especiales, es competencia de este tipo de empresas, el contar con su propio polígono de tiro autorizado por la Dirección para el Control de Servicios de Seguridad y Armamentos, Municiones y Explosivos de uso Civil (DICSCAMEC).

Debe contar además con facilidades para capacitar al personal de seguridad de una empresa, sus ejecutivos o sus familiares si se desea, en el manejo de armamento y en **tiro instintivo.** 

Gerente de Seguridad. A los jefes de seguridad les corresponde, bajo la dirección de las empresas de que dependan, el ejercicio de la siguientes funciones:

- El análisis de situaciones de riesgo y la planificación y programación de las actuaciones precisas para la implantación y realización de los servicios de seguridad.
- La organización, dirección e inspección del personal y servicios de seguridad privada.
- La propuesta de los sistemas de seguridad que resulten pertinentes, asl como la supervisión de su utilización, funcionamiento y conservación.
- El control de la formación permanente del personal de seguridad que de ellos dependa, proponiendo a la dirección de la empresa la adopción de las medidas o iniciativas adecuadas para el cumplimiento de dicha finalidad.
- La coordinación de los distintos servicios de seguridad que de ellos dependan con actuaciones propias de protección civil, en situaciones de emergencia, catástrofe o calamidad pública.
- Asegurar la colaboración de los servicios de seguridad con los de las correspondientes dependencias de las Fuerzas y Cuerpos de Seguridad.
- En general, velar por la observancia de la regulación de seguridad aplicable.
- La dirección de los ejercicios de tiro del personal de seguridad a sus órdenes, si poseyeran la cualificación necesaria como instructores de tiro.

Jefatura Central de Comando y Control (PCC). En los centros de operaciones se pueden detectar intrusiones, incendios, asaltos, emergencias médicas, corto circuitos, fugas de gas, riesgos en su maquinaria, inundaciones, etc., dentro de su propiedad, a través de rastreadores altamente sensibles ubicados estratégicamente.

**Estos censores, interconectados a través de un panel central se enlazan con una**  computadora central por un sistema de intercambio de datos vía radio y/o linea telefónica. Esta computadora ubicada en el Puesto de Comando y Control, informa continuamente la situación de cada local, y efectúa un dialogo de auto prueba para verificar el correcto funcionamiento de los equipos.

Al presentarse una señal de alarma, según su caracteristica (intrusión, incendio, emergencia médíca, etc.), el Puesto de Comando y Control despachará inmediatamente las Unidades Móviles de Supervisión y Apoyo con personal especializado para actuar en situaciones de esta índole, a la vez que se comunicará a la autoridad competente: Policía, Bomberos, Ambulancias, etc., asegurando así la ínmediata atención de su emergencia.

Jefatura de Unidades Móviles. Se responsab'lliza de determinar la posición vía satélite de los vehículos designados, estos equipos, asociados a un sistema de transmisión radial de datos, permiten visualizar la ubicación de las unidades en un mapa digital en una computadora central en el Puesto de Comando y Control. Este Sistema le permite al Jefe del PCC administrar eficientemente sus unidades móviles de supervisión y **apoyo, así como despachar la más cercana a la emergencia reduciendo el tiempo de reacción.** 

De la misma fomna los vehículos de los clientes pueden ser supervisados en forma continua o al declararse una alarma, ya sea por intrusión o al presionar el botón de pánico. El Sistema también puede ser programado para alertar si se sale de un área asignada o se desvía de un ruta previamente establecida, De ser necesario, el vehículo puede ser detenido y su alarma activada desde la computadora central.

Además se encarga de la generación de reportes de flotas vehiculares, reproducción de **itinerario, etc.** 

Jefatura de Guardias Particulares de Campo. Los guardias particulares del campo, en sus distintas modalidades, ejercerán funciones de vigilancia y protección de la propiedad, en las fincas rústicas; en las fincas de caza, en cuanto a los distintos aspectos del régimen cinegético y en los establecimientos de acuicultura y zonas marítimas protegidas con fines pesqueros.

Las funciones de los guardas del campo únicamente podrán ser desarrolladas vistiendo el uniforme y ostentando el distintivo del cargo que sean preceptivos y que no podrán confundirse con los de las Fuerzas Armadas ni con los de las Fuerzas y Cuerpos de Seguridad.

Los guardas del campo no podrán vestir el uniforme ni hacer uso de sus distintivos fuera de las horas y lugares del servicio y de los ejercicios de tiro.

Gerente Jurídico. Entre sus funciones principales, destacan el control legal en todas las áreas de la empresa, destacando principalmente la Penal, Civil, Mercantil y Laboral. Recae sobre esta área, la responsabilidad en cuanto a custodia y puesta a disposición de autoridades superiores a toda persona que resulte responsable de agresión hacia sus clientes, asi como de llevar todos los trámites como levantamiento de actas, recepción de quejas y, realización y ejecución de procedimientos internos.

Es un área importante ya que cualquier trámite que de ella resulte, debe ser realizado y verificado conforme a las leyes y normas vigentes que rigen a nuestro pais, ya que en caso contrario podria derivarse en fincar responsabilidades hacia la propia empresa.

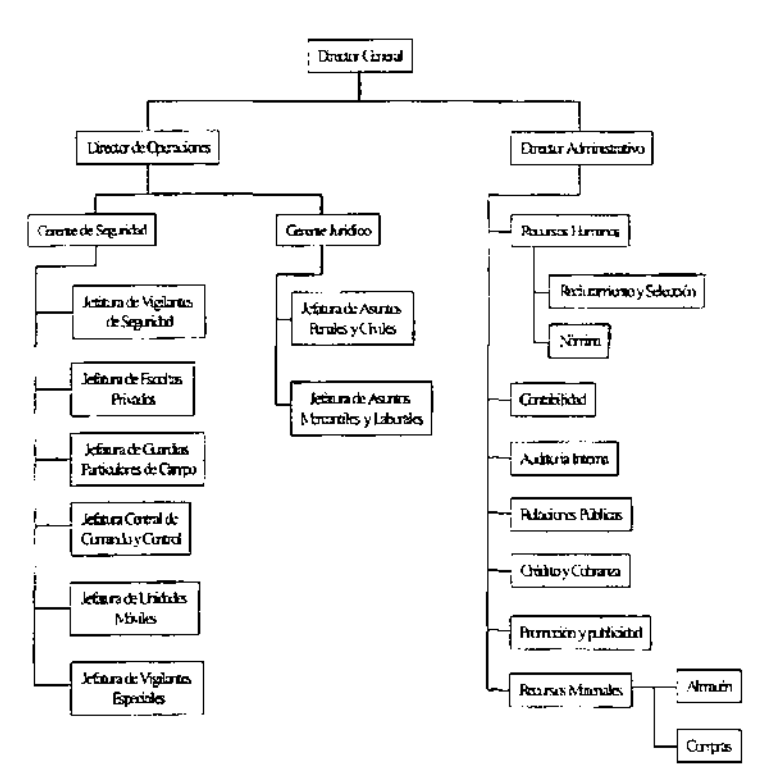

#### **URGANGRAMMAININESTRATIVO DE LA FMBASA**

**Fg.ra 1.2.31 Orgnigrams** 

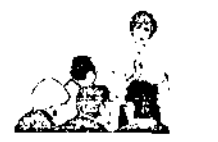

# **CAPITULO 2**

TEORIA BASICA

# 2.1 METODOLOGíA DE DISEÑO DE BASES DE DATOS RELACIONALES

Las metodologías de Yourdon, Ssadam y Merísse que vamos a exponer, poseen puntos comunes y técnícas símílares en determínadas fases de su desarrollo.

Para establecer una comparación entre ellas hay que tomar como base esos puntos comunes que toda metodología debe contemplar, para después analizar estos puntos desde cada una de las metodologias. Se tomará como referencia lo siguiente:

#### Etapas del ciclo de vida

En general, las metodologias mencionadas, estructuran el desarrollo en diversas **etapas. Si examinamos esta estructuración, se podrá observar una mayor precisión en**  cuanto a los pasos a seguir en la metodologia de Yourdon.

Es importante resaltar que ninguna de las tres metodologias llaga a determinar que técnicas de programación estructurada se deben seguir, aunque todas recomiendan su **uso.** 

#### Modelización de datos

Es común en todas las metodologías la definición de los niveles conceptual, lógico y fisico en la definición de los datos.

También es una tendencia general del mercado la utilización de bases de datos relaciónales como soporte del nivel lógico del modelo de datos.

#### Modelizacíón de procesos

Merisse introduce una descripción más precisa de los mismos a través de las redes de Petri. En ellas la información acerca de los procesos, son muy completas. Estas técnicas pueden tener el inconveniente de la dificultad no sólo para el que la realiza sino también para la validación por parte del usuario por su complejidad y el nivel de detalle.

Las otras metodologias realizan esta modelización a través de los DFD's (Diagramas de flujo de datos) de diferente nivel de detalle. Los DFD's resultan claros para el usuario y relativamente fáciles de realizar.

### Metodología Yourdon

A lo largo de su obra Yourdon describe técnicas para la realización de análisis estructurado de sistemas basado principalmente en los pasos descritos a continuación: (Figura 2.1.1)

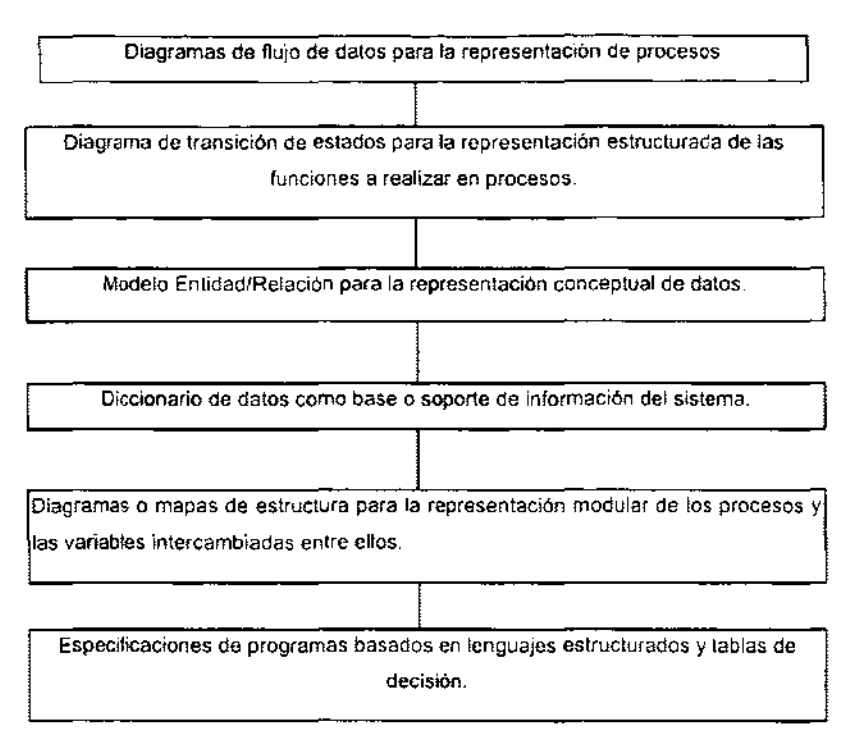

**Figura 2.1.1 Pasos para el análisis estructurado de un sistema bajo el esquema de la metodología Yourdon** 

Las técnicas utilizadas por Yourdon al establecer el método para el desarrollo de **cualquier sistema son:** 

#### Diagramas de flujo

Se utilizan para la representación de gráficas de procesos y datos. En los OFO's se usan los siguientes elementos:

**• Procesos** 

**Se representa por medio de círculos poniendo en el anterior el nombre del proceso.**  Representan las operaciones, manuales o mecanizadas, que se realizan con los datos.

Oeben tener, al menos un flujo de entrada de datos y uno de salida para indicar la secuencia de los procesos, en el interior del circulo, además del nombre del proceso, se pondrá un número de orden de ejecución del mismo.

# • Flujos de datos

Es la representación del movimiento de información o de objetos entre las personas o departamentos contemplados. Gráficamente se dibujan como lineas que unen al emisor con el receptor de la información u objetos, indicando el sentido del movimiento por medio de una punta de flecha.

# • Entidades

Son las personas o servicios que perciben o emiten algún flujo de información. Se representa como rectángulos en cuyo interior figura el nombre de la entidad.

# **• Almacenamiento**

Su representación gráfica se corresponde con dos lineas paralelas en cuyo interior se pone el nombre del archivo o fichero. Corresponden a los conjuntos básicos de información de la empresa y podrán ser manuales o sistematizados y será origen o destino de un flujo de datos. A su vez proporcionará entradas de información a los procesos que será salida de los mismos.

# Diagramas de transición de estados

Mediante estos diagramas se representan las diferentes funciones a realizar indicando **su secuencia y las condiciones que manejan su ejecución.** 

**Cada proceso se ve representado por una serie de acciones enmarcadas en**  rectángulos. Se pasa de una acción a la siguiente a través de una conexión en la que representa el par condición-acción a la siguiente a través de una conexión en la que representa el par condición, es decir, la condición que se debe cumplir para seguir la secuencia por ese lado del diagrama y la acción a realizar en ese caso. Figura 2.1.1.3

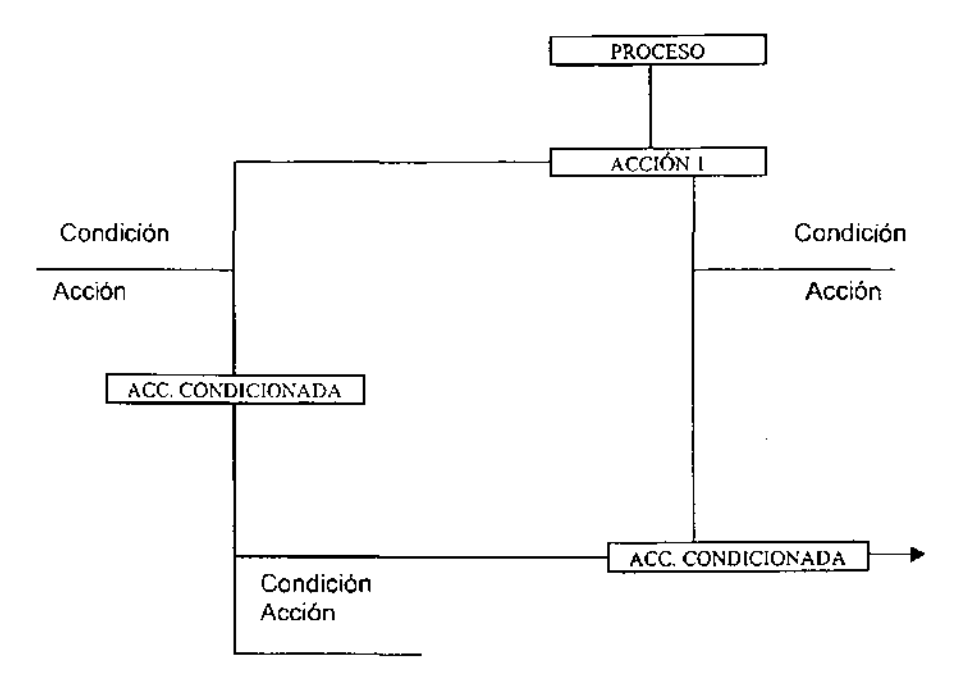

**Figura. 2.1.3 Diagrama de transición de estado.** 

### Diccionario de datos (DO)

Sirve para describir los datos manejados por el sistema, sus caracteristicas y posibles valores.

El diccionario de datos proporciona la siguiente información:

- Nombre de los usuarios
- **Privilegios que tienen los usuarios**
- Nombre de los objetos (Tablas, Vistas, Indices, Sinónimos, Secuencias, Procedimientos)
- **Reglas de la empresa**
- Espacio ocupado por los objetos

El Diccionario de datos está estructurado en Tablas y vistas de sólo lectura. Para la descripción de los diferentes datos se utilizan los siguientes simbolos:

- = Esiá compuesto de
- + Para unir campos elementales
- ( ) Campos opcionales
- $\prod$ **Selección de una entre varias opciones**
- {} **Iteraciones**
- Comentarios
- $^{\circledR}$ Identificación
	- **Separación o clave de un almacenamiento.**

#### **Diagrama de estructura**

Mediante ellos se representa gráficamente la estructura de **un** proceso descomponiéndolo en módulos que se intercambian y se encadenan hasta completar **las funciones a realizar.** 

Podemos confeccionar, partiendo de este tipo de unidad, estructuras complejas que representen la secuencia de ejecución de funciones. Estas estructuras son similares al de técnicas estructuradas de análisis y diseño de programación, aunque en este tipo de diagramas se añaden los parámetros o variables que se intercambian los diferentes módulos.

Cada unidad de diagrama de estructura se representaría de la siguiente manera, según la notación Yourdon. Figura 2.1.1.4

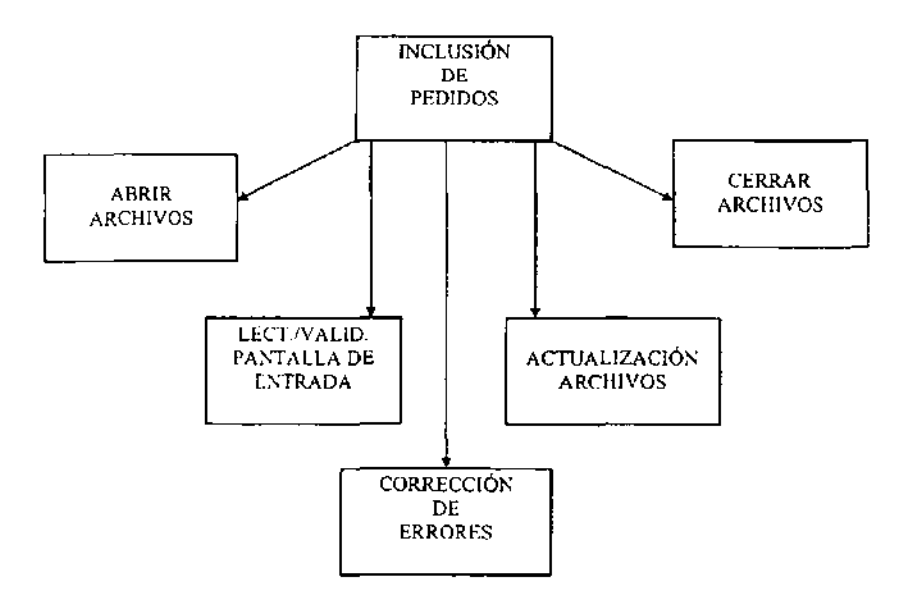

**Figura 2.1.4 Unidad de un diagrama de estructura.** 

#### **Modelo de datos Entidad/Relación**

Para realizar el modelo conceptual de datos. Yourdon propone un esquema de entidades relaciónales del sistema. pasando después a normalizar esta estructura.

El Modelo de datos es el resultado del análisis de la información y consiste en la representación conceptual de esta.

Los tipos de modelos de datos son:

- JERARQUICO Se puede especificar relaciones de un registro padre y múltiples registros hijos.
- DE **RED** Se puede especificar relaciones entre múltiples registros padre y múltiples registros hijos.
- RELACIONAL Se representa lógicamente la B.D (Base de Datos). mediante entidades y sus relaciones entre si.

El Modelo de Datos Entidad/Relación se basa en la percepción del mundo real. que consiste en un conjunto de objetos llamados entidades y las relaciones entre ellas. Representa la estructura lógica de la Base de Datos de manera gráfica.

Dentro de la metodologia Yourdon se definen las siguientes etapas y niveles en el ciclo **de vida de los sistemas informáticos. Figura 1.2.5** 

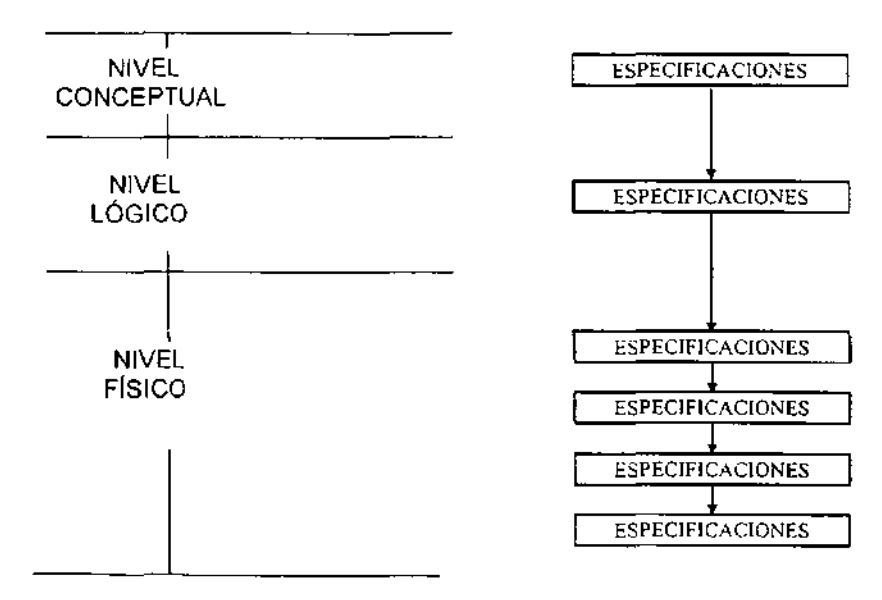

**Figura 2.1.5 Ciclo de vida segun YOURDON** 

Por lo cual de las técnicas descritas a lo largo de estas etapas, se distinguen las **siguientes actividades a realizar:** 

#### Estudio de viabilidad

Se deberá hacer un estudio de la situación actual, representando la misma a través de DFD de primer nivel o diagramas de contexto en los que, de forma simple, se indiquen los procesos más relevantes.

**En este estudio de la situación actual se identificarán las deficiencias del mismo como**  puntos a resolver por el nuevo sistema. Esta actividad debe ocupar entre 5 y un 10% del total del proyecto.

#### Análisis del sistema

En esta fase se debe representar el sistema a desarrollar, mediante las técnicas ya vistas de diagramas de flujo, modelo entidad/relación, diagramas de transición de estado, etc. En esta parte se deben tener en cuenta los requerimientos de los usuarios relativos a cambios o funcionalidad del sistema y esta labor es facilitada por herramientas CASE de diagramación y por técnicas de prototipos del sistema.

#### Diseño

En esta tercera fase, se pasa del nivel conceptual descrito anteriormente a un nivel de representación lógica de los datos mediante un diseño dependiente del modelo de base elegida (Codasyl, Relacional, etc.) y una estructuración de los procesos utilizando, **diagramas de estructura de los mismos y generando las especificaciones del programa.**  El Diagrama entidad relación es una forma gráfica de expresar la estructura lógica de

la base de datos, este se forma de los siguientes elementos:

- El encabezado de los rectángulos, representa al conjunto de entidades o tablas.
- El contenido de los rectángulos representa los atributos de cada una de las tablas.
- Las lineas continuas representan las llaves primarias de una entidad que va relacionar a otra entidad, donde esta relación pasa a formar parte como llave primaria de esta última.
- Las lineas semi-continuas representan las llaves foráneas de una entidad que va a relacionar a otra entidad, donde esta relación pasa a formar parte como atributos de esta última.

#### Implementación o producción

Comprende la generación de código y el ensamblaje e integración de todos los módulos.

#### Pruebas del sistema

A realizar con la totalidad del sistema hasta llegar a la aceptación del mismo por parte del usuario. En esta fase se harán pruebas de integración y de funcionamiento conjunto de programas y cadenas.

#### Control de calidad

El objeto de esta actividad es garantizar los controles de calidad del software que pueden estar definidos para la empresa. Esta fase complementa la anterior de forma que el producto final sea de un buen nivel de calidad y cumpla los estándares fijados.

#### **Documentación**

En este apartado se generara toda la documentación necesaria para la instalación del sistema. Manuales de usuario, de operación y técnicos, etc. La documentación interna, **D sea las especificaciones de programas, habrán sido creadas ya anteriormente** y utilizadas por los programadores. Con ello el nuevo sistema queda completamente **documentado, interna y externamente.** 

#### Conversión de los datos del sistema anterior

La ejecución de está fase depende, evidentemente, del estado anterior a la mecanización del entorno afectado por el proyecto. Si existía ya un sistema Informático se deben realizar los programas de conversión de datos al nuevo sistema y si anteriormente los archivos eran manuales puede requerirse una grabación y carga previa a la puesta en marcha del sistema.

#### Instalación

Comprende la puesta en marcha del sistema y en esta fase se aplican las consideraciones hechas sobre aspectos tales como formación y entrenamiento del usuario, entrega de manuales, procesos paralelos, etc.

#### Metodologia Ssadm

La metodologia consiste en una estructuración de los pasos a seguir en el desarrollo de un proyecto Informático en las fases iniciales del ciclo de vida del mismo y en la descripción de una de las técnicas y formalismos sobre las que se basan los trabajos a realizar en cada fase.

En la metodologia de SSADM usamos esquemas en los que se pueden ver la secuencia de los pasos y las técnicas utilizadas en cada uno de ellos, dentro de cada fase.

Asi según un carácter puramente jerárquico, podremos distinguir:

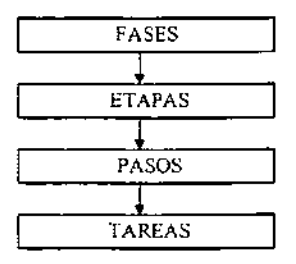

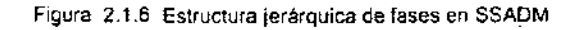

Abreviaturas de las diferentes técnicas:<br>DFD Diagrama de fluío de datos

- DFD Diagrama de flujo de datos.<br>LDS Fstructura lógica de datos.
- LDS Estructura lógica de datos.<br>ELH Historia de vida de la entida
- ELH Historia de vida de la entidad.<br>LDD Diseño de diálogos lógicos de
- LDD Diseño de diálogos lógicos de pantallas.<br>RDA Análisis relaciones de datos.
- RDA Análisis relaciones de datos.<br>CLDD Diseño lógico completo de da
- CLDD Diseño lógico completo de datos.<br>PS Especificaciones de programa
- PS Especificaciones de programa<br>PO Especificaciones de salidas de
- Especificaciones de salidas del sistema.

En la figura 2.1.1.8 se describen las Fases y etapas de la Metodologia SSADM.

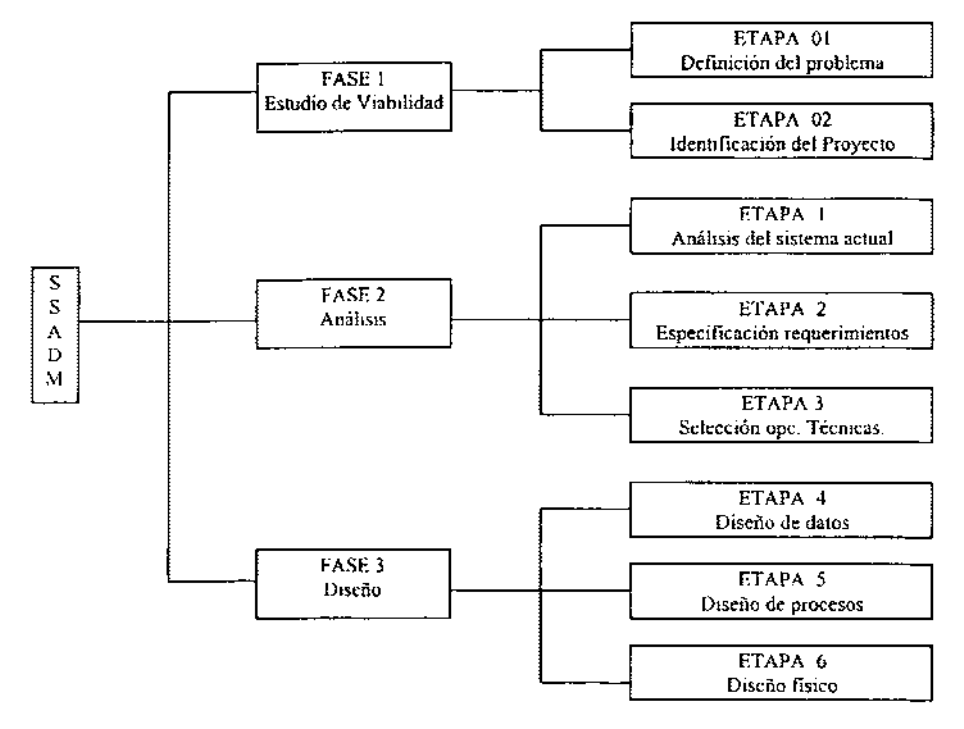

**Figura 2.1.1.8 Fases y etapas de SSADM.** 

Las técnicas utilizadas por SSADM en cada una de las fases y etapas son:

# **Diagramas de flujo de datos (DFD)**

Son una forma de representación de los flujos de información en el interior del sistema y **el exterior, es decir sus relaciones con otros.** 

## Estructura lógica de datos (LOS)

Mediante la representación de las entidades del sistema y las relaciones entre ellas. Para ello utilizarán los formalismos y teorias del modelo entidad/relación.

## Historia en la vida de la entidad (ELH)

Representa la descripción de como las entidades descritas son afectadas por diferentes sucesos que ocurren en el sistema.

#### Tercera forma normal(TNF)

La descripción de datos. Es un método matemático para la definición de datos que ayuda a evitar inconsistencias y ambigüedades en la estructura de los mismos.

#### Fase 1. Estudio de viabilidad

Su objetivo es analizar el sistema actual, establecer una lista de requerimientos del nuevo sistema y una vez que se tiene claro lo que se quiere conseguir, evaluar la complejidad del proyecto y las diferentes opciones técnicas para abordarlo.

Esta fase considera previa al inicio del desarrollo, es decir, a la fase de análisis. se divide en dos etapas:

- 1.- Definición del problema.
- 2.- Identificación del proyecto.

Etapa 1. Definición del problema.

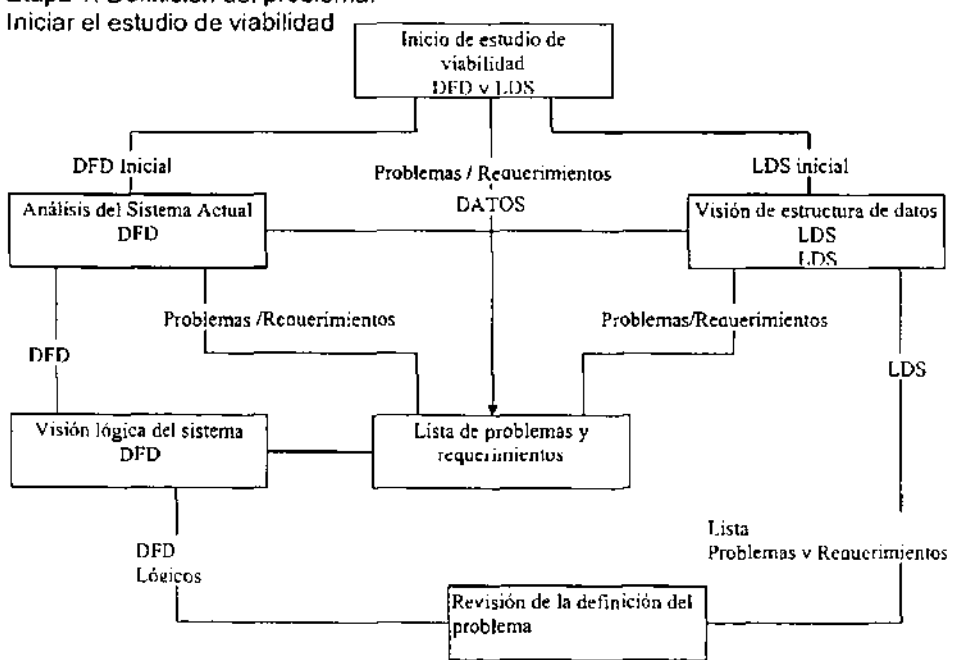

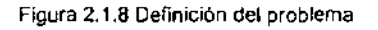

El objetivo de este paso es establecer la complejidad del proyecto, la duración aproximada de cada uno de los pasos y su entorno si eS que existe en algún plan estratégico de la empresa.

#### Análisis del sistema actual

Su objetivo es reflejar el funcionamiento del sistema actual a través de diagramas de flujo de datos. Se parte del primer nivel OFO's (estudio de viabilidad) y se realizan los OFO's de segundo nivel, detallando o descomponiendo ya algunos procesos.

#### Creación de la estructura lógica de datos

Su objetivo es reflejar la estructura de datos actual en el sistema después de un estudio **inicial.** 

#### Desarrollo del sistema lógico

Su objetivo es convertir la visión fisica del sistema actual reflejada en los OFO's de los pasos anteriores en una visión lógica del mismo.

#### Consolidación de la lista de problemas y requerimientos

Su objetivo es revisar la lista después de las actualizaciones hechas en los pasos anteriores eliminando duplicidades e imprecisiones.

#### Revisión de la definición del problema

En este punto el grupo de revisión debe analizar la documentación aportada y autorizar el paso a la siguiente fase. Esta documentación debe cumplir las normas especificadas en la metodologia en el proyecto.

#### Identificación de opciones del proyecto

Su objetivo es definir las diferentes opciones para la resolución del problema. Se trabaja con un número de opciones que debe estar entre 3 y 6.

## Crear un esquema de las especificaciones del proyecto

Ampliar el esquema que se tiene hasta ahora del proyecto con especificaciones lo suficientemente detalladas como para poder evaluarlo.

## Evaluación de las opciones del proyecto

Su objetivo es la elección de una de las posibles opciones a desarrollar. Oe esta evaluación puede surgir el hecho de que ninguna de las opciones sea aceptada y por lo tanto el proyecto será considerado como inviable.

## Informe del estudio de viabilidad

Su objetivo es dar un informe en que figure toda la documentación de los trabajos realizados durante la fase previa del Estudio de Viabilidad.

## FASE 2. Análisis

Etapa 1: Análisis de la situación actual

### Inicio del análisis

Eslablecer el marco en que se va a desarrollar esta fase con sus tres etapas asociadas: análisis del sistema actual, especificación de requerimientos y selección de opciones **técnicas.** 

#### Investigar el sistema actual

Su objetivo es analizar el sistema actual, Identificar sus procesos y realizar los diagramas de flujo correspondientes al mismo.

#### Investigar la estructura de datos del sistema

Su objetivo es identificar las entidades mayores y sus relaciones en el sistema actual.

#### Desarrollo de la lista de problemas y requerimientos

En este punto se debe revisar la lista y las actualizaciones hechas durante la fase de análisis del sistema actual.

#### Revisar los resultados del análisis

Su objetivo es revisar que la documentación de toda la fase está realizada de acuerdo a los estándares y normas establecidas.

#### Definir el sistema lógico

Su objetivo es producir una visión lógica del sistema actual por medio de DFDs, simplifican flujos y procedimientos.

## Definición de requerimientos de seguridad y control

Su objetivo es hacer una lista inicial de requerimientos en los aspectos presentados en la Figura 2.1.9 Especificación de requerimientos.

## Identificar y Seleccionar las opciones del sistema

Su propósito es especificar el perfil del sistema deseado. Es uno de los pasos que sigue hasta seleccionar cual de las opciones es la mejor.

# Definir la opción elegida en detalle

Su meta es hacer las especificaciones detalladas del sistema usando las técnicas de los flujos de datos.

#### Crear la estructura de datos requeridos

Su objetivo, es crear la estructura lógica de datos necesarios para cumplir los requerimientos del sistema lógico.

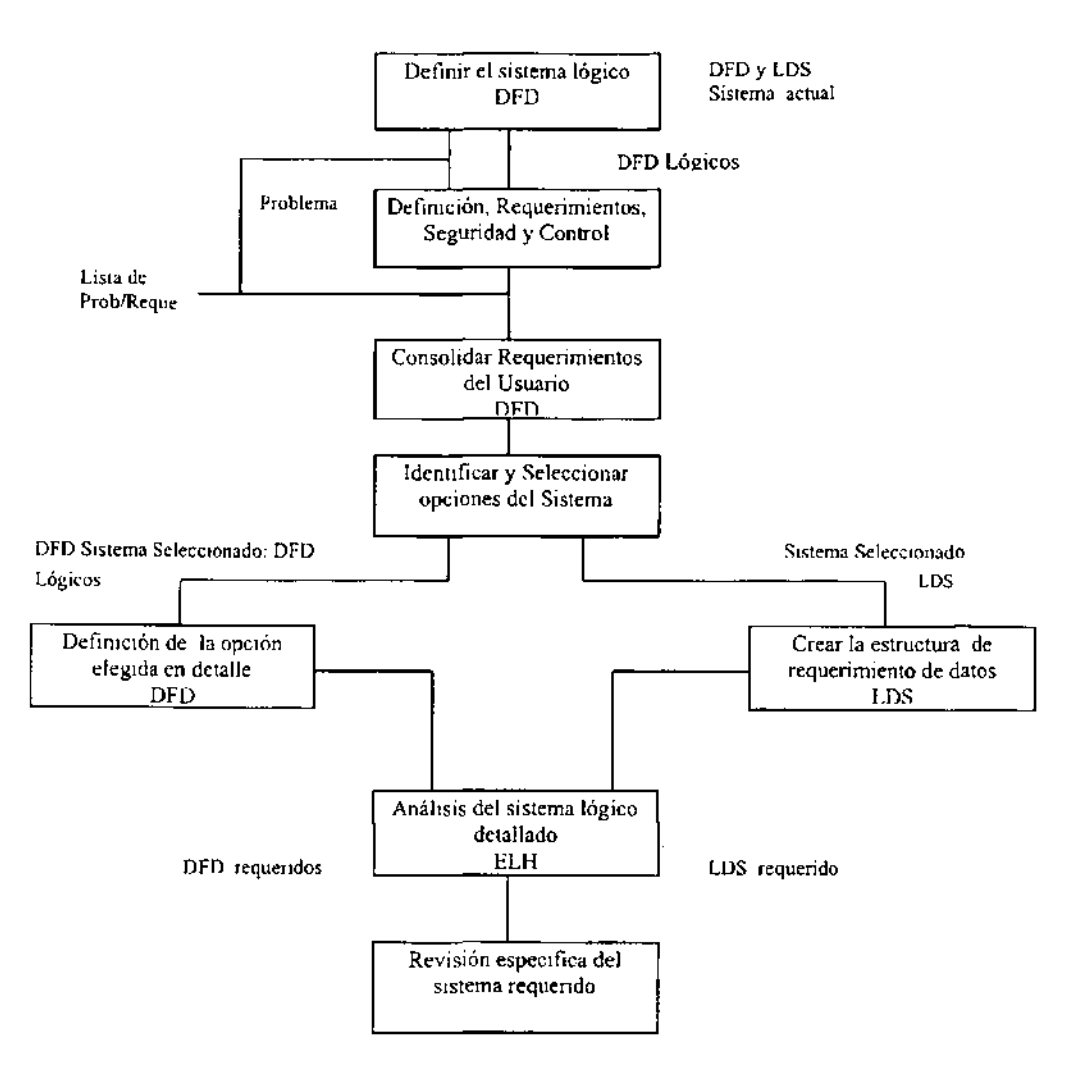

**Figura 2.1.9 Especificaciones de requerimientos** 

#### Investigar los detalles del sistema lógico

Su fin analizar la vida de cada entidad de datos del sistema, validando OFO y LOS, para sentar las bases para el diseño de procesos.

# Etapa 3: Selección de opciones técnicas

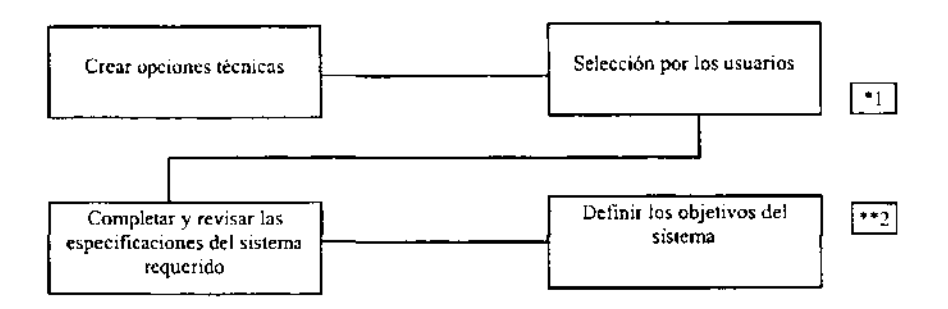

- ·1 Especificaciones de la opción
- ··2 Opción elegida

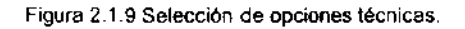

#### **Crear opciones técnicas**

Su fin es identificar las posibles implementaciones fisicas del sistema

#### Selección por los usuarios de la opción

Su finalidad es la elección de una de las opciones del paso anterior.

## Completar y revisar las especificaciones del sistema requerido

Debido a los cambios que han podido surgir, la opción final puede ser una de las propuestas pero con las inclusiones de parte de las otras, hay que fijar las especificaciones técnicas de esa opción final de cara a preparar el diseño fisico.

## Definir los procesos lógicos de actualización

Describir los procesos asociados a cada suceso del sistema.

### Revisar y validar el diseño lógico del sistema

Para comprobar la integridad del sistema antes de pasar al diseño fisico.

# **FASE** 3. Diseño

Etapa 4. Diseño de datos y Etapa 5. Diseño de procesos

## Hacer un análisis relacional de datos

Su meta es pasar del modelo de datos del sistema requerido a un conjunto de relaciones en tercera forma normal. Se partirá de LDS (estructura lógica de datos).

## Hacer el diseño lógico de datos detallado

Su objetivo es optimizar un diseño lógico de datos que sirva como base para el diseño fisico, es decir, realizar el CLDD.

#### Definir los procesos de dialogo

A partir del catálogo de lectura y actualizaciones se comprobará los formatos de entrada/salida, diálogos lógicos y controles lógicos de diálogos.

#### Etapa 6 . Diseño físico

#### Crear las definiciones de archivos y bases de datos.

Esto servirá de base a las siguientes fases de desarrollo. Hay que crear en el diccionario las entradas correspondientes a la descripción de archivos.

#### Completar las especificaciones de programas

Las especificaciones serán diferentes dependiendo del entorno en el que se vayan a desarrollar los programas ( Lenguaje, máquina, etc).

#### Hacer un plan de pruebas del sistema

Su propósito es contemplar un conjunto de pruebas a realizar al sistema globalmente.

#### **Realizar las instrucciones de operación**

Su fin es realizar informes o manuales con las instrucciones de operación para cada ciclo de explotación del sistema.

#### Planificar la fase de implantación

Teniendo en cuenta todas las tareas a realizar para la puesta en funcionamiento del **sistema.** 

#### Realizar el manual de procedimientos

En este paso se hará un manual que conjunte, resuma procedimientos automatizados con los manuales en la organización global de la empresa.

#### Metodologia Merise

Los principios en que se apoya MERISE son:

- Desglose del desarrollo en etapas.
- Definición de los documentos estándares de cada una.
- Uso del modelo entidad/relación y sus formalismos para la representación de datos.
- Uso de las redes de PETRI para la representación de procesos y tratamientos
- Definición de grupos de trabajo y reparto de las responsabilidades y funciones a lo largo del desarrollo.
- **Especificación del reparto de tareas y tratamientos entre los usuarios y el ordenador.**
- Definición de los flujos de información entre las unidades del sistema.

El sistema se contempla desde diferentes niveles de abstracción y esto da lugar a una descripción del mismo a tres niveles: conceptual, lógico y físico.

En la fase de concepción se trabaja básicamente sobre dos elementos: datos y tratamientos. La descripción de los datos reflejará la información existente en el entorno y las relaciones entre ellas. La representación de los tratamientos reflejará los **procesos a realizar con los datos así como su secuencia en el tiempo.** 

Estos elementos reflejan tanto el contenido del sistema como su funcionamiento. En la figura 2.1.10 se muestran tanto los diferentes niveles de decisión como de descripción de datos y tratamientos:

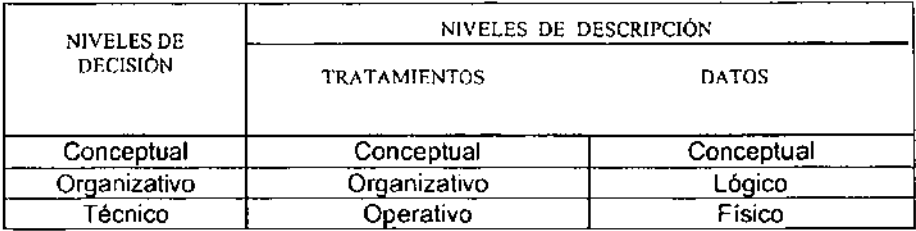

**Figura 2.1.10 Niveles de Decisión** 

**El** tratamiento en nivel conceptual consiste en la descripción de lo que hay que hacer, es decir, es la descripción en términos de operaciones y resultados de la gestión que debe resolver el sistema independientemente de quién sea el que la realice, hombre o máquina, y de que modo.

En el nivel organizativo. se desglosan las operaciones descritas a nivel conceptual en procedimientos funcionales, es decir, en tareas realizadas sucesivamente en un puesto de trabajo. En este nivel se concreta a quién, cuando y donde se han de realizar estas tareas.

En el nivel operativo se responde a la pregunta de cómo·hay que hacer las cosas. Se detallan, tanto para procedimientos automatizados como para los manuales, las normas **para realizarfos correctamente.** 

Se estructura la descripción de los datos desde diferentes niveles de abstracción.

En la descripción de datos contemplamos en primer lugar un nivel conceptual, en el que se observa la información del sistema en términos de objetos o entidades, se describen sus propiedades, la información de cada uno de ellos y las relaciones entre los mismos. Este modelo conceptual de datos es, en principio, bastante estable a lo largo del **sistema.** 

En el nivel lógico se traduce el modelo conceptual en agrupaciones o estructuras lógicas de datos para su tratamiento por el sistema. Todavía este modelo debe ser independiente de la opción técnica en cuanto a soporte de software del mismo.

En el nivel físico se concreta ya cual va a ser la estructura final de los datos de acuerdo al sistema gestor elegido. Una vez conocido esto se podrá hacer optimización del modo lógico para mejorar rendimientos.

MERISE al igual que las otras metodologias, propone una serie de etapas en el desarrollo de un proyecto.

Los siguientes puntos componen el ciclo de vida del sistema.

- Estudio preliminar
- Estudio detallado
- **realización**
- puesta en marcha o implantación.

Otro punto contemplado por MERISE es la descripción de los diferentes grupos de trabajo, es decir, el personal implicado en el desarrollo del sistema a todos los niveles.

- Comité director que indicará los objetivos a cubrir por el sistema en las primeras fases de implantación.
- Grupo de usuarios que sugerirán mejorias desde sus punto de vista
- Personal técnico encargado de satisfacer los requerimientos a través del sistema.

#### Diagrama de Flujo

Mediante esta técnica se representará gráficamente la organización de la empresa indicando los flujos de información entre los diferentes departamentos o personas que **generen información en la empresa.** 

Toda metodologia además de una serie de técnicas a emplear, propone una secuencia de etapas, fases y pasos a seguir en el desarrollo de un proyecto informático. Los pasos según la metodologia de Merise cuenta con 4 etapas a lo largo de un proyecto:

- Etapa 1. Estudio preliminar
- Etapa 2. Estudio detallado
- Etapa 3. Realización
- Etapa 4. Puesta en marcha.

Las acciones a realizar en cada una de las etapas se describen a continuación:

#### **Etapa1. Estudio preliminar**

- FASE 1. Recopilación de datos. Investigación inicial. Estudio de la situación actual. Síntesis y crítica de la situación actual.
- FASE 2. Concepción de la nueva solución. Objetivos a alcanzar. Descripción de la solución.
- FASE 3. Evaluación y plan de desarrollo. Evaluación de la nueva solución. Plan de desarrollo.

#### **Etapa 2.**  Estudío **detallado**

- FASE 1. Concepción general.
- FASE 2. Concepción detallada de las fases.
- Realización de las especificaciones detalladas de los procesos.
- FASE 3. Plan de desarrollo.

#### Etapa 3. **Realización**

- FASE 1. Estudio técnico.
- FASE 2. Producción.

## Etapa 4. Puesta en marcha

- FASE 1. Preparación de los recursos físicos y humanos.
- FASE 2. Recepción y lanzamiento del sistema.

#### Elección de la metodología óptima

Una vez que se analizó las metodologias ya mencionadas llegamos a la conclusión que la de Yourdon es la más conveniente, pues la descripción de cada a paso a seguir es de manera simple y clara, además de contar con herramientas, que permiten tener una visión global del sistema y de esta manera saber, cuales son los objetivos a cubrir y las expectativas, con respecto al sistema.

La metodologia de Merise no solo es inconveniente para la persona que lo realiza, también lo es para la validación del usuario por la complejidad que representa a nivel de detalle. Por lo que consideramos que en un nivel conceptual, el modelo entidad/relación es la más adecuada para reflejar la metodologia de Yourdon.

La metodologia de Yourdon cuenta con un diccionario como soporte de información del sistema desarrollado haciendo especificaciones de programas que son basados en lenguajes estnucturados y tablas de decisión.

En la metodologia de SSADM no se logra determinar la técnica de programación que se va a utilizar y se llega solamente al diseño físico, por lo que consideramos, que no es la optima para el desarrollo del presente sistema.

#### Herramientas para un buen análisis

Una vez que se conoce los pros y contras de las diferentes metodologias es importante conocer las herramientas que nos ayudarán a hacer un buen análisis. Estas son:

## Modelo de datos Entidad/Relación

Es la representación de la estnuctura lógica de la Bases de Datos, esta compuesta por: entidades y las relaciones que existen entre cada una de ellas

## Entidad

En un objeto concreto y abstracto como una persona. Una entidad está formada por un conjunto de Atributos(caracteristicas propias).

Para cada Atributo existe un rango de valores permitidos llamado Dominio del atributo.

44

## Conjunto de Entidades

Es un grupo de entidades del mismo tipo.

#### Relación

Asociación entre entidades.

#### Conjunto de Relaciones

Es un grupo de relaciones del mismo tipo. Por ejemplo: Para denotar Relación entre Cliente y Cuenta. Figura 2.1.11

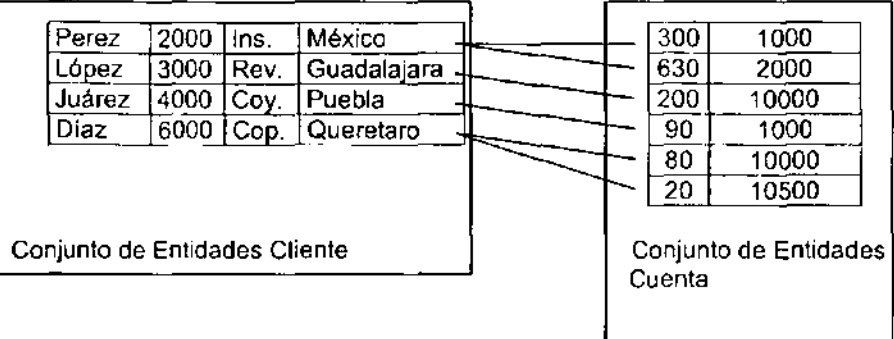

#### Conjunto de Relaciones

**Figura 2.1.11 Relación entre Cliente y Cuenta.** 

## Cardinalidad de una relación

Es el número de ocurrencias de cada tipo de entidad que intervienen o pueden intervenir en la relación. Para un conjunto binario de relaciones R entre los conjuntos de entidades A y B, la cardinalidad de asignación debe ser una de las siguientes.

Una a Una. Una entidad A está asociada a lo sumo con una entidad en B, una entidad en B está asociada a lo sumo con entidad en A.

Una a Muchas. Una entidad en A está asociada con un número cualquiera de entidades en B. Una entidad en B, sin embargo, puede estar asociado a lo sumo con una entidad en A.

Muchas a Una, Una entidad en A está asociada a lo sumo con una entidad en B. Una entidad en B, sin embargo, puede estar asociada con un número cualquiera de entidades en A.

Muchas a Muchas. Una entidad en A está asociada con un número cualquiera de entidades en B, y una entidad en B está asociado con un número cualquiera de entidades en A

Los diferentes tipos de relaciones o cardinalidades se muestran en la figura 2.1.12

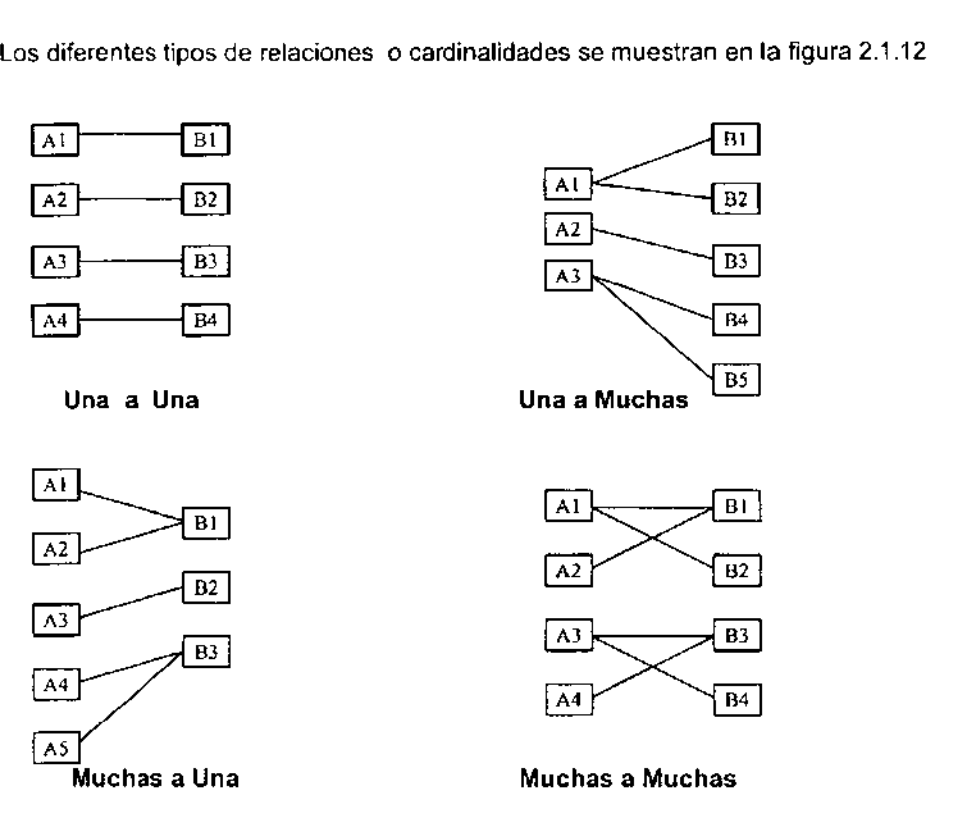

**Figura 2.1.12 Diferentes tipos de relaciones o cardinalidades** 

Entre los componentes del Modelo Entidad/Relación, se tienen los siguientes:

#### Llave candidato

Que es el conjunto de uno o más atributos que juntos identifican a una entidad como **única.** 

# Llave Primaria

Es la llave candidato elegida para identificar una entidad como única.

## Dependencia por existencia

Cuando la existencia de la Entidad X depende de la existencia de la Entidad Y, X es subordinada y Y es Dominante.

## Entidad Fuerte ó Dominante:

Entidad que tiene suficientes atributos para formar una llave primaria.

## Entidad Débil ó Subordinada

Entidad que no tiene suficientes atributos para formar una llave primaria.

## Llave Foránea

Es llave primaria en una Entidad y es la que nos sirve para relacionar a otra entidad.

## Álgebra Relacional

Es un lenguaje de consulta (sirve para obtener la información de la Base de Datos).

El álgebra relacional es una poderosa herramienta que nos permite entender la lógica, para obtener consultas.

Consta de 5 operaciones fundamentales:

- σ Elegir
- n Proyectar
- X Producto Cartesiano
- **u Unión**
- $\overline{\phantom{a}}$ Diferencia de conjuntos
- y dos operaciones adicionales
	- n Intersección
	- X Producto Natural

Se permiten operadores (diferentes) <>, =, >=, <=, <, >, V

Una vez que se ha definido las entidades del sistema y cada uno de sus atributos, se pasara a formar las tablas.

Llegado ese momento será importante la Normalización de tablas la cual nos permitirá ubicarlas dependiendo el grado de normalización en cada una de ellas.

## Normalización

## Primera Forma Normal (1FN)

La tabla no puede contener grupos de repetición.

Pasos para la conversión a la primera forma normal:

1.- Eliminar los grupos de repetición.

2.- Crear una nueva tabla con la PK (llave primaria) de la tabla base y el grupo de repetición.

## Segunda Forma Normal (2FN)

La tabla debe de estar en 1 FN, Cada columna que no es llave debe de ser dependiente de la llave primaria como un todo.

Eliminar cualquier no llave que no dependa de la llave primaria completa de la tabla

Pasos para la conversión a la segunda forma normal:

1.- Determinar cuales columnas que no son llave no dependen de la llave primaria completa de la tabla.

2.- Eliminar esas columnas de la tabla base.

3.- Crea una segunda tabla con esas columnas y la (s) columna(s) de la PK de la cual dependen.

# Tercera Forma Normal (3FN)

La tabla debe de estar en 2FN. Una columna que no es llave primaria no debe ser funcionalmente dependiente de otra columna no llave primaria.

Pasos para la conversión a la tercera forma normal:

1.- Determinar que columnas son dependientes de otra columna no llave.

2.- Eliminar esas columnas de la tabla base.

3.- Crear una segunda Tabla con esas columnas y con la columna no llave de la cual son dependientes.

El normalizar la tablas nos da las siguientes ventajas:

- Minimiza la redundancia de los datos. Un dato sin normalizar es redundante.
- La redundancia de datos causa problemas de integridad. Las transacciones de actualización y borrado pueden no ser consistentes en todas las copias de los datos causando inconsistencia en la Base de Datos.
- La normalización ayuda a identificar entidades, relacionales y tablas faltantes.

Las formas normales mayores a la 3FN no son utilizadas, por lo que no se describen en la presente.

# 2.2 SISTEMAS OPERATIVOS

## 2.2.1 Introducción a Windows

Las primeras computadoras personales fueron introducidas hace poco más de 20 años, a mediados de la década de 1970. Windows ha estado presente más o menos la mitad de este tiempo, habiéndose introducido la primera versión del producto en 1985. Desde ese momento, Windows ha desarrollado un árbol genealógico que incluye varios sistemas operativos de escritorio. Sin embargo, cabe señalar que Windows no comenzó como un sistema operativo, sino como un shell gráfico para el sistema operativo existente en ese momento, DOS.

# Windows en la actualidad

Desde el punto de vista de Microsoft es una familia de productos. El objetivo que Microsoft ha estado persiguiendo es una amplia gama de sistemas operativos basados en Windows. Estos sistemas se ejecutarian en diferentes plataforma de hardware, pero compartiria los mismos fundamentos básicos.

Actualmente se tiene las siguientes versiones disponibles: Windows  $9X$  ( $95 - 98$ ) y Windows NT (Server y Workstation). Estas versiones de los sistemas operativos se diferencias por el hardware donde se ejecutan. No existe una división firme respecto a cuál sistema operativo se ejecuta en cuál hardware. Windows 9X puede ejecutarse en el mismo hardware que Windows NT (no necesariamente a la inversa) y el factor determinante son las necesidades del usuario.

El basarse en una interfaz común tiene grandes implicaciones para empresas medianas a grandes. Básicamente significa que sólo se tiene que entrenar a los empleados una vez y sabrán como usar cualquier computadora personal con Windows. desde la portátil más chica hasta el servidor más grande, aunque hay matices basados en la versión de Windows que se este usando y las tareas que se estén realizando, pero la interfaz de usuario es la misma, significando que la curva de aprendizaje, disminuye en forma considerable.

## 2.2.2 Principales caracteristicas de Windows 9X

#### Interfaz de usuario fácil de usar

Windows incorpora una interfaz de usuario que simplifica y aumenta la eficiencia en la utilización de la computadora personal por parte de los usuarios.

Pulsando un solo botón (botón de inicio), los usuarios tienen acceso a casi todo lo que necesiten, desde ejecutar programas y documentos, hasta cambiar los parámetros de la computadora y conseguir ayudar. Este botón proporciona un punto de partida a los usuarios para las funciones que realizan diariamente.

El escritorio simplifica la ejecución de tareas y la búsqueda de conexiones a recursos. El icono de Entorno de Red proporciona un punto central donde se muestran los servidores de red y desde donde se puede establecer conexiones con otros equipos o **servidor y utilizar sus recursos.** 

#### Tecnologia Plug & Play

La tecnología Plug & Play (conecta y lista) proporciona un medio lógico y consistente para la autoidentificación de dispositivos y para configurar sus parámetros en la computadora. Con conecta y listo Windows simplifica la instalación, edición y eliminación de hardware y software.

Esta tecnología permite que muchos de los disposítivos de hardware se autoconfiguren de manera automática en la computadora, eligen sus propios parámetros, interrupciones o canales, sin necesidad de que el usuario los especifique.

También se simplifica la instalación y la configuración de disposijivos que son compatibles con conecta y listo. El asistente agregar nuevo hardware detecta los dispositivos legados y mueve sus parámetros de hardware al registro de configuración durante la instalación, asegurando que la configuración del dispositivo legado no se sobrescriban cuando se agreguen los dispositivos conecta y listo. Los usuarios pueden añadir o quitar dispositivos mientras la computadora está en funcionamiento. La computadora detecta automáticamente que el estado del hardware ha cambiado y ajusta los parámetros del sistema de acuerdo con el nuevo estado, además de todo lo anterior el sistema operativo cuenta con los diversos de casi todos los dispositivos y se pueden utilizar estos o los proporcionadas con el hardware que se instalara.

# Arquitectura de sistema operativo de 32 bits

La arquitectura de 32 bits y el manejo de recursos, reduce el tiempo improductivo y las llamadas de soporte, proporcionando un entorno de sistema operativo rnás estable, dando mayor fiabilidad y rendimiento del sistema.

Las aplicaciones de 32 bits se ejecutan en su propio espacio de direcciones por lo que el cerrar un proceso arrancio no afecta al resto de los programas (modo protegido). Los recursos del sistema expandido permiten al usuario ejecutar varias aplicaciones sin que se produzca un error por falta de memoria, una vez que una aplicación con error finaliza, Windows realiza una labor de seguimiento de los recursos de los programas y de limpieza. La liberación de los recursos del sistema una vez que una aplicación se ha cerrado, significa que el rendimiento del sistema es menos propenso a degradarse en el tiempo.

#### Red Incorporada

Windows utiliza componentes de red de 32 bits que permiten trabajar sin problemas con las principales redes. El soporte para componentes de 32 bits incluye, el protocolo, el adaptador de red y los servicios de comparación de archivos e impresoras. Estos componentes fueron diseñados para ejecutarse en entamas multitarea, no utilizan memoria en modo real y ofrecen un funcionamiento en red rápido y estable. Windows incluye las versiones de 32 bits del protocolo compatible con IPX/SPX y el protocolo TCP/IP. También puede trabajar con diversos protocolos y clientes de red de 16 bits, por lo que la colectividad es relativamente sencilla y casi con cualquier equipo conectado a la red.

Con el entamo de red, los usuarios pueden explorar los 'servidores de red de manera rápida y sencilla.

## Seguridad Centralizada

Windows admite seguridad delegada basada en servidor para redes Netware y Windows NT, permitiendo a la computadora cliente accionar el sistema de seguridad existente. Esto hace que la implementación de la seguridad de la red sea más sencilla y eficiente mediante la utilización de las cuentas de usuarios existentes, permitiendo un inicio de sesión valido en el servidor antes de que el usuario pueda utilizar Windows en un entorno de red. Utilizando la información de las cuentas de usuario, se puede habilitar la seguridad en función a una especificación del usuario para todos los recursos de la red, incluyendo los servicios opcionales de comparición de archivos e **impresoras.** 

Windows proporciona seguridad adicional para algunas tareas como acceso telefónico a redes, admite contraseñas de llamada codificadas y opciones de rellamada, además de dispositivos de hardware de otros vendedores.

### Planes del sistema (Administración y configuración del sistema)

Los planes del sistema permiten definir y controlar de una manera centralizada el acceso de los usuarios a la red y la funcionalidad de escritorio. El administrador puede especificar estas restricciones para el usuario, la computadora o el grupo, y asi delimitar los accesos.

El editor de planes del sistema, es una herramienta de administración que se puede utilizar para especificar los derechos y restricciones de usuarios específicos, de computadoras y para crear planes que definan valores generales predeterminados. Estos planes se pueden utilizar para controlar el acceso a la red, para configurar el escritorio y para evitar que los usuarios puedan modificar las aplicaciones. También limita a los usuarios para que sólo puedan ejecutar una lista especifica de aplicaciones.

Windows también proporciona soporte para agentes que consultan y administran el registro de configuraciones en la computadora cliente. Como resultado, el administrador puede escribir su software de administración del sistema o utilizar el software de otros vendedores para conseguir una administración de la red más potente.

#### Perfiles de usuario y de Hardware

Los perfiles de usuario describen información especifica del usuario o de la computadora, como parámetros y preferencias de software. Los perfiles de hardware determinan los parámetros de hardware actuales en la computadora. Mediante los perfiles, los usuarios pueden trabajar en un entorno consistente y personalizado. Lo que facilita la utilización y la administración de la cornputadora.

#### Administración remota y copias de seguridad

Windows cuenta con herramientas de administración remota, monitor de sistema, editor del registro de configuraciones y monitor de red, además de agentes para la copia de seguridad que se basan en servidor.

El monitor de sistema facilita mediciones gráficas del trafico de la red, del rendimiento del sistema de archivos y de otras actividades de la computadora. Mediante el editor del registro de configuraciones, el administrador puede editar de manera remota el registro de configuraciones de una computadora en particular.

El monitor de red permite visualizar y desconectar de una manera remota las conexiones de red, asl como controlar los servicios de compartición de archivos e impresoras de cualquier computadora que ejecuta Windows con el servicio de registro de configuraciones remoto.

Agentes de copia de seguridad basados en servidor, con el software de servidor adecuado, se puede realizar una copia de seguridad de Windows sobre otro servidor que disponga de estos agentes.

#### Computación acelerada

Los subsistemas de 32 bits para impresoras y gráficos entre otros, aceleran las operaciones de las tareas más comunes. La impresión es más rápida, tanto en términos

del tiempo de regreso a la aplicación, como en témninos de velocidad de salida de la impresión.

El sistema de archivos de 32 bits pemnite que las operaciones que acceden al disco duro se realizan más rápidamente, as! como las operaciones de red son también más rápidas gracias a los componentes de red de 32 bits que proporcionan mejoras en la velocidad, aunque también tiene sus desventajas.

#### Multitarea para aplicaciones de 32 bits

Esta pemnite que la computadora realice más de una tarea de fomna simultánea, es decir, el usuario no se tiene que esperar a que finalice una determinada tarea, como la carga de un archivo largo desde la red, para poder comenzar a ejecutar otra larea distinta.

Estas admiten capacidades como nombres de archivos largos y caminos en cuadros de diálogos comunes, facilitando con esto el manejo de archivos a los usuarios.

#### Acceso telefónico a redes

El acceso telefónico a redes pemnite a los usuarios conectarse a los recursos de una red, como archivos o correo electrónico, ulilizando un protocolo punto a punlo o paquetes de llamada basados en servidor.

Mi maletln es una herramienta que permite a los usuarios que trabajan a menudo con archivos fuera del equipo principal (por ejemplo, en un equipo portátil), puede utilizar este para sincronizar los archivos con sus duplicados en el equipo principal cuando haya terminado de trabajar con ellos.

#### Mensajerla incorporada

Se incorpora en Windows el soporte necesario para diversos servicios de mensajeria, incluyendo correo electrónico y fax, y acceso a Intemet y servicios de conexión, pemnitiendo a los usuarios comunicarse de manera sencilla con los demás.

La utilidad de Microsoft Exchange, proporciona una bandeja de entrada para todos los servicios de mensajerla compatible, en donde el usuario puede dirigirse para recoger toda su infomnación de correo electrónico y fax.

Windows incluye el software de módem y todos los protocolos necesarios para acceder a Intemel. Las utilidades de soporte básico para FTP, Telnet y para el soporte avanzado como Mosaico.

# Instalación basada en servidor

Incluye también un programa que automatiza la instalación y pemnite una fácil personalización cuando se instala Windows desde archivos fuente de red. Este programa de instalación copia automáticamente los archivos de Windows sobre el camino del servidor seleccionado, de manera que es posible instalar Windows en una computadora individual directamente desde la red, sin necesidad de acceder a las unidades de disco o CD ROM. Para mayor seguridad y manejabilidad, Windows se puede inslalar de manera que se ejecute desde un servidor, ya sea parcial o totalmenle.

## **Guiones de instalaciones personalizados**

La utilización de guiones para el proceso de instalación, los parámetros predeterminados y las respuestas a las indicaciones de la instalación se pueden leer de manera automática desde un archivo individual, con lo que se reduce significativamente el tiempo de instalación. La instalación basada en servidor tiene opción para crear guiones de instalación. Mediante las opciones del Servidor de Administración del sistema y un guión de instalación, es posible instalar Windows en una computadora sin necesidad de visitar físicamente su ubicación, tan pronto como el usuario inicia la sesión en red, la instalación se ejecuta automáticamente.

# **Nueva Ayuda y Tutorial**

Windows incluye una ayuda esta basada en tareas y un tutorial que ayudan al usuario a obtener información que necesitan para realizar una tarea especifica. La mayoría de los procedimientos se han llevado de la documentación a la ayuda interactíva, donde se puede acceder mientras se esta trabajando. Asimismo la ayuda está orientada a tareas ya lineas de flujo, simplificando su utilización.

El Tutoríal de Wíndows facilita al usuario el aprendizaje de las tareas más comunes, ilustrando los pasos a seguir mediante un enfoque gráfico, incluye también pistas y ejemplos, cuenta con la ayuda de contexto que proporciona ayuda especifica en un cuadro de diálogo.

# 2.2.3 **Windows NT** 4.0.

Actualmente Microsoft Windows NT es uno de los sistemas operativos de red que ha logrado ofrecer las mejores herramientas en la administración de redes. Windows NT se ha establecido básicamente como servidor de archivos y de aplicaciones en red. En éste ámbito ha ido superando a NetWare, que dominaba el mercado; dado que se ha prestado especial atención en la fiabilidad del sistema, tiempo de espera y facilidad en la administración gracias a sus herramientas gráficas que facilitan su administración diaria.

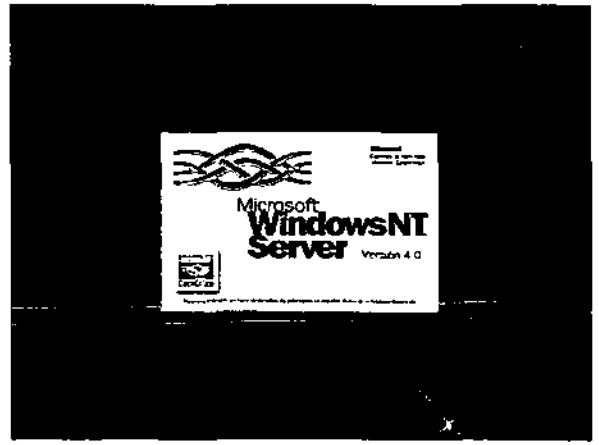

**Figura 2.2.3.1 Pantalla principal de Windows NT Server 4.0** 

## Arquitectura de Windows NT

A diferencia de los sistemas operativos, Windows NT trabaja en forma independiente de la arquitectura del procesador. Las partes del programa especificas para cada procesador s610 se encuentran en una pequeña porción del código de programa, denominada HAL. En la Figura 2.2.3.2 se muestra la arquitectura de Windows NT.

Windows NT administra grupos de trabajo y dominios.

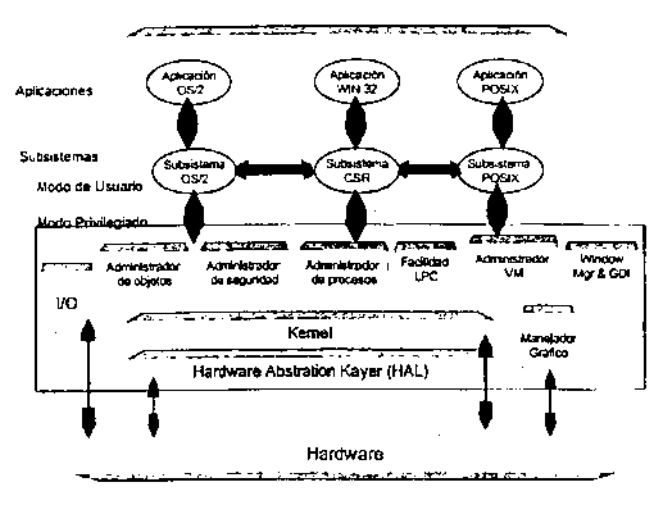

Figura 2.2.3.2 Arquitectura de Windows **NT** 

Windows NT está construido en componentes modulares. Estos componentes ejecutan tareas especificas dentro del contexto del sistema operativo como un todo. Esto se realiza a través de subsistemas (proceso separado que provee servicios API a otros programas) y servicios ejecutivos (coordinan las actividades del sistema operativo).

## Características de Windows NT.

Windows NT provee el beneficio de una gran variedad de redes, sistemas operativos y características de aplicaciones entre las cuales se encuentran las siguientes:

## Plataforma múltiple

Windows NT ha sido diseñado para ser soportado por múltiples computadoras; Conjuntos de Instrucciones Complejas de Computadora (CISC) (intel 80386DX-, 80486 y Pentium), Conjunto de Instrucciones Reducido (RISC), (MIPS R4000, DEC ALPHA AXP y Base intergráfica de CLIPPER).

Windows NT puede tomar ventaja de múltiples procesadores creando multiprocesos simétricos de sistemas operativos.

Multitarea y Operaciones Simultáneas.

Diferentes tipos de aplicaciones pueden ejecutarse a la misma hora. Las aplicaciones Background puedene continuar el proceso mientras los usuarios están trabajando en sus aplicaciones Foreground.

Seguridad Extensiva.

Generadores de seguridad que penmiten una mejor protección de los recursos de la red. Nuevas Caracteristicas que incluyen finmas obligatorias, acceso discrecional, protección de memoría y auditorias.

#### Soporte MS DOS, Win 16, Win 32, OS/2 Y POSIX y Aplicaciones Básicas

La mayoria de las aplicaciones existentes se ejecutarán bajo Windows NT, esto significa que los usuarios pueden trabajar en aplicaciones escritas por otros sistemas operativos en un solo ambiente. Un usuario solo necesita aprender como usar su aplicación, no diferentes ambientes.

#### Construcciones en redes

Windows NT fue diseñado y pensado en redes. Las utilerías necesarias están incluidas con la habilidad de agregar drivers de red y stacks de protocolo. Windows NT esta soportado en las siguientes redes:.Banyan VINES, DEC Pathworks, IBM Lan Server, IBM SNA Networks (con software adicional, Microsoft LAN MANAGER, Microsoft Windows WorkGroups, Novel NetWare, AppleTalk y TCPIIP NetWorks).

#### Soporta 4 Gigabytes de RAM y 16 Hexabites de espacio en disco duro

Con el hardware ofertado actualmente, virtualmente no hay límite de capacidad para los recursos utilizados con Windows NT.

## Opciones de Conexión Múltiple

Windows NT puede conectar a múltiples tipos de computadoras. Los siguientes protocolos de transporte IDNS están incluidos por Winaows NT: TCPIIP, DLC, NetBEUI, AppleTalk y NWLink.

#### Soporte de Clientes

Windows NT soporta las siguientes workstations: Microsoft Windows, Windows for WorkGroups, Windows NT Workstation, MS DOS, Macintosh, OS/2 y Novell NetWare.

## File Systems

Windows NT soporta los siguientes file system: FAT, NTFS, HPFS y CDFS.

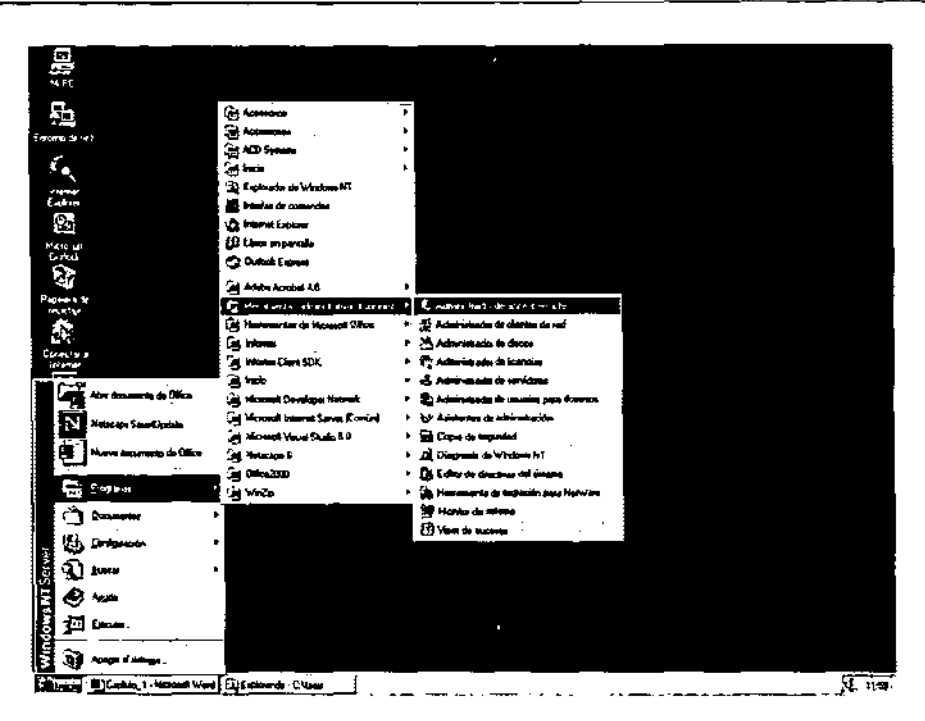

**Figura 2.2.3.3 Herramientas de Administración Windows NT Server** 

# 2.3 **COMUNICACIONES**

## 2.3.1 **Configuración de Redes**

Introducción. Los sistemas computacionales durante sus dos primeras décadas de existencia estaban altamente centralizadas. y la combinación de las telecomunicaciones y computadoras ha sido la base para la organización actual de los sistemas computacionales.

La necesidad absoluta de pasar por medios electrónicos información entre computadoras y la facilidad de compartir recursos. da origen a lo que hoy dia conocemos como redes de computadoras.

Definición. Se puede definir el concepto de red como al conjunto de nodos que se interconectan entre si y cumplen con un propósito especifico. Se implementan redes para abatir costos, intercambiar información, generar grupos de trabajo, además aumenta la eficiencia de las empresas por el intercambio intrinseco de los elementos.

Existen redes de todos tamaños. La red puede comenzar como algo pequeño y crecer con la organización. Estas se pueden clasificar por extensión geográfica en:

LAN ("Local Area Network = Redes de Área Local"). Se define como una conexión de computadoras mediante un medio de transmisión dentro de una distancia que no supera una decena de kilómetros, como se muestra en la figura 2.3.1 Red LAN.

MAN ("Metropolitan Área Network = Redes de Área Metropolitana"). Es una red local muy grande que cubre una ciudad entera, suministrando grandes velocidades, como se muestra en la figura 2.3.2 Red MAN.

WAN ("Wide Área Network = Redes de Área Amplia"). Son redes que conectan a varias computadoras a través de grandes distancias geográficas, como se muestra en la figura 2.3.3 Red WAN.

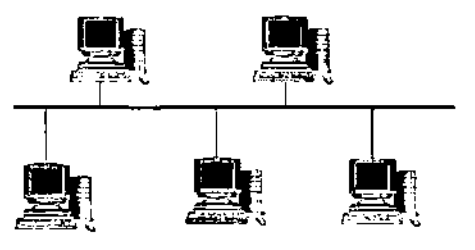

**Figura 2.3.1 Red LAN** 

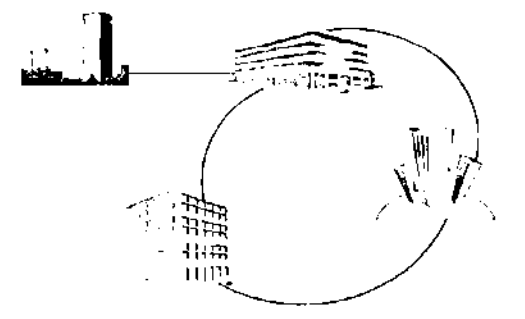

**Figura 2.3.2 Red MAN** 

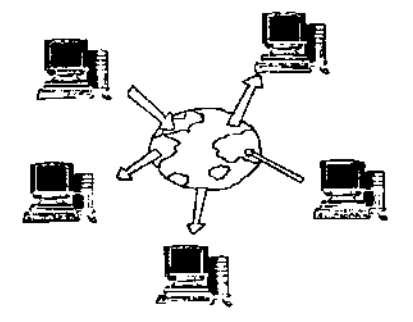

**Figura 2.3.3 Red WAN** 

Repetidores. Conforme la señal eléctrica viaja a través de un medio de transmisión, está se va atenuando en proporción directa a la distancia recorrida, por lo que se requiere de un elemento que la refuerce para que pueda llegar a su destino sin afectar su calidad de transmisión. Un repetidor puede enlazar dos redes idénticas protegiéndolas de la atenuación, amplificando la señal recibida en un segmento de cable y retransmitiéndola al otro segmento.

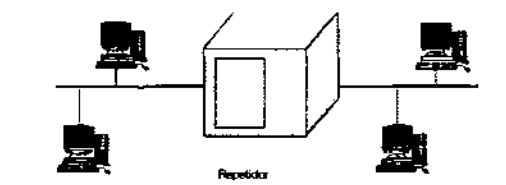

**Figura 2.3.4 Repetidor** 

Concentradores. Se utilizan en un lugar central donde se conectan las estaciones de trabajo y de este modo gestionar más fácilmente la red; para lograr esta gestión existen tres tipos de concentradores los cuales se describen a continuación:

Concentrador pasivo. Conecta entre si varios segmentos de la red. Pero no se realiza amplificación de la señal, y cada computadora de la red recibe la información enviada por todas las demás computadoras.

Concentrador activo. Cumple con las funciones de un concentrador pasivo pero además en este sí se amplifica la señal.

Concentrador inteligente. Además de regenerar la señal, también realiza funciones como la selección de rutas de transmisión óptimas. y de esta manera permite contar con diferentes rutas para la entrega de información.

Puentes. Es un elemento de la red que permite el paso de señales entre segmentos de red. las funciones que realizan:

Recibir todas las señales enviadas de un segmento de red.

Filtrar las señales que están direccionadas a otros nodos en ese mismo segmento de la red.

Retransmitir todas las demás señales a través del puerto apropiado.

Realizar las mismas funciones con los datos de otros segmentos conectados.

Los puentes cumplen con esta tarea mediante la determinación de la localidad física de las computadoras origen y destino de la red.

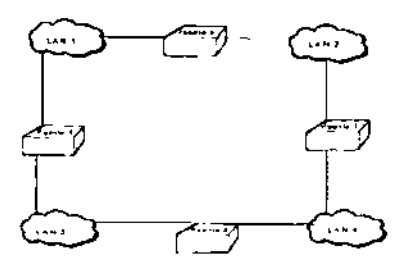

**Figura Puente 2.3.5** 

Routers. Estos interconectan redes que tienen diferentes protocolos de comunicación en las capas físicas y de enlace de datos. Estos leen la dirección de los paquetes de información y deciden la ruta que estos deben de seguir tomando en cuenta el costo de transmisión, retraso, distancia, congestionamiento; pero sólo examina los paquetes dirigidos a ellos.

En un ruteador no es ímportante el formato del paquete, ya que sólo lee su dirección y decide la ruta, aunque también puede envolver el paquete en algún protocolo, pudiendo así rutear paquetes en diversos protocolos simultáneamente.

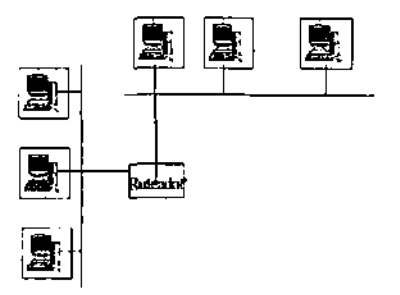

**Figura 2.3.6 Ruteador** 

Brouters. El brouter es un dispositivo que combina las características de un puente y **de un ruteador. Puede rutear determinados protocolos manejando los demás como un**  puente; siendo esto de mucha utilidad cuando se desean integrar diversas redes con diferentes topologias y protocolos.

Switch Digital. En la actualidad para construir redes de área amplia se busca utilizar una infraestructura de conmutación de paquetes (Switches), con tecnología como X.25, Frame Relay y actualmente con ATM ("Asynchronous Transfer Mode = Modo de Transferencia Asincrona") de conmutación de celdas.

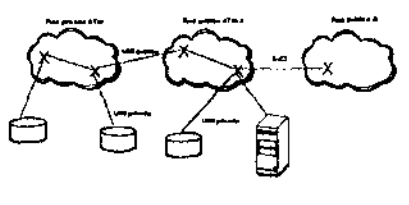

**SwitCh** 

**Figura 2.3.7 Switch** 

En este esquema todos los ruteadores funcionan como equipo de acceso a una red conmutada y cada uno de los sitios se conectan al proveedor de servicio y de esta manera se hace uso de la infraestructura de telecomunicaciones para transmitir otro tipo de información.

Actualmente hay varios tipos de conmutación, que tienen diferentes grados de control de la red y por ende, un costo asociado:

Plataforma de capa 2: en esta plataforma los conmutadores toman decisiones de envío basándose en la dirección física destino contenida en cada paquete. Al contrario que el bridge (puente), el switch puede reenviar los datos con periodos de latencia muy bajos. Con esta tecnologia conseguimos incrementar el ancho de banda tanto en segmento de LAN compartidas como dedicadas, ya que segmenta la red en dominios de colisión más pequeña, y elimina los cuellos de botella entre varias LAN.

El uso de ASIC (Circuitos Integrados Especificas de Aplicaciones) permite a los conmutadores enviar paquetes de forma simultánea a través de todos los puertos, proporcionando asi un nivel de prestaciones muy superior al de los bridges tradicionales.

Plataforma de capa 2/3: el diseño de red se basa en la creación de redes LANs virtuales (VLANs), para minimizar la necesidad del routing. En esta plataforma conviven conmutadores y routers. Una red virtual no es tanto una tecnologia desde el punto de vista fisico, como un método a una fórmula de concepción de las redes que las hace más seguras, más fáciles de gestionar y más aptas para el suministro de aplicaciones. Las redes virtuales ocultan al usuario la complejidad de la red y permiten a su administrador centrarse en la aplicaciones y los servicios que proporcionan y no en el cableado y los equipos.

Plataforma de Conmutación de capa 3: en esta plataforma el conmutador lee la dirección de destino de la capa 3 (en redes TCPIIP la dirección de red o dirección IP).

Para conseguir estas prestaciones se utilizan Circuitos Integrados Especificas de Aplicaciones o ASICs, en los que se integra la tecnología de ruteo. Junto con el control y la velocidad, las principales ventajas de la conmutación de capa 3 son su mayor rendimiento, simplicidad, seguridad, flexibilidad y su menor costo. Además se complementan con otro tipo de funcionalidades, por el momento en proceso de estandarización (VLAN, calidad de servicio con la que cuentan ya las redes de celdas).

Arquitectura de los switches. Los switches de nivel 3 son posibles gracias al diseño de los ASICs, cuyo desarrollo ha evolucionado a tal grado que se pueda integrar en ellos la tecnología de enrutamiento. En la actualidad la tendencia de los fabricantes es el utilizar ASICs, como:

# Conmutación de Nivel 3 vs Route.

Además del control y la velocidad, las principales ventajas de la conmutación son:

- Rendimiento
- Simplicidad
- Seguridad
- Flexibilidad
- **Costo**

El mayor inconveniente de la solución de conmutación de nivel 3 es la tendencia, en este caso, el switch, tardará más tiempo en determinar donde enviar cada paquete ya que ahora deben entender el protocolo que se está utilizando.

Los entornos más eficientes serán aquellas redes complejas que en la actualidad utilizan routers para su segmentación, ya que en este caso el switch sustituye con ventaja al router por su bajo tiempo de latencia (hasta 10 veces menos en algunos casos) y con muy inferior costo por puerto.

## 2.3.2 Topologías

Definición. La topología de una red local se refiere a la forma en la que se conectan físicamente las computadoras (u otros dispositivos) a la red.

Las topologías más comunes son las siguientes:

## Topología de Bus

Todos los nodos de la red están conectados a un mismo medio de transmisión como se muestra en la figura 2.3.2.1 Topología de Bus.

Solo un par de usuarios de la red pueden comunicarse en un momento dado.

Un paquete enviado a través del medio llega a todas las estaciones.

**Para recibir un mensaje cada estación monitorea continuamente el medio y copia**  sólo aquellos mensajes que le son dirigidos.

## Ventajas de la topología Bus

Muy sencillo reconfigurar la topologia al agregar y eliminar usuarios.

Medio de transmisión muy confiable (el que una terminal no funcione, no afecta a la red).

Permite velocidades elevadas de transmisión.

## Desventajas de la topología Bus

Distancias limitadas.

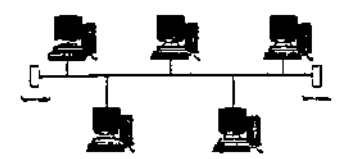

Figura 2.3.2.1 Topología BUS

#### Topología de Anillo

Nodos consecutivos están conectados con enlaces punto a punto formando un anillo como se muestra en la figura 2.3.2.2 Topología de Anillo.

Los paquetes son transmitidos de nodo en nodo alrededor del aníllo.

La interfaz es un repetidor de paquetes.

Los paquetes enviados son retirados del anillo por el transmisor, permitiendo así reconocimientos automáticos.

#### Desventajas de la topología Anillo

Dificultad para dar de alta nuevos nodos.

La operación normal de la red se ve afectada si falla algún enlace o nodo.

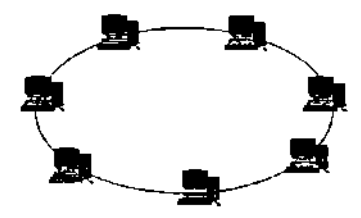

Figura 2.3.2.2 Topologla Anillo

#### Topología de Estrella

Nodos conectados a un espacio central de comunicaciones, generalmente concentradores, como se muestra en la figura 2.3.2.3 Topología de Estrella.

Los paquetes son transmitido del nodo origen al nodo final por medio del concentrador. La interfaz en cada nodo es independiente de los nodos de la red, si falla un nodo no afecta a toda la red.

## **Desventajas de la topología estrella**

Si el concentrador falla se pierde toda la red.

Dependiendo del medio físico de comunicaciones se tienen limitantes en relación de las distancias de nodos.

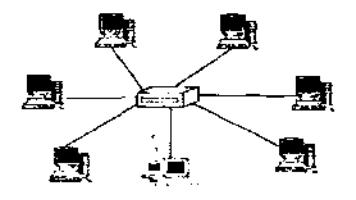

**Figura 2.3.2.3 Topologla Estrella** 

#### **Topología de Malla**

Una inter-red consta de LANs o de estaciones de trabajo que se interconectan con puentes y ruteadores. Para esta categoría tenemos las siguientes topología:

Red de Malla. Los ruteadores se interconectan con otros ruteadores. La topologia se **puede configurar localmente. pero generalmente se encuentra en redes WAN, que**  conectan oficinas remotas mediante enlaces de telecomunicaciones, como se muestra en la figura 2.3.2.4 Topología de Malla. Los ruteadores se utilizan para elegir la mejor trayectoria y la más eficiente de la fuente al destino a través de la malla. Los enlaces que faltan se evitan con el uso de otra trayectoria de la malla.

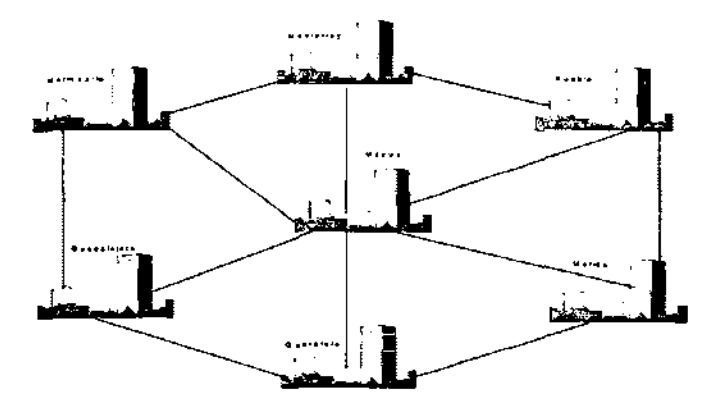

**Figura 2.3.2.4 Topología de Malla** 

## 2.3.3 **Arquitectura de red**

La mayoria de las redes se organiza en una serie de capas o niveles. con objeto de reducir la complejidad en el diseño. Cada una de ellas se constnuye sobre su predecesora. El número de capas, el nombre, contenido y función de cada una varía de una red a otra. Sin embrago, en cualquier red el propósito de cada capa es ofrecer ciertos servicios a las capas superiores, liberándolas del conocimiento detallado sobre **como se realizan dichos servicios.** 

### 2.3.3.1 Modelo **de referencia** OSI

En la figura 2.3.3.1 se muestra un modelo, basado en una propuesta desarrollado por la  $ISO$  ("International Standard Organization = Organización Internacionales), como un primer paso hacia la normalización internacional de varios protocolos (Day y Zimmerman, 1983). A este modelo se le conoce como modelo de referencia a la conexión de sistemas heterogéneos, es decir, a sistemas dispuestos a establecer comunicaciones con otros distintos. El modelo OSI ("Open System Interconnect = Interconexión de Sistemas Abiertos) esta dividido en siete niveles organizados conceptualmente de manera jerárquica, de tal forma que los protocolos de más alto nivel utilizan los servicios proporcionados por los niveles inferiores. Los niveles del modelo OSI son:

| Nivel de Aplicación   |
|-----------------------|
| Nivel de Presentación |
| Nivel de Sesión       |
| Nivel de Transporte   |
| Nivel de Red          |
| Nivel de Enlace       |
| Nivel Fisico          |

**Figura 2.3.3.1 Modelo de referencia OSI (Open System Interconection)** 

## **Capa** Física

Es el nivel más bajo y representa la base para los demás. Especifica los detalles de hardware para la conexión fisica de un nodo a la red, incluyendo características eléctricas de voltaje y corriente, códigos de transmisión y las formas de compartir el medio de comunicación.

## **Capa de** Enlace

Se encarga de la transferencia de datos entre los extremos de una conexión fisica. En este nivel se define el formato de los paquetes de bits (frames). se incluye también el chequeo de errores y se especifica el intercambio de los mensajes necesarios para determinar el éxito o fracaso de una transmisión.

## Capa de Red

Este nivel se encarga de definir la unidad básica de transferencia a través de la red e incluye los conceptos de direccionamiento y ruteo, asi como los que involucran problemas de congestión en la red.

## Capa de transporte

Este se encarga de asegurar que los paquetes de datos transmitidos lleguen a su destino sin errores, es decir, proporciona un servicio de transmisión confiable.

#### Capa de Sesión

Se encarga del problema de acceso a terminales remotas (conexiones virtuales), asi como de problemas de autenticación.

#### Capa de Presentación

Este provee las conversaciones de formato que requiere el nivel de aplicación. En este nivel es muy común utilizar el estándar ASN:1 que proporciona una especificación formal para la representación de datos que se utilizan en los programas de aplicación.

#### Capa de Aplicación

Este nivel está formado por los programas de aplicación que utilizan a la red. Se incluyen, por ejemplo, el correo electrónico, la transferencia de archivos y las sesiones **remotas.** 

#### Arquitectura TCP/IP

TCPIIP ("Transmission Control Protocolllnternet Protocol= Protocolo de control de Transmisión/Protocolo Internet "), fue desarrollado para utilizarse en la internet. A diferencia del modelo OSI, éste no cuenta con un nivel fisico, con el propósito de lograr la independencia de hardware; y está organizado en tres niveles. La figura 2.3.3.1 muestra la organización de TCP/IP.

#### Capa de Interfaz de Red

Es la interfaz con el hardware real de la red. Esta interfaz puede o no proporcionar la entrega confiable, y puede ser orientada a paquetes o "stream oriented" (orientada a flujo de datos). De hecho TCP/IP no especifica ningún protocolo aqui, sino que puede utilizar casi cualquier interfaz de red disponible, lo cual ilustra la flexibilidad de la capa IP.

#### Internet (IP)

Este nivel se encarga de la comunicación de una máquina a otra. Maneja los mensajes de la red, checa su validez de control y error cuando se necesita.

# Transporte (TCP)

Su principal función es establecer un canal de comunicación entre programas de aplicación. Este nivel debe regular el flujo de información, asi como asegurar un medio de transporte confiable en el cual los datos lleguen sin errores y en secuencia.

## Aplicación

Este nivel, es el más alto, el usuario invoca programas de aplicación que accesan los servicios disponibles en una internet TCP/IP. Una aplicación interactúa con los protocolos del nivel de transporte para enviar o recibir datos.

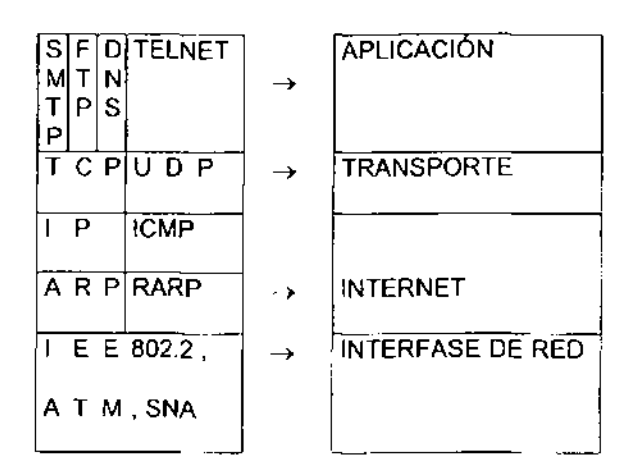

**Figura. 2.3.3.1 Modelo Arquitectura TCP IIP** 

Definido dentro de las cuatro capas de TCP/IP está el juego de protocolos de Intenet que dictan cómo se comunican las computadoras y cómo se interconectan las redes. Los más comunes de estos protocolos son el TCP, "UDP = User Datagram Protocol" (protocolo de datagrama de usuario) , IP, "ARP = Address Resolution Protocol" (protocolo de resolución de dirección) "ICMP = Internet Control Message Protocol" (protocolo de mensajes de control de Internet)

# **TCP**

TCP especifica mente se diseño para tolerar el funcionamiento de una red insegura. Asociado a CP, se creo también el protocolo de la capa IP. Una entidad de transporte TCP acepta mensajes de longitud arbitrariamente grande procedentes de los procesos de usuario, los separa en secciones que no exceden de 64k octetos y transmite cada sesión como si fuera un datagrama separado. La capa de red no garantiza que los datagramas se entreguen apropiadamente, por lo que TCP deberá temporizar y retransmitir los datagramas si es necesario. Los datagramas que consiguen llegar, pueden hacerlo en desorden y dependerá de TCP el hecho de que vuelva a ensamblar **en mensajes con la secuencia correcta.**
Debido a que IP es una red no orientada a conexión, TCP es quien se encarga de las tareas de fiabilidad, control de flujo, secuenciamiento, aperturas y cierres.

Cada octeto de datos transmitido por TCP tiene su propio número de secuencia privada. El espacio de números de secuencia tiene una extensión de 32 bits, para asegurar que los duplicados antiguos hayan desaparecido.

#### **UOP**

Si la confiabilidad no es esencial, el protocolo de datagrama de usuario (UDP), un complemento del TCP. ofrece un servicio de datagrama sin conexión que no garantiza ni la entrega ni la secuencia correcta de los paquetes entregados (muy similar a como lo hace IP). Los protocolos de alto nivel o de las aplicaciones pueden proporcionar mecanismos de confiabilidad en adicción a UDP/IP. Son opcionales las sumas de comprobación (checksums) de los datos de UDP, proporcionando una manera de intercambiar datos a través de redes altamente confiables, sin consumir innecesariamente recursos de la red o tiempos de proceso. Cuando se utilizan las sumas de comprobación de UDP, validan la integridad del encabezado y de los datos de un solo remitente a múltiples receptores.

#### IP

Es un protocolo no orientado a conexión. Esta basado en la idea de los datagramas interred, los cuales son transportados transparentemente, pero no siempre con seguridad. Las redes TCP/IP identifican las computadoras y las redes a las que están **conectadas utilizando conexiones de 32 bits.** 

# **ARP**

Es el encargado de convertir las direcciones IP en direcciones de la red física.

Este protocolo utiliza una tabla denominada de Direcciones ARP, que contiene la correspondencia entre direcciones IP y direcciones físicas utilizadas recientemente. Si la dirección buscada esta en la tabla el protocolo ARP envla un mensaje a toda la red. Cuando un ordenador reconoce la dirección IP envía un mensaje de respuesta que contiene la dirección física. Cuando la máquina origen recibe este mensaje ya puede establecer la comunicación con la máquina destino, y esta dirección física se guarda en la tabla de direcciones.

#### **ICMP**

IP al no tener mecanismos de corrección ni de información de errores, se basa en un módulo llamado ICMP, este se encarga de notificar el evento, el cual también se emplea para probar el interés. Además de que proporciona el medio para que el software de host y gateway intermedios se comuniquen.

El protocolo ICMP es obligatorio como subconjunto del protocolo IP. Los mensajes de error de este protocolo los genera y procesa TCP/lP, y no el usuario.

#### 2.3.3.1 Suites de Protocolos **TCPIIP**

BOOTP ("Bootstrap Protocol = Protocolo de detección de arranque")

En lugar de utilizar el protocolo ARP. una máquina que acaba de ponerse en funcionamiento por primera vez. puede utilizar el protocolo bootstrap para obtener la dirección **IP** e información sobre su sector de arranque. Este método tiene algunas ventajas respecto al protocolo ARP, por ejemplo, el BOOTP no requiere un acceso directo a la red.

NTP ("network Time Protocol = Protocolo de tiempo de red") El NTP se utiliza para sincronizar los servicios en nanosegundos.

SNMP ("Simple NetWork Management Protocol = Protocolo

simple de administrar múltiples redes fisicas de diferentes fabricantes, es decir Internet, donde no existe un protocolo común en la capa de enlace.

La estructura de este protocolo se basa en utilizar la capa de aplicación para evitar el contacto con la capa de enlace.

IGMP ("Internet Group Mangement Protocol = Protocolo de administración de grupos de Internet")

Es un protocolo que funciona como una extensión del protocolo IP.

Se utiliza exclusivamente por los miembros de una red para mantener su status de miembros, o para propagar información de direccionamiento.

#### **Direcciones IP**

Las redes TCPIIP identifican las computadoras y las redes a las que están conectadas utilizando conexiones de 32 bits. La figura 2.3.3.1.1 muestra la estructura de las direcciones IP. Su formato es DIRECCiÓN IP = DIRECCiÓN DE RED + DIRECCiÓN DE COMPUTADORA.

La dirección IP no identifica por si misma a un computadora, sino más bien la conexión de un computadora con su red. Se clasifica en cuatro formatos permitidos:

Clase A.- Para redes con un gran número de ordenadores conectados; identificador de red 7 bits, identificador de ordenador de 24 bits.

Clase B.- Para ordenadores de tamaño intermedio; identificador de red 14 bits, identificador de ordenador de 16 bits.

Clase C.- Para redes de menos de 256 ordenador; identificador de red 21 bits.

Clase 0.- Reservado para multidifusión limitada

Clase A

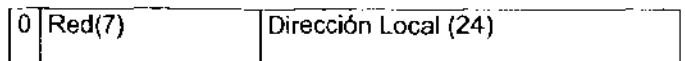

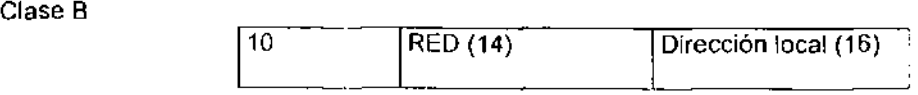

Clase C

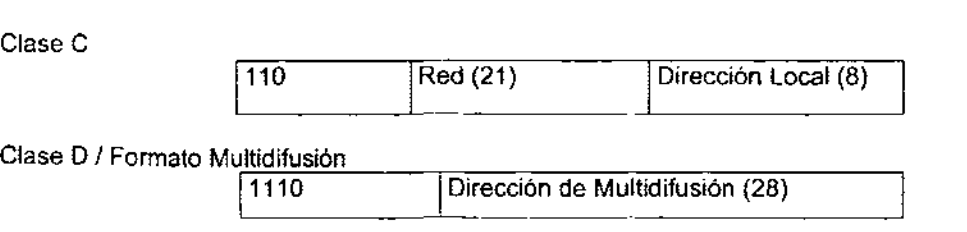

Formato Futuro

# **Formato de Direcciones IP**

11110 **Uso Futuro** 

# 2.3.3.2 Ruteo IP

- Los algoritmos de enrutamiento en IP son simples:
- o Están basados en el camino más corto.
- o Utilizan tablas.
- El único que debe efectuar operaciones de ruteo es el gateway.
- Un host, (o multi-homed host) toma decisiones de ruteo únicamente para los datagramas generados por él.

# **Enrutamiento Directo (entrega de datagramas)**

El emisor

Encapsula el datagrama en un trama

Efectúa el mapeo de la dirección IP lógicamente en la dirección.

Utiliza niveles inferiores para la entrega de la trama.

La entrega de datagramas se refiere a la etapa final del enrutamiento.

# Enrutamiento indirecto

El encapsula el datagrama en un trama y la envia al Gateway.

Extrae el datagrama de la trama, analiza la dirección IP destino y decide enviarlo al Gateway.

Efectúa la entrega del datagrama mediante enrutamiento directo.

# La tabla de Ruteo

Cada entrada en una pareja N, donde N es la dirección IP de la red destino y G es la dirección IP del siguiente Gateway en la ruta hacia la red N. (una sola red entre los dos Gateways).

El tamaño de la tabla depende del número de redes en al Internet (red interconectada). Es independiente del número de host conectada a cada red.

Si la red no existe en la tabla, se utiliza un Gateway por defaul!.

#### **Funcionamiento**

IP pasa el datagrama y la "dirección IP siguiente" hacia la interfaz (nivel inferior a IP) de la red fisica a través de la cual el datagrama será enviado.

La interfaz realiza el mapeo de la dirección IP siguiente con su dirección.

Crea una trama usando la dirección e introduce el datagrama en la trama (campo de datos).

La dirección IP siguiente es descartada.

#### 2.3.3.3 Sistema de Dominio de Nombres

Este sistema contempla dos aspectos:

Aspecto abstracto que especifica la sintaxis y reglas para la asignación de nombres Aspecto concreto que especifica la implementación del mapeo de nombres a direcciones IP.

En este sistema. cada nombre se divide en varios campos que son asignados por organismos diferentes. Una autoridad central ("NIC Internet Network Information Center = Centro de información de redes de internet ") determina el contenido del primer campo; los campos restantes son asignados por organismos locales que obtienen autorización del NIC para hacerlos así. Por ejemplo. un nombre puede tener la forma:

nombre\_local.dominio\_primario

En donde dominio\_primario es el nombre que determina la autoridad central y el nombre\_local puede tener a su vez varios campos determinados por diferentes autoridades.

#### Tipos de nombres

El sistema de Dominio de nombres no sólo se puede utilizar para nombrar nodos en la red. sino que es lo suficientemente general para permitir diferentes jerarquias en el mismo sistema. De esta manera. es posible utilizarto para identificar tanto nombres de nodos como documentos. estándares y otras entidades. Por esta razón se hace necesario especificar un tipo para diferenciar entre varios objetos con el mismo nombre.

#### Mapeo de nombres a direcciones

El esquema de dominio de nombres incluye un sistema distribuido de traslación de nombres a direcciones. Este sistema está formado por un conjunto de elementos cooperativos. llamados servidores de nombres. que se encargan de mapear nombres **de máquinas a direcciones IP (a este mapeo se le conoce como resolución de**  nombres).

# 2.4 CARACTERíSTICAS, VENTAJAS Y DESVENTAJAS DE VISUAL BASIC

#### **Preliminar**

Visual Basic V6. para el desarrollo de sistemas es una herramienta de las más productivas debido a las creaciones rápidas y soluciones a negocios bajo plataformas Windows y Web. Permite aplicaciones de desarrollo rápidas cliente-servidor.

La programación por eventos es un método flexible y conveniente para escribir programas Windows. Definir a Visual Basic como un sistema de programación orientada a objetos sería erróneo. porque usted crea objetos. llamados formas y controles. que hacen que su aplicación funcione. Sin profundizar en el tema estos objetos carecen de las propiedades de herencia y polimorfismo, las cuales tienen que estar presentes en un verdadero ambiente orientado a objetos.

La mayor ventaja de utilizar Visual Basic por el ambiente Windows, que proporciona una interfaz consistente y manejable para desplegar información en muchas aplicaciones diferentes que comparten controles similares.

Al utilizar controles Windows como menús, iconos, barras de desplazamiento y cajas de dialogo, la información es presentada a los usuarios en un formato dinámico y **visualmente interesante.** 

Visual Basic reduce drásticamente las dificultades y la cantidad de tiempo de la programación en Windows, usted puede construir una aplicación Windows dinámica en pocos dias, ya que este lenguaje es interpretado mas que compilado, las aplicaciones están listas para correr tan pronto como se termine de escribir el código. En contraste, con un lenguaje compilado, un programa debe compilarse antes de que pueda ser ejecutado, esto significa que un compilador convierte los programas al lenguaje de maquina, en el lenguaje de maquina ya tenemos disponible la aplicación final para que pueda ser ejecutada de manera directa por la computadora.

Visual Basic es una herramienta que pemnite desarrollar ventanas y (Graphic User Interface - GUI) aplicaCiones, las cuales tienen una apariencia familiar al usuario, debido a la semejanza del ambiente Windows.

Con Microsoft Visual Basic es posible escribir rápidas y sofisticadas aplicaciones empresariales. Posee herramientas de base de datos y ambiente de desarrollo de aplicaciones rápidas (RAD) avanzado para la productividad, mientras que el código nativo provee aplicaciones rápidas, además de un conjunto de cabeceras para la construcción de soluciones innovadoras basadas en plataforma de Windows 2000.

#### Requerimientos de Hardware

Antes de instalar el programa de Visual Basic, hay que asegurarse de que la computadora cumpla con los siguientes estándares de requerimientos:

• Procesador de la Computadora: Pc con Pentium-Class procesador, Pentium 11 650 Mhz o posterior (Recomendado).

- <sup>o</sup>Memoria: 32MB de memoria RAM bajo ambiente Windows (64MB recomendado); 32MB bajo ambiente Windows NT 4.0 (64MB recomendado).
- **•** Disco Duro: VB6.0: En instalación típica requiere de 116MB; para una instalación máxima requiere de 135MB. Además de lo siguiente: máxima requiere de 135MB. Además de lo siguiente: 43MB en una instalación típica y 59MB para una instalación máxima, MSDN: 57MB para una instalación típica y para una instalación máxima 493MB máxima, Windows NT 4.0 Option Pack: para esta instalación requiere 20MB, Windows95 o posterior requiere 200MB al igual que Windows NT 4.0, SOL Server para una instalación típica se requiere de 80MB y para una instalación máxima se requiere de 95MB y para SNA Server en una instalación típica se requiere de 50MB y para una instalación mas robusta se requiere de 100+MB.
- Drive: CD-ROM drive.
- · Resolución de Monitor: VGA o posterior, súper VGA recomendado.
- Sistema operativo: Microsoft Windows 95 o un sistema operativo posterior o Microsoft Windows NT sistema operativo versión 4.0 con Service Pack 3 o posterior (Service Pack 3 incluido).
- o Periféricos: Microsoft Internet Explorer 4.01 Service Pack 1 (incluido) y Microsoft Mouse o dispositivo puntero compatible.
- <sup>o</sup>Otros programas opcionales: MSDE de Visual Studio requiere un espacio en disco duro de 40 MB (25 MB comprimido). SOL Server 7.0 Edición de desarrollo requiere un espacio en disco duro de 65-180 MB basado en una configuración de Pc con un Pentium 11 (650 Mhz o posterior) o procesador alpha además de Windows NT 4.0 con Service Pack 4, Windows 2000 edición Profesional el cual requiere 35 MB basado en una configuración multimedia con los siguientes requerimientos; Microsoft Windows MediaTM Player versión 6.1 o posterior tarjeta de sonido de 16bit como minimo.

#### Elaboración de programas Orientados a Eventos

Cuando se inicia una aplicación, durante la corrida solo las formas que se crean y programan serán visibles. Como se ha notado desde el principio Visual Basic simplifica el desarrollo de los programas que pueden ser usados con el sistema operativo Windows. La creación de programas con Visual Basic tienen las mismas caracteristicas que otros programas de Windows. Asl el usuario de Visual Basic y otros programas de Windows interactúan con la computadora por clics, entrada de texto mediante cajas y acciones sobre estos. Cada botón y cajas de texto es considerada una ventana. Los botones y cajas de texto aparecen dentro de otras ventanas las cuales son llamadas Forrns (Formas). La colección de ventanas (botones, cajas de texto y formas) constituyen la interfaz para el programa. La interfaz del usuario define lo que un usuario del programa ve en la pantalla y como el usuario interactúa con el programa.

Visual Basic el mismo tiene su propia interfaz la cual es llamada un ambiente de desarrollo integrado. Un ambiente de desarrollo integrado (lOE) incluye todas las herramientas necesarias para creación y test de un programa. Estas herramientas operan como una interfaz particular de usuario o bien como en programas separados.

Visual Basic es un lenguaje de programación de eventos. El manejo de eventos significa que las diferentes ventanas sobre la pantalla pueden responder a eventos. Un evento es una acción que ocurre como resultado de alguna actividad del usuario. Por ejemplo, un evento es generado cuando el usuario final escribe caracteres en una caja de texto. Tales eventos causa que las sentencias del programa se ejecuten, como se señala en la Figura 2.4.1.

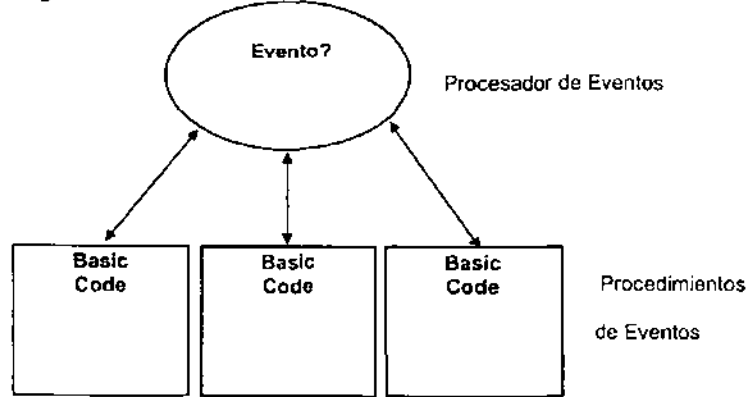

**Figura 2.4.1. Diagrama que indica el manejo de eventos.** 

# Algunas caracteristicas poderosas de Visual Basic

- Un conjunto robusto de objetos, para la implementación de aplicaciones.
- Gran variedad de iconos e imágenes para el diseño.
- Respuesta para acciones de mouse y teclado.
- Arreglos robustos matemáticos, manejo de cadenas y funciones para gráficos.
- Puede manejar arreglos y variables dinámicas y arreglos de controles.
- Soporta acceso de archivos en forma secuencial y aleatoria.
- Poderoso acceso a herramientas de Bases de Datos.
- Amplio soporte a ActiveX.

# 16 Bits versus 32 Bits

- Las aplicaciones que se construyeron usando Visual Basic 3.0 y las versiones de 16 bits de Visual Basic 4.0 correrán bajo Windows 3.1, Windows para trabajo en grupo, Windows 95 o Windows NT.
- Las aplicaciones construidas usando las versiones de 32 bits de Visual Basic 4.0, Visual Basic 5.0 y Visual Basic 6.0 solo correrán con Windows 95 o Windows NT (Versión 3.5.1 o posterior).

Para la creación de un programa Visual Basic, un programador usa tres pasos como proceso. El primero, el programador crea la interfaz la cual el usuario final vera. El segundo, el programador escribe sentencias para ejecutar cada tarea requerida por el programa. El tercero, este es un ciclo en el cual el programador hace una prueba al programa, corrigiendo algunos errores, entonces vuelve a hacer una prueba al programa otra vez, en la siguiente figura 2.4.2. se muestran los pasos involucrados al crear un programa.

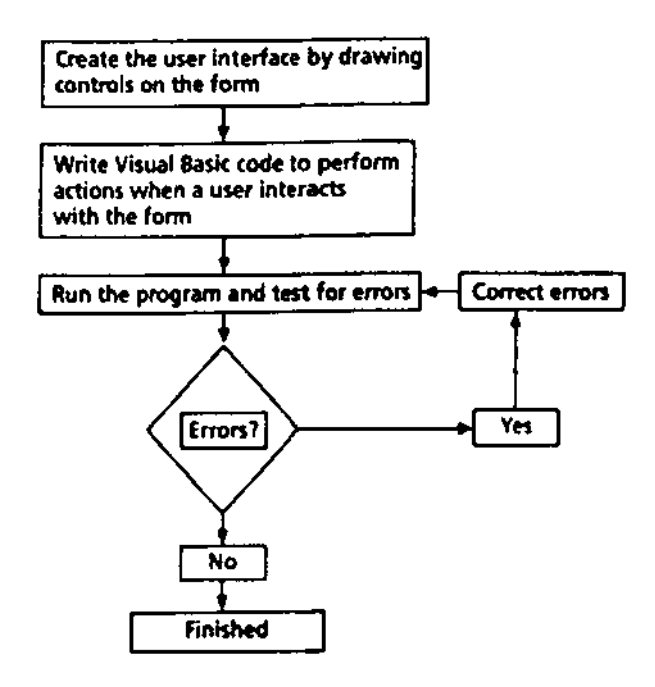

Figura 2.4.2. Diagrama de Flujo de datos generalizado de los pa'sos para escribir un programa

#### Terminología de Vísual Sasíc

La necesidad de familiarizarse con la terminología de Visual Basic tiene su singular enfoque orientado a eventos, para programar aplicaciones. Por consiguiente, es útil describir los elementos de una aplicación Visual Basic:

- Control: Termino general utilizado para describir cualquier forma o elemento gráfico que usted dibuje sobre una forma, incluyendo cajas de texto, cajas de listado, botones de comando, cajas de imágenes, barras de desplazamiento e iconos. Una definición más precisa de un control, es la de datos acoplados con una serie de rutinas, conocidas como métodos. Las únicas operaciones que pueden desarrollarse sobre un control son aquellas definidas como métodos para el.
- Evento: Acción reconocida por un control Visual Basic.
- o Forma: Una ventana que se crea y adapta a las necesidades de la aplicación.
- Método: Una palabra de código Visual Basic que es similar a una función o instrucción, pero que siempre actúa sobre una control particular. Para cada control, Visual Basic predefine una serie de métodos que usted puede utilizar.
- Procedimiento: Un termino que se refiere tanto a procedimientos Sub (Sub procedimientos) y Function (Función). Un procedimiento es sencillamente una secuencia de instrucciones Visual Basic que son ejecutadas en grupo durante la corrida. Existen dos tipos de procedimientos:
- Proyecto: Conjunto de todos los archivos que forman la aplicación.
- Propiedad: Una característica o atributo de un control para cada tipo de control, Visual Basic define una serie de propiedades que se aplican solamente a ese control.
- Definición: El valor de una propiedad, se puede cambiar la definición de la mayoría de las propiedades mientras esta construyendo una aplicación. El código de una aplicación que se corre también puede cambiar las definiciones.

# Estructura de una aplicacíón Visual Basic

Todo programa que se crea en Visual Basic tiene una estructura bien definida. Cada forma (Form) en un programa es almacenado como un archivo separado, una forma de modulo (Form Module) contiene información acerca de las instancias del control que han sido dibujadas sobre una forma (Form), en la figura 2.4.3, se muestra la estructura de una aplicación (Project).

#### Project (.VBP,MAK)

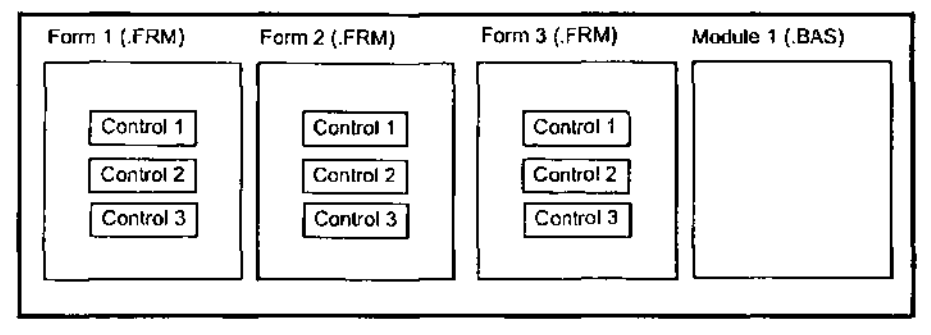

**Figura 2.4.3. Estructura de una aplicación Visual Basic.** 

La aplicación (Project) esta hecha por:

- **Formas: Ventanas que se crean como la interfaz para el usuario.**
- Controles: Presentación de gráficas dibujadas sobre las formas las cuales permiten la interacción (cajas de texto, etiquetas, barras de desplazamiento, botones de comando, etc.)(las fomnas y los controles definen los objetos).
- Propiedades: Toda característica de una forma o control es especificada por una propiedad. Como ejemplo de las propiedades se incluye name, caption, size, color,

position y contents. Visual Basic aplica propiedades por default, las cuales se pueden cambiar en tiempos de diseño o en tiempo de corrida.

- o Métodos: Construcción en un procedimiento, el cual puede ser invocado para transmitir una acción a un objeto en particular.
- o Procedimientos de evento: Código relacionado a algún objeto. Este es el código que es ejecutado cuando seguramente ocurre un evento.
- o Procedimiento general: Es el código no relacionado con el objeto. Este código debe ser invocado por la aplicación.
- Módulos: Colección de procedimientos generales, declaración de variables, v definición de constantes usadas por la aplicación.

#### La interfaz de usuario y sus propiedades

Visual Basic opera en tres modos:

- $\bullet$  Modo de diseño: Usado en la construcción de la aplicación.
- o Modo de corrida: Usado al momento de correr la aplicación.
- · Modo interrumpido: en una aplicación interrumpida por errores de programación se pone a disposición el Debugger para esta aplicación.

En el modo de diseño, seis ventanas aparecen cuando estamos en la pantalla principal de Visual Basic., la ventana principal consiste de una barra de titulos, una barra de menús, y un barra de herramientas. La barra de titulos indica el nombre del proyecto, el modo general de operación de Visual Basic y el modo general de la forma. La barra de **menú tiene el modo drop-down mediante el cual proporciona el control de operación**  para el ambiente de Visual Basic.

La ventana de propiedades (Properties Window) es usada para establecer propiamente valores iniciales a los objetos, como se muestra en la figura 2.4.4, en la ventana de arriba en la parte superior se listan todos los objetos en una forma general. Dos vistas están disponibles, en orden alfabético y por categoria, bajo esta ventana esta disponible las propiedades del objeto en forma general.

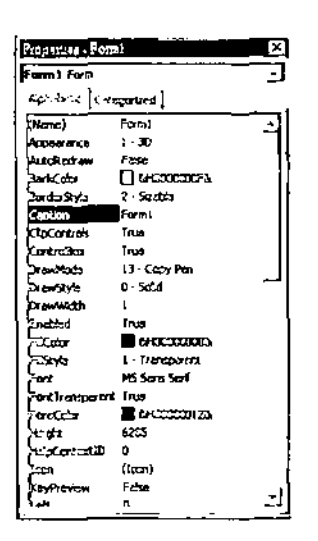

Figura 2.4.4. Ventana de propiedades.

La ventana de provectos (Project Window) despliega una lista de todas las formas y módulos de la aplicación. También se puede obtener una vista de el código y de las formas en ventanas separadas (la ventana contendrá el código actual Basic) del proyecto señalado en la ventana; en la figura 2.4.5, se muestra la forma general de la ventana de provectos.

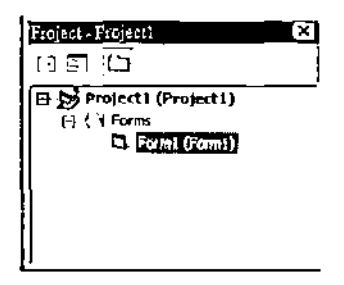

Figura 2.4.5. Ventana de proyectos.

Como se ha mencionado la interfaz de usuario diseñada en la Forma, hay dos caminos para acceder a los controles sobre la Forma.

Hacer doble clic en la herramienta y esta es creada sobre la Forma con los valores por default, para posteriormente uno poder modificar este a las necesidades que lo requiera.

Hacer clic en la herramienta entonces mover el puntero del mouse a la Forma, y posicionar el puntero donde se desee colocar el control una vez que libere el botón del mouse el control quedara dibujado.

Para cambiar el tamaño a este control, hacer clic en el objeto, así este quedara seleccionado y el manejador del tamaño quedara activado, se usa este manejador para ajustar el tamaño del objeto, a continuación se ejemplifica estas caracteristicas en la figura 2.4.6.

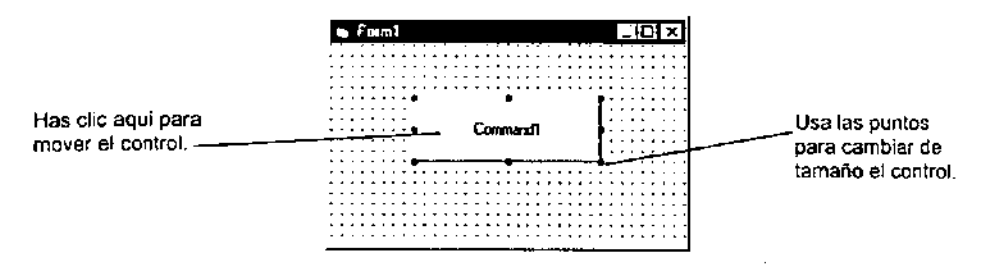

**Figura 2.4.6. Muestra la acción de mover y cambiar de tamaño un control.** 

#### Declaración de variables

Hay tres formas para declarar una variable:

- 1. Default
- 2. Impllcita
- 3. Explicita.

Si las variables no son declaradas implícita o explicitamente, a ellas se les asigna el tipo variant por default. El tipo de datos variant es un tipo especial usado por Visual Basic estos pueden contener los siguientes tipos de datos; numéricos, string o date.

Hay algunas ventajas al escribir variables explicitas, ya que aseguramos que todos los cálculos sean hechos, Visual Basic garantiza la consistencia en las variables en mayor a menor caso para las variables definidas con un nombre, da ventajas y es bueno en la practica de la programación. Las variables escritas explicitamente deben primero determinar su alcance, este esta determinado por cuatro niveles de alcance:

- Nivel de procedimientos.
- Nivel de procedimientos, estáticos.
- Nivel de formas y módulos.
- Nivel global.

Como se muestra en la figura 2.4.7, se explica el alcance de las variable de acuerdo como hallan sido declaradas.

#### **MndulA1**

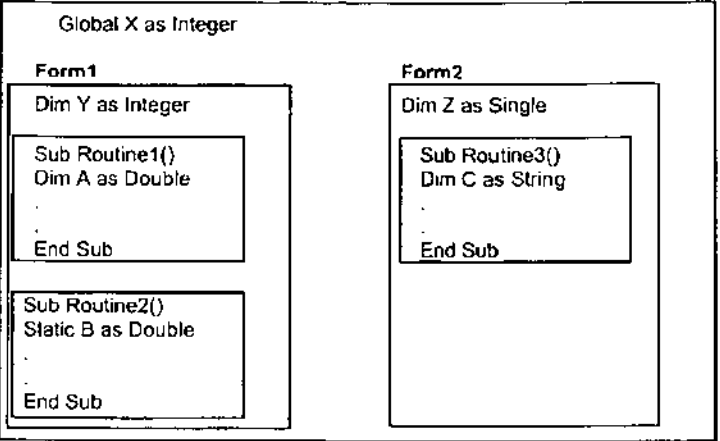

**Figura 2.4.7. Alcance de las variables en Visual Basic.** 

En la figura 2.4.11, el procedimiento de la rutina 1 tiene acceso a X, Y, Y A (pierde el valor al terminar esta rutina). En la figura 2.4.11, el procedimiento de la rutina 2 tiene acceso a X, Y, Y B (retiene su valor). En la figura 2.4.11, el procedimiento de la rutina 3 tiene acceso a X, Z, y C (pierde su valor).

#### Bases de Datos con Visual Basic

Visual Basic ofrece la capacidad para interactuar con bases de datos; Visual Basic le da el poder para acceder y manejar grandes recursos de ·datos desde este programa. Las base de datos que pueden acceder Visual Basic tienen muchas formas y formatos. Visual Basic soporta los siguientes formatos de bases de datos populares.

- **Microsoft Access.**
- o DBASE.
- **FoxPro.**
- o Bases de datos basadas en hojas de cálculo de Lotus.
- o Bases de datos apegadas a ODBC.
- o Bases de datos apegadas a Ole DB.
- **ParadoX.**
- Archivos de texto delimitados por comas.

Debido a que una base de datos se define como un conjunto organizado de datos; se debe de realizar un control de los datos, en pocas palabras cualquiera de los datos que se deba de llevar un control o hacer reportes.

ksta tiksis no sauk DE LA ETSU TETROA

En ocasiones se usa un motor de base de datos. como Informix. para su creación y administración de esta manera Visual Basic puede acceder a la base de datos generada. siempre y cuando se cuente con los medios para hacerlo.

Por lo tanto si se cuenta con algún motor de bases de datos. como Informix. a través de OBDC u Ole DB se puede tener el acceso a la base dé datos para la manipulación de los datos con Visual Basic. Los términos relacionados con esta tecnologia son:

Archivo de datos: en el cual se muestra claramente el concepto de registro y campo. se puede pensar que un registro es una linea de información en un archivo de datos. aunque un registro lógico pueda extenderse en dos o tres lineas físicas actuales en el archivo. Cada registro esta dividido en campos. o columnas que ayudan a distinguir las partes de datos de cada registro.

Como se muestra en la figura 2.4.8. donde se muestran siete registros y cinco campos. si se añadieran más elementos al inventario, la cantidad de registros se incrementaria. pero la cantidad de campos permanecería igual. Sin embargo. los archivos de datos no son necesariamente fijos. ya que se puede aumentar la cantidad de campos. Aunque para hacer esto se debe de cambiar el diseño del archivo. y este proceso no es el mismo que la adición y la eliminación de registros.

Utilizando un control Data como se muestra en la figura 2.4.9. podremos comunicarnos con una base de datos para editar. visualizar y actualizar uno o más registros. Visual Basic permite comunicarse con bases de datos creadas con Microsoft Access. Microsoft FoxPro. Borland Paradox. Borland dBase. etc.

Los métodos que se pueden utilizar con un control de datos son: MoveFirst. para posicionarse en el primer registro. MovePrevious. para posicionarse en el registro anterior. MoveLast. para posicionarse en el último registro. MoveNext. para posicionarse en el registro siguiente. Refresh. la base de datos se abre para ser utilizada o. se cierra y se vuelve a abrir si ya estaba abierta. AddNew. añadir un nuevo registro. Update. se escriben todos los campos editados en la base de datos. Delete. elimina el registro actual.

#### ARCHIVO DE INVENTARIO

 $\mathbb{R}^n$  .  $\mathbb{R}^n$ 

| ${\mathsf R}$<br>Ε<br>G | Código<br>de<br>parte | Descripción Cantidad |                      | Precio<br>mayoreo | Precio<br>menudeo |
|-------------------------|-----------------------|----------------------|----------------------|-------------------|-------------------|
|                         | $XG-12$               | Accesorio            | 47                   | 0 52              | 1.35              |
|                         | $C1 - 98$             | Zócalo #84           | з                    | 16.73             | 26.99             |
| I<br>S                  | W2A                   | Empaque              | 5                    | 938               | 14.95             |
| T<br>R<br>아<br>s.       | KL7                   | Tornillo #4          | 62                   | 012               | 0.67              |
|                         | ATBE                  | Tornillo #5          | 38                   | 000               | 0.21              |
|                         | MVP9                  | Sellador<br>Ancho    | $\blacktriangleleft$ | 7.88              | 15.00             |
|                         | MVP8                  | Sellador<br>Angosto  | 2                    | 4,88              | 10.00             |
|                         |                       |                      | CAMPOS               |                   |                   |

**Figura 2.4.8. Un archivo de datos caracterrstico esta dividido en registros y campos.** 

Las propiedades importantes de este control son: Connect (conexión). Esta propiedad especifica el formato de la base de datos. Los valores que se pueden utilizar son: cadena vacía para formato Access, foxpro 2.5; paradox; y dbase IV. DatabaseName (nombre de la base de datos) Sirve para identificar al archivo de base de datos. RecordSource (fuente del registro). Indica de dónde se obtienen los datos. Exclusive (exclusiva). Determina el tipo de acceso, monousuario (True) o multiusuario (False). ReadOnly (solo lectura). Determina el modo de acceso.

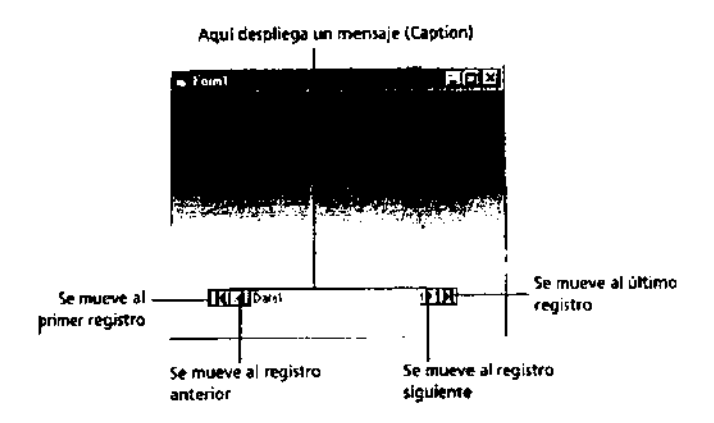

**Figura 2.4.9. Control Data y sus características.** 

Visual Basic cuenta con un asistente para las aplicaciones que accedan a bases de datos, aun que el asistente proporciona un acceso mas limitado del que se podría tener por medio de programación con ADO; se puede crear una aplicación inicial y luego modificarla para producir una aplicación más completa mediante programación, En la figura 2.4.10. se muestra la ventana del asistente que ofrece el acceso a bases de datos.

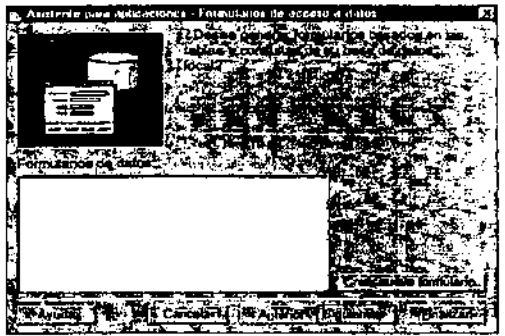

Figura 2.4.10. Asistente para aplicaciones de VB permite que se creen programas orientados a datos.

Después de arrancar el asistente para aplicaciones VB y avanzar el asistente generara formularios de acceso a datos.

# 2.5 CARACTERíSTICAS, VENTAJAS Y DESVENTAJAS DE INFORMIX

#### 2.5.1 Requerimientos

Con el uso de Informix, se simplifican notablemente las tareas de los desarrolladores, asi como el mantenimiento y manejo de las aplicaciones con arquitecturas diseñadas para el manejo de bases de datos.

Las caracteristicas primordiales, se basan en las capacidades y volúmenes de información utilizados por grandes empresas, es por ello que, dentro del entorno de equipo de escritorio, las necesidades y requerimientos se ven reducidos considerablemente por lo que nos enfocamos a esos requerimientos mínímos necesarios que permiten el uso de esta herramienta en ambiente de aplicaciones cliente-servidor.

- Equipo PC IBM o 100% compatible.
- o Procesador Intel Pentium 11 a 500 MHz.
- o 64 Mb de memoria RAM.
- $\bullet$  Plataforma de trabajo Windows NT 4.0 o posterior, Service Pack 4.
- o Capacidad de almacenamiento disponible en disco duro de 8 Gb.
- o Hardware y Software para conexión a redes LAN.

Cabe hacer mención que en cualquiera de los casos que se incrementen los requerimientos antes descritos, esto se verá reflejado directamente en un mejor desempeño de las funciones propias del sistema.

# 2.5.2 Características Técnicas

# Arquitectura 1/0

El propósito principal de una base de datos es . el almacenamiento masivo de información, ésta deberá estar organizada y disponible en cualquier momento a fin de obtener un máximo desempeño al realizar consultas, lectura y escritura directamente al disco para su almacenamiento.

Este tipo de accesos consume tiempo y recursos en su ejecución y por lo general, el software que lo realice debe ser capaz de optimizar estas funciones a fin de que el uso de los recursos disponibles se lleve a cabo de una manera altamente eficiente, sobre todo cuando son utilizadas bases de datos de gran tamaño.

Informix, reduce el número de accesos directamente a disco, la técnica que utiliza es la lectura de la información directamente de la base de datos y los inserta en memoria, de esta manera se logra que las lecturas masivas puedan ser incluso leidas de forma recursiva y únicamente realizar el acceso al disco cuando estos son modificados, no cuando se consultan.

Es posible contar adicionalmente con herramientas tales como el Data Director como software enfocado a generación de aplicaciones que conviven directamente con Informix, ya que es una herramienta que agrega funcionalidad a nuestra base de datos siendo capaz de generar aplicaciones del tipo Open Database Applications utilizando un mínimo de código (figura 2.5.2.1 l.

Utiliza adicionalmente las capacidades de Windows para manejo de memoria como Scatter-gather I/O.- En la cual todos los datos leídos o escritos por el sistema, se realiza en áreas contiguas de memoria, así mismo, si cualquiera de estas operaciones se realiza en un área cercana al limite de paginación, ésta es transferida a otra página en donde éste no sea el caso.

Otra de las capacidades que son aprovechadas del sistema operativo es el Asynchronous 1/0.- En donde el retorno del control a cualquier aplicación es realizado inmediatamente después de que se realiza una operación de lectura o escritura lo cuál permite la optirnización de las tareas individuales, siendo capaz de soportar múltiples operaciones de acceso simultáneamente, el número máximo de estas es 32.

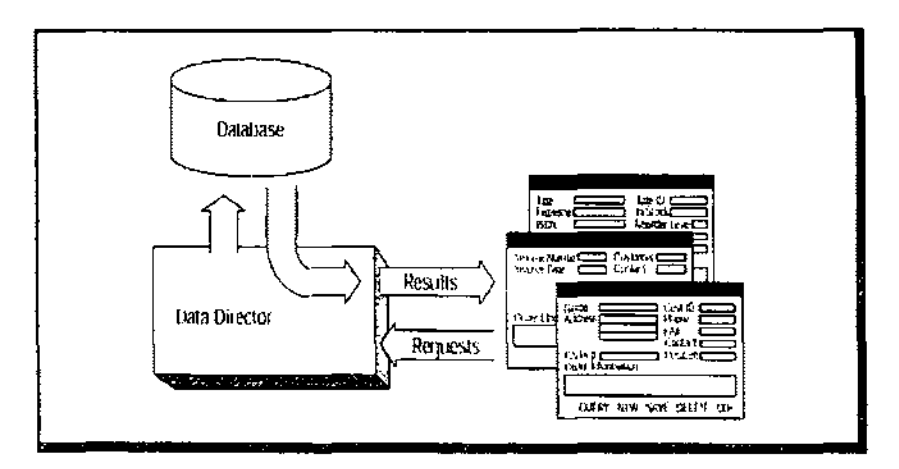

**Figura** 2.5.2.1 **Automatización en el Manejo de Acceso a Datos utilizando Dala Director.** 

# Arquitectura de Consultas a Texto Completo

Utiliza este esquema de consultas introducido por SQL Server también funcional para Informix, el cuál soporta búsquedas sofisticadas de caracteres en cadenas realizado por **columnas. Con esta característica, se agregan dos funciones primordiales:** 

- · Indexación. El cuál implementa catálogos e índices definidos por la base de datos. Acepta adicionalmente catálogos del tipo texto completo realizándose un Indice de cada una de las tablas como también de cada una de las columnas contenidas en ellas.
- o Soporte de Consulta Rápida .- Basada en la característica anterior, permitiendo localizar eficientemente el lugar exacto en donde se localiza la infonmación buscada, determinando en primer lugar la tabla y enseguida la columna a la que se refiere dicha consulta. Los tipos de consultas soportadas incluyen búsquedas por:
- Palabras o frases.
- Palabras en franca proximidad gramatical.
- Diversas formas del lenguaje incluyendo verbos.

#### Ventajas de la Configuración Multitarea

Permite la configuración multitarea para el acceso a los datos, entre las caracteristicas principales se cuenta con las siguientes:

• Es posible tener a varios usuarios consultando la misma información al mismo tiempo.

• En el caso de que se tengan varias aplicaciones que accesen a la misma base de datos, no hay conflicto por la convivencia entre ellas al momento de accesar la información.

• Para el trabajo en ambientes de red, debido a las caracteristicas propias de lectura de los datos, disminuye el tráfico en la red e incrementa el rendimiento de las aplicaciones.

#### Parametrización a **Detalle**

Opción implementada para el caso en el que se tienen dos tablas relacionadas entre si, en el cuál internamente se genera una nueva consulta que contiene a detalle todos los datos de las tablas involucradas y los mantiene disponibles sin necesidad de accesar a cualquiera de estas dos tablas directamente.

**En este caso se reduce significativamente el tiempo de espera en la ejecución de**  cualquier consulta, en este caso se ven beneficiados todos los accesos individuales que se realicen a la infomnación siempre y cuando se tenga configurado el uso de esta propiedad para un grupo de usuarios.

Solo puede ser configurada esta opción si los drivers del ODBC utilizados son capaces de soportar parámetros.

#### Importación **de** Bases de Datos

Es posible realizar la conversión de casi cualquier tipo de base de datos comercial de forma automática, en los demás casos, se requiere de los drivers especificas para ese modelo o estructura pero también es posible realizarlo.

Antes de comenzar el cambio de modelo a Infomnix, es necesario conectarse a la base de datos, pudiendo encontrarse incluso en un servidor remoto.

Los pasos principales para realizar esta operación son:

- Seleccionar cual (es) tabla (s) será (n) importada (s).
- Ejecutar el asistente para importación de modelos.
- Configurar las opciones necesarias (figura 2.5.2.2).
- Especificar el driver de la base de datos y el origen de los datos.
- Conectarse a la base de datos.
- Realizar la transferencia.

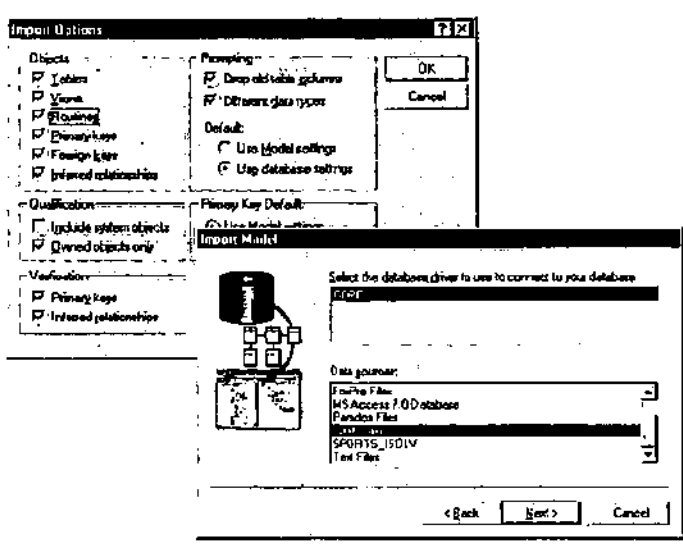

Figura 2.5.2.2 Pantallas de Opciones al Importar y Origen de Datos.

#### **Escalabilidad**

Este manejador, se enfoca primordialmente a bases de datos muy grandes, haciendo uso de utilerías para el uso y procesamiento de VLDB's (Bases de Datos Muy Grandes). Estas herramientas, proveen de una buena solución para el uso de bases de datos sin importar su tamaño.

Dentro de estas utilerías podemos encontrar las siguientes:

- · Creación de archivos de respaldo en línea.
- Archivos de respaldo y recuperación diferenciales.
- . Las operaciones de creación de respaidos y recuperación pueden interrumpirse en cualquier momento y ser reiniciadas sin ningún problema.
- Los archivos pueden ser agregados o eliminados sin la necesidad de creación de copias de seguridad o restauración.
- Soporta el respaldo en dispositivos de cinta.

#### 2.5.3 Meioras del Producto

#### Reducción del Costo de Administración.

En este punto cabe mencionar que no nos referimos al costo del producto como tal, sino que nos enfocamos al tiempo invertido para la realización de las tareas, afectando directamente a:

- · Optimización por parte del sistema en cuanto al uso y manejo interno de la memoria solo cuando alguno de los procesos involucrados lo requiere.
- · Actualización automática de estadísticas creadas, columnas no indexadas y tablas.

Reducción significativa de la configuración de las tareas y procesos tales como conexiones, objetos, bitácoras de registro, etc.

La mayoria de las simplificaciones realizadas se basan en la configuración de las opciones de cada una de las tareas, por ejemplo, el servidor ajusta de manera dinámica los recursos de memoria, pero en el caso de que una base de datos no la demande, esta puede ser configurada para que se utilice única y exclusivamente cuando sea requerida para la ejecución de algún proceso.

#### Implementación de Procesos de Búsqueda para Consultas Complejas

Los procesos de búsqueda se han rediseñado para el soporte de bases de datos grandes y consultas complejas, el uso de data warehouse (Base de Datos Estructurada para Consultas y Análisis), incluyendo algunas nuevas estrategias de ejecución que implementan un mejor desempeño en las consultas.

Este optimizador, reconoce el nivel y número de ocurrencias en las bases de datos asi como en la estructura de las consultas, de esta forma, realiza dichas consultas basándose en un análisis cuidadoso desde la estructura de esta.

Dentro del esquema complejo de búsquedas, es capaz de soportar la ejecución de una sola consulta a través de múltiples procesadores, tomando automáticamente la decisión de cuáles consultas es conveniente realizar de manera paralela y cuales no, llevándose a cabo este paralelismo siempre y cuando esto lleve a la obtención de beneficios.

#### Consultas Distribuidas

Provee un acceso a datos de forma distribuida, la cuál puede estar almacenada en diferentes devices (dispositivos lógicos de almacenamiento) e incluso en diferentes computadoras, tomando ventaja sobre las consultas realizadas por objetos OLE, incluso es capaz de realizar acceso a datos no relacionales de· la misma forma que lo haria con datos relacionales.

Las consultas distribuidas, utilizando el acceso a datos, proveen entre otras cosas la utilización de:

- o Múltiples servidores corriendo bajo el mismo esquema de I nformix.
- o Bases de datos heterogéneas.
- Manejo de datos con orígenes en diversos equipos de una red.
- Manejo de archivos de sistema.

# Soporte en Tipo de Datos

Se incrementa la capacidad en el manejo de datos del tipo CHAR, VARCHAR, LONGVARBINARY y DECIMAL, permitiendo realizar un ALIAS para estos datos y su manejo desde SOL Server.

Es posible el manejo de archivos grandes como bitmaps (mapas de bits) siempre y cuando sea utilizado el tipo de datos LONGVARBINARY, adicionalmente se permite el uso de datos en campos tipo CHAR y NUMERIC, en los cuales es posible configurar entre otros parámetros la precisión, escala o formato decimal. Por ejemplo, el tipo de dato 9,2 (precisión, escala) nos dará como resultado un número en el formato (OOOOOOO.OO), que será equivalente a una definición del tipo 7.2 (decimal).

#### Manejo Multisitio

Las capacidades de administración que se han implementado, permiten un manejo de múltiples servidores dependientes de otro principal o central, dentro de las funciones que es posible implementar bajo este esquema podemos observar las siguientes:

o Un grupo de servidores puede organizarse como una única unidad lógica funcional, distribuida por áreas o departamentos.

<sup>o</sup>Creación de aplicaciones que permitan la revisión y transferencia de información hacia un warehouse, ya sea local o remoto.

o Creación de procesos por etapas, calendarizados, manejo por flujo y almacenamiento de información de sucesos o fallas en un lugar central.

#### Operaciones Indexadas

Estas, pueden enfocarse a diversas áreas, siendo utilizadas por medio de la intersección de indices e incluso mediante su unión, lo cuál permite tomar ventaja sobre el uso de múltiples indices al momento de la ejecución de cualquier consulta, mientras que en otras versiones solo se habia implementado el uso de indices únicamente uno por tabla. El uso de estas operaciones facilitan no solo la localización de información, sino que reducen considerablemente el tiempo de ejecución.

#### Uso de Tablas Pivote

Se incorpora coma un nuevo servicio, el cuál provee acceso a los clientes en aplicaciones personalizadas. Proporciona además, una eficiente organización para el uso de aplicaciones externas de desarrollo como Visual Basic o cualquier otro lenguaje de desarrollo que permita la relación directa con la información contenida en una base de datos relacional.

No es necesario establecer una conexión especial para poder acceder a la información, esto posibilita el uso de diversas aplicaciones externas que deseen generar reportes a partir de la información contenida en la tabla pivote que se haya generado

#### Operaciones Distribuidas

Dentro de estas operaciones, se cuenta con el manejo de varios servidores de bases de datos Informix, asi como el manejo de diversas fuentes de información, no necesariamente de la misma naturaleza que Informix. Es posible escalar dinámicamente las operaciones locales hacia otros servidores, utilizando para ello sus propios recursos e información realizando todo este manejo de forma transparente para el usuario final, ya que este manejo lo realiza directamente el servicio MS DTe (Microsoft Distributed Transaction Coordinator).

Dicho Manejo permite entre otras cosas, no solo realizar varias consultas hacia cada uno de los servidores en donde la información se localice, sino también es posible realizar consultas cruzadas que involucren el uso de varios origenes de datos en diferentes servidores al mismo tiempo, es decir, que la consulta puede hacer referencia a diferentes bases de datos localizadas incluso en diferentes equipos.

Esta versatilidad que provee el Informix, permite entre otras ventajas el uso de bases de datos grandes en cada uno de los equipos y adicionalmente facilita un esquema distribuido de varias bases de datos de gran tamaño que puedan localizarse en diversos sitios, siendo posible acceder a ellos al mismo tiempo dentro de una misma consulta.

#### Acceso a Datos en Servidores WEB

Debido al auge actual en el uso de Internet, se han venido ampliando las posibilidades de correr aplicaciones desde cualquier lugar del mundo y los programas enfocados a usuarios finales con acceso a bases de datos no es la excepción.

Es por ello que las empresas desarrolladoras de software se han venido apegando a estas necesidades aunque es casi imposible desligar la funcionalidad de los sistemas con el mercado de sus productos, por lo tanto, se puede observar en la figura 2.5.3.1 esta característica de soporte de las bases de datos en WEB de Informix contra sus competidores, en donde se observa que el desarrollo en este aspecto es mayor en los manejadores que más mercado han abarcado últimamente.

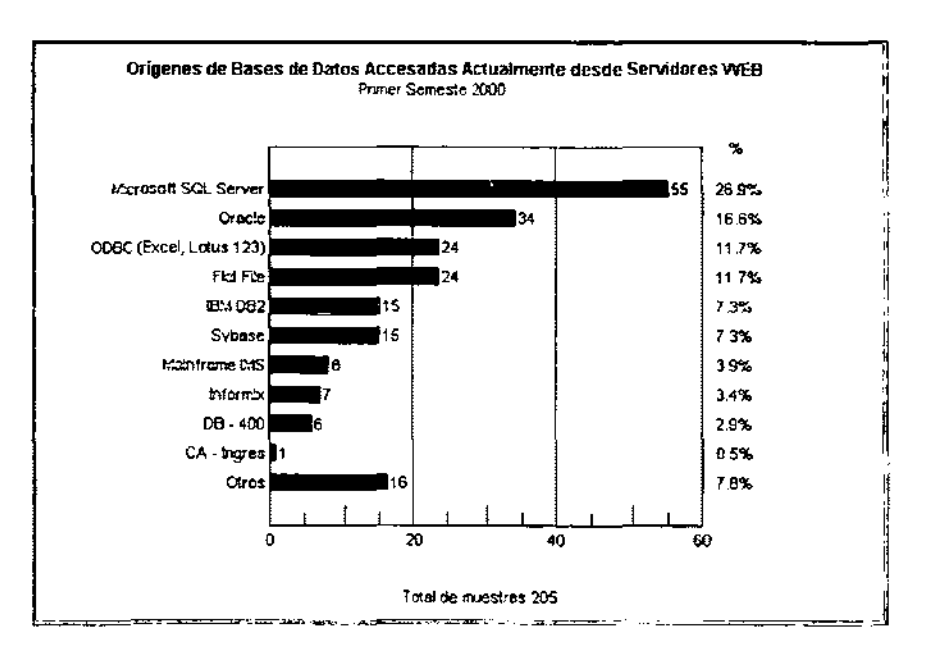

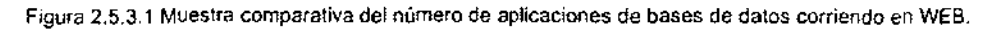

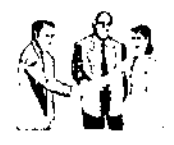

# CAPITULO 3

PLANTEAMIENTO DEL PROBLEMA Y PROPUESTA DE SOLUCION

# 3.1 **PROBLEMÁTICA ACTUAL**

**El** presente sistema controla lo referente a Activos fijos de la empresa y la problemática actual es la siguiente:

Debido a la cantidad y variedad de activos fijos que se tienen inventariados en la empresa se considero como proyecto prioritario la elaboración de un sistema para el control de los Activos Fijos. que sea capaz de presentar toda la información de manera eficaz, haciendo uso de las nuevas tecnologias de informática y comunicaciones con las que cuenta empresa.

Actualmente se tiene un sistema en Access 2.0 el cual para los requerimientos de la institución, es obsoleto, el dar mantenimiento ya no es suficiente pues el esquema bajo el cual fue desarrollado es totalmente diferente al actual.

Algunas de las situaciones que fueron determinantes para la consideración de un nuevo **sistema son:** 

- o Los problemas que se presentan como consecuencia de no tener la información centralizada y la falta de control para el traspaso de los activos fijos.
- o La falta de registros para dar de alta equipos de telecomunicaciones, asl como equipo sofisticado, del cual es necesario tener mayor información.
- **No se tienen registros detallados de las revistas periódicas.**
- o No se cuentan con datos auxiliares de los empleados.
- o Los datos de los vehiculos son generales, por lo que no es posible obtener reportes precisos.
- o Existe información que no fue considerada en el sistema, que debe capturarse en otro anexo de la base de datos, obligando a una doble captura.
- o Otro problema que presenta la institución es la posible fuga de información confidencial, pues no se tiene certeza de que el usuario solo consulte la información correspondiente a su rango.

Por lo cual es necesario implantar un esquema de mejores resultados, en el que cada usuario tendrá limitado el uso del sistema de acuerdo a su perfil, caracteristicas de su puesto y responsabilidad en el manejo de la infonmación de los activos fijos.

**El** sistema deberá mantener comunicación con los catálogos de la empresa y se enlazará con la base de datos de Recursos Humanos.

Además de centralizar la infonmación de todos los activos fijos de la Empresa en un solo sistema donde cada usuario de mantenimiento a la parte que le corresponde, proporcionando el control de todos y cada uno de los activos Fijos que se encuentran en la institución, asi como de las asignaciones que se han realizado por cada Unidad Ejecutora de Gastos, resguardaste y tipo de bien, dando la oportunidad a los mandos superiores de obtener en tiempo real las estadisticas para la correcta toma de decisiones.

#### 3.2 EL USUARIO Y SUS REQUERIMIENTOS

Al realizar un proyecto es importante que todas las partes involucradas estén en constante comunicación. esto con la finalidad de definir los alcances y limitaciones de dicho proyecto.

La información derivada de esta conjunción será la que de la factibilidad y alcance del proyecto. el control, los requerimientos para operar datos y los datos mismos, son los elementos que permiten al diseñador conocer a fondo toda la problemática para posteriormente ofrecer una solución. La responsabilidad del usuario es comunicar todo lo que él desea que realice el sistema. Es por eso que es importante en este punto poder recopilar toda la información que se pueda.

La duración del proyecto puede verse afectada si el análisis carece de elementos significativos de los requerimientos, o bien si el usuario falló al proporcionar las respuestas detalladas durante el análisis.

Para la realización de este sistema se procedió a efectuar .el levantamiento de información, donde el usuario manifestó durante las entrevistas los siguientes **requerimientos:** 

- Se desea un sistema simple para que no sea necesario tener expertos en computación que lo operen, sino que cualquier persona con conocimientos básicos de computación lo pueda operar.
- El sistema debe de tener interfaces gráfica que permita al usuario operarlo con facilidad.
- Dado que se requiere una interfaz gráfica, las pantallas del sistema, deben operarse con un mouse y mediante la selección de iconos en cualquiera de las opciones que tenga. .
- La necesidad de validar la información que entre al sistema. Para ello se le propone al usuario el uso de catálogos para aceptar solamente articulos catalogados. Dichos catálogos se usaran también con la finalidad de agrupara a los articulos que se encuentren en un mismo tipo de ubicación.
- Se debe poder consultar la información concerniente a los Activo Fijos de la Empresa, utilizando diferentes criterios de selección.
- Se requiere que se puedan efectuar tanto altas masivas como individuales de los Activos Fijos y sus accesorios.
- Se deberán Generar reportes del contenido de cada uno de los diferentes procesos.
- Deberá generar inicios de responsabilidades, registrando los adeudos y manteniendo un control de los pagos efectuados.
- Poder aplicar revista a los Activos Fijos, verificando cantidad y los elementos que corresponden a cada uno de ellos,
- Deberá controlar la información existente de los Activos Fijos para evitar duplicaciones.
- Deberá poderse consultar, modificar y relacionar la información contenida de los Activos Fijos.
- Deberá poderse obtener información de los responsables de cada Activo Fijo.
- Poder realizar transferencia de Activos Fijos con o sin accesorios.
- Poder realizar transferencia de accesorios desligados de un Activo Fijo.
- Dar de baja a Activos Fijos y a sus accesorios.
- Poder dar reactivar Activos Fijos y accesorios de éstos que hayan sido dados de baja.
- Validar información en general en cada una de las pantallas
- **Poseer un sistema de mensajes de error.**
- Alertar al usuario cuando falten datos.
- Regresar a la patalla anterior a través de una barra de menú.
- Todas las funciones deberán poderse accesar a través de iconos.
- Deberá contar con diferentes niveles de seguridad.
- Poseer un catálogo de plazas donde pertenezcan los Activos Fijos.
- llevar una bitacora de altas, bajas y cambios de las personas que los realicen.
- Generar reportes para toma de decisiones.
- Generar reportes por áreas y Activos Fijos individuales y en conjunto.
- Poseer un lago distintivo de la Institucción a la que pertenece.
- Sacar estadisticas de Activos Fijos más demandados.

**Todos estos requerimientos serán cubiertos con la finalidad de facilitar el trabajo**  optimizado de los recursos, de tal forma que se requiera de menor especialización en el personal ya que el sistema deberá ser amigable y poseer un ambiente gráfico, con esto también se busca llevar un control de todos los Activos Fijos con los que cuenta cada uno de los corporativos y ver la asignación de cada uno de estos.

# 3.3 **BÚSQUEDA Y ANÁLISIS DE LA INFORMACiÓN**

El flujo de la información considerada por el sistema anterior, solo contempla los requerimientos y los reportes de tres de los departamentos.

Los reportes son necesarios para el departamento de recursos humanos, pues en base a ellos sabe si un elemento que es dado de baja, no adeuda equipo a la institución.

En el siguiente diagrama se muestra el flujo de la información (Fig 3.2.1).

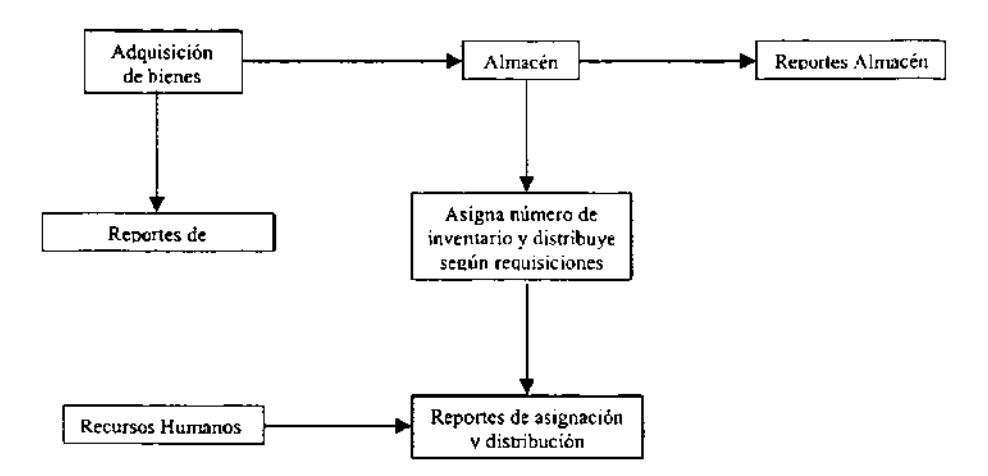

Figura 3.2.1 Flujo de la información

Reportes generados por departamento

• Departamento de adquisición de bienes

# 1. Reporte de alta de un activo fijo (Figura 3.3.2).

Muestra los datos propios del activo fijo

- Almacén
	- 1. Reporte de Proveedores (Figura 3.3.3) Permite consultar la referencia de los proveedores del activo fijo, con sus datos generales
	- 2. Reporte de Armas (Figura 3.3.4) Reporta la información de los activos fijos correspondientes a armamento.
	- 3. Reporte general de almacén (Figura 3.3.5) Muestra los datos generales del activo fijo ingresado al almacén.

#### • Asignación y Distribución

- 1. Reporte de Revistas (Figura 3.3.6) Reporta los datos generales, fechas y status de las revistas.
- 2. Reporte de Domicilios (Figura 3.3.7) Reporta los domicilios de las oficinas de la institución en donde se ubican los activos fijos.
- 3. Reporte de Inmuebles (Figura 3.3.8)

Reporta información de las caracteristicas de los inmuebles de la institución.

#### **• Recursos Humanos**

- 1. Reporte de empleados (Figura 3.3.9) Reporta información de los datos principales de los empleados
- 2. Reporte de puestos (Figura 3.3.10) Reporta los puestos existentes dentro de la institución.
- 3. Reporte de responsabilidad (Figura 3.3.11) Reporta los datos de los activos fijos que se encuentran bajo un inicio de responsabilidad.
- 4. Reporte de APS (Figura 3.3.12) Reporta la referencia a los números de averiguaciones previas involucradas en un inicio de responsabilidad

#### **REPORTE DE ALTA DE UN ACTIVO FIJO**

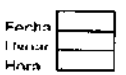

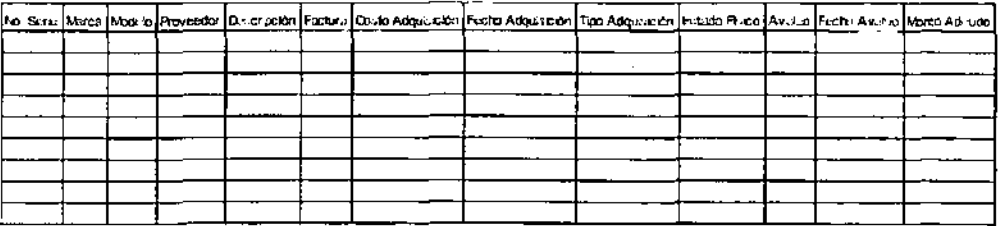

**Figura 3.3.2 Reporte de alta de un activo fijo** 

# **REPORTE DE PROVEEDORES**

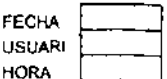

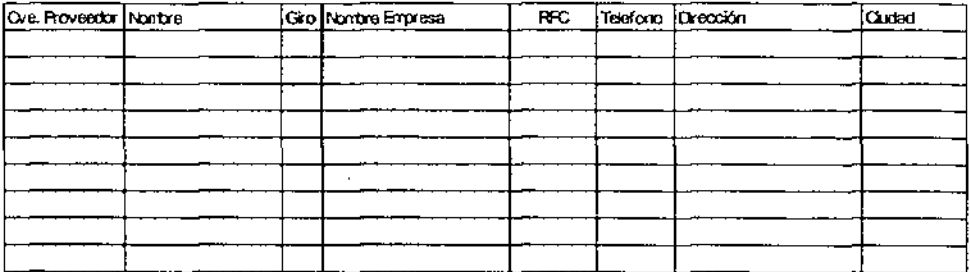

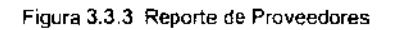

# **REPORTE DE ARMAS**

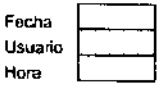

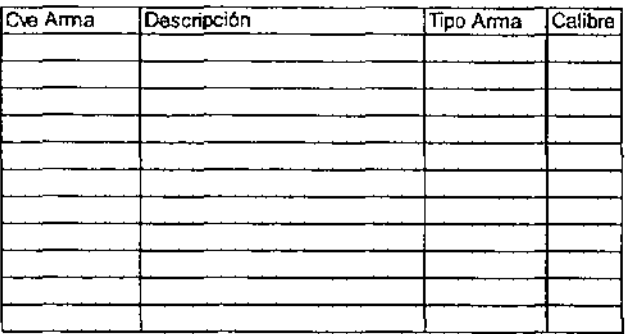

Figura 3.3.4 Reporte de Armas

### REPORTE GENERAL DE ALMACEN

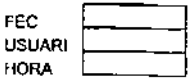

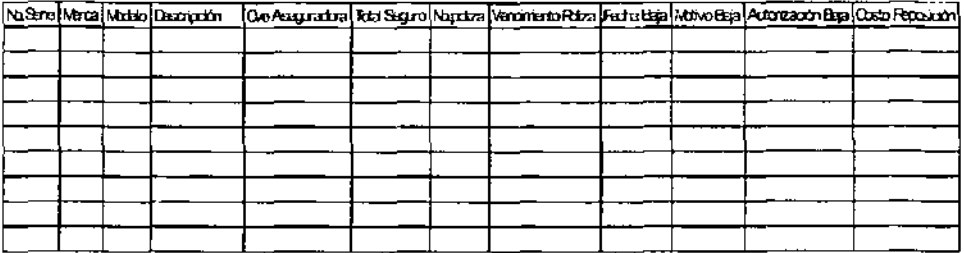

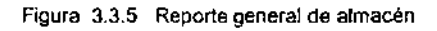

#### REPORTE DE REVISTAS

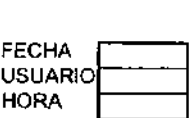

| Observaciones | No Revislo | Fstado |
|---------------|------------|--------|
|               |            |        |
|               |            |        |
|               |            |        |
|               |            |        |
|               |            |        |
|               |            |        |
|               |            |        |
|               |            |        |
|               |            |        |
|               |            |        |
|               |            |        |
|               |            |        |
|               |            |        |

Figura 3.3.6 Reporte de revistas

#### REPORTE DE DOMICILIO

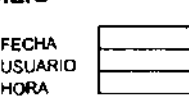

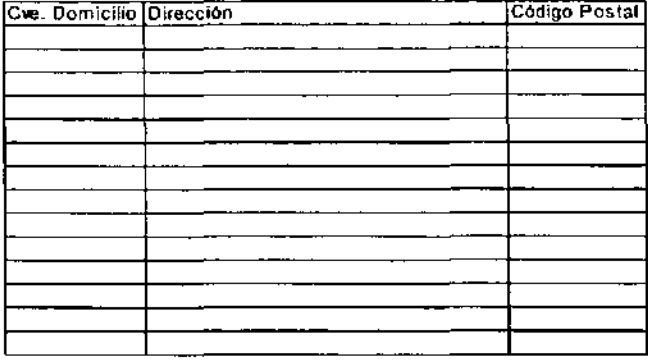

Figura 3.3.7 Reporte de Domicilios

# REPORTE DE INMUEBLES

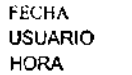

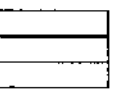

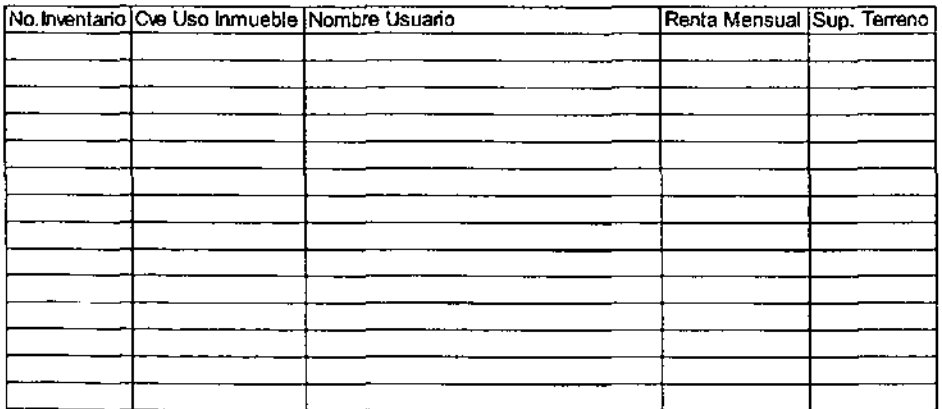

Figura 3.3.8 Reporte de inmuebles

#### **REPORTE DE EMPLEADOS**

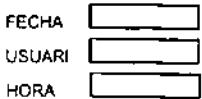

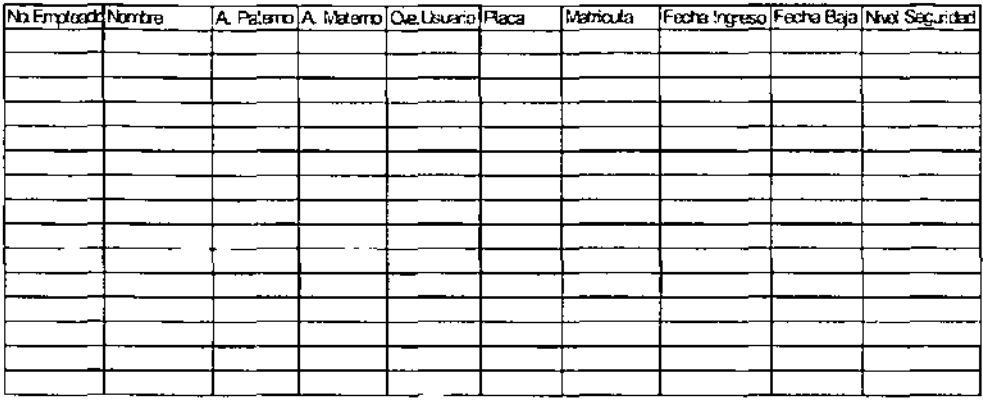

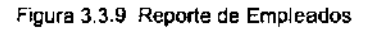

# **REPORTE DE PUESTOS**

**FECHA HORA USUARIO** 

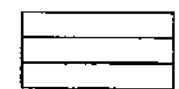

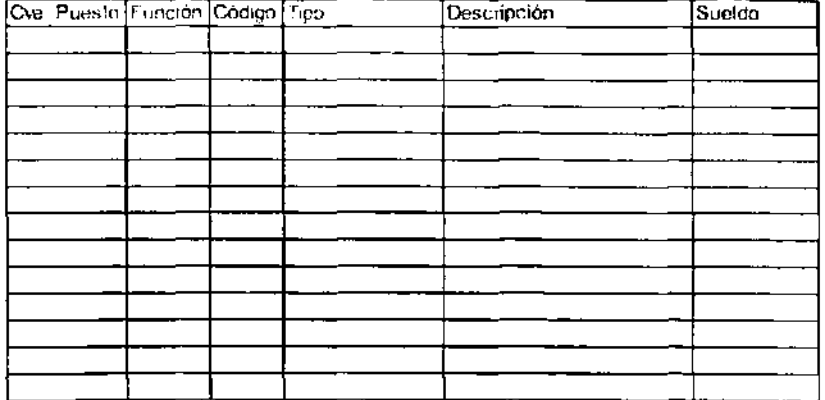

Figura 3.3.10 Reporte de Puestos

### REPORTE DE RESPONSIVA

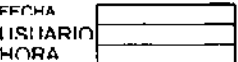

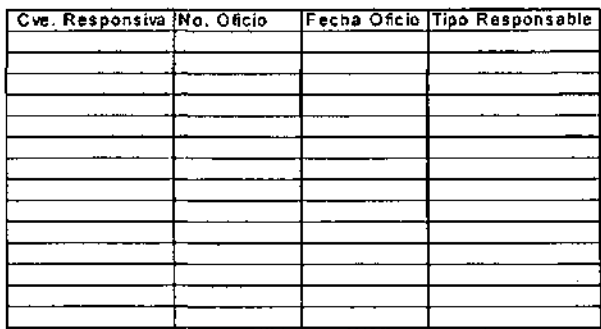

Figura 3.3.11 Reporte de responsiva

# REPORTE DE APS

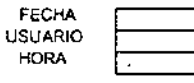

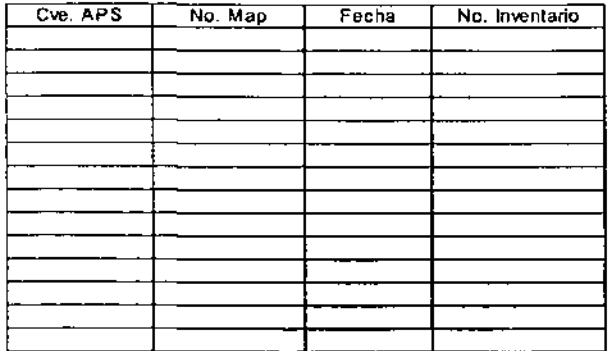

Figura 3.3.12 Reporte de Averiguaciones Previas

#### 3.4 IDENTIFICACIÓN DEL PROBLEMA

JAO EV: RTEN RESPROAGLES ACOMADOS

#### 3.4.1 Situación Actual

Para el caso de la empresa de seguridad a la que nos estamos refiriendo y tomando en cuenta las áreas involucradas directamente con los activos fijos (adquisición, distribución, almacenaje, inventarios, etc.), se encontraron diversas fallas en lo que respecta al flujo de la información y toma de decisiones, este flujo de información se puede observar esquematizado en la siguiente figura.

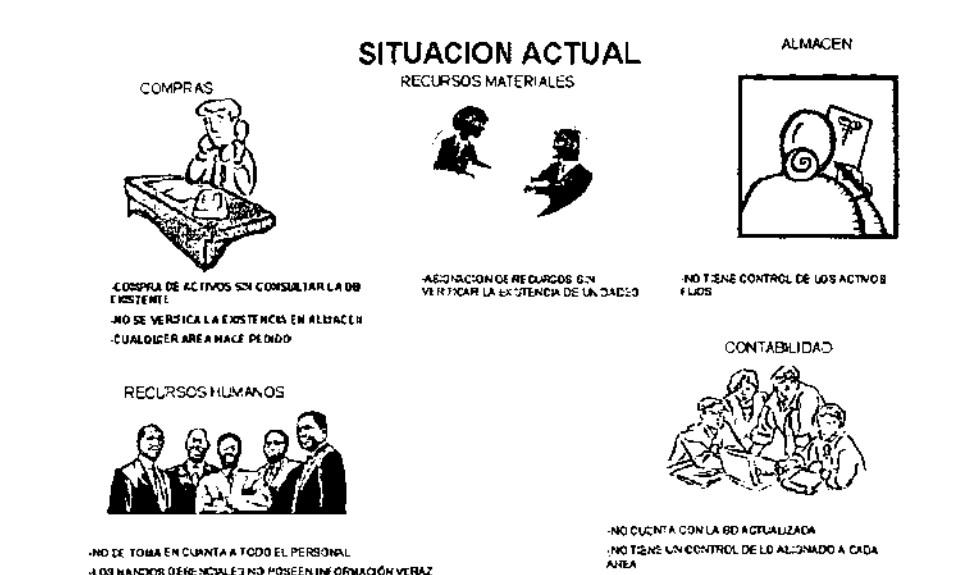

Fig. 3.4.1. Situación actual

En este caso, podemos identificar algunas fallas que afectan a todas estas áreas, incluvendo a las administrativas, debido a un sobre flujo y excesiva triangulación en la toma de decisiones, resoluciones entre áreas y sobre todo, duplicidad e incongruencia en la información.

Uno de los casos más comunes y notables en donde existe una falla grave, se da en la compra de activos, ya que se han presentado casos en los que alguna de las áreas le solicita la adquisición de algún bien, solicitándolo directamente al área de compras quien a su vez la realiza sin consultar la existencia de este en el almacén o en la base de datos del inventario.

Otro caso en los que se localizan fallas de este tipo se observa cuando Recursos Materiales asigna cualquier tipo de bien a las áreas que lo solicitan, autorizando asi su entrega, sin verificar que en verdad se cuente con suficientes unidades de lo solicitado, con lo que se generan entre otras cosas retrasos en las entregas debido a que es en ese momento, cuando se solicita su adquisición, siendo en ocasiones excesiva

Este tipo de problemática afecta directamente a las áreas contables y financieras de la empresa, ya que no se cuenta en ningún momento con una planeación en la asignación de los recursos ni tampoco estos son destinados o distribuidos de una forma óptima.

El flujo de la información que se tiene con el esquema actual, provoca entre otras situaciones conflictivas las siguientes:

- La información contenida en la base de datos del inventario es poco consultada, con lo cuál se propicia que no sea veraz y que se encuentre desactualizada.
- o En general se omite a que los mandos gerenciales de cada una de las áreas se involucren en los procesos de selección, compras y asignación de bienes, ocasionando asi que en general desconozcan estos procesos.
- Los niveles gerenciales no cuentan con información fidedigna en el momento de emitir reportes a los mandos superiores, siendo en ocasiones informes con datos erróneos o poco confiables.
- Existe una duplicidad tanto en el desempeño de las funciones como en la información que manejan cada una de las áreas, debido a que cada una de ellas **emite y recibe reportes desde cualquier nivel organizacional.**
- Cada una de las áreas se ve ajena a las demás.
- o No existe un flujo de información definido.
- Son nulas las líneas jerárquicas y de mando.
- Repercuten directamente en las demás áreas de la empresa por la falta de organización que presentan cada una de ellas y entre si.
- No se conocen de manera oportuna los requerimientos de la organización.
- Controles inexistentes para todos aquellos bienes que deben presentar una mayor seguridad en su resguardo.

Otro de los aspectos importantes que no se toman en cuenta para la asignación y adquisición de bienes, la cuál es implementada en el sistema es el manejo de las depreciaciones, ya que para efectos de la adquisición de activos, esta es realizada a petición de los usuarios conforme los requerimientos surjan por parte de cada uno de los usuarios, sin tomar en cuenta la vida útil de dichos bienes.

Adicionalmente a estas situaciones, es la carencia de controles administrativos en donde se lleve una bitácora de solicitudes y asignación de los activos, es por ello que en el sistema se integran tanto la parte de reportes que son capaces de señalar los movimientos como la asignación de un responsable de los mismos.
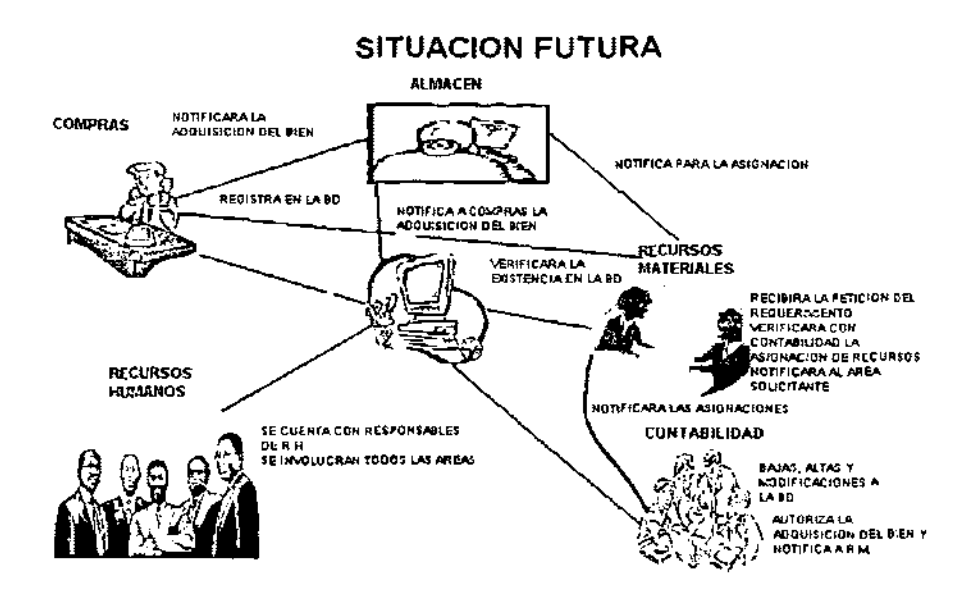

**3.4.2 Situación Futura** 

A fin de resolver la problemática actual, se implementan varias funciones dentro del sistema las cuales siguen un flujo de información completamente definido, evitando asi las duplicidades, y generación errónea en los flujos de información. El esquema modificado es el siguiente:

En este esquema se maneja el siguiente flujo de información:

- Cualquiera de las áreas involucradas directamente en el sistema de activos fijos, será capaz de realizar una solicitud o petición de adquisición de un bien, siendo además la responsable de recibir las de cualquier otro departamento de la organización.
- En el caso de que esta petición no sea realizada por Recursos Materiales, será a esta a la que deberá turnarse dicha solicitud de manera inmediata, a fin de que esta sea la única "iniciadora" del proceso de asignación verificando que el área de almacén la tenga en existencia. Este proceso se lleva a cabo mediante la consulta directa a la base de datos del inventano por medio del mismo sistema.
- **Si el bien se tuviera en existencia, es Recursos Materiales quien realiza la**  asignación correspondiente, notificando en todo momento los cambios realizados al área de contabilidad para que esta a su vez realice las modificaciones (altas, bajas o cambios) a la base de datos del inventano.
- En el caso en que el bien solicitado no se encuentre disponible en el almacén, será Recursos Materiales quien realizará una consulta con el área contable solicitando recursos para realizar la adquisición correspondiente.
- En el caso en que no se cuente con recursos para la compra, es Contabilidad quien rechaza la asignación de recursos de adquisición, de la misma forma Recursos Materiales será la responsable de las notificaciones correspondientes a las áreas solicitantes.
- Si existiesen recursos, estos son autorizados por Contabilidad notificando que si procede la adquisición del(os) bien(es) a Recursos materiales.
- En este caso, Recursos Materiales le indica a Compras que la adquisición procede y que deberá llevarse a cabo de forma inmediata.
- Una vez adquirido el (los) bien(es), estos entran directamente al almacén quien de inmediato los registra en la base de datos de Inventarios y notifica a Recursos Materiales para que estos sean asignados a las áreas correspondientes.

Es importante destacar algunas de las ventajas que se obtienen con este esquema de trabajo, entre las que destacan las siguientes:

- Existe un flujo definido en la asignación y solicitud de bienes y que este se lleva a cabo a través del mismo departamento.
- Las líneas jerárquicas no se ven eludidas, con lo que se obtiene una mejora organizacional.
- Se cuenta con controles fieles y actualizados al momento de ser solicitados por cualquier área de la empresa.
- Son tomados en cuenta los aspectos importantes en el manejo de los activos fijos como la vida útil de un bien, así como su depreciación en el tiempo.
- El inventario de bienes de la empresa se encuentra de alguna forma resguardado de agentes como la duplicidad, falsedad, incongruencias, omisión de datos, etc.
- Se mantiene un estricto control de gastos destinados a la adquisición de bienes, ya que ahora dependerá 100% de los controles de existencia y de vida útil de los activos con los que se cuente, evitando así que no sean adquiridos elementos necesarios mientras que por otra parte fueron adquiridos otros en exceso.
- Los controles implementados automáticamente favorecen el orden en toda la organización, con lo que se logra un mejor desempeño de sus funciones y ayudan al cumplimiento de los objetivos de cada área y de la empresa en general.

## 3.5 **ÁREAS INVOLUCRADAS EN EL PROCESO**

En el análisis de la información para el sistema de Activos Fijos, tenemos las siguientes áreas involucradas como se muestra en la figura 3.5.1:

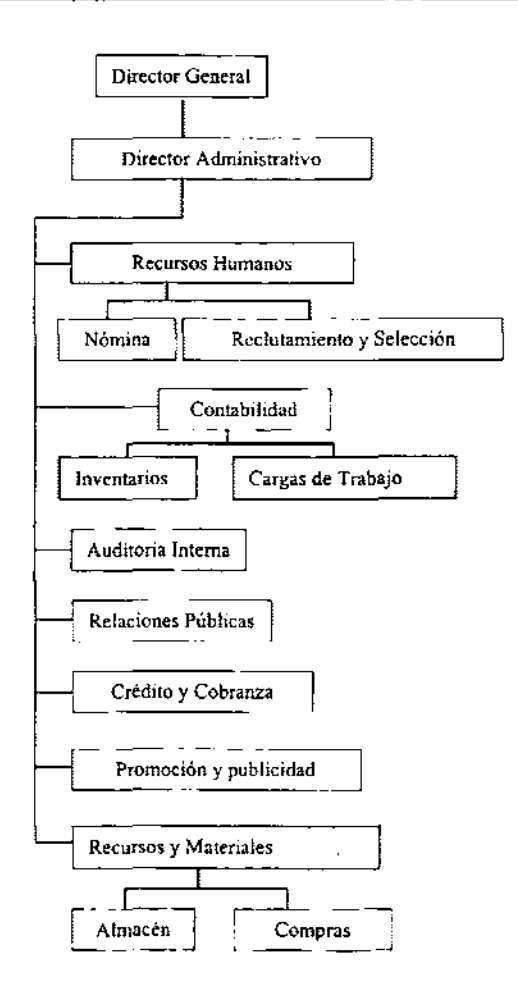

**Figura 3.5.1 Áreas involucradas** 

Debido a que los Activos Fijos los encontramos en toda la empresa, se implemento, cuatro bases de datos en el sistema en las cuales estas contienen la información necesaria y suficiente para poder llevar un control de los Activos Fijos en la empresa, **que sea capaz de presentar toda la información de manera eficaz y haciendo uso de las**  nuevas tecnologlas de informática y comunicaciones con las que cuentan la institución.

En el proceso que realizara el sistema de Activos Fijos, intervendrán la base de datos de Recursos Humanos la cual es necesaria porque con ella tenemos la información del responsable del activo y sabemos si es persona física o moral que pertenece a la empresa o es externa a ella ,etc. Las bases de datos de catálogos y cargas de trabajo son por parte del área de contabilidad y su unidad administrativa, nos proporciona la información de los activos inventariados en la empresa y el estado de ellos; y por último

la base de Actívos Fijos del área de recursos y materiales, nos proporciona la información de todos los activos que se encuentran en almacén y los que se pueden adquirir en caso de que la empresa lo requiera, es decir por parte del área de compras se tienen la información de los proveedores para adquirir un activo.

Con esta implementación en el sistema de Activos Fijos este nos permitirá centralizar la información de todos los activos fijos de la empresa en un solo sistema donde cada usuario de mantenimiento a la parte que le corresponde, proporcionando el control de todos y cada uno de los Activos Fijos que se encuentran en la empresa, así como de las asignaciones que se han realizado por cada Unidad Ejecutora de Gasto, resquardante y tipo de bien. Dando la oportunidad a las direcciones de obtener en tiempo real las estadísticas para la correcta toma de decisiones.

Considerando que el sistema esta integrado por cuatro bases de datos que llevan acabo la función de centralizar la información de los Activos Filos se tiene con ello el siguiente diagrama de bloques que realiza este proceso mostrado en la figura 3.5.2.

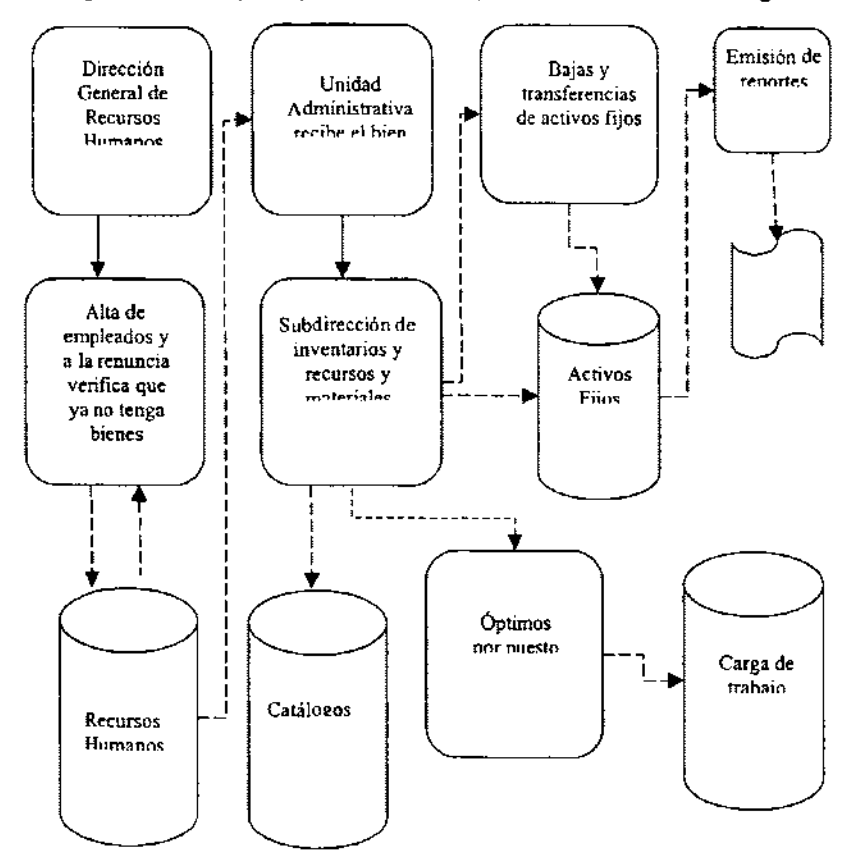

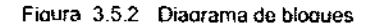

La manera de cómo esta organizada la empresa y en particular cuales son los roles en cada una de las áreas involucradas para servirle al publico. La dirección para el ejercicio de sus funciones se ayuda de los siguientes departamentos.

El departamento administrativo promueve y coordina los diversos departamentos y entidades de la administración en sus diferentes niveles, con el objeto de realizar politicas en materia de seguridad publica, dar seguimiento a los acuerdos de proyectos que en materia se determine en la misma empresa.

El departamento de recursos humanos Planea, programa, organiza, coordina y evalúa el sistema de administración y desarrollo del personal de la empresa, y participa en coordinación con el Instituto de Formación Profesional, en la elaboración y ejecución el servicio público de Carrera para agentes del Ministerio, Publico, de la Policia Judicial y Peritos los programas de reclutación, selección, ingreso, formación, permanencia, promoción, evaluación y desarrollo de dichos servidores públicos. Además, desarrolla y ejecuta estrategias de capacitación y actualización de los servidores públicos de la empresa; establece los programas para el reclutamiento, selección y evaluación del personal y promueve la celebración de los actos que sean necesarios ante las autoridades competentes, a fin de obtener los registros, autorizaciones y reconocimiento de los planes y programas de estudio

El departamento de contabilidad lleva acabo las normas y los procedimientos para ordenar, analizar y registrar las operaciones practicadas por las unidades económicas, en la empresa, para establecer un control riguroso sobre cada uno de los recursos y las obligaciones de la empresa, registra en forma clara y precisa, todas las operaciones efectuadas por la empresa durante el ejercicio fiscal.

En conjunto con el departamento de crédito y cobranza aunado con el departamento de Auditoria intema, proporcionan en cualquier momento la situación financiera que guarda la empresa, prever el futuro de la empresa.

El departamento de relaciones publicas y el departamento de promoción y publicidad, Planean, organizan y ejecutan los programas de comunicación social; recaba de las distintas áreas de la dependencia informes y documentos necesarios para la elaboración de los proyectos de boletines informativos, así como su distribución en los medios de comunicación.

Finalmente el departamento de recursos y materiales, desarrolla el Sistema de Administración de los Recursos Materiales y Servicios Generales de la empresa y abastece los recursos materiales y suministra los servicios relacionados con bienes muebles, asi como de obra pública y los servicios relacionados con la misma.

## 3.6 OPCIONES DE SOLUCiÓN

En la actualidad existe muchas opciones para la solución de problemas relacionados con el proceso de diseño e implantación de sistemas. En el mercado existen muchas herramientas que ayudan a hacer esto de una manera eficiente y más rápido.

A continuación analizaremos las diferentes opciones que existen para implementar los requerimientos dados por el usuario.

Se analizaran diferentes herramientas y de aquí se elegira la opción optíma tomando en cuenta los siguientes puntos: relación

costo-beneficío, el tiempo de entrega, el tiempo para adaptarse al sistema, la compatibilidad con otras plataformas, etc.

## 3.6.1 Manejadores de Bases de datos (back-ends)

los sistemas manejadores de bases de datos relacionales (RDBMS) han sido altamente aceptados por la forma en que se manejan los datos. los sistemas relacionales ofrecen los siguientes beneficios:

- Acceso sencillo a los datos.
- Flexibilidad en el modelado de los datos.
- Disminución de la redundancia de datos y el nivel de almacenamiento.
- Existe independencia entre el almacenamiento fisico y diseño lógico de datos.
- Alto nivel de manipulación de datos.

**El manejador de Bases de Datos es un módulo de programas que cosntituyen la**  interfaz entre los datos de bajo nivel, almacenados en la base de datos y los programas de aplicación.

## Informíx

Informix-4Gl es un lenguaje de cuarta generación, considerado como uno de los manejadores de Bases de Datos más potentes y flexibles. Tiene como base para el desarrollo de aplicaciones, el manejo de bases de datos relacionales.

Informix esta construido sobre RDSQL, el cual es una extensión del Structured Query lenguaje (Sal) para la explotación de información.

Informix cuenta con un Servidor dinámico el cual proporciona las siguientes ventajas:

- Arquitectura Cliente I Servidor
- Escalable
- Alto desempeño
- Disponibilidad alta
- Administración de sistema dinámico
- Consulta de datos distribuida
- $\bullet$ Seguridad en el servicio de la Base de Datos

Arquitectura Cliente / Servidor

Tipos de aplicaciones cliente

Aplicaciones On-Line Transaction processing (OLTP)

## **Caracteristicas**

- Transacciones simples que implican pequeñas cantidades de datos.
- Acceso indexado a datos
- **Muchos usuarios**
- **Requerimientos frecuentes**
- Tiempo de respuesta rápido
- \* Aplicaciones de sistema de apoyo de decisiones

Son usadas para obtener reportes en un consolidados de datos que tiene que ser capturado a través de las operaciones OL TP sobre un tiempo.

Esta aplicación provee información que es usada para contabilizar, planear estrategias y toma de decisones.

## Escalabilidad

(DSA Dynamic Scalable Architecture Arquitectura dinámica escalable ). **El** elemento llave principal del DSA es un proceso virtual que maneja procesamiento central, disco *1/0,* trabajo de red y funciones opticas paralelas.

#### Alto desempeño

Se proporciona un alto desempeño a través de los siguientes mecánismo:

- Administración de discos nuevos
- · Administración de memoria compartida dinámica
- Fragmentación y Paralelización

## Disponibilidad alta

- **El** servidor de la Base de Datos usa los siguientes mecanismos de recuperación para proteger la integridad y consistencia en los eventos de un sistema que está operando en un medio de fallas:
	- Backups del log lógico y espacio de la BD del registro de transacciones
	- Recuperación rápida
	- Espejo
	- + Replicación de datos
	- Recuperación en un punto en el tiempo.  $\bullet$

## Consulta de datos distribuidos

Permite hacer consultas (y actualizar) a más de una **BD** a través de multiples servidores.

## Seguridad

Asegura que los usuarios que entren a la BD tengan los privilegios de acceso a la BD y las tablas a través del uso del enunciado de SOL GRANT Y REVOKE.

Implantación en Intemet

Cuenta con herramientas para implantar en Internet.

## **ORACLE**

Es un RDBMS que soporta SOL para establecer comunicación con computadoras mayores. Entre sus ventajas soporta múltiples sistemas operativos y tiene una gran capacidad en cuanto al manejo de aplicaciones grandes debido a su ejecución en memoria extendida.

Integridad de las Bases de Datos

Garantiza la integridad de los datos, llevando un control de los registros que han sido modificados dentro de una transacción a fin de poder deshacer todos los cambios en caso de que por algún motivo el proceso no se termine completamente

Seguridad

Este sistema esta provisto de seguridad contra fallas, para limitar y monitorear el acceso a datos. Esta caracterlstica hace fácil el manejo del diseño más complejo para el acceso de datos.

Concurrencia en la Base de Datos

Se soporta un gran número de usuarios concurrentes, ejecutando una variedad de aplicaciones de Base de Datos.

## Disponibilidad

Puede controlar selectivamente la disponibilidad de los datos, según el nivel y subnivel de la Base de Datos.

## Ambiente Cliente servidor

Toda la responsabilidad de compartir el manejo de datos puede ser procesada por el RDBMS, mientras las estaciones de trabajo corren su aplicación, concretándose a la interpretación y despliegue de los datos.

Este producto esta diseñado para proveer todas las facilidades de almacenamiento y recuperación de información en diferentes formatos.

Soporta los esquemas de disco espejo para poder continuar con los procesos en caso de que un disco se dañe.

Facilidad de Implementación en Internet

Posee las herramientas para desarrollar en WEB

## **Sybase**

Es una herramienta multihilos, con su propio Kernel que tiene integrado un monitor de control sql.

Integridad de las Bases de Datos

El servidor se encarga de garantizar la integridad referencial de los datos.

## Seguridad

El producto integra funciones de seguridad que permite a los administradores de sistemas, controlar el personal que tendrá acceso a la Base de Datos y el nivel de seguridad con que lo hará.

El RDBMS de Sybase proporciona servicios Cliente / servidor.

Sybase esta enfocado a cuatro grandes segmentos del mercado:

- Comercio electrónico en línea
- Data warehousing
- Despliegue masivo
- Procesamiento de transacciones en linea

Facilidad de Implementación en Internet

Se cuenta con herramientas para su implementación en Internet.

Se utiliza un log de transacciones, en el cual se escribirá cualquier modificación realizada a la Base de Datos.

Sybase server tiene más herramientas de terceros que cualquier otra Base de Datos, por lo cual goza de popularidad y es considerado como uno de los lideres. Productos de Sybase

- Bases de Datos Empresariales (Enterprise)
- Bases de Datos Departamentales (Workplace)
- Productos de almacén de datos (Data Warehouse)
- Productos de Conectividad

## 3.6.2 Desarrolladores de visualizadores (Front-End's)

Estos son programas que se caracterizan por tener un contacto más directo con el usuario que utiliza el software desarrollado. por lo cual se les llama Front-end·s. Estos. usualmente. construyen soluciones de negocios. que se caracterizan por la habilidad con que trabajan con los usuarios. cumpliendo con sus requerimientos.

Dentro de estos analizaremos los siguientes:

## VISUAL BASIC

Este lenguaje de programación de entorno visual ha sido muy aceptado. se caracteriza por su flexibilidad y velocidad. Es un lenguaje interactivo que permite que su aprendizaje sea rápido.

Utiliza varias formas para sus representaciones visuales de sistemas. una "forma" en Visual Basic es una ventana asociada a controles, iconos. gráficos y código.

Mediante Visual Basic se pueden generar Cambios de Datos Dinámicos (DDE) para aplicaciones basadas en ventanas; trabaja con bases de datos en una interación y Objetos Ligados Empotrados (OLE).

Visual Basic no cuenta con las características de herencia, que es muy importante dentro de la Programación Orientada a Objetos (POO).

Es una herramienta que esta hecha con el propósito específico de crear aplicaciones de **Base de Datos cliente/servidor.** 

Este lenguaje ha crecido conforme aparece una nueva versión. Se orienta, sobre todo, al desarrollo empresarial y de redes, como Intranet. Extranet e Internet. Además. incluye diversas utilerías que la integran. incluso. una serie de herramientas de programación.

Ventajas

- Es un sistema productivo para crar soluciones en Windows.
- Controles visuales preconstruidos por terceros.
- Acceso a Bases de Datos.
- Manejo de Multimedia.
- Permite un ensamblaje fácil y rápido entre la interface de un usuario y los componentes prefabricados.
- Ofrece una gran capacidad y velocodad en su debogger sofisticado.
- Permite manipular otras aplicaiones para utilizarse como componentes en aplicaiones porpias (Word, Excel, Project, etc.), siempre y cuando dichas aplicaciones soporten OLE automation.
- Soporta variedad de Manejadores de Bases de Datos.
- Interface al usuario amigable.
- Manejo de ayudas en linea robusta.
- Intérprete poderoso que permite la detección de errores al momento de la edición del programa.
- $\bullet$ Aplicaciones escritas que toman ventajas de grandes arreglos y un espacio ilimitado en cadenas (string).
- Maneja aplicaiones Cliente-Servidor.
- Incluye como base de datos nativa a Acces, la cual provee acceso simultáneo con FoxPro, Dbase, Paradox, SOL, etc.
- Puede ser utilizado como un servicor de OLE Automation.

Requerimientos de Hardware y software.

- Máquina con procesador 486 o superior
- Disco duro con 50 MB libres como mínimo para la instalación completa.
- 8 MB de RAM o más.
- <sup>o</sup>Para versiones Visual Basic de 32 bits, se debe contar con Windows 95 o superior, o con Windows NT 3.51 o superior.
- Monitor VGA o de una resolución mayor.
- Un mouse u otro dispositivo.
- Disco duro de 10 MB.

**Desventajas** 

- \* Se tiene que auxiliar de lenguajes más robustos, como "C" o "Pascal", para hacer manipulación de memoria, accesos directos al Sistema Operativo, etc.
- No cuenta con las características de herencia, que es muy importante dentro de la programación orientada a objetos (POO).
- Su interprete es lento en la creación de ejecutables.
- \* Su código no es compatible, en plataformas diferentes a Windows.

## VISUALC++

Es una herramienta poderosa y flexible para generar soluciones de negocios.

Esta herramienta permite crear clientes OLE, cuenta con un compilador, como interprete. También se caracteriza por que al tratarse de un verdadero compilador produce código más eficiente en los ejecutable, lo cual le da una ventaja en desempeño.. La herramienta no esta hecha específicamente para aplicaciones de base de datos, sin embrago incluye bibliotecas de funciones para manejarlas.

Visual C++ sigue usando 3GL que sigue siendo muy primitivo respecto a las herramientas especializadas.

Sus herramientas visuales App Wizzard y el editor de recursos App Studio, de diseño excelente están disponibles dentro WWB (Wizzard Worbench). Una herramienta importante es el App Studio, que es un editor de recursos maravillo, Puede manejar cualquier recurso y es completamente visual, con este la creación de un menú cambio totalmente, ya que es más amigable para el usuario.

## Ventajas

- Incluye gran variedad de librerías preconstruidas.
- Controles visuales.
- Permite la reutilización total del código.
- Manejo completo del esquema de la programación orientada a objetos (herencia, polimorfidmo, etc.).
- Manejo de controles VBX (Visual Basic eXtension), los cuales son componentes preconstruídos que aceleran el desarrollo de softaware, compatible con la ver. 1.0, de Visual Basic.
- Todo el manejo de dispositivos de Entrada/Salida (l/O), se hace a través de librerías.
- Se puede crear clientes OLE, a través de él.
- Maneja Multitarea.
- Lenguaje poderoso y flexible, ya que permite crear aplicaciones núcleo.
- Es el único lenguaje que, al salir una nueva versión de Windows, ya cuenta con las herramientas necesarias para trabajar en él.
- Permite obtener funcionalidades de otras aplicaciones, para utilizarlas como componentes en aplicaiones propias (Word, Excel, Project, etc.).

Requerimientos de Hardware y software.

- Máquina con procesador 486 o superior
- Disco duro con 50 MB libres como mínimo para la instalación completa.
- 8 MB de RAM o más.
- Para versiones Visual Basic de 32 bits, se debe contar con Windows 95 o superior, o con windows **NT** 3.51 o superior.
- Monitor VGA o de una resolución mayor.
- Un ratón u otro dispositivo.
- Disco duro de 10 MB.

## **Power Builder**

Es una herramienta gráfica para desarrollar aplicaciones en ambiente Cliente/Servidor. Utilizando PowerBuilder se puede desarrollar aplicaciones Front-End con acceso a RDBMS sin la necesidad de un código 3GL (Lenguaje de Tercera Generación) como C o C++. Utiliza lenguajes de 4GL (Lenguaje de Cuarta Generación)

Este lenguaje permite el desarrollo de aplicaciones robustas, bajo ambientes multiplataformas, cuenta con un optimizador de código, posibilidad de distribución de objetos en un ambiente de red y manejadores nativos para diferentes bases de datos.

## Ventajas

٠ Posee un soporte completo para ambiente Windows de 16 y 32 bits en plataformas Intel, incluyendo Microsoft Windows 3.X, Windows NT, Windows 95, WIN *OS/2* , Mac y UNIX (Modify Open Look).

- <sup>o</sup>Posee una familia de herramientas de desarrollo escalable que incrementa la productividad de las aplicaciones. La serie incluye Power Builder Enterprise, Power Builder TeamlPDBS, PowerBuilder Desktop, Informaker, etc.
- Es capaz de definir, compilar y corregir clases integradas de C++ basadas en  $\blacksquare$ el compilador Watcom C/C++ de alto rendimiento.
- Se ofrece un extenso lenguaje orientado a objetos con miles de funciones. Los desarrolladores pueden escribir sus propias funciones o utilizar las ya existentes escritas en C o en otros lenguajes. Han sido incluidos un compilador manejador y un debugger con muchas particularidades positivas.
- <sup>o</sup>En la programación orientada a eventos, se basa en los eventos de Windows en su totalidad.
- Soporta desarrollo en grupo.
- Se incluve una biblioteca de objetos centralizada y un administrador de código fuente.
- <sup>o</sup>El código se separa del lenguaje de transacción, optimizando la programación y el aprendizaje de la herramienta.
- La migración entre servidores SQL es fácil.
- \* Se pueden crear bases de datos desde PowerBuilder.
- Soporta OLE 2.0 a nivel servidor y cliente.
- Tiene un amplio manejo de gráfico de dos y tres dimensiones.

Requerimientos de Hardware y software.

- Máquina con procesador 486 o superior
- Disco duro con 25 MB libres minimo  $\bullet$
- 16 MB de RAM o más.
- Windows 3.1 o una versión mayor
- Monitor VGA o de una resolución mayor.
- Un ratón u otro dispositivo.
- Disco duro de 50 MB minimo.

## Desventajas

Tiene un ambiente de programación diferente al normal.

## 3.6.2.1 Gráficas comparativas

## Back-End's

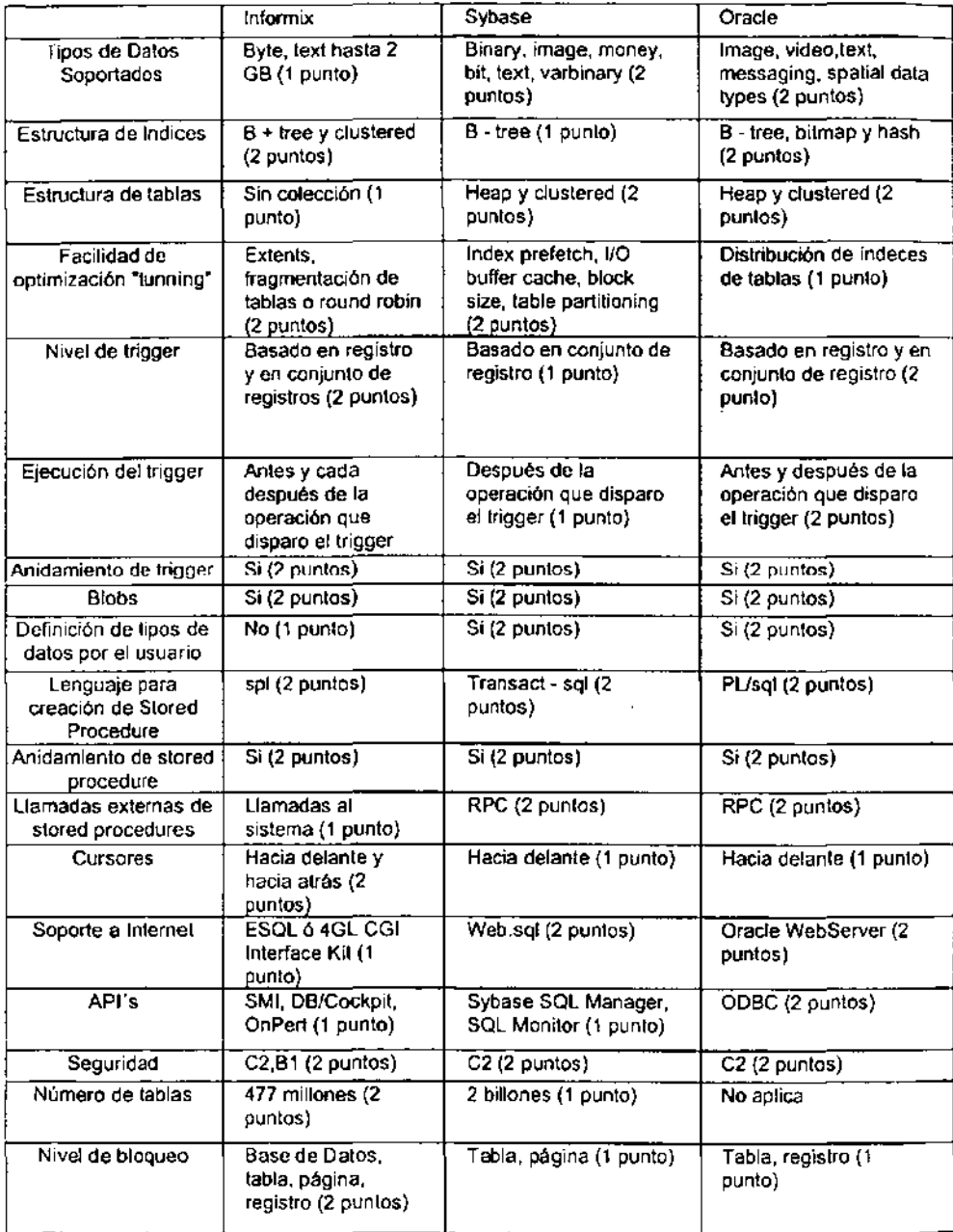

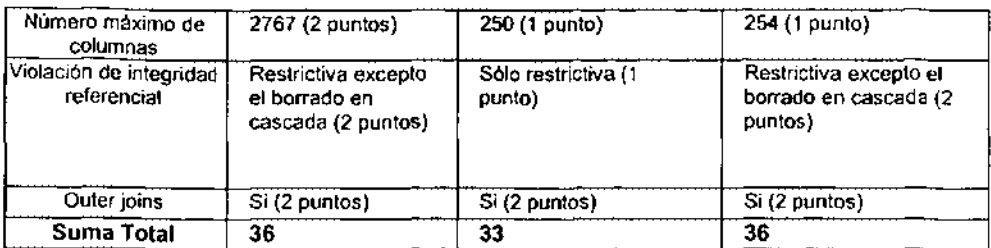

**Bueno = 2 puntos Regular = 1 punto** 

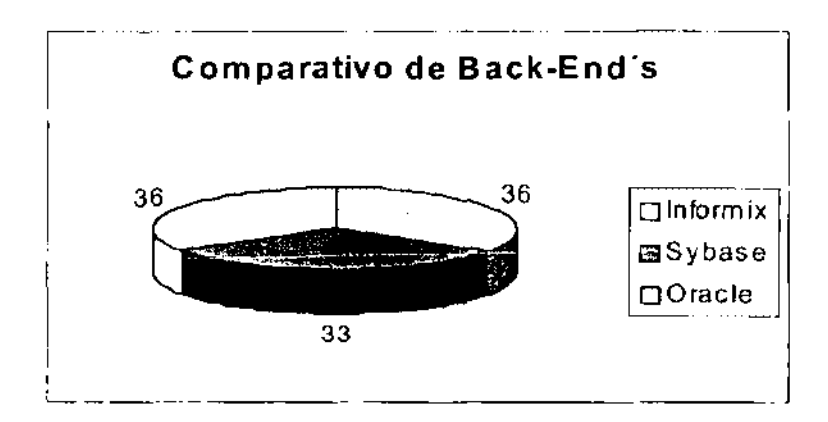

## Front-End's

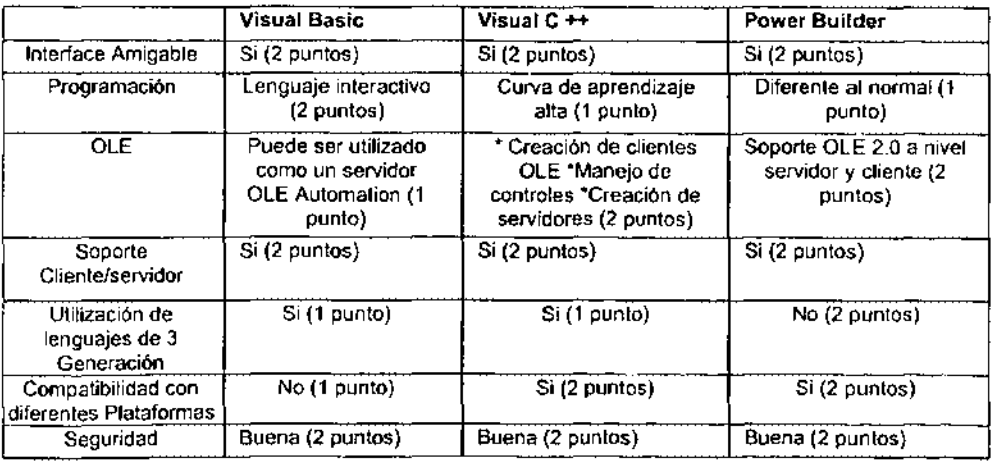

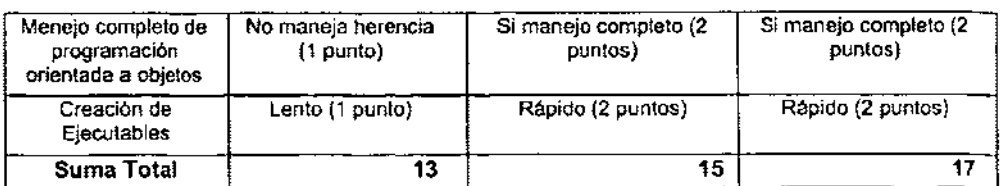

**Bueno = 2 puntos Regular = 1 punto** 

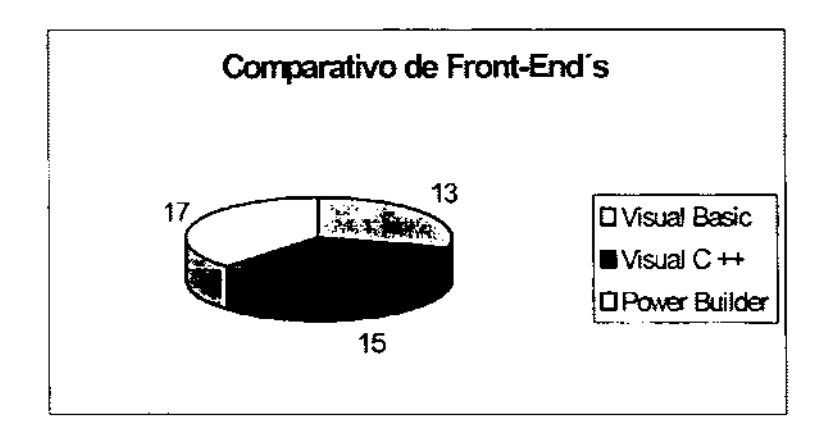

## 3.7 ELECCiÓN **DE LA** SOLUCiÓN **ÓPTIMA**

En esta Sección seleccionaremos el software y hardware que se utilizara para la implantación del sistema de Activos Fijos. basándonos en las necesidades. requerimientos. hardware y software disponibles en la empresa. además de las características de los lenguajes de programación de base de datos analizadas anteriormente.

Se tomaron los siguientes puntos para poder tomar la decisión.

El sistema debe contener interfase amigable por lo que los procesos deben de mostrarse de manera clara a fin de que el tiempo de aprendizaje por parte de los usuarios sea rápida y que para ellos se vea como una manera de hacer más fácil su trabajo.

Se debe de tomar en cuenta el costo beneficio ya que se puede sacar provecho de lo que actualmente existe en la empresa. Por lo tanto se debe seleccionar una plataforma de desarrollo con la cual se pueda trabajar con el equipo con el cual se cuenta.

La herramienta elegida debe apuntar siempre a un tiempo de respuesta factible ya que este es un factor critico que hace que una aplicación sea aceptada por los usuarios.

Con respecto a la plataforma de desarrollo esta debe ser fácil y debe de presentar la mejor manera para que el usuario trabaje, o sea que pueden crearse gráficos, que se puedan manejar iconos, etc.

Por todo lo anterior en cuanto a software seleccionado se ha determinado utilizar para el Back-end a Inforrnix Versión 7.3 ya que es un lenguaje de cuarta generación, considerado como uno de los manejadores de Bases de Datos más potentes y flexibles existentes en el mercado actualmente. Tiene como base para el desarrollo de aplicaciones, el manejo de Bases de Datos Relacionales además de que es el que actualmente posee la empresa y se han visto que sus características de seguridad son muy buena y maneja la arquitectura cliente/servidor entre otras características que satisfacen a la empresa.

En cuanto al Front-end se utílizara Visual Basíc Versión 6 como programa de desarrollos de visualización se elígió este por sus características de trabajo y que su aprendizaje es muy rápido y se pueden realizar interfaces gráficas para que el usuario tenga un sistema amigable y fácil de manejar, además es un software que se encuentra actualmente en la empresa y se poseen licencias.

Como sistema operativo se utilizara Microsoft Windows NT Server 4.0 para el servidor y **los equipos de los usuarios pueden contar con Windows 98.** 

## Hardware Seleccionado

Se requiere que para los clientes de trabajo cuenten con el siguiente Software Windows 98 y cuyas características de Hardware sea la siguiente:

- Procesador Pentium 11 500 Mhz.
- Memoria RAM de 64 MB
- Disco duro de 10 GB
- Tarjeta de Red
- Monitor a color SVGA
- Mouse

Características del servidor Windows NT recomendadas

- $\blacksquare$ Procesador pentium III 850 Mhz
- Memoria RAM de 32 MB
- Unidad de CD-ROM 8X
- 2 puertos seriales y 1 puerto paralelo
- Mouse
- Espacio de disco duro 100 MB
- UPS con interface al servidor (1200 watts)

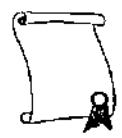

# **CAPITULO 4**

DESARROLLO E IMPLEMENTACION DEL SISTEMA

## 4.1 APLICACiÓN DE LA METODOLOGíA ELEGIDA (Yourdon)

## Diagrama de contexto y de flujo de datos

Para el diseño de un sistema de información es necesario establecer el curso que siguen los datos en ciertos puntos del proceso. mismos en los que se puede dividir el sistema. Estos puntos de proceso pueden ser tanto como el nivel de detalle del flujo de datos que se quiera alcanzar.

Por cada proceso que es alimentado de datos se realiza una función determinada que generará otros datos, que a su vez pueden ser la entrada para otros procesos del **sistema.** 

El diagrama de flujo de datos expone la relación entre los procesos que intervienen en el sistema. Todas las posibles fuentes de datos externas deben ser consideradas en este diagrama, ya que son las que determinan en gran medida el comportamiento de los procesos que tienen el primer contacto con ellas. También deben incluirse los datos que produzca el sistema en el nivel global, ya que pueden tomarse como datos de entrada para otro sistema.

La institución requiere un sistema que tenga el control veraz y oportuno de la información referente a los activos fijos, además que permita compartir información con los departamentos que lo requieran.

- NivelO (diagrama de contexto)
- Nivel 1 Se lleva acabo un desglose para cada uno de los procesos del nivelO
- Nivel 2 Se lleva acabo un desglose para cada uno de los procesos del nivel 1

## Diagrama Conceptual.

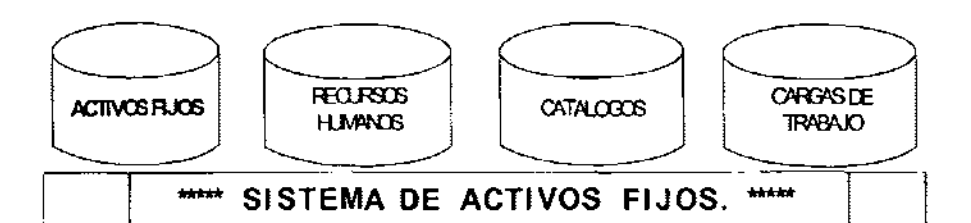

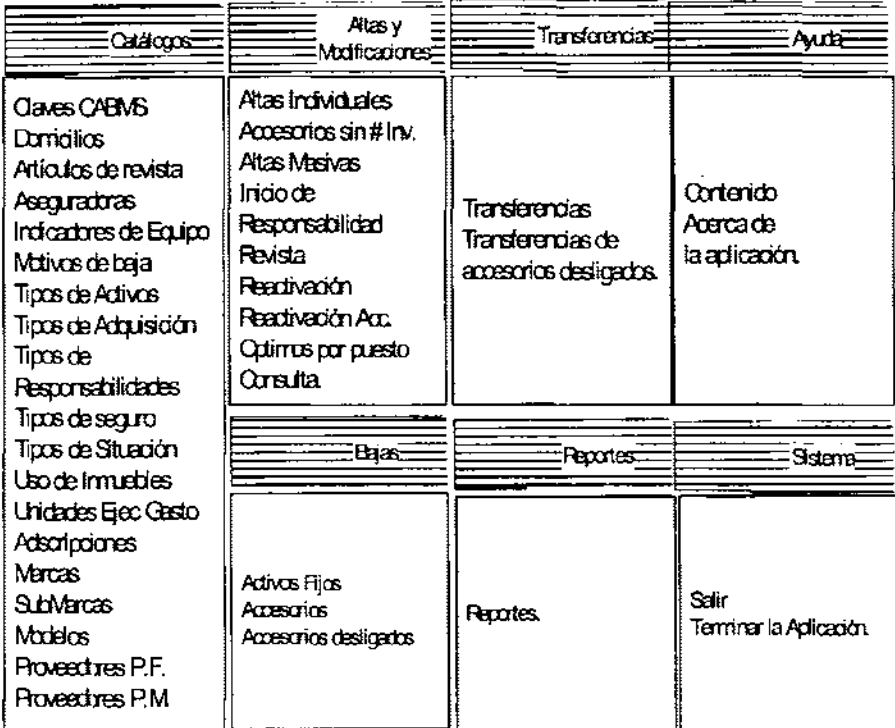

## Diagrama de flujo.

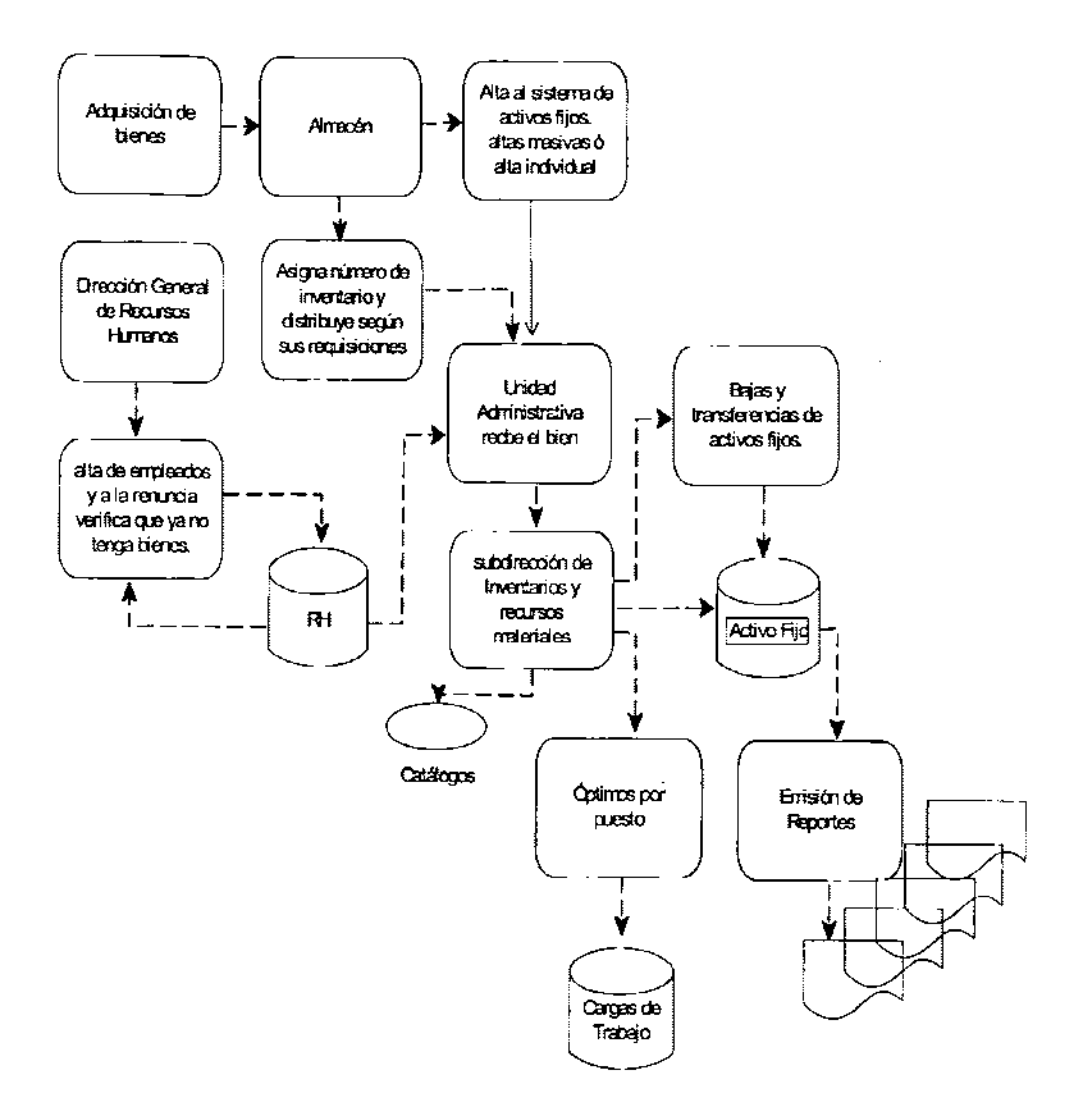

## **DIAGRAMA DE NIVEL O (DIAGRAMA DE CONTEXTO)**

En la figura 4.4.1 se puede observar los departamentos que se verán involucrados en el desarrollo del sistema, estos departamentos son: Recursos Humanos, Adminislración y **almacén.** 

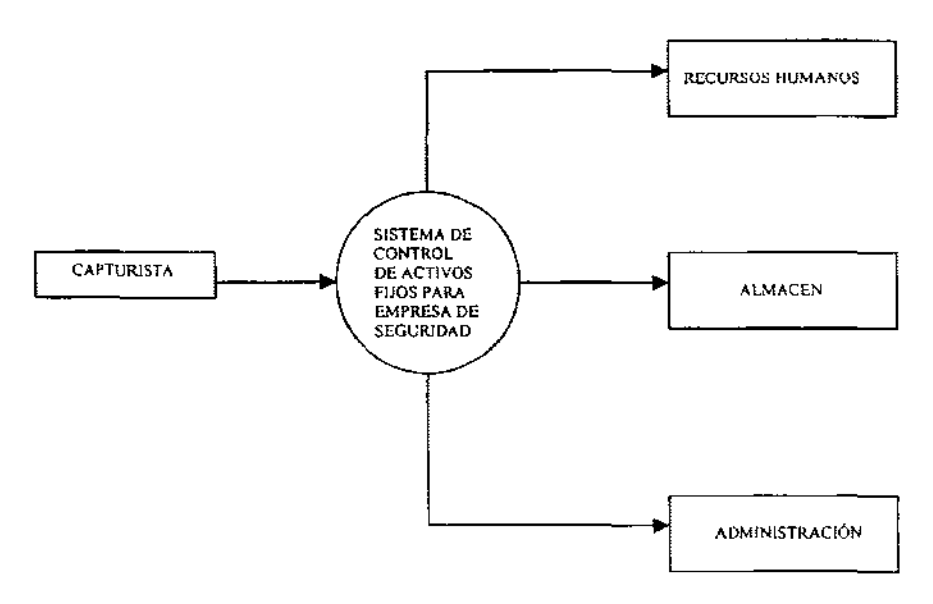

**Figura 4.1.1 Diagrama de Contexto** 

## **DIAGRAMA DE NIVEL 1**

En el presenle diagrama se muestran los procedimientos a seguir para el conlrol administrativo, el control de Activos Fijos & Personal, registro de inventarios y almacén asi como la información que deberá almacenar cada proceso.

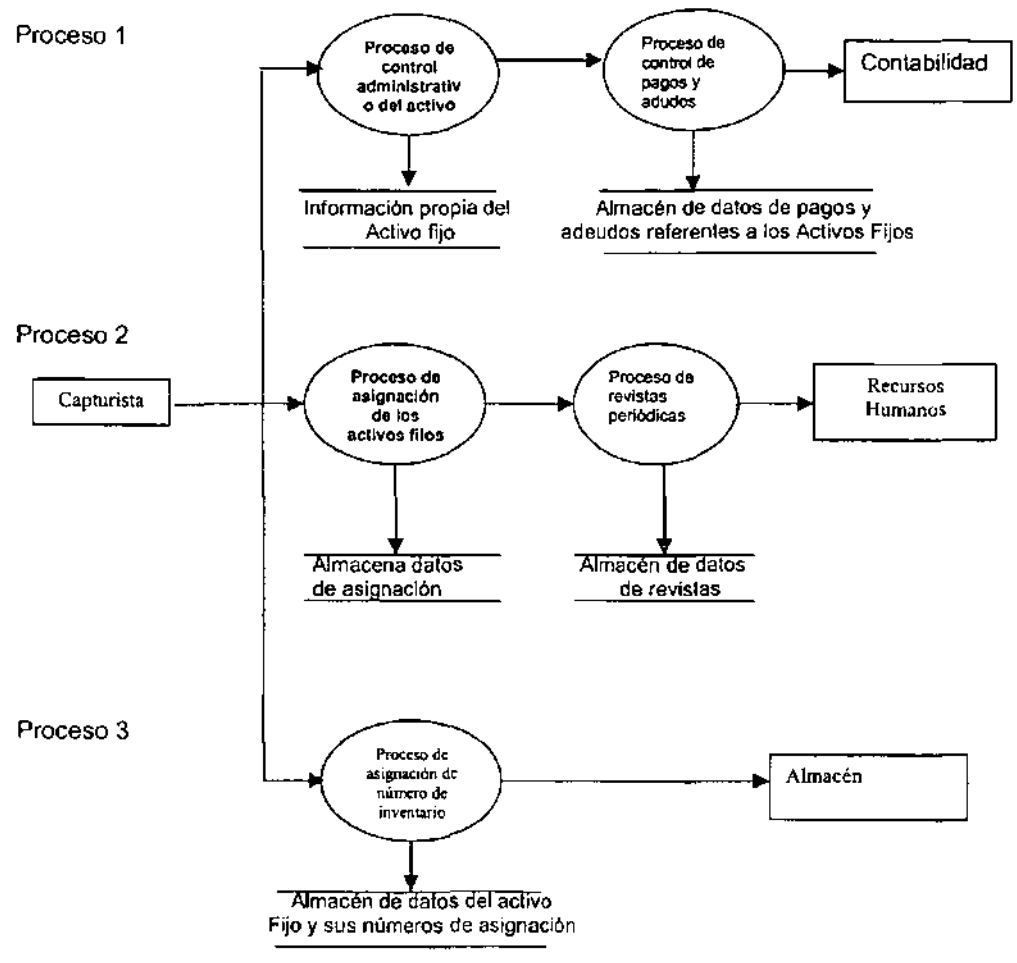

**Figura 4.1.2 Diagrama de Nivel 1** 

## **DIAGRAMA DE NIVEL 2 PARA EL PROCESO** 1.0

En este diagrama se muestra de manera detallada los procesos de clasificación. el manejo para cada tipo de activo fijo, los procesos de venta y adeudo, asl como el almacenamiento y generación de reportes del área de administración.

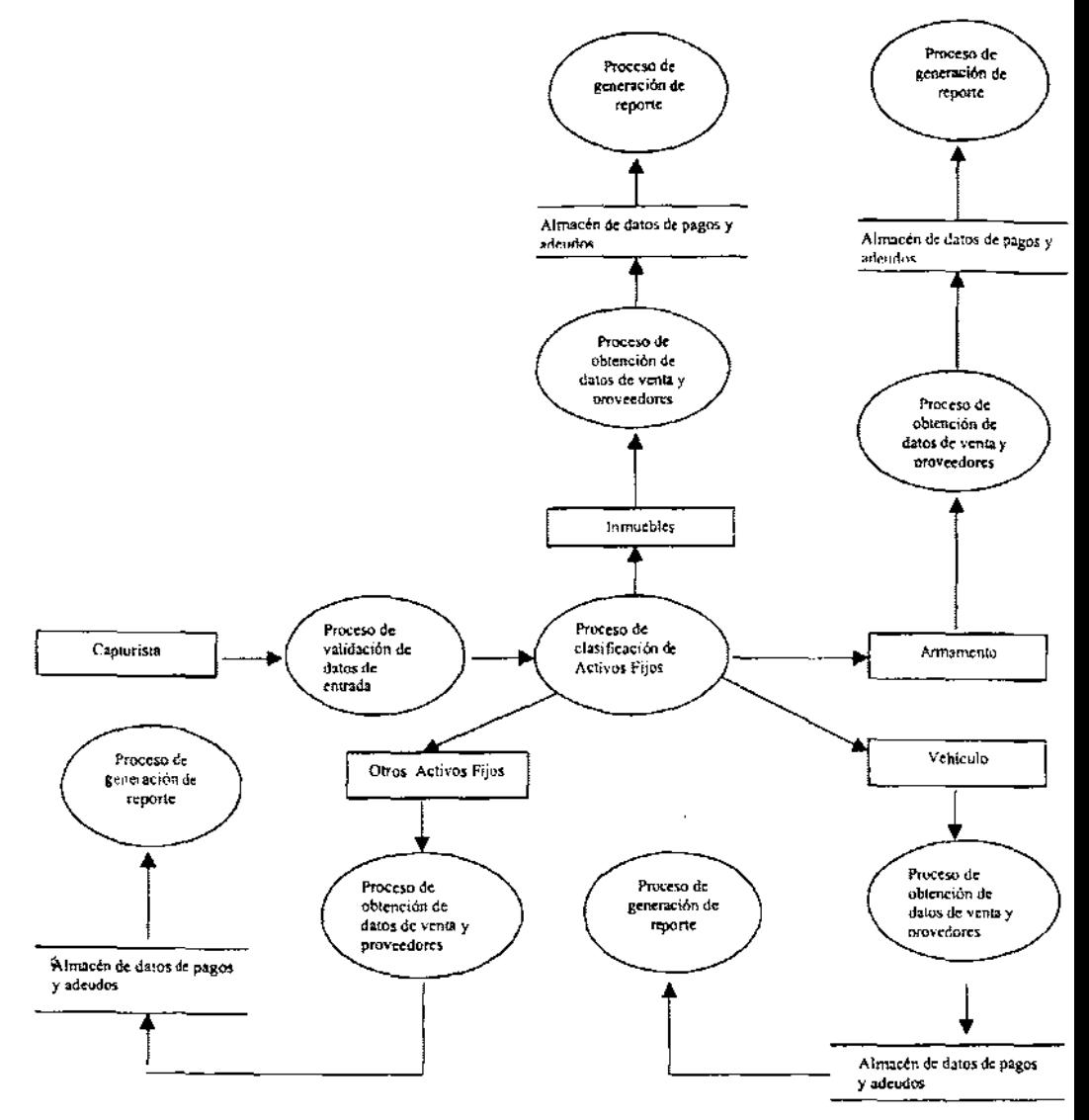

Figura 4.1.3 Diagrama de Nivel 2 para el proceso 1.0

## DIAGRAMA DE NIVEL 2 PARA EL PROCESO 2.0

En esté diagrama se observa la distribución del Activo Fijo al personal de la empresa. Esta información será importante para dar seguimiento de la ubicación y buen uso del Activo Fijo,

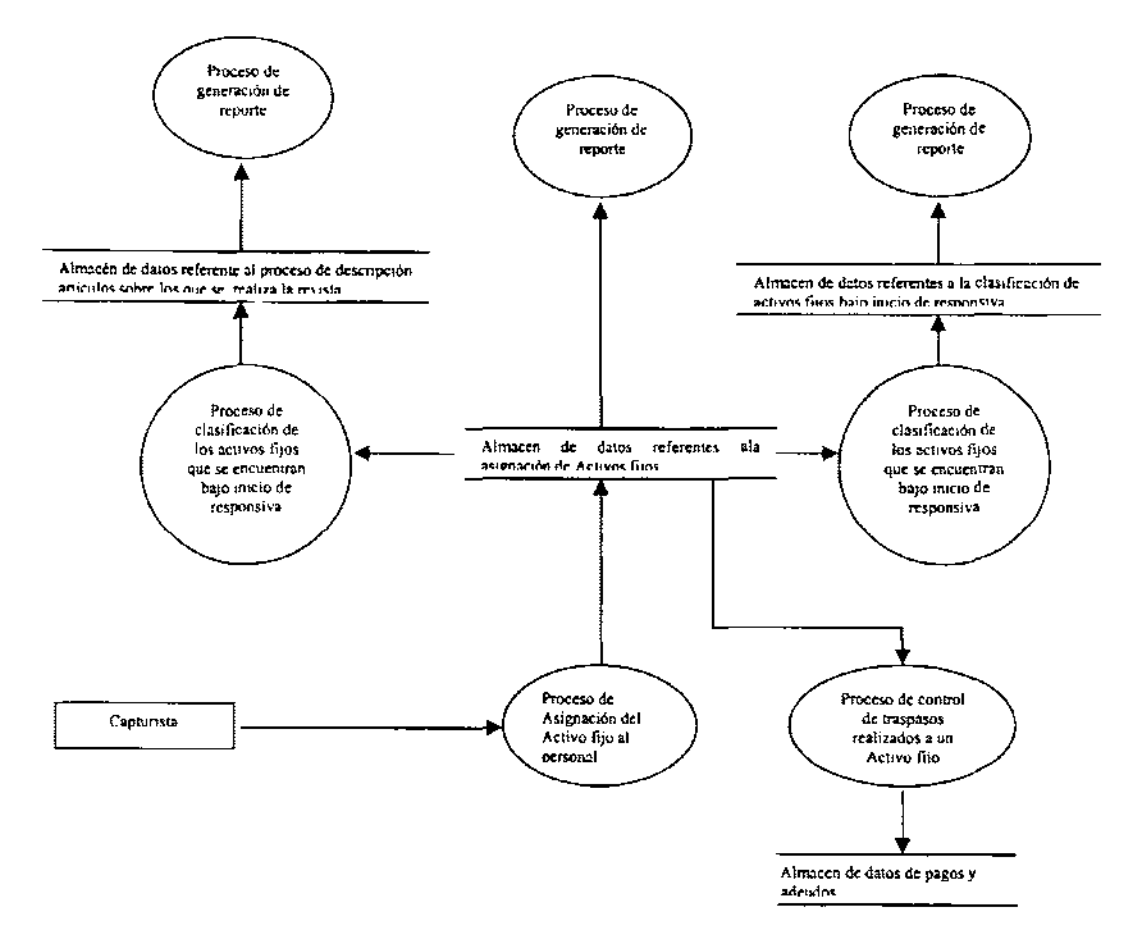

Figura 4.1.4 Diagrama de nível 2 para el proceso 2.0

## DIAGRAMA DE NIVEL 2 PARA EL PROCESO 3.0

Este diagrama muestra los procesos de registro de inventario y control de existencia

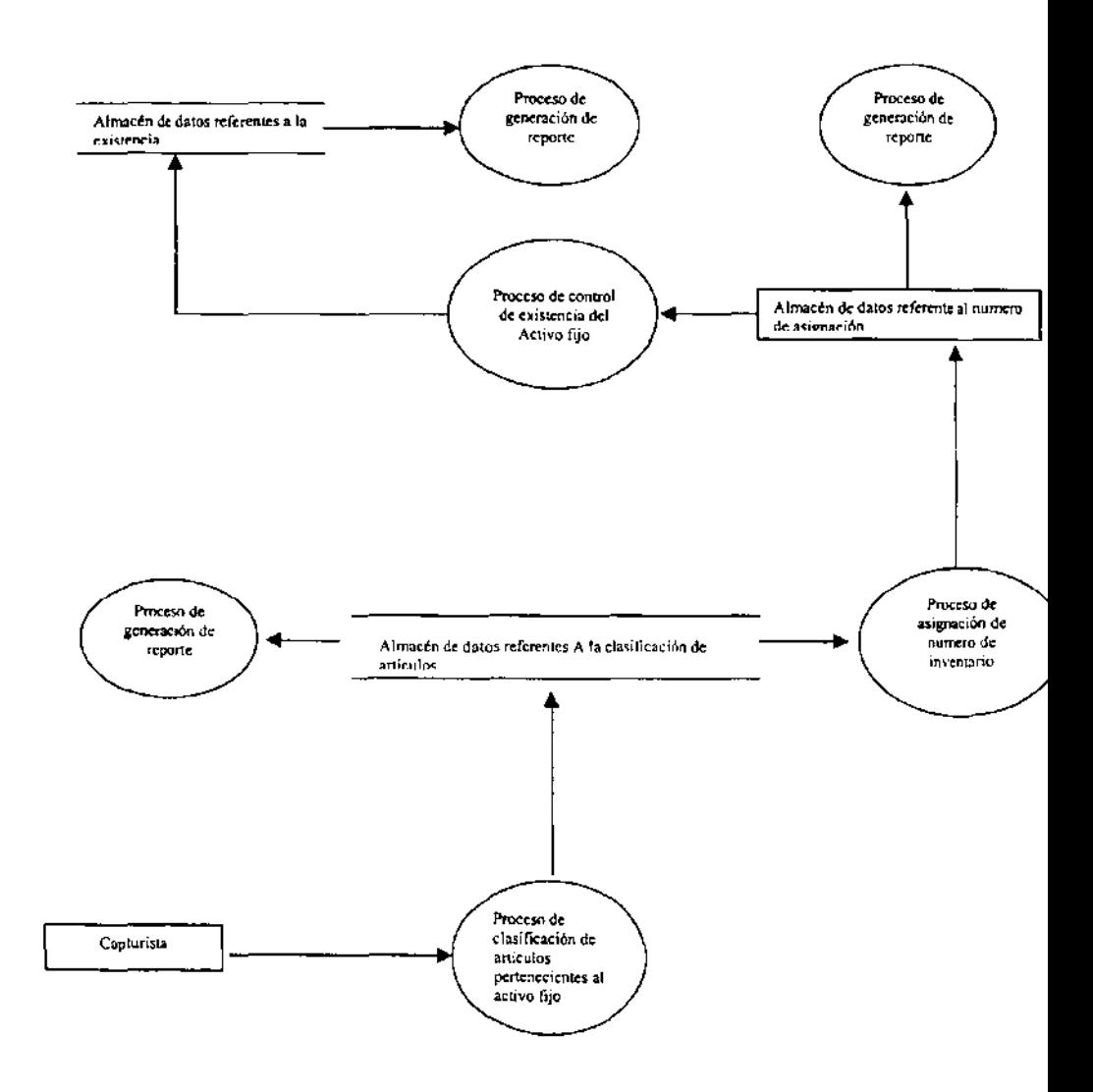

Figura 4.1.5 Diagrama de nivel 2 para el proceso 3.0

## **NORMALIZACiÓN**

El aplicar los procesos de nonnalización al modelo de datos nos sirve para validar cada atributo, esto se lleva acabo aplicando las siguientes reglas de nonnalización.

- 1 FN Todos los atributos deben tener un solo valor
- 2FN Un atributo debe ser dependiente del identificador único completo
- 3FN Ningún atributo no identificador único puede ser dependiente de otro atributo no identificador único. ( Su objetivo es eliminar redundancia).

**Al** aplicar la 1 FN a nuestro modelo observamos que es necesario crear una tabla de detalles de revistas, pues si la relación fuese directa entre la tabla de activos fijos y la revista, tendriamos más de un valor para algunos campos de la tabla de revista.

Al crear la tabla detalle de revista tenemos la información clasificada y relacionada con la clave de la revista y la clave del detalle. Ya que una revista puede generar uno o muchos detalles la relación es de 1:M en ambos lados.

Las demás tablas no presentaron cambios al aplicar la 1 FN.

**Al** aplicar la 2FN se observo que era necesario separar los vehiculos de las tablas de activos fijos, pues si bien pertenecen a los activos fijos, existian atributos que dependian exclusivamente de que el activo fijo fuese vehiculo. Contradiciendo la 2FN,

Al crear la tabla de vehículos separamos los atributos exclusivos de los Activos fijos que son vehículos dando solución la problemática que contradecía la 2FN.

Las otras tablas no presentaron cambios al aplicar la 2FN

El tener los vehículos en la tabla de activos fijos también contradice la 3FN pues la descripción del activo fijo, no era llave primaria y sin embargo de esta dependían los campos que describían detalles del vehículo.

El crear la tabla de vehiculos y separar los atributos que dependian de que el Activo Fijo sea vehiculo da solución a lo expuesto en la 3FN.

Al dar solución a los atributos que contradecían las Forma Normales, nuestro análisis queda nonnalizado.

## Tabla de Activos Fijos antes de normalizar

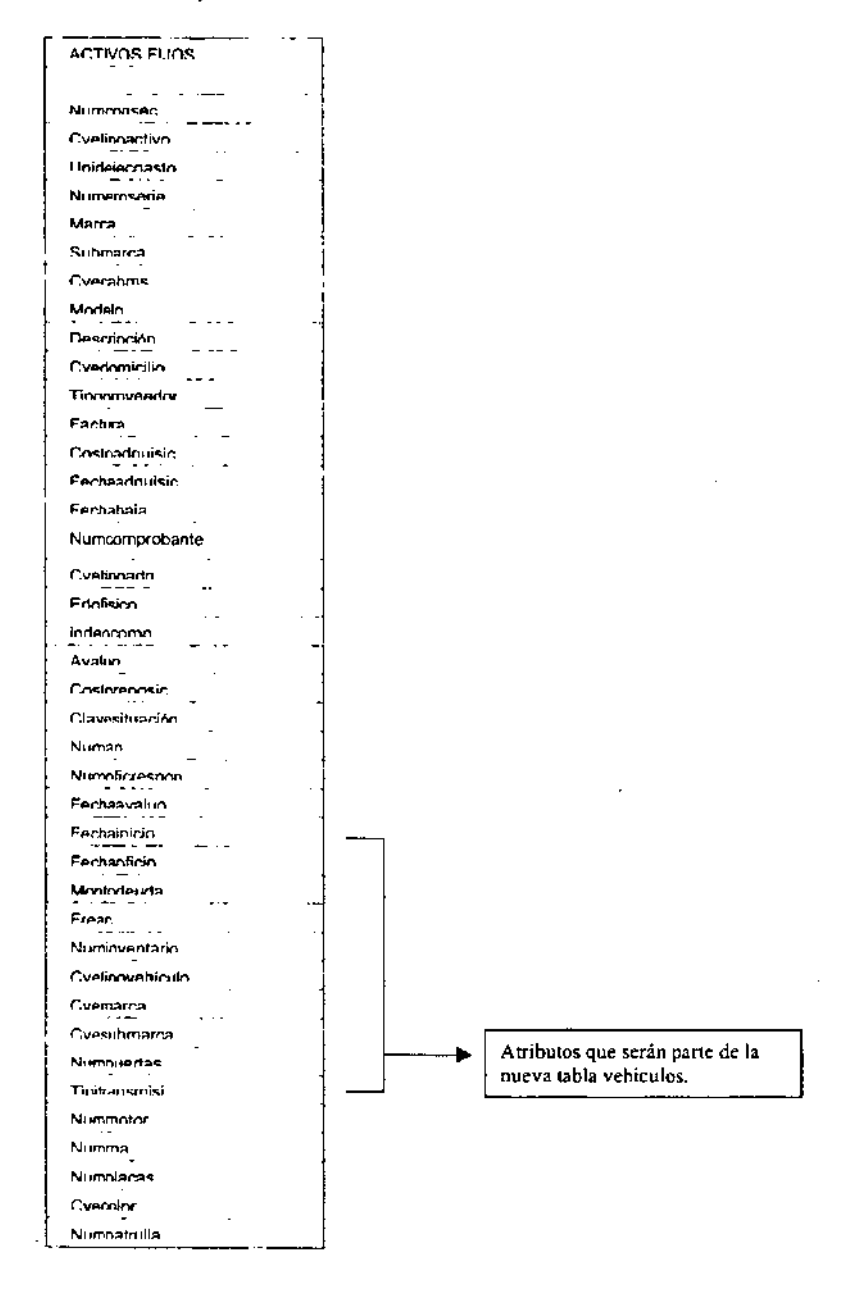

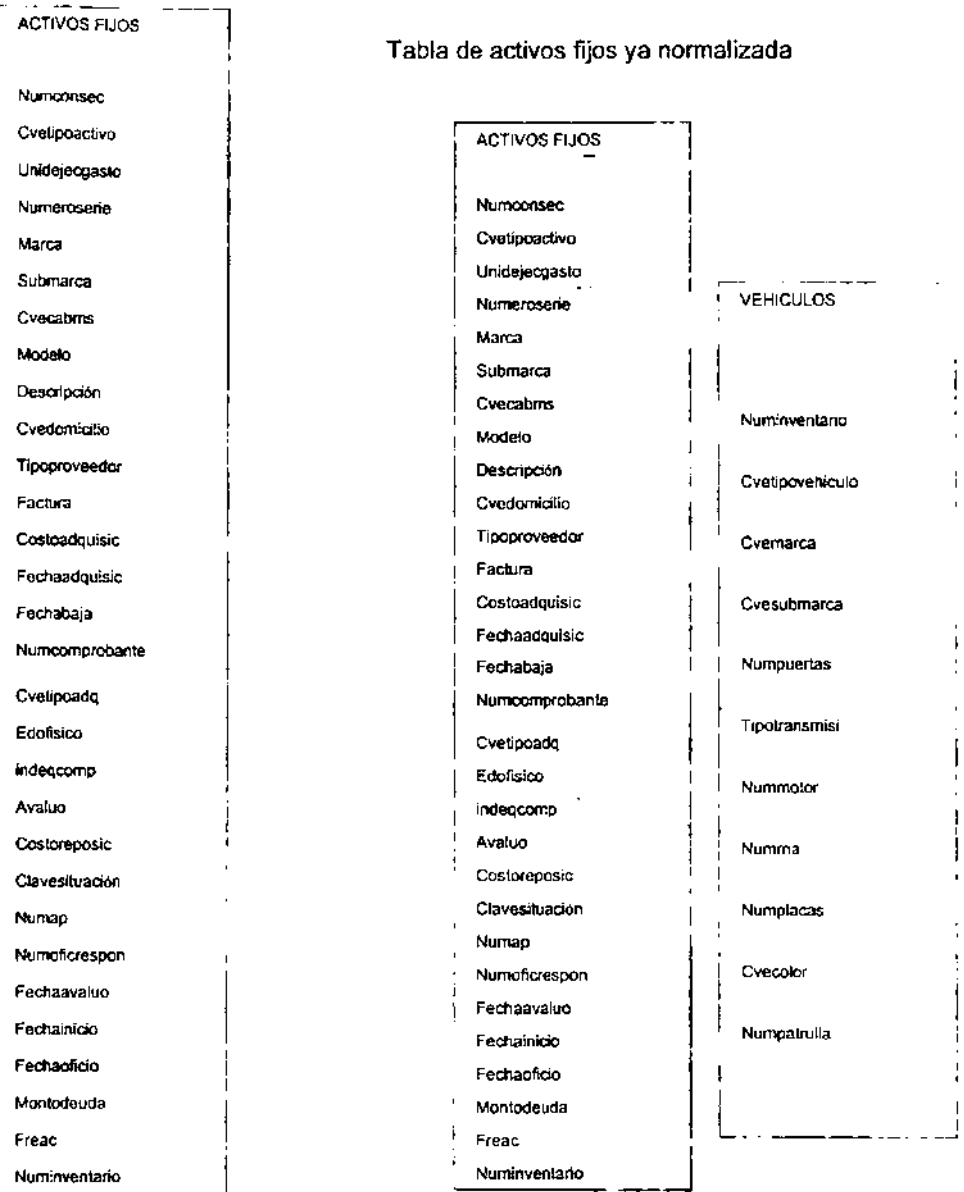

La tabla de activos fijos y la de vehículos ya normalizadas

La Relación entre la tabla activos fijos y vehículos, una vez que ya cumplen con las tres formas de normalización se muestra a continuación.

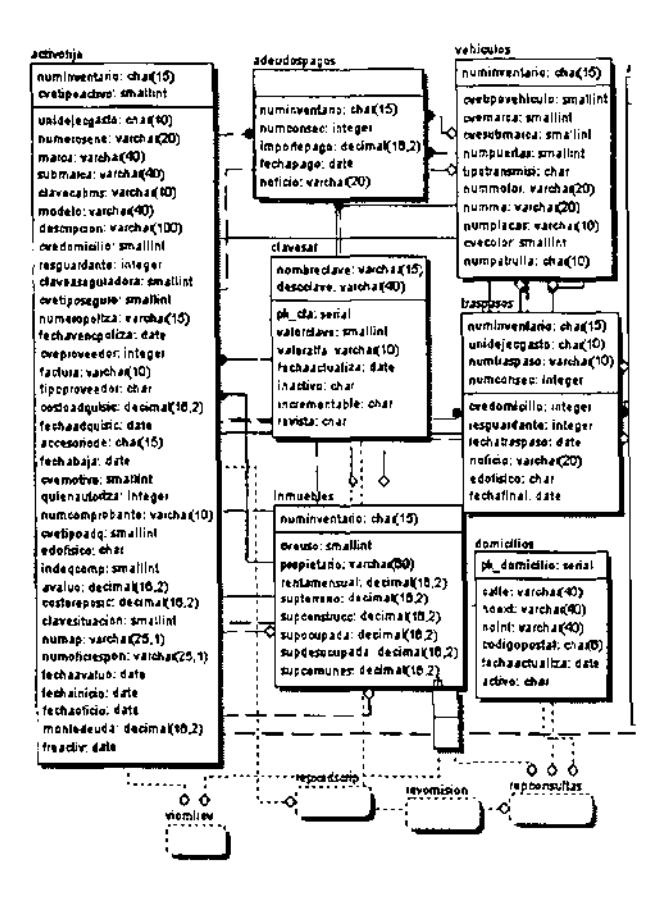

## Lista de Tablas y su Descripción

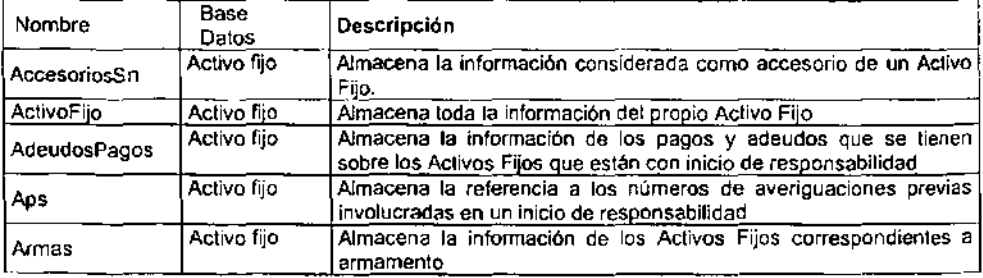

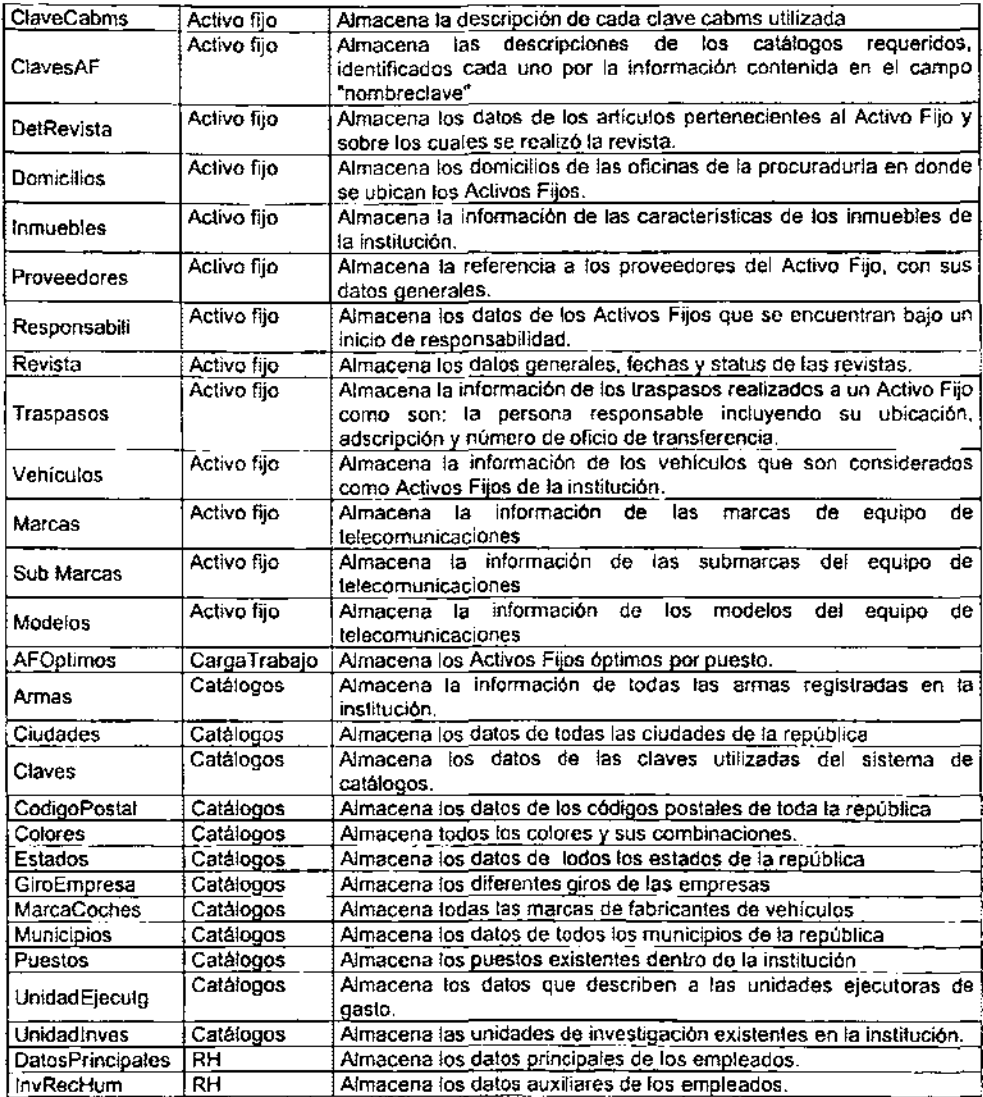

## Diccionario de Datos

En todo sistema, es necesario proporcionar un enfoque organizado para representar las caracteristicas de cada objeto de datos y cada elemento de control. Esto se realiza con el diccionario de datos.

El diccionario de datos es una referencia de "datos acerca de datos" ( conocido también como metadatos) recopilado por el analista de sistemas para guiarse durante el análisis y diseño.

Como documento, recopila, coordina y confirma lo que un termino especifico significa para el sistema.

Los analistas de sistemas deben estar consientes y catalogar los diversos términos que se refieren al mismo dato, esto evitará duplicar esfuerzos, favoreciendo una mejor comunicación entre los departamentos de la organización, que comparten una misma base de datos, además de facilitar el mantenimiento.

El analista deberá saber que tipo de datos componen el diccionario de datos, además las convenciones utilizadas durante el desarrollo, de tal forma que si otra persona ajena al desarrollo requiere del sistema, el diccionario de datos sea lo suficientemente claro para tener una descripción correcta de los datos del sistema.

Los registros del diccionario de datos deben contener información referente a las categorias siguientes:

- Nombre y acronimo del dato
- Descripción del dato
- Los datos elementales que se relacionan con el termino
- La longitud disponible en caracteres
- Nombre y acrónimos ( Alias)

**El** diccionario de datos debe contener nombre de cada dato esto es, la manera de denominar al dato en los programas y su acrónimo. Todo esto debe quedar registrado en el diccionario de datos para facilitar la comunicación entre los departamentos y sus programas.

## Descripción

Debe incluir una descripción textual del dato elemental, la cual debe ser concisa, pero informativa para cualquiera que la consulte.

## Longitud del dato

Se refiere a la longitud permitida para el acceso a un dato elemental. La longitud siempre se da en función del numero de caracteres impresos y no por la cantidad requerida de memoria.

Un diccionario definido e integrado de manera correcta es útil para el desarrollo y mantenimiento de un sistema.

## Relación de Tablas y Columnas (Directorio de Datos)

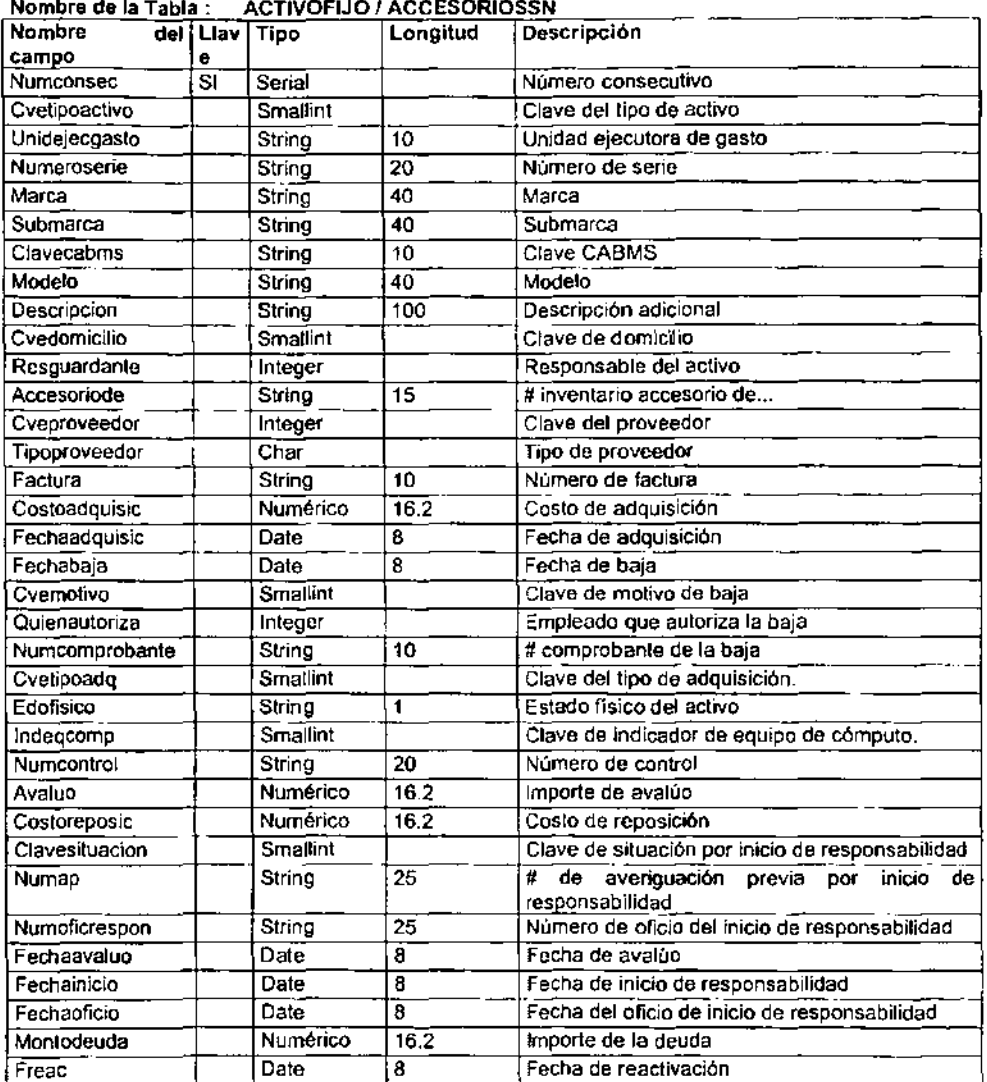

## Nombre de la Tabla· ACTIVOFIJO I ACCESORIOSSN

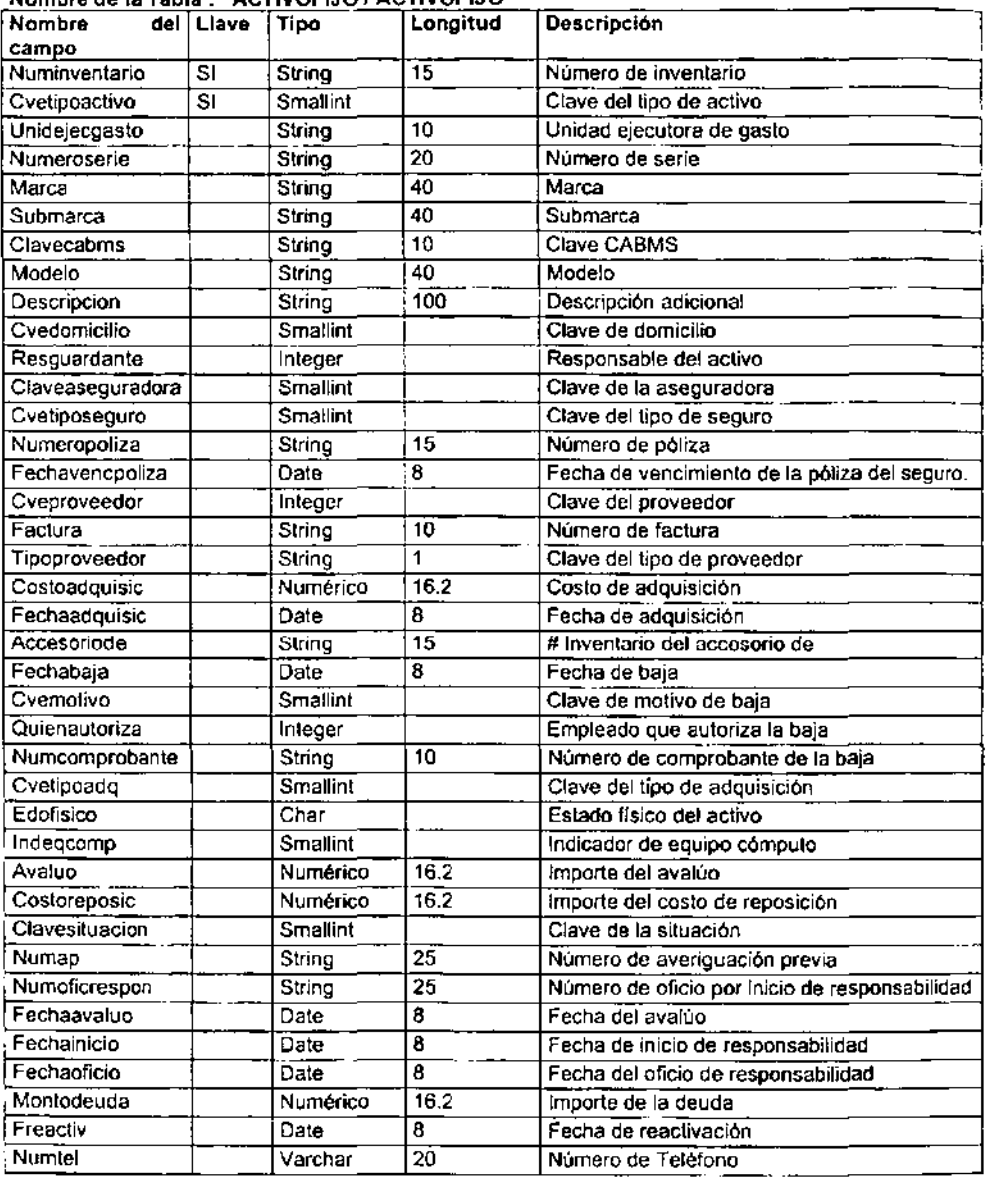

## No m br. de la Tabla' ACTIVOFIJO I ACTIVOFIJO

#### Nombre de la Tabla' ACTIVOFIJO f ADEUDOSPAGOS

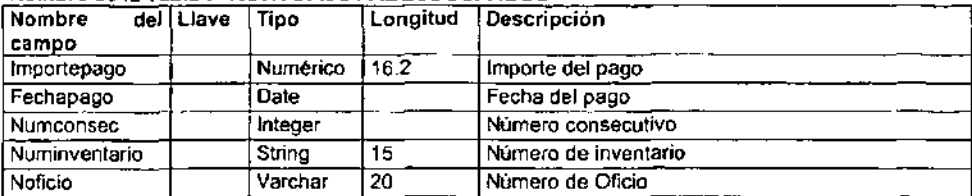

#### Nombre de la Tabla : ACTIVOFIJO / APS

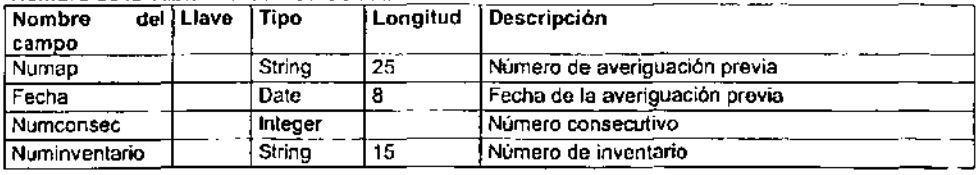

#### Nombre de la Tabla : ACTIVOFIJO / ARMAS

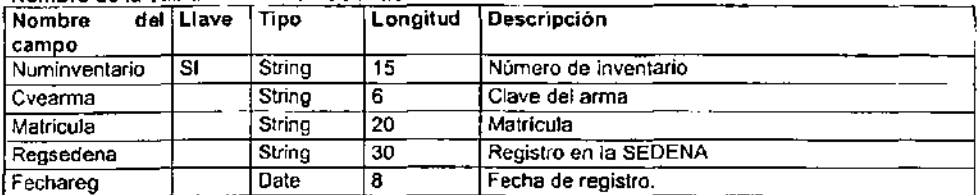

## Nombre de la Tabla : ACTIVOFIJO / CLAVECABMS

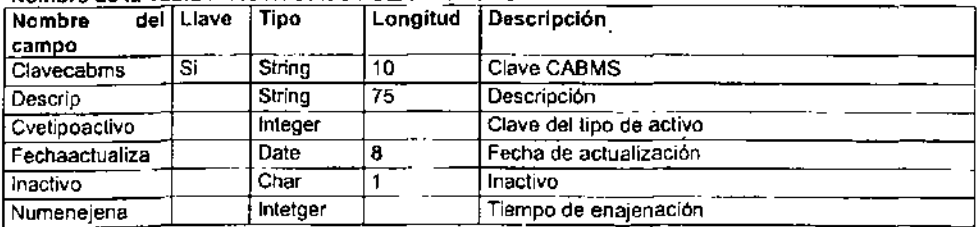

## Nombre de la Tabla : ACTIVOFIJO / CLAVESAF

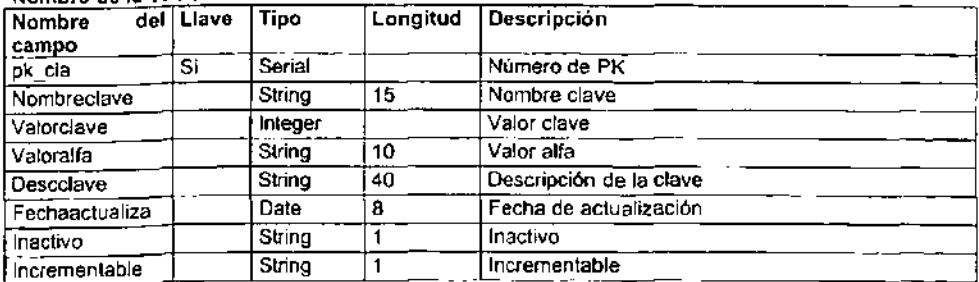

#### CAPITULO IV Desarrollo e implementación del sistema

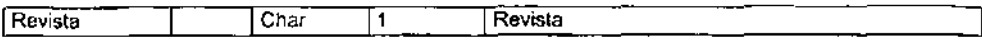

#### Nombre de la Tabla : ACTIVOFIJO / DETREVISTA

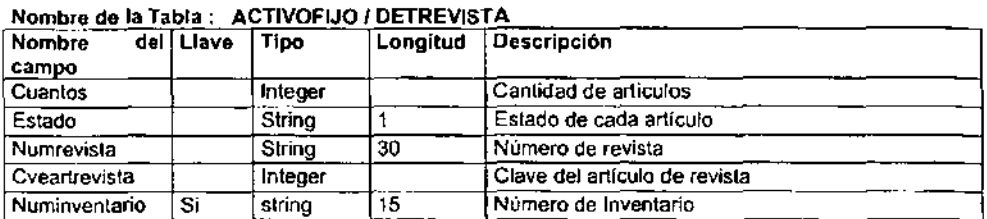

#### Nombre de la Tabla : ACTIVOFIJO / DOMICILIOS

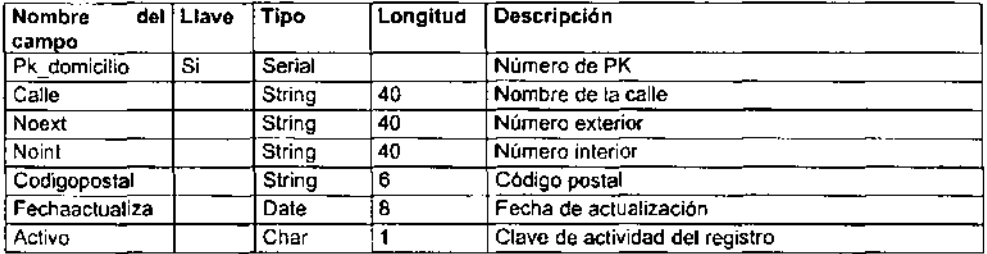

#### Nombre de la Tabla' ACTIVOFIJO I INMUEBLES

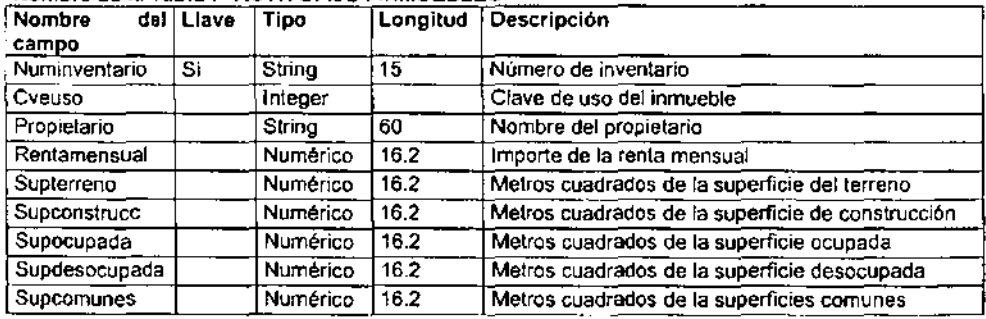

#### Nombre do la Tabla· ACTIVOFIJO I PROVEEDORES

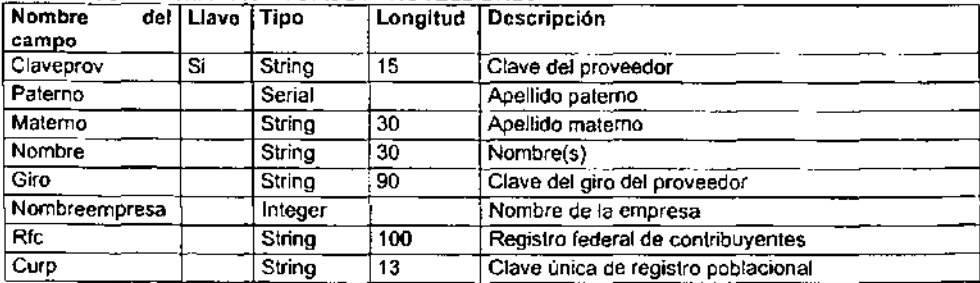
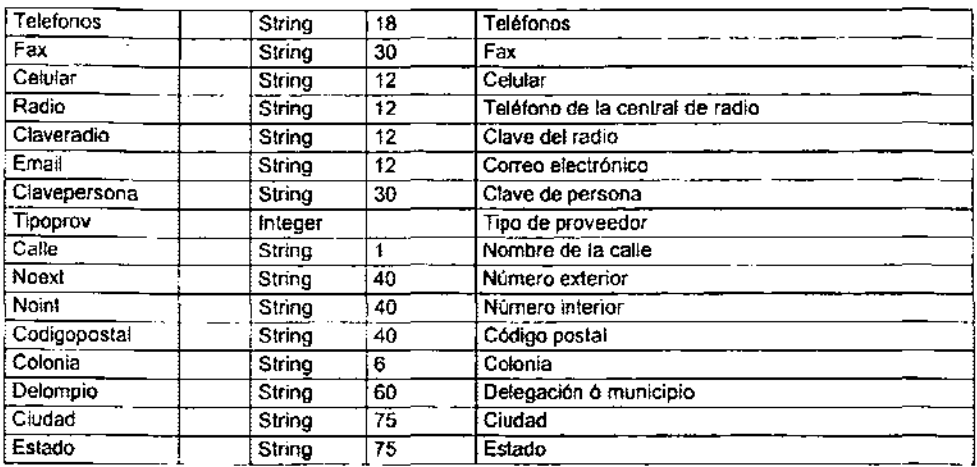

#### Nombre de la Tabla· ACTIVOFIJO I RESPONSABILI

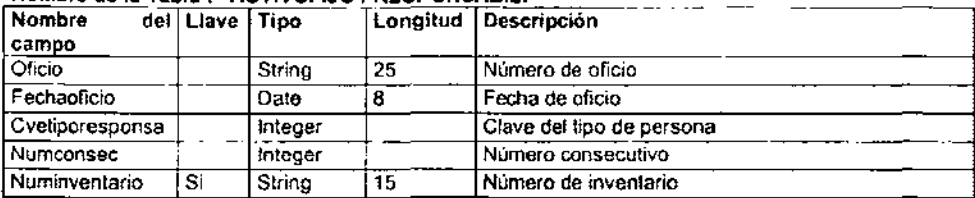

#### Nombre de la Tabla' ACTIVOFIJO I REViSTA

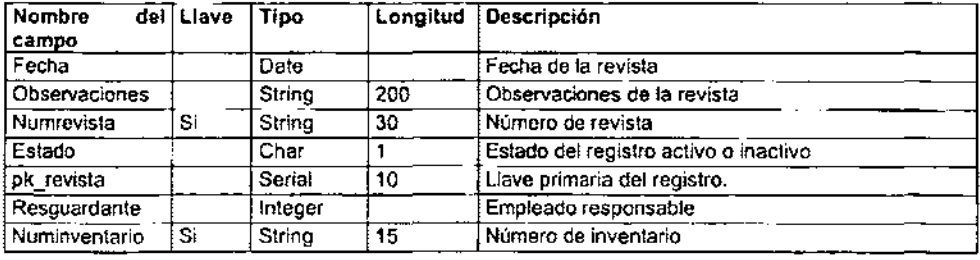

#### Nombre de la Tabla· ACTIVOFIJO I TRASPASOS

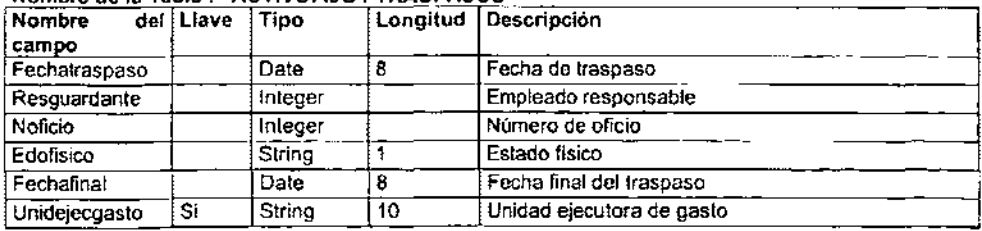

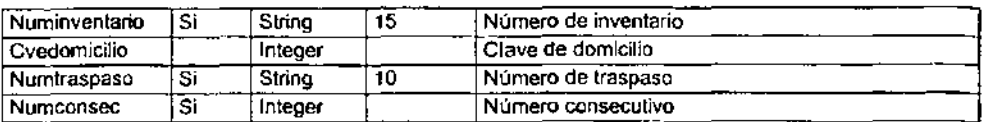

#### Nombre de la Tabla : ACTIVOFIJO / VEHICULOS

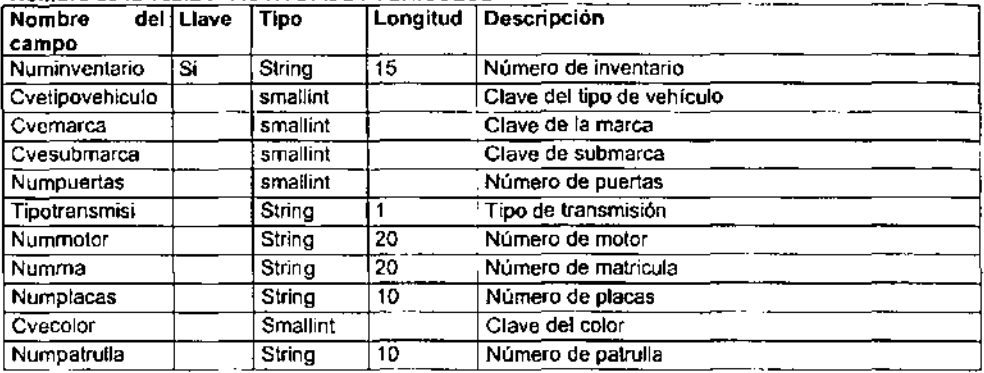

## Nombre de la Tabla' ACTIVOFIJO I MARCAS

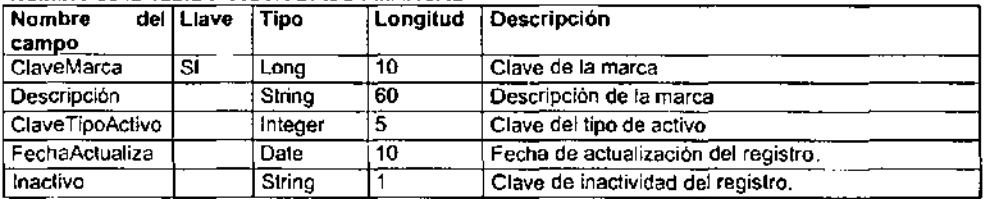

## Nombre de la Tabla' ACTIVOFIJO I SUBMARCAS

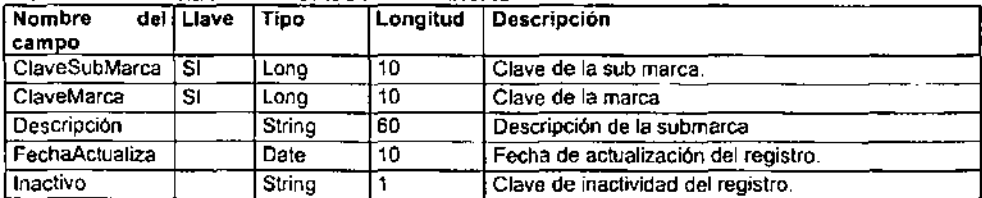

## Nombre de la Tabla' ACTIVOFIJO I MODELOS

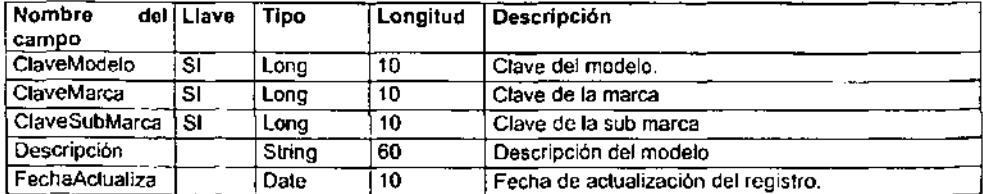

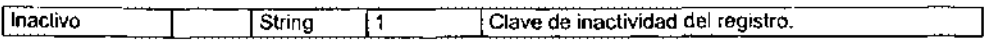

#### Nombre de la Tabla : CARGATRABAJO / AFOPTIMOS

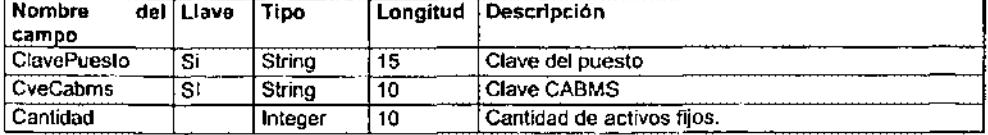

## **Nombre de la Tabla· CATALOGOS I ARMAS**

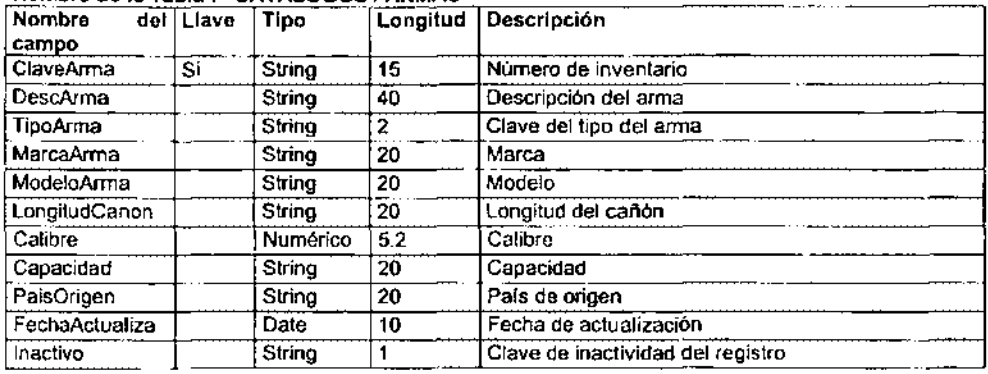

#### Nombre de la Tabla' CATALOGOS I CIUDADES

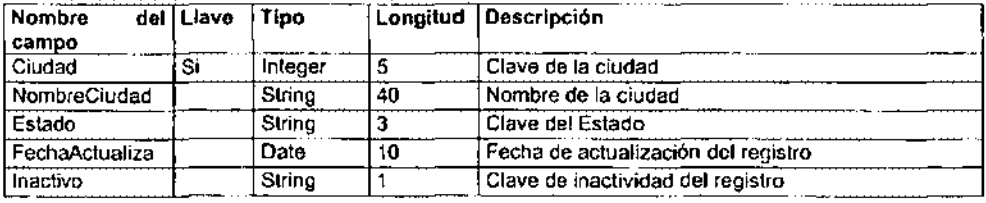

#### **Nombre de la Tabla· CATALOGOS I CLAVES**

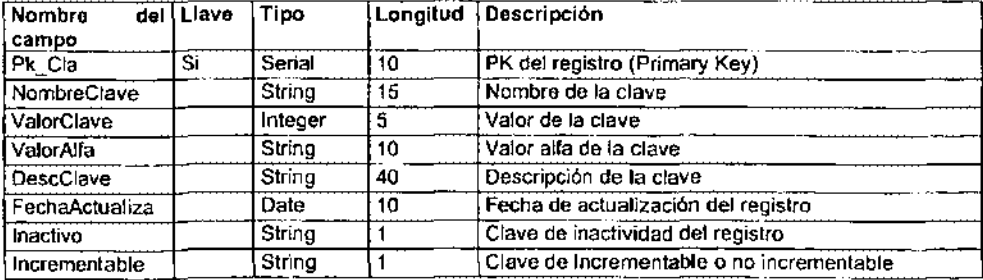

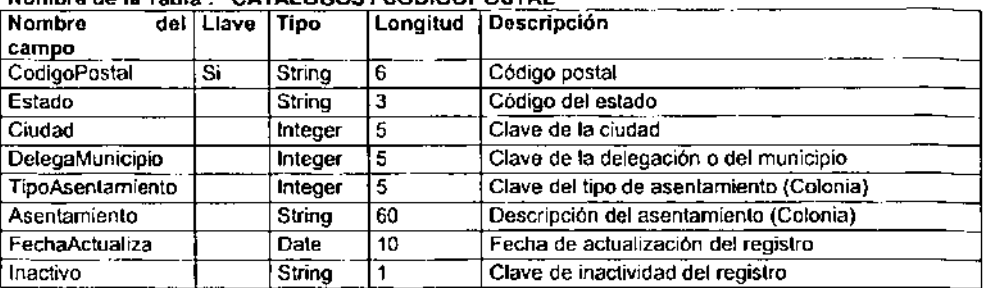

#### Nombro de la Tabla· CATALOGOS I CODIGOPOSTAL

## Nombre de la Tabla : CATALOGOS / COLORES

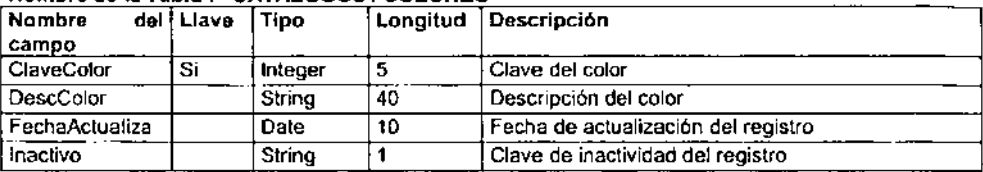

#### Nombre do la Tabla· CATALOGOS I ESTADOS

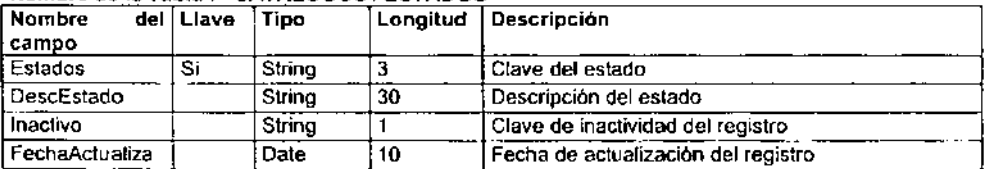

#### Nombre de la Tabla : CATALOGOS / GIROEMPRESA

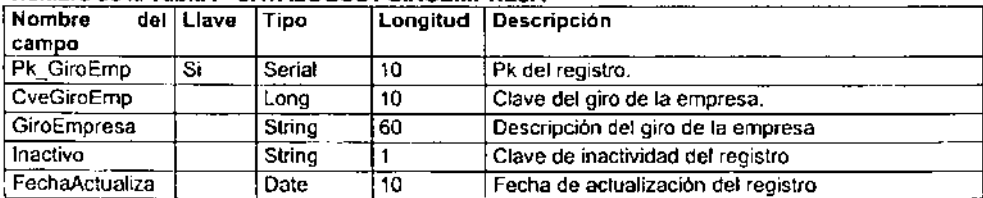

#### Nombro do la Tabla· CATALOGOS I MARCACOCHES

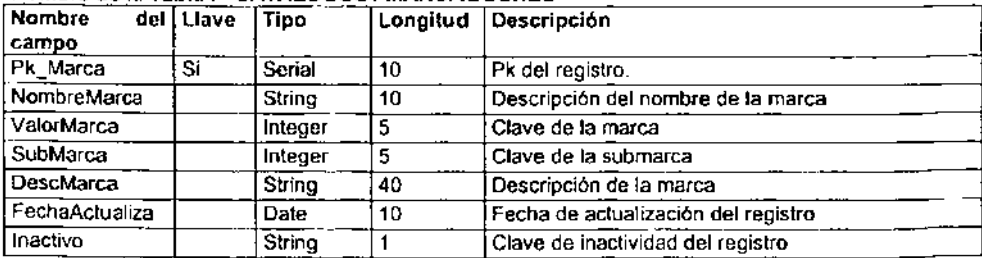

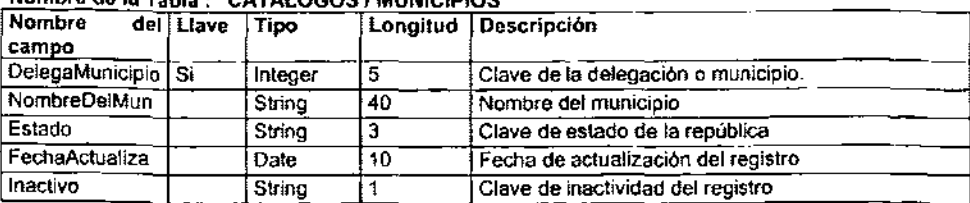

## **Nombre de la Tabla · CATALOGOS / MUNICIPIOS**

## Nombre de la Tabla : CATALOGOS / PUESTOS

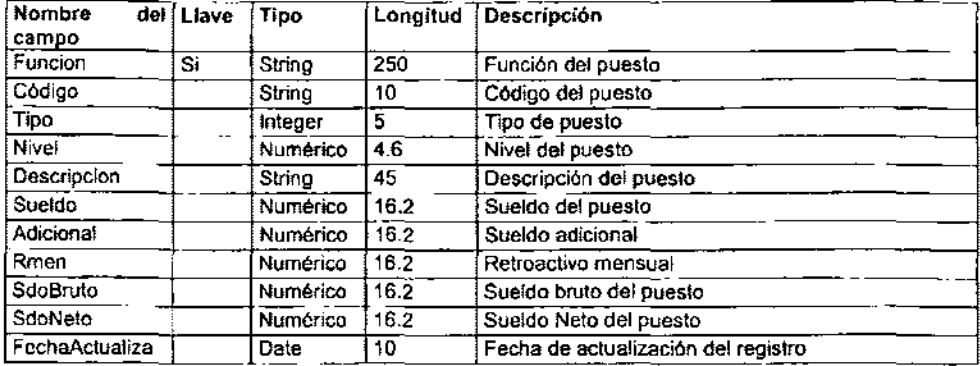

#### Nombre dela Tabla· CATALOGOS / UNIDADEJECUTG

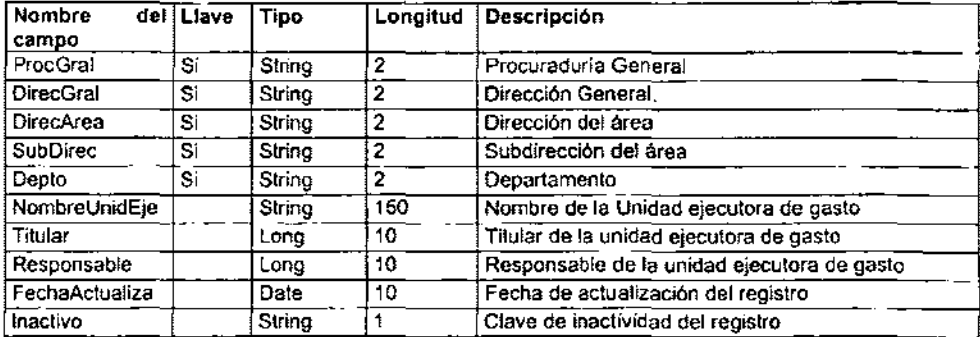

#### **Nombre de la Tabla' CATALOGOS I UNIDADINVES**

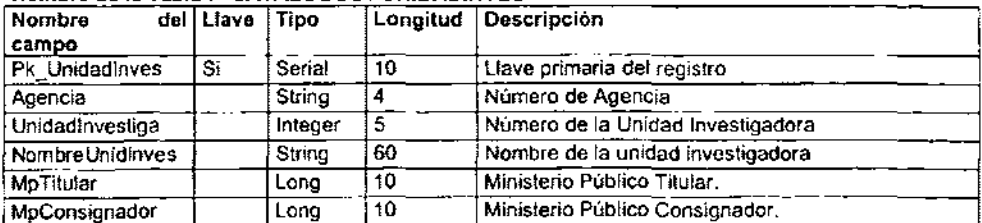

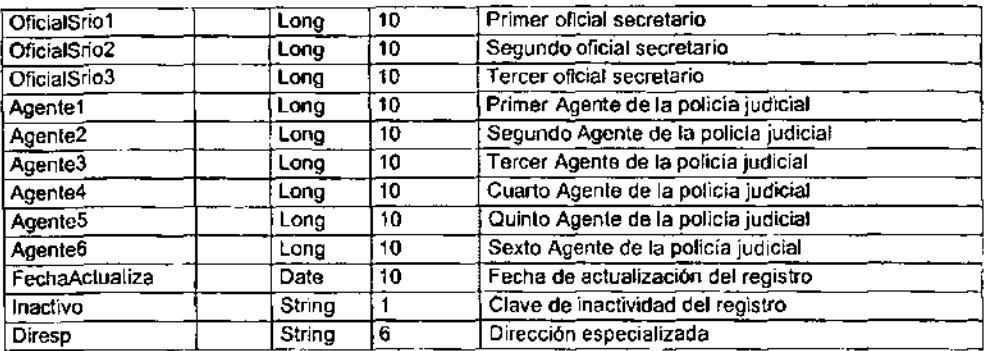

#### Nombre de la Tabla : CATALOGOS / DATOSPRINCIPALES

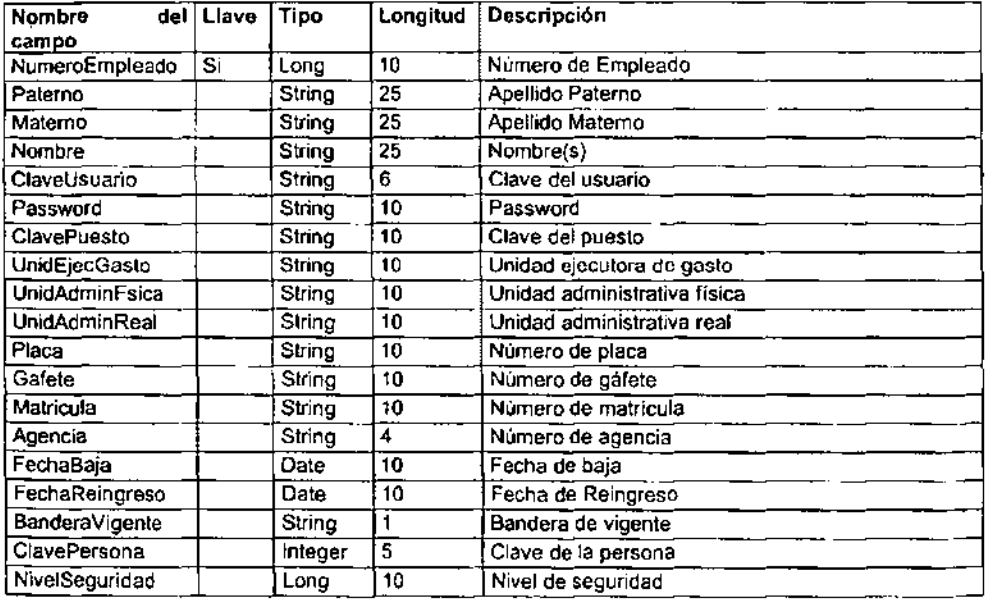

## Nombre de la Tabla : CATALOGOS / INVRECHUM

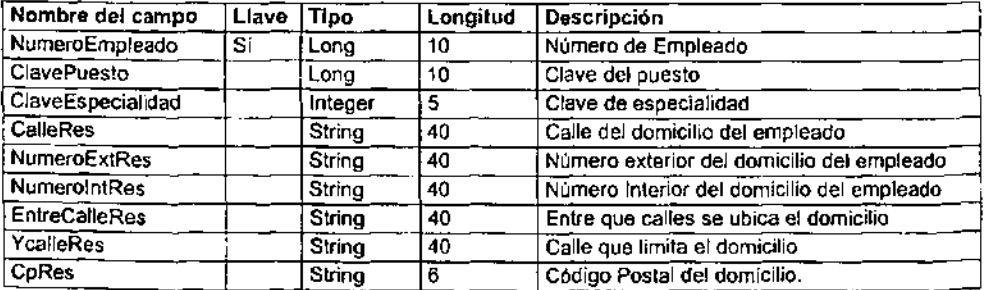

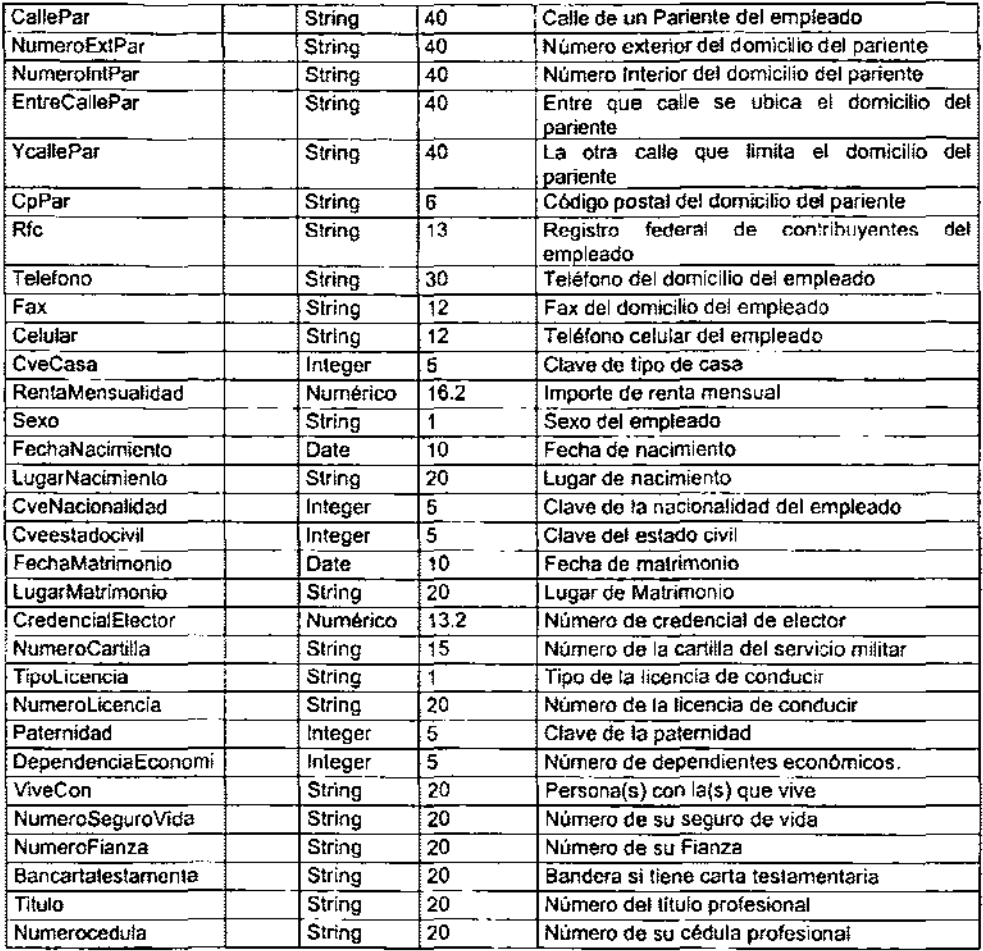

## Nombre de la Tabla: CATALOGOS / INVRECHUM (Continuación...)

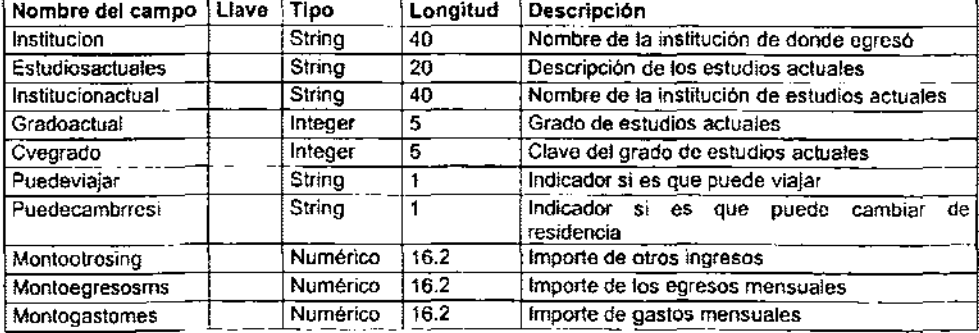

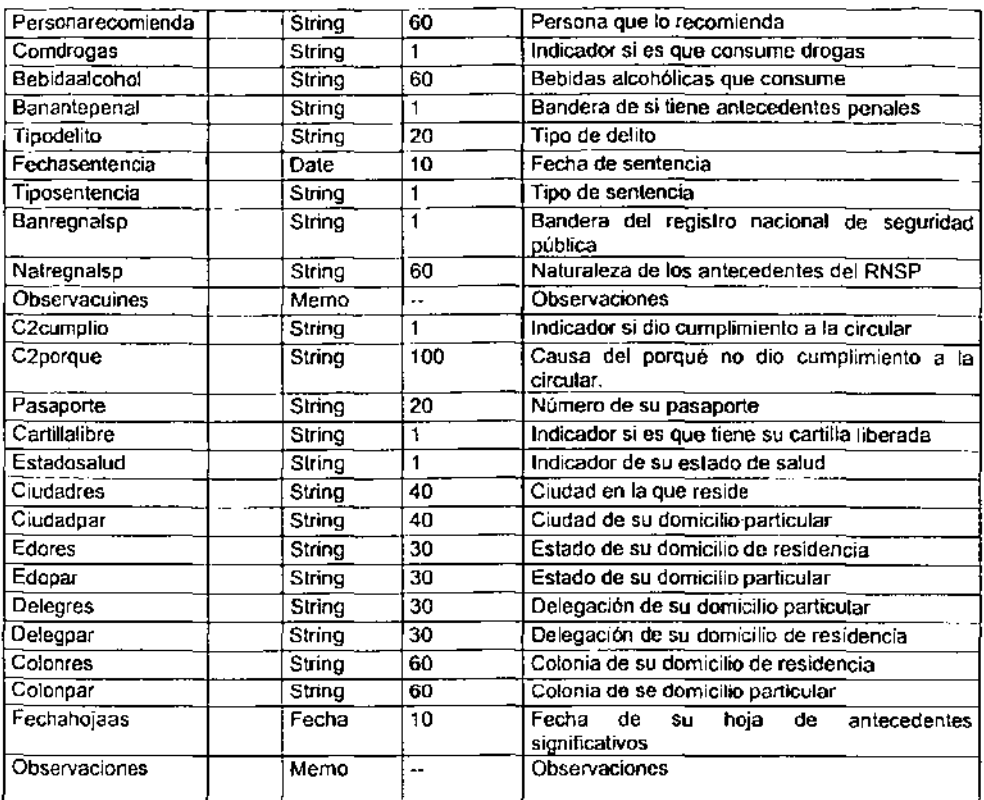

## Diagrama Entidad Relación

La estructura lógica general de la base de datos se puede expresar en forma gráfica por medio de un diagrama E-R que se constituye por los siguientes elementos:

- El encabezado de los rectángulos, representa al conjunto de entidades o tablas.
- El contenido de los rectángulos representa los atributos de cada una de las tablas.
- Las lineas continuas representan las llaves primarias de una entidad que va a relacionar a otra entidad, donde esta relación pasa a formar parte como llave primaria de esta última.
- Las lineas semi-continuas representan las llaves foráneas de una entidad que va a relacionar a otra entidad, donde esta relación pasa a formar parte como atributos de esta última.

# Diagrama Entidad-Relación

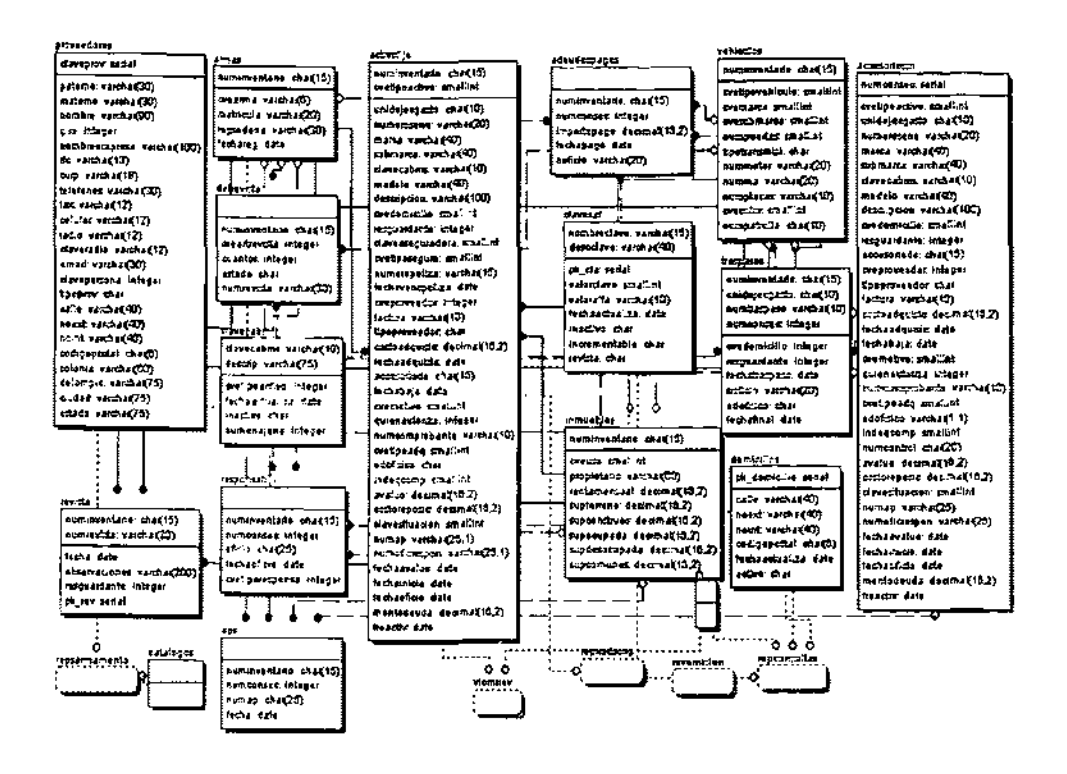

# 4.2 DISEÑO Y CONSTRUCCIÓN DEL FRONT-END

Para la construcción de la base de datos (Back End) en Informix 7,30 se utilizo la herramienta IECC (Informix Enterprise Command Center) como se muestra en la figura 4.2.1, esta sirve de ayuda para crear y administrar múltiples servidores de bases de datos, las herramientas con las que interactúa esta son:

- Centro de comandos (Command Center).
- Explorador de espacio (Space Explorer).
- Configuración de la Base de Datos (Setup).
- Explorador de Bases de datos (Databases Explorer).
- Respaldo y restauración de Base de datos (Backups and Restore).
- Informix configuración y almacenamiento de datos (ISM).
- SQL editor.

Con estas herramientas se puede crear cualquier objeto que se necesite en una base de datos, objetos tales como la propia base de datos, excepto su archivo de transacciones el cual se define desde el sistema teniendo sesión con la instancia de la base a la cual se van a definir los archivos de transacción.

Por lo que respecta a la creación de tablas (Table), vistas (Views), procedimientos (Procedures), indices (Index), grupos y usuarios, tipos de datos definidos por el usuario, llaves primarias (Primary Key) y llaves secundarias (Foreign Key).

| distribution Enterprise Longituded Central (Consolid) |                                                            |                       |                 |             |                      |                      | $\sim 100 \times$ |
|-------------------------------------------------------|------------------------------------------------------------|-----------------------|-----------------|-------------|----------------------|----------------------|-------------------|
| E De Yes Luis Weder He                                |                                                            |                       |                 |             |                      |                      | الالقلم           |
| <u> वर्षिण को सिर्क छ।</u>                            |                                                            |                       |                 |             |                      |                      |                   |
| <b>SE That Indiana Neutrino Provide</b>               | $N =$                                                      | late                  | $0 - \infty$    | <b>ANSI</b> | <b>I opping Made</b> | 1 main               |                   |
| <b>Statistical Parent</b>                             | <b>Filmondo</b>                                            | Database              | <b>Phone</b>    | ×.          | <b>Buffared</b>      | <b>WELL-WHAT ISS</b> |                   |
| -- 10                                                 | ကြီးမတာလေး<br>မြင်းဆုံးလ<br>မြိုးမားအတွက်<br>မြိုးမားအတွက် | Determine             | <b>Piloton</b>  | 84          | <b>Buffand</b>       | <b>COMPAGE</b>       |                   |
| I Zi Somm                                             |                                                            | Designe               | internis        | N.          | <b>Bullered</b>      | en_unident.ksp       |                   |
| $ \frac{1}{10}$ Papers                                |                                                            | $0$ of where $\alpha$ | <b>Channels</b> | h.          | <b>Bulletin</b>      | an Lucid dad ina     |                   |
| (d) BAR Action                                        |                                                            | <b>Dauberr</b>        | <b>Plants</b>   | No.         | <b>Buffered</b>      | an under the         |                   |
| <b>ST Sections</b>                                    |                                                            |                       |                 |             |                      |                      |                   |
| ∽ਚ ਕਲਕ                                                |                                                            |                       |                 |             |                      |                      |                   |
|                                                       |                                                            |                       |                 |             |                      |                      |                   |
|                                                       |                                                            |                       |                 |             |                      |                      |                   |
|                                                       |                                                            |                       |                 |             |                      |                      |                   |
|                                                       |                                                            |                       |                 |             |                      |                      |                   |
|                                                       |                                                            |                       |                 |             |                      |                      |                   |
|                                                       |                                                            |                       |                 |             |                      |                      |                   |
|                                                       |                                                            |                       |                 |             |                      |                      |                   |
|                                                       |                                                            |                       |                 |             |                      |                      |                   |
|                                                       |                                                            |                       |                 |             |                      |                      | t                 |
|                                                       |                                                            |                       |                 |             |                      |                      |                   |
|                                                       |                                                            |                       |                 |             |                      |                      |                   |
|                                                       |                                                            |                       |                 |             |                      |                      |                   |
|                                                       |                                                            |                       |                 |             |                      |                      |                   |
|                                                       |                                                            |                       |                 |             |                      |                      |                   |
|                                                       |                                                            |                       |                 |             |                      |                      |                   |
|                                                       |                                                            |                       |                 |             |                      |                      |                   |
|                                                       |                                                            |                       |                 |             |                      |                      |                   |
|                                                       |                                                            |                       |                 |             |                      |                      |                   |
|                                                       |                                                            |                       |                 |             |                      |                      |                   |
|                                                       |                                                            |                       |                 |             |                      |                      |                   |
|                                                       |                                                            |                       |                 |             |                      |                      |                   |
|                                                       |                                                            |                       |                 |             |                      |                      |                   |
|                                                       |                                                            |                       |                 |             |                      |                      |                   |
|                                                       |                                                            |                       |                 |             |                      |                      |                   |
|                                                       |                                                            |                       |                 |             |                      |                      |                   |
|                                                       |                                                            |                       |                 |             |                      |                      |                   |
|                                                       |                                                            |                       |                 |             |                      |                      |                   |
|                                                       |                                                            |                       |                 |             |                      |                      |                   |
| For Help, dealer F1                                   |                                                            |                       |                 |             |                      | ٠                    |                   |
|                                                       |                                                            |                       |                 |             |                      |                      |                   |

**Figura 4.2.1 Pantalla principal** 

En el árbol del lado Izquierdo de la figura 4.2.1. se muestran iconos en donde indica el estatus de los servidores de base de datos, así como sus objetos de cada una de las bases, aqui se puede seleccionar un objeto de la base y editarlo, consultar sus propiedades, generar uno nuevo, borrarlo, etc. Todos los elementos de la base, serán mostrados en la parte derecha de la pantalla, y las operaciones se realizan oprimiendo el botón del lado derecho del mouse.

Para tener acceso a los objetos de la base y a la base nueva o creada primero se tiene que realizar la conexión desde la instancia creada para la base de datos en este caso es el icono nombrado "ol lilith", ubicado en la parte derecha de la pantalla, en donde se pueden llevar acabo las operaciones como son: creación, actualización, respaldo, crear las bases, mover o modificar Spaces, eventos de alerta para el monitoreo de la base de datos.

Posteriormente se describirá como se construye una base de datos con el IECC y las herramientas con las que interactúa Informix.

## Generación de la base de datos

Los pasos para generar una base de datos local con IECC de Informix y todos sus componentes, tales como: tablas, vistas, procedimientos, grupos y usuarios, indices y llaves, etc. Se describen a continuación.

Comenzando en la creación de la base de datos desde la herramienta Administrador del servidor de Instancias (Server Instance Manager) en donde se crea un servidor de bases de datos nuevo y que residirá localmente en un archivo.

Primero se pide que se ingrese el numero de servidor para distinguir en el caso de que existan mas servidores de bases de datos puesto que cada instancia creada necesita ser distinta de otra ya existente, como se muestra en la figura 4.2.2.

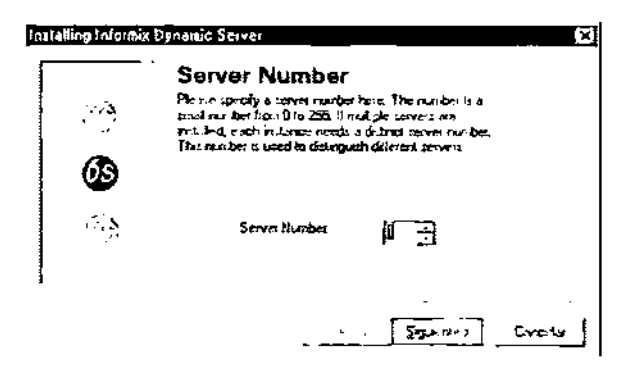

**Figura** 4.2.2. **Especificando el servidor** 

Una vez especificado el número del servidor de base de datos, especificaremos después el nombre de las instancia para el servidor como se muestra en la figura 4.2.3, luego se define servicio TCPIIP y el puerto de conexión para la creación del SQLHOST como se muestra en la figura 4.2.4.

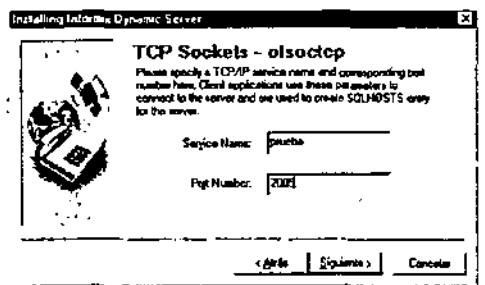

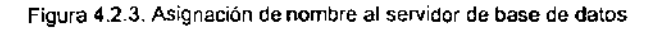

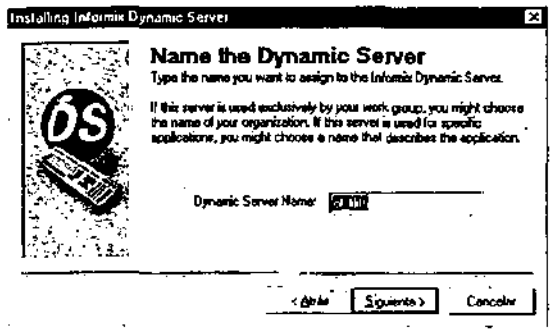

Figura 4.2.4. Especificando el protocolo de conexión para el servidor de base de datos

Con esto se inicializan los servicios para la administración del servidor de base de datos, para definir el log de transacciones en la instancia, debemos imos a la herramienta de comandos en donde se administran estos logs los cuales se definen a la instancia en Dbspace y Blobspaces, como se muestra en la figura 4.2.5, en donde por comandos de definen el tamaño y las banderas que deben corresponder a cada log que serán alojados y montados en la instancia una vez definido estas configuraciones utilizaremos entonces la herramienta IECC, para crear los Dbspace y Blobspaces, como se muestra en la figura 4.2.6.

Aquí podemos identificar como están definidos los Dbspaces en la parte derecha de la pantalla, los archivos representan el almacenamiento físico para el Dbspace seleccionado este no es un almacenamiento espejo cada archivo contiene un pedazo primario (Chunk) esto quiere decir que el pedazo es la unidad mas grande fisicamente para el almacenamiento de los datos, similarmente se definen los Blobspaces, pero estos difieren únicamente en el tipo de datos almacenados físicamente, la ventaja en definir BLOBs es que puedes montar mucha información contigua o que no sean tipos de datos estándar los cuales pueden ser almacenados siempre mas que desecharlos, estos pueden ser de dos tipos Text o Binary que definen su naturaleza.

| ીન આપ                                         |                                            |                                                         |            |                |                                       |                |                                                         | 600 |
|-----------------------------------------------|--------------------------------------------|---------------------------------------------------------|------------|----------------|---------------------------------------|----------------|---------------------------------------------------------|-----|
|                                               | Mutardo del tuolados<br>Table de c'édigers |                                                         | х<br>1252  |                |                                       |                |                                                         | а   |
|                                               |                                            | C:\lwrowni#\bin>onatat -d                               |            |                |                                       |                |                                                         |     |
| .                                             |                                            | Informin Dynamic Server Usraion 7.30.7C3                |            |                | -- Do-Line -- Up MM:46:07 -- 9536 Kbs |                |                                                         |     |
| <b>Inh-passe</b>                              |                                            |                                                         |            |                |                                       |                |                                                         |     |
| address<br><b>a10a150</b>                     | n umba r                                   | flass                                                   | ê a havek  | <b>nohunka</b> | Flora<br>м                            | .<br>informia. | <b>DEALER</b><br>rectibe                                |     |
| l≂1ed©e M<br>£1831-0                          | 5                                          |                                                         | ž          | Ť              | Ħ                                     | informix       | $-1$ , $111176$<br>informix dh_cataloges                |     |
| -134760                                       | ٠                                          | 10                                                      | 4          | z              | ы<br>R                                |                | informiz dhevonmonklo                                   |     |
| ezuasan                                       | ٤.                                         |                                                         | ۰          | 2              |                                       |                | informiw dh_carga_trabajo                               |     |
| -1043.0<br><b>eledino</b>                     | 6                                          |                                                         | 2 D<br>12  |                | н<br>$\mathbf{M}$                     |                | informin dh_nepurldad<br>anternix db_actives_fijes      |     |
| <b>ALLASAM</b>                                | ۰                                          |                                                         | 14         | š              | м                                     |                | informia dh.rh                                          |     |
| A00100.                                       | 2017                                       | <b>Maximum</b>                                          |            |                |                                       |                |                                                         |     |
| <b>IClassic</b>                               |                                            |                                                         |            |                |                                       |                |                                                         |     |
| ador-s-                                       | ahk/dhu affset                             |                                                         | .          | Freeman (1)    | bpapan                                | $F = H +$      | pat ha ang                                              |     |
| -10-210<br><b>Nootdhe det BUD</b>             |                                            | м                                                       | 7690       | 6627           |                                       | <b>PO-</b>     | C:\[ <b>Fru(DA</b> TA\ol_lillich                        |     |
| <b>ct Red 60</b>                              |                                            |                                                         | 12808      | 247            |                                       | $PQ-$          | C:\!FMXDATA\o) 1111£\!                                  |     |
| <b>SOL_Lilich_dac.000</b><br>519-439          | л                                          | œ                                                       | 12080      | 297            |                                       | $PQ-$          | CINIPREDATANO I ILIILE                                  |     |
| Nol_isiteh dar.001                            |                                            |                                                         |            |                |                                       |                |                                                         |     |
| 0190110                                       | ۰<br>ы                                     | 56                                                      | 76.953     | 6337           |                                       | PO-            | C:\IPMXDAIR\ol. 1111t1.                                 |     |
| <b>Neb_catalogos_dat.ROJ</b><br>ciectes       | ъ                                          |                                                         | $7 - 0.03$ | 76.77          |                                       | PO-            | C=\IPPECDATA\0;_1631th)                                 |     |
|                                               | wh <sub>o we</sub> e logon dat, may        |                                                         |            |                |                                       |                |                                                         |     |
| -10a6a0                                       | ٠<br>۰.<br>dbessemusbib det DOM            | o                                                       | 76 BO      | -- - - -       | 7680                                  | <b>POT</b>     | C:\[PRODATA\ol_lilith]                                  |     |
| <b>c19-790</b>                                | 7<br>4                                     |                                                         | 7400       | ግልል ታ          | つんちわ                                  | <b>POD</b>     | C:\IPHNDATA\ol_lillich                                  |     |
| <b>\Abercampable dat.GMI</b>                  |                                            |                                                         |            |                |                                       |                |                                                         |     |
| -196070                                       |                                            |                                                         | 74.90      | 7203           |                                       | PO-            | CINIFHMDOTANol_lillth                                   |     |
| c10-940                                       |                                            | 공립부 등 참장에 하는 아이는 아니라 등에서도 - 이미미<br>м                    | 7600       | 7677           |                                       | ro-            | C:\LPMODRTR\ol_IIILLEh                                  |     |
|                                               |                                            | <b>National State Constant Post</b><br>2100-20 10 6 0 0 | 76 D D     | <b>71 FT</b>   |                                       | <b>FO-</b>     | C-NIFHWDAYANGI IIIIEN                                   |     |
| DOG . Jack Aad Aat . DOG                      |                                            |                                                         |            |                |                                       |                |                                                         |     |
| etañard                                       | 11                                         |                                                         | 76 B U     | フェファ           |                                       | ю.             | CritPHOCDWIA in Littleto                                |     |
| Ndh sanuridad dat 001<br><b>9100540</b>       | 生証<br>v                                    |                                                         | 7690       | п              |                                       | ro-            | CINIPHEDATANAL_ISISEM]                                  |     |
|                                               |                                            | hdb_eetives fijes det.COO                               |            |                |                                       |                |                                                         |     |
| $=100000$<br><b>Ndh_actives_fijes_dat.GCi</b> | 7<br>11                                    | ш                                                       | 7600       | 7413           |                                       | トロー            | C:\IPMDATA\ml_lilich                                    |     |
| <b>LEUR400</b>                                | 14                                         |                                                         | 76 D D     | 520L           |                                       | PO-            | CINEPHONONTANO 1_143deh                                 |     |
| <b>I</b> sdb rh det OOU                       |                                            |                                                         |            |                |                                       |                |                                                         |     |
| <b>10.658</b><br><b>NOB JPN 445,001</b>       | 16                                         | ۰                                                       | 7490       | 7.77           |                                       | ro-            | CINIPHONDATANol lilich                                  |     |
| =10af30                                       | 16<br>z                                    |                                                         | 12000      | 13737          |                                       | PO-            | <b>Citle Procession Catalogue 1   1   1   1   1   1</b> |     |
| <b>Nol_Ididiv), dat.002</b><br>こしま式の移動        | ュソ<br>z                                    | 41                                                      | 250        | 347            |                                       | ю-             | C:\Ifmxpmir\al_lilteh                                   |     |
| <b>この1_lililト_dmL_吃白ヲ</b>                     |                                            |                                                         |            |                |                                       |                |                                                         |     |
|                                               | 17 sotive, 2047 maximum                    |                                                         |            |                |                                       |                |                                                         |     |
|                                               |                                            |                                                         |            |                |                                       |                |                                                         |     |
| C:\[MPOOMIX\bin}                              |                                            |                                                         |            |                |                                       |                |                                                         | n a |
| <b>ECONOMISTICAL</b>                          |                                            |                                                         |            |                |                                       |                |                                                         |     |

Figura 4.2.5.Salida del comando "Onstat -I" mostmdo los Choncks

Usualmente al usar el termino dbspace, como termino genérico nos referiremos a ambos términos dbspaces y Blobspaces. Hay dos tipos de dbspace, "regular" y "temporal".

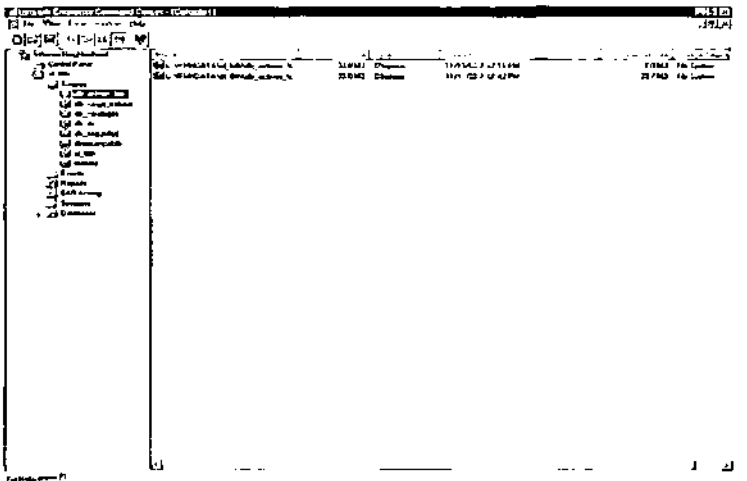

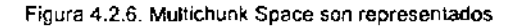

El dbspace regular contiene tablas estándar en la base de datos además de estructuras indexadas para los datos o simplemente indexado. Por lo tanto estas pueden ser espejo y la actividad en ellas es logeada a los logs lógicos. A diferencia de los dbspace temporales no pueden ser espejo y tampoco pueden ser respaldada su información y son completamente inicializadas cada Reboot de la instancia.

Ahora si un Chunk es adicionado a el dbspace que no contenga algún dato o extensión de un indexado. Este puede ser removido desde el dbspace con la utilidad onspaces o el Spaces Snapin.

A diferencia del dbspaces regular, remover un Chunk desde un BLOBspace se requiere que la instancia este en modo quiescent.

Desde la linea de comandos remover un dbspace usamos la herramienta onspaces con los siguientes parámetros:

- d dbspacename, nombre del dbspace ha ser removido .
- y respuesta de afirmación para el promp!.

Se recomienda que para la creación de la base de datos sea creada fuera del espacio rootdbs, puesto que estos dbspace, son propios del servidor de bases de datos y el modificarlos o en el peor caso borrarlos causaria la inutilización del servidor de bases de datos creado.

El método para la creación de la base de datos es mediante el uso de la herramienta Database Snapin del IECC, con el botón derecho del mouse aplicado donde esta el icono llamado "Databases', posteriormente seleccionar la opción nombrada "Create New" del menú. Una ventana similar a la mostrada en la figura 4.2.7. donde tu puedes introducir el nombre de la base, el dbspace creado, y el modo del Logging. Una vez que la base es creada esta aparecerá dentro del componente Database Snapin, como se muestra en la figura 4.2.8.

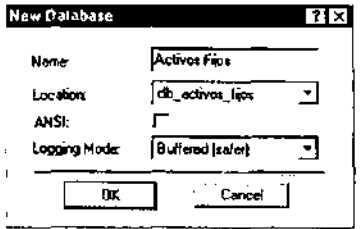

**Figura 4.2.7 Creación de Database** 

Aunque existe otros caminos para la creación de las bases una via es utilizando el dbaccess con opciones de menú, la utilidad dbimport, una sentencia SOL a ejecutar, por ejemplo desde el dbaccess, o a través del Database Snapin. Cuando creamos una base, el dbspace en donde este es creado y donde el modo de Logging debe ser especificado para la creación de la base.

Usando una sentencia SQL utilizando la herramienta SQL editor esta es una forma rápida de crear una base, la sintaxis demasiado franca seria:

## Create database db\_name [in creation\_dbspace) [with log I with buffered log I log mode ansi ]

| delnioraix Enterprise Command Center - (Consolot) |             |                 |              |           |                 |                | - Trill x |
|---------------------------------------------------|-------------|-----------------|--------------|-----------|-----------------|----------------|-----------|
| Eller Yes love Moster Big                         |             |                 |              |           |                 |                | - 대리      |
| 이렇다 구리 때는 씨                                       |             |                 |              |           |                 |                |           |
| - 27 Internal Neighbodiand                        | No. of      | <b>Issue</b>    | <b>Quate</b> | ANS:      | Locy ng Mede    | بمبيرة         |           |
| di Local Parti                                    | t detencia  | $0$ alabam      | rform        | <b>Ho</b> | <b>Buttered</b> | en Lat-Died by |           |
| © ન પ્ર∗                                          | i i mento   | The About       | rtana        | No        | breed           | en under ko    |           |
| $\overline{H}$ and $\overline{H}$                 | d caratopos | Detaban         | rioma        | No        | Buttood         | en_unQted los  |           |
| Events                                            | £ ja        | Delabert        | tri genus    | Ho        | <b>Buttered</b> | en ustatekte   |           |
| Reports<br>л                                      | i jeonavi   | <b>Ontoined</b> | and company  | No.       | <b>Bulleton</b> | en_us\04e4.5m  |           |
| <b>BAR Actives</b><br>o<br><b>Si Settiano</b>     |             |                 |              |           |                 |                |           |
| <b>HOLLOW</b>                                     |             |                 |              |           |                 |                |           |
| da hal extendio                                   |             |                 |              |           |                 |                |           |
| d orașului<br>Ξ.                                  |             |                 |              |           |                 |                |           |
| s ∲ ≹escape                                       |             |                 |              |           |                 |                |           |
| 医复合的                                              |             |                 |              |           |                 |                |           |
| k <b>ig r</b> pess                                |             |                 |              |           |                 |                |           |
|                                                   |             |                 |              |           |                 |                |           |
|                                                   |             |                 |              |           |                 |                |           |
|                                                   |             |                 |              |           |                 |                |           |
|                                                   |             |                 |              |           |                 |                |           |
|                                                   |             |                 |              |           |                 |                |           |
|                                                   |             |                 |              |           |                 |                |           |
|                                                   |             |                 |              |           |                 |                |           |
|                                                   |             |                 |              |           |                 |                |           |
|                                                   |             |                 |              |           |                 |                |           |
|                                                   |             |                 |              |           |                 |                |           |
|                                                   |             |                 |              |           |                 |                |           |
|                                                   |             |                 |              |           |                 |                |           |
|                                                   |             |                 |              |           |                 |                |           |
|                                                   |             |                 |              |           |                 |                |           |
|                                                   |             |                 |              |           |                 |                |           |
| Fall-blacket FT                                   |             |                 |              |           |                 |                |           |

**Figura 4.2.8 Representación de las Bases** 

la creación de tablas e Indices se lleva acabo una vez que las bases son creadas en donde estas tablas almacenaran los datos, en la construcción de las tablas existen diversos criterios cuando se diseñan algunos, son el emplearse a preservar la integridad de los datos, o acelerar el acceso a los datos, pero en este caso nos procuramos hacer en la bases que las tablas en su diseño las metas sean estables.

las tablas y los índices pueden ser creados similarmente como se explico en la **creación de las bases en el párrafo previo, siempre y cuando sean generadas bajo el**  ambiente de puerto Windows NT, se podrá fragmentar tablas o índices usando diferentes métodos.

Al crear una tabla utilizando el Database Snapin, selecciona la opción "Create New" del menú de tareas que aparece después de hacer elic con el botón derecho del mouse sobre el icono nombrado "Tables" bajo la instancia destino y la base. Después pedirá que introduzca el nombre de la tabla, el editor de tablas será invocado y podrás dar formato a la tabla introducir valores a las columnas de las tablas y atributos, como se

muestra ella figura 4.2.9, se han introducido valores para esta tabla, en esta ventana se requiere usar el mouse para desplazarse de una celda a otra, y para el mismo caso en el seleccionar valores para la celda.

La creación de índices en la tabla se requiere que se seleccione "Index", para este propósito se puede definir el indice unique o nonunique, en la creación de este indice nosotros seleccionaremos la opción estándar esta opción invoca el asistente para la creación de indices, y es la guia que se tiene durante todo el proceso de la creación del **índice.** 

Con esta interface se define el nombre del indice, como se muestra en la figura 4.2.10, donde se seleccionan la columna que será utilizada y escogiendo el tipo y forma como será ordenada (ascendente o descendente), especificando si o no el indice debe ser unique, O este debe ser Cluster, el Clustering de un indice causa que los renglones en una tabla sean fisicamente vueltos a arreglar dentro y conforme al orden del indice, el Clustering a un indice solo es beneficioso si los datos en la tabla son estáticos o existen datos que son modificados después del índice sea "SET **TO** CLUSTER". Una vez que se ha creado el indice, este aparece como en la figura 4.2.11.

|   | The Cable Editor - Lectionized in activisticated behind |                             |                                    |              |                      |                                     |         | <b>FIELX</b> |
|---|---------------------------------------------------------|-----------------------------|------------------------------------|--------------|----------------------|-------------------------------------|---------|--------------|
|   | <b>Clien is the Direct White the</b>                    |                             |                                    |              |                      |                                     |         | ند العند.    |
|   | 이어 제2년 1월 1일 1월 1일 1일                                   |                             |                                    |              |                      |                                     |         |              |
|   |                                                         |                             |                                    |              |                      |                                     |         |              |
|   | Esteve (between france Espai) Constants (               |                             |                                    |              |                      |                                     |         |              |
|   |                                                         | Text.                       | <b>Short</b><br><b>The Country</b> | <b>Seate</b> | <b>Alm</b><br>$\sim$ |                                     | 5 metat |              |
|   | of <b>All Print</b>                                     | <b>Chaustas</b>             | v.                                 |              |                      |                                     |         |              |
| 罗 | <b>EVALUATION</b>                                       | <b>Small Installer</b>      |                                    |              |                      |                                     |         |              |
|   | <b>Januarius</b>                                        | $0 - 1$                     | tα                                 |              | ✓                    |                                     |         |              |
|   | ---                                                     | Vast-                       | m                                  |              | ✓                    | Messach Spanja Alexandria           |         |              |
|   | dental.                                                 | Vantas                      | m                                  |              | $\checkmark$         | Monroes Shough Alboard 0            |         |              |
|   | ويستعاطون                                               | Vertical                    | 63                                 |              | ✓                    | <b>Heatern Vessels Abscaud D</b>    |         |              |
|   | <b><i><u>Announce</u></i></b>                           | Vacant                      | ١Ō                                 |              | ✓                    | <b>Howan Simops Absence</b> (       |         |              |
|   | madulu                                                  | Vadur                       | œ                                  |              |                      | <b>Harvinum Elemente Adoceted D</b> |         |              |
|   | <b><i><u>Designation</u></i></b>                        | Vertra                      | tua                                |              | ╯                    | More on Standard Administration     |         |              |
|   | سادستناسب                                               | <b>Senat Incapa</b>         |                                    |              | ✓                    |                                     |         |              |
|   | بدعاسيهم                                                | <b><i><u>FAMILY</u></i></b> |                                    |              |                      |                                     |         |              |
|   | فتخلخت مجروه لمدوستان                                   | Senat because               |                                    |              |                      |                                     |         |              |
|   | <b>COMMERCIAL</b>                                       | <b>Send home</b>            |                                    |              |                      |                                     |         |              |
|   | مد کومند میں اس                                         | Vadua                       | 13                                 |              |                      | Armyn Stewart Alexand D             |         |              |
|   | <b>Performance and in</b>                               | $D_{\text{min}}$            |                                    |              | $\checkmark$         |                                     |         |              |
|   | <del>t vainumaal</del> se                               | <b>Service</b>              |                                    |              | ✓                    |                                     |         |              |
|   | <b>NON-A</b>                                            | Vertran                     | 10                                 |              |                      | Pretam Shanga Adacaud O             |         |              |
|   | Nextroversie                                            | Character                   | ı.                                 |              | ╯                    |                                     |         |              |
|   | tamata ing                                              | Departed                    | 15                                 | ,            | ✔                    |                                     |         |              |
|   | faith a bhanna                                          | <b>Date</b>                 |                                    |              | ✓                    |                                     |         |              |
|   | accountants                                             | Owade                       | 15                                 |              | ر                    |                                     |         |              |
|   | مستسامسه                                                | D.                          |                                    |              |                      |                                     |         |              |
|   | مستعمده                                                 | <b>Seathness</b>            |                                    |              |                      |                                     |         |              |
|   | ويسبغهمونه                                              | <b><i><u>home</u></i></b>   |                                    |              |                      |                                     |         |              |
|   | a <i>nthrithm</i> a                                     | <b>YACTAR</b>               |                                    |              |                      | Memori Severa Abramat C             |         |              |
|   | Fe Nels, pass Fl.                                       |                             |                                    |              |                      |                                     |         | ानमा ।<br>г  |
|   |                                                         |                             |                                    |              |                      |                                     |         |              |

**Figura 4.2.9 Representación de la creación de una tabla** 

Los Constraints son usados para hacer cumplir las reglas del negocio en las tablas y se ubican en dos categorias primero los Constraints pueden hacer cumplir Uniqueness en los renglones. Por ejemplo el nombre del cliente debe ser Unique en la tabla cliente o en una combinación del Id del cliente y el envió de direcciones debe ser debe ser Unique en la tabla de direcciones.

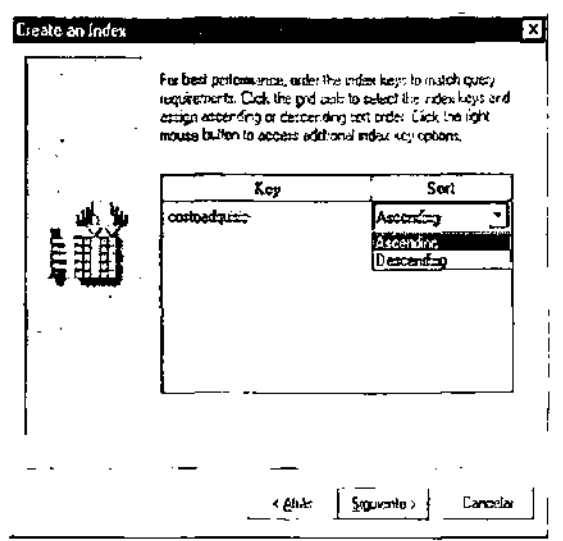

Figura 4.2.10. Definiendo el Indice

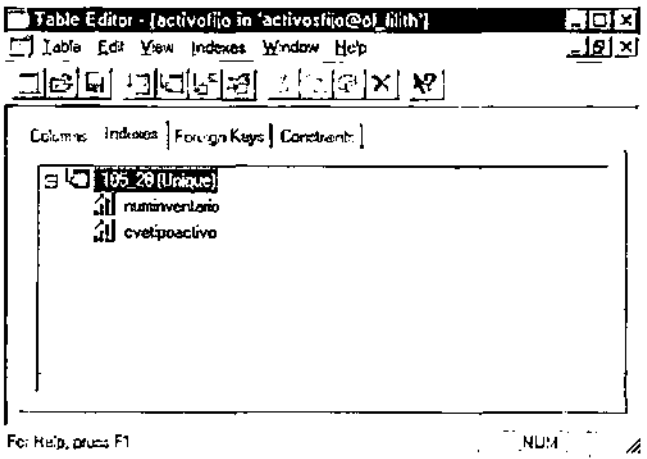

Figura 4.2.11 Creación del índice

El segundo tipo de Constraints cómodamente llamado "Check" Constraint, es usado para especificar un rango de valores por columna o valores derivados por columnas. Por ejemplo el valor en el campo de precio debe ser más grande o igual a \$50.00 para hacer cumplir el orden mínimo de costo. Estos tipos de Constraint no están cumpliendo su orden por indices.

Como se ha mencionado hay dos tipos de Constraints, Check Constraint e Index - Based Constraint. Cada tipo de Constraint es creado diferentemente.

Usando SOL Commands, se puede crear un Check Constraint de varias formas, por ejemplo se puede ejecutar una sentencia tal como la siguiente:

```
Create table division 
(division_no smallint, 
division_name char (16), 
check (division_no > 5) constraint chk_div_divno);
```
Para dar nombre al Constraint se puede hacer cumplir un tipo propio de nombre estándar o coordinar los modelos lógicos y físicos del ambiente de la base.

La creación del Constraínt a través del Database Snapin, se realiza haciendo doble clic en la tabla y seleccionar "Constraint", como se muestra en la figura 4.2.12, una matriz aparece donde se puede introducír el nombre, su tipo y el criterio de test.

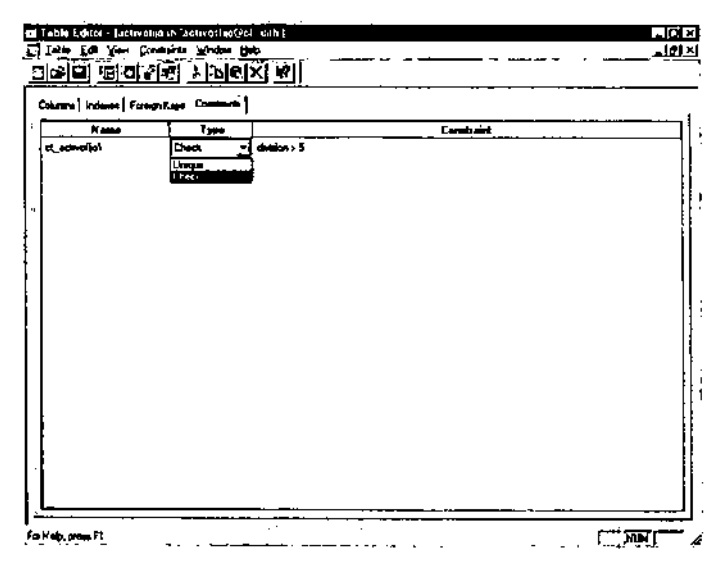

**Figura 4.2.12 Definiendo el Constraint** 

La creación de Index - Based Constraint, requiere de un índice tipo a ordenar para esta función, usando el SOL Commands, primero se construye el índice imitando a que Constraint de índice debe parecerse entonces se crea el Constraínt, por ejemplo creando una relación referencíal entre dos tablas de ejemplo se ejecutarían las siguientes sentencias:

**Create unique index ix\_divsn\_1 on division**  (division  $no$ ) in lilith index  $1$ ; alter table division add constraint primary key (division  $\pi$ ) constraint pk\_divsn\_1; Create index ix\_strsls\_2 on store\_sales  $(division<sub>n</sub>o)$  in lilith  $index<sub>n</sub>2;$ alter table store\_sales add constraint foreign key (division\_no) references division constraint fk\_strsls\_1;

La creación de la llave primaria a través del Dalabase Snapin, se lleva acabo haciendo doble clic en la tabla invocada y seleccionando la columna en la parte superior haciendo clic con el botón derecho sobre esta, aparece un menú como se muestra en la figura 4.2.13, nosotros tenemos la opción de llave primaria "Primary Key".

Se puede adicionar columnas para añadir mas llaves si es necesario definir mas, únicamente haciendo clic con el botón derecho del mouse sobre ellas, si se realiza esta operación aparecerá otra venlana como la que se muestra en la figura 4.2.14, así se puede manipular la jerarquia de las llaves seleccionando una de ellas y desplazándola, ya sea hacia arriba o hacia abajo, dependiendo de nuestro criterio jerárquico.

Para crear la integridad referencial de una base de datos se generan llaves foráneas, esto es declarar un campo que pertenece a su vez a otro tabla, generalmente es la llave primaria de otra tabla, como llave para poder acceder a la información, de manera mas efectiva. La creación de llaves foráneas, se lleva acabo a través de la selección "Foreing Key" que aparece al abrir el editor de tablas en su menú, donde se puede borrar una llave foránea existente, y crear o modificarla mediante el asistente, se selecciona el destino o tabla padre para que la llave sea referenciada entonces se desplegara las llaves primarias disponibles de la tabla padre de esla manera serán adjuntadas las llaves, una vez creada, la llave y sus relaciones hacia la tabla padre la llave foránea quedara representada gráficamente como se muestra en la figura 4.2.15.

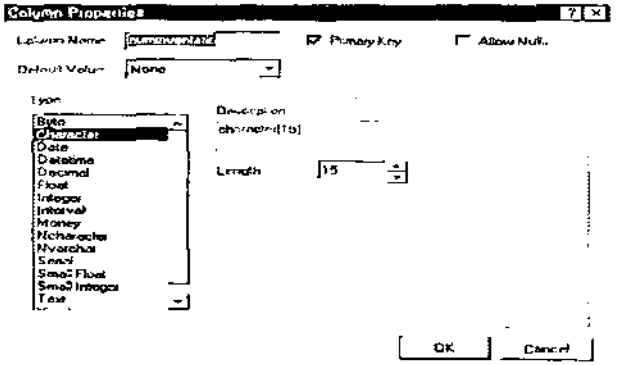

**Figura 4.2.13 Definiendo la llave primaria.** 

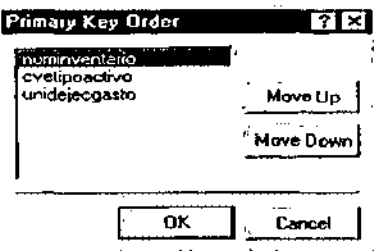

Figura 4.2.14. Indicando la jerarquia entre llaves orimarias.

Los Stored Procedures y Triggers, pueden ser creados solo usando directamente comandos SQL para su ejecución, los Store Procedures, son funciones escritas en una combinación de SQL y Store Procedure Language (SPL). Los procedimientos son almacenados en la forma de compilación dentro del motor de la base para una instancia individual y puede ser usada para seguridad principal, acciones del Log a las tablas, manipulación de los datos, o asegurar el desarrollo de la base de datos. Los procedimientos pueden ser llamados y ejecutados por el usuario final de la aplicación.

| Jishin Sai Yun Saniya Kan Wadon Hub<br>网络图 电网络链接区图图图 内 |    | لتاهلم |
|--------------------------------------------------------|----|--------|
|                                                        |    |        |
| Esteve   Internet Formation   Constant                 | a, |        |
| a off an covin it Retowers Table erams almost          |    |        |
| Fill config. b.pk, scheme + indefnes pk, sidential     |    |        |
|                                                        |    |        |
|                                                        |    |        |
|                                                        |    |        |
|                                                        |    |        |
|                                                        |    |        |
|                                                        |    |        |
|                                                        |    |        |
|                                                        |    |        |
|                                                        |    |        |
|                                                        |    |        |
|                                                        |    |        |
|                                                        |    |        |
|                                                        |    |        |
|                                                        |    |        |
|                                                        |    |        |
|                                                        |    |        |

Figura 4.2.15 Representación de las llaves foráneas

Los **Triggers,** son escritos en el mismo SOL y SPL lenguaje hibrido como el Slore **Procedure** y pueden ejecutar algunos de los mismos tipos de funcionalidad como Slore Procedure. Los usuarios sin embargo no pueden llamar **Procedure al Triggers** por que a menudo un **Trigger** llama a un **Slore Procedure** debido a que puede tener uno o más tipos de sentencias de programación mas robustos.

La combinación en una inserción de un **Trigger** y un **Slore Procedure** pude ser usado para asegurar apropiadamente las referencias cruzadas de la información existente en un número de tablas antes de que un renglón sea insertado en una tabla en particular. Una modificación de un **Trigger** y un **Slore Procedure** puede ser usado para recalcular automáticamente el total de ordenes abiertas siempre que un precio sea cambiado en la tabla de productos con ello nos damos cuenta que su funcionalidad es debido a que mantienen la integridad de la base entre las tablas, este se ejecuta automáticamente como parte de una instrucción de modificación de dato, como a continuación se muestra en la figura 4.2.16.

Los **Triggers** son creados en una tabla y se asocia a una o más acciones de modificación de datos **(INSERT, UPDATE, o DELETE).** 

Este es ejecutado en el mismo espacio de transacciones donde se ejecuta la modificación, de modo que es parte de dicha instrucción.

Nota: Estos son los pasos para construir un esquema de bases de datos utilizando las **herramientas mencionadas y sus respectivos asistentes, hay que aclarar que se puede**  generar todo el esquema de la base de datos leyendo un respaldo de la base de datos o de otro modo leyendo algún archivo que contenga todo el código SOL y SPL **necesario para ejecutarse.** 

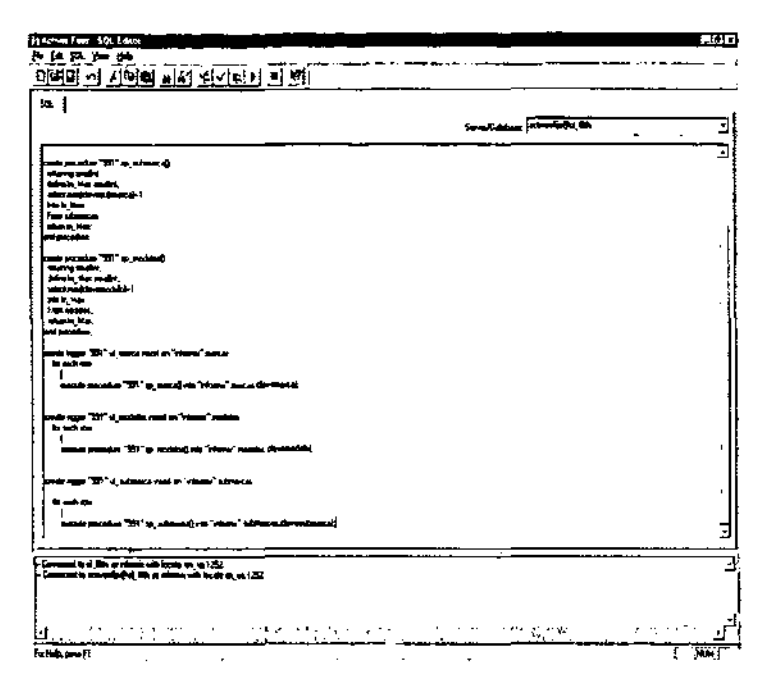

**Figura 4.2.16 Ejecución de Triggers y Procedures** 

# 4.3 **DISEÑO Y CONSTRUCCiÓN DEL FRONT-END**

En la elaboración y construcción de la aplicación final, es la que marca lo que será el Front End o vista final que le penmitirá la manipulación de la información del sistema asi como la generación de reportes de manera practica y sencilla.

Penmitiendo una mayor funcionalidad al sistema y erradicando la posibilidad de error humano al operario, se ha diseñado un Front End, integrado básicamente por botones de acción o comando, de fácil operación mediante la utilización del mouse o del teclado incluyendo Combos-boxes (listas desplegables) para que el usuario final agilice la entrada de infonmación al seleccionar datos de una lista previamente definida y obteniendo la infonmación relacionada con esta selección sin necesidad de realizar **operaciones complicadas de entrada de datos; incluyendo barras de navegación**  estándares con las opciones mas frecuentes para la operación de una base de datos (como son las funciones de agregar, eliminar, modificar, avance, retroceso, búsquedas, reportes impresos y en pantalla, etc.) para realizar de manera optima y eficaz la interacción grafica con la pantalla, el teclado, el mouse y la impresora.

En el sistema también se tiene la implementación de una ayuda para el usuario, esta es a través de mensajes cortos (tooltips) que aparecen al posicionar el puntero del mouse sobre una área determinada de la pantalla o en un botón de comando. En general se ha implementado un sistema totalmente visual el cual nos permite la generación de formas propias, la reutilización del código fuente, y de los formularios como son las pantallas de captura y las funciones que las integran, posteriormente se describe como fue implementado nuestro Front End utilizando las herramientas de diseño de Microsoft Visual Basic 6.0.

## Creación de **la** Interfaz

La base en donde se implementa cualquier tipo de programa son los formularios por ende son la base para crear la interfaz de una aplicación.

Se pueden usar estas para agregar ventanas y cuadros de diálogos a la aplicación, también se puede usar como contenedor de elementos que no son parte visible de la interfaz de la aplicación, es decir un formulario puede contener a otros en la figura 4.3.1, se muestra la ventana de un formulario el cual es la base para desarrollar aplicaciones en Visual Basic.

|   |   |  | n. Formt |   |   |   |    |     |   |   |   |   |   |   |   |   |   |   |     |   |   |   |   |   |   |         |   |   |   |   |               |        |   |     |   |  |
|---|---|--|----------|---|---|---|----|-----|---|---|---|---|---|---|---|---|---|---|-----|---|---|---|---|---|---|---------|---|---|---|---|---------------|--------|---|-----|---|--|
|   |   |  |          |   | ٠ |   | ٠  |     |   |   | ٠ | ٠ |   |   | ٠ |   |   |   |     |   |   |   |   |   |   | $\cdot$ |   |   |   |   |               |        |   |     |   |  |
|   |   |  |          | ٠ |   |   |    |     |   |   | ٠ |   |   |   |   |   |   |   |     |   |   |   |   |   |   |         |   |   |   |   | ٠             |        |   |     |   |  |
|   |   |  |          |   |   |   |    |     |   |   |   |   |   |   |   |   |   |   |     |   |   |   |   |   |   |         |   |   |   |   |               |        |   |     |   |  |
| ٠ |   |  | ٠        | ٠ | ۰ |   |    |     |   |   |   | ٠ |   |   |   |   |   |   |     |   |   |   | ٠ |   |   |         |   | ٠ |   |   |               | $\sim$ |   |     |   |  |
|   |   |  |          |   |   |   |    |     |   |   |   |   |   |   |   |   |   |   |     |   |   |   | ٠ |   |   |         |   |   | ٠ |   |               |        |   |     |   |  |
|   |   |  |          |   |   | ٠ |    |     | ٠ |   |   |   |   |   |   |   | ٠ |   |     |   |   |   |   |   | ٠ |         |   |   |   |   |               |        | ٠ |     | ٠ |  |
|   |   |  | ٠        |   |   |   |    | ٠   |   |   |   |   |   |   |   |   |   |   |     |   |   |   | ٠ |   |   |         | ٠ |   |   |   |               |        |   | ٠   |   |  |
|   | ٠ |  | ï        |   |   |   | ٠  |     | ٠ |   | ٠ | ٠ |   |   |   |   |   |   |     |   |   |   | ٠ |   |   | ٠       |   |   |   |   |               |        |   |     |   |  |
| ٠ |   |  |          |   |   |   |    | ٠   |   |   |   |   |   |   |   |   | ٠ |   |     |   |   |   |   | ۰ |   |         |   |   |   |   | $\sim$ $\sim$ |        |   |     |   |  |
|   |   |  |          |   |   |   |    |     |   |   |   |   |   |   |   |   |   |   |     |   |   |   |   |   |   |         |   |   |   |   |               |        |   |     |   |  |
|   |   |  |          |   |   |   |    |     |   |   |   |   |   |   |   |   |   |   |     |   |   |   |   |   |   |         |   |   |   |   |               |        |   |     |   |  |
|   |   |  |          |   |   |   |    |     |   |   |   |   |   |   |   |   |   |   |     |   |   |   |   |   |   |         |   |   |   |   |               |        |   |     |   |  |
|   |   |  |          |   |   |   |    |     |   |   |   |   |   |   |   |   |   |   |     |   |   |   |   |   |   |         |   |   |   |   |               |        |   |     |   |  |
|   |   |  |          |   |   |   |    |     |   |   |   |   |   |   |   |   |   |   |     |   |   |   | ۰ |   |   |         |   |   |   |   |               |        |   | ٠   |   |  |
| ٠ |   |  |          |   |   |   |    | . . |   | ٠ |   |   |   |   |   |   | ٠ |   |     | ٠ |   |   |   |   |   |         |   |   |   | ٠ | ٠             |        |   |     | ٠ |  |
|   |   |  |          |   |   | ٠ |    | ۰   |   |   |   |   |   |   |   |   |   |   |     |   |   |   | ٠ |   |   |         |   |   |   |   |               |        |   |     |   |  |
|   |   |  |          |   |   |   |    |     |   |   |   |   |   |   |   |   |   |   |     |   |   |   |   |   |   |         |   |   |   |   |               |        |   |     |   |  |
|   |   |  |          |   |   |   |    |     |   |   |   |   |   |   |   |   |   |   |     |   |   |   |   |   |   |         |   |   |   |   |               |        |   |     |   |  |
|   |   |  |          |   |   |   |    |     |   |   |   |   |   | ٠ | ٠ | ٠ | ٠ |   | - 1 |   |   |   |   |   | ٠ |         |   |   | ٠ |   |               |        |   |     |   |  |
|   |   |  |          |   |   |   |    |     |   |   |   |   |   |   |   |   |   |   |     |   | ٠ |   | ٠ |   |   |         |   |   |   |   |               |        |   |     |   |  |
|   |   |  |          |   |   |   |    |     |   |   |   |   |   |   |   |   |   |   |     |   |   |   |   |   |   |         |   |   | ٠ |   |               |        |   |     |   |  |
|   |   |  |          |   |   |   | ٠. | ٠   |   |   |   |   | ٠ |   |   |   |   | ٠ |     |   |   | ٠ |   |   | ٠ |         |   |   |   |   |               | ٠      |   | . . |   |  |
|   |   |  |          |   |   |   |    |     |   |   |   |   |   |   |   |   |   |   |     |   |   |   |   |   |   |         |   |   |   |   |               |        |   |     |   |  |

**Figura 4.3.1 Ventana del Formulario** 

## Construcción de un proyecto

El proyecto en Visual Basic, se define como el conjunto de archivos que integra la aplicación esto se explica como un contenedor de los componentes tales como barras de menús, barras de herramientas, cajas de herramientas, formularios, ventanas de propiedades, visor de pantallas, etc.

Para la creación de un proyecto en Visual Basic 6.0, se selecciona EXE estándar y se presiona el botón "abrir" en la ventana de inicio de Visual Basic llamada New Proyect, entonces Visual Basic crea un nuevo proyecto y aparecerá un formulario nuevo, proporcionando un nombre y un directorio donde se almacenara la creación del proyecto, en la figura 4.3.2, se muestra la ventana para la creación del nuevo proyecto.

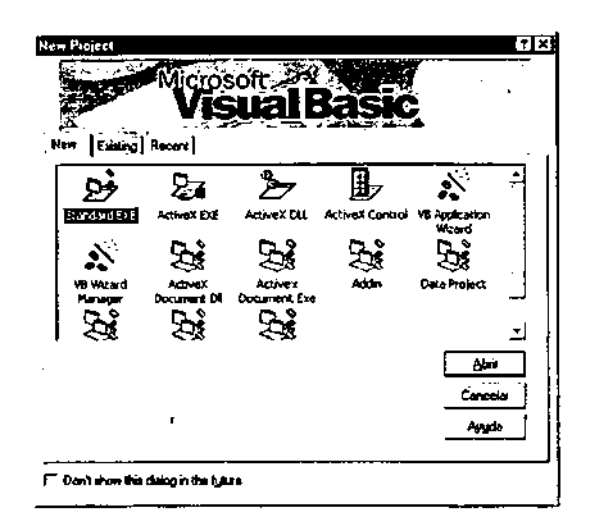

**Figura 4.3.2. Ventana de Nuevo Proyecto** 

Una vez iniciado el proyecto podemos distinguir que hay dos tipos de objetos en Visual Basic, los formularios y los controles, los formularios son ventanas sobre las que dibujamos los elementos que el usuario tiene que utilizar para comunicarse con la aplicación, para cambiar el tamaño y la situación del mismo utilizamos el mouse; los controles son objetos gráficos que nosotros dibujamos sobre un formulario, tales como cajas de texto, botones de opción, botones de comando, etiquetas, marcos, listas, temporizadores, etc. Sin embargo para poder definir y asignar propiedades a estos tipos de objetos Visual Basic cuenta con el ambiente para definir estas propiedades, como son, la ventana de propiedades en donde se establecen las propiedades del objeto, el explorador de proyecto en el cual encontramos los nuevos proyectos, la barra de herramientas, la ventana de código entre lo mas destacado del ambiente de Visual Basic, como se muestra el la figura 4.3.3.

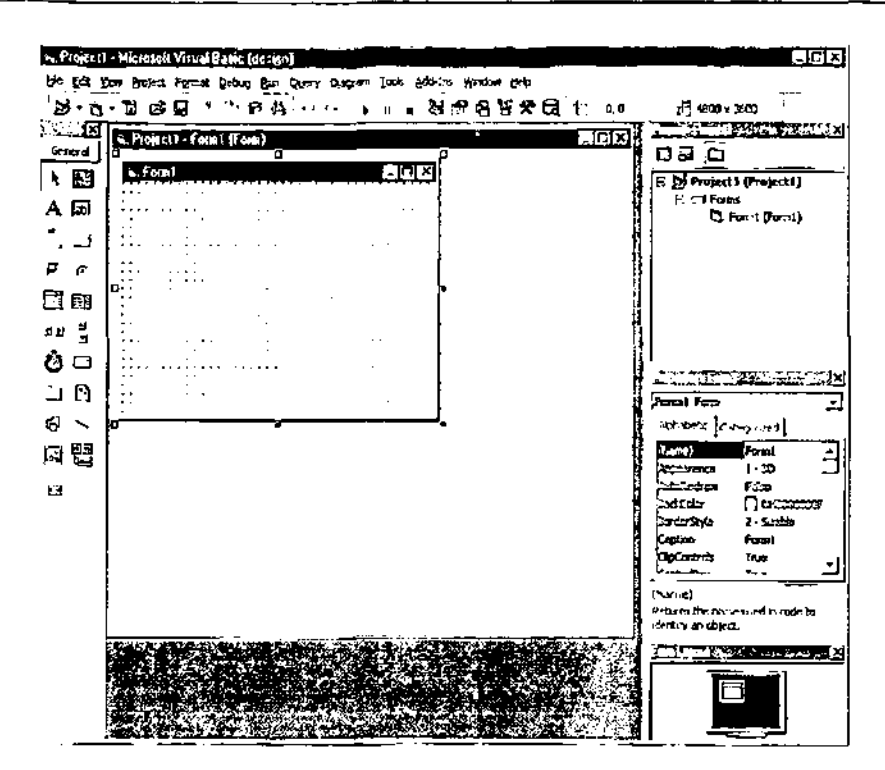

**Figura 4.3.3 Ambiente de Visual Basic** 

Para el diseño de este Front End. se procedió a dibujar desde el cuadro de herramientas sobre el formulario de la siguiente manera:

- Haga clic en la herramienta del control que ha elegido dibujar.
- o Mueva el puntero al formulario. el puntero adoptara la forma de cruz.
- Coloque la cruz donde quiera colocar el control.
- Para darle el tamaño adecuado al control posicionando el puntero en la parte del control en uno de los puntos modificadores y fije dicho tamaño.
- Suelte el mouse y escriba el texto en el botón creado u etiqueta si es el caso, esto se muestra en la figura 4.3.4.

El control temporizador se implementa, haciendo doble dic a este control temporizador y este aparecerá en el formulario, deberá establecer sus propiedad Interval, puesto que es la mas importante en este control, esta propiedad contiene un valor que esta definido en milisegundos, su finalidad es trabajar en segundo plano y activar un evento en lapsos determinados por Tics del reloj.

Además muchas de las propiedades de los controles coinciden, la mayoria de los controles tienen las propiedades Left, Height, Top, Width y Visible. Para establecer o modificar las propiedades desde la ventana propiedades del formulario.

- **En** el menú Ver, elija ventana de propiedades o haga elic en el botón propiedades de la barra de herramientas.
- **En** la lista de propiedades se presentan los valores del formulano o control seleccionado.
- **En** la columna de la derecha se definirá el valor correspondiente de la propiedad de acuerdo a la implementación de este controlo fonmulano, como se muestra en la figura 4.3.5.

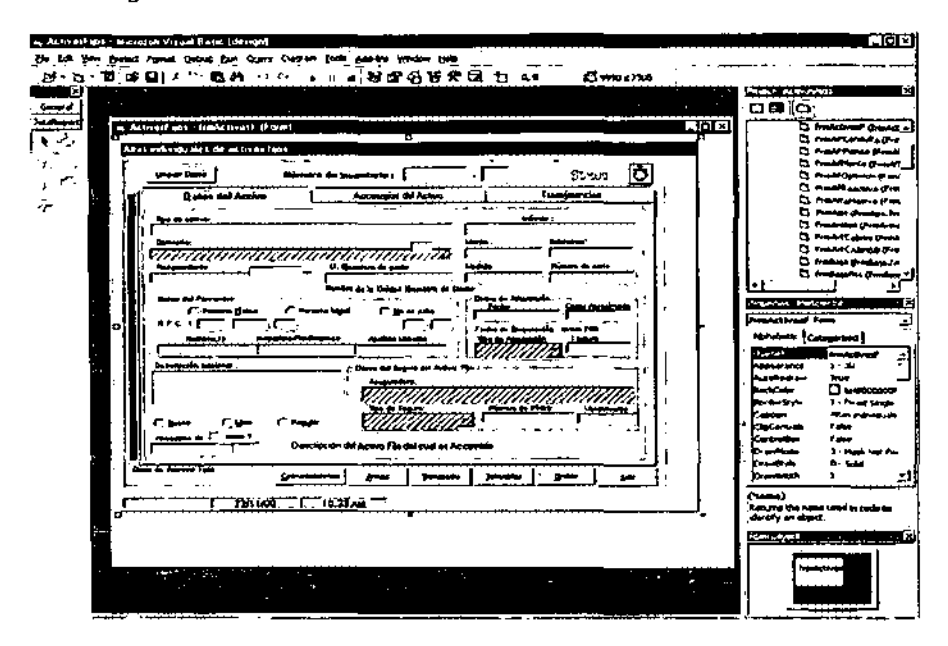

**Figura 4.3.4. Cuadros de texto. Botones, temporizadores, etc.** 

| Properties - Ltd If                |                    |  |  |  |  |  |  |  |  |
|------------------------------------|--------------------|--|--|--|--|--|--|--|--|
| tueni Tuxtoox                      |                    |  |  |  |  |  |  |  |  |
| A'nhobetic (chega-tred)            |                    |  |  |  |  |  |  |  |  |
| :<br>KName)                        | bahil              |  |  |  |  |  |  |  |  |
| Aconment                           | 0 - Left Justify   |  |  |  |  |  |  |  |  |
| Angelandhoe                        | $1 - 30$           |  |  |  |  |  |  |  |  |
| 3ach Color                         |                    |  |  |  |  |  |  |  |  |
| 3arderStyle                        | 1 - Fixed Since    |  |  |  |  |  |  |  |  |
| CausesValdotion True               |                    |  |  |  |  |  |  |  |  |
| DataField                          |                    |  |  |  |  |  |  |  |  |
| DataFormat                         |                    |  |  |  |  |  |  |  |  |
| <b>DataMember</b>                  |                    |  |  |  |  |  |  |  |  |
| bataSource                         |                    |  |  |  |  |  |  |  |  |
| Dragleon                           | $0$ and $)$        |  |  |  |  |  |  |  |  |
| Dragwode -                         | 0 - Manual         |  |  |  |  |  |  |  |  |
| Enabled                            | Thus:              |  |  |  |  |  |  |  |  |
| Fort                               | M5 Sans Senf       |  |  |  |  |  |  |  |  |
| <b>oroCom</b>                      | <b>E eleccodol</b> |  |  |  |  |  |  |  |  |
| heek                               | 315                |  |  |  |  |  |  |  |  |
| h-scantextID 269                   |                    |  |  |  |  |  |  |  |  |
| <b>IndeSciection</b>               | True               |  |  |  |  |  |  |  |  |
| Index                              |                    |  |  |  |  |  |  |  |  |
| '.cft                              | 4629               |  |  |  |  |  |  |  |  |
| $-10$ cm                           |                    |  |  |  |  |  |  |  |  |
| دەمىيى ،                           | 0 - Airpo          |  |  |  |  |  |  |  |  |
| LekTincout                         | SG                 |  |  |  |  |  |  |  |  |
| LinkToolc                          |                    |  |  |  |  |  |  |  |  |
| استسما<br>Falce                    |                    |  |  |  |  |  |  |  |  |
| ,1ext                              |                    |  |  |  |  |  |  |  |  |
| Returns for is the text profund of |                    |  |  |  |  |  |  |  |  |
| the control                        |                    |  |  |  |  |  |  |  |  |
| 1                                  |                    |  |  |  |  |  |  |  |  |

**Figura 4.3.5 Ventana de propiedades** 

La implementación de asignación de titulo al formulario (ActivosFijos), se lleva acabo seleccionando el formulario y después en la ventana de propiedades, modificar el valor de Caption (Titulo) sobrescribiendo el valor que esta por Default, por el titulo que deseamos que aparezca en nuestra pantalla.

Los botones de comando, determinan la acción que el usuario desea hacer como aceptar, salir de la aplicación o empezar a imprimir la implementación se lleva acabo de manera: sencilla únicamente se ubica y ajusta el tamaño del botón en el formulario y cambiando las propiedades de Name y Caption del botón, en este caso la propiedad Caption contiene el mensaje que mostrara el botón, ver figura 4.3.6.

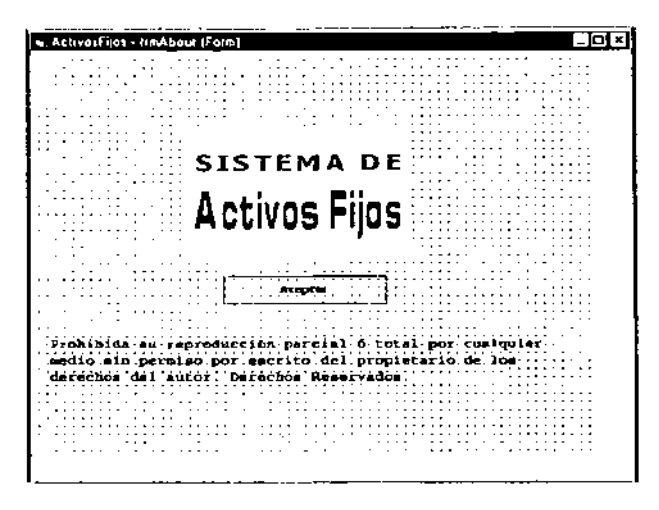

Figura 4.3.6 Nombre de formulario y botón

El control imagen despliega imágenes en el formulario. Las imágenes se encuentran en archivos, y el control determinara como deberán aparecer en la pantalla. Un control imagen no mostrara ninguna imagen hasta que se establezcan las propiedades en forma adecuada, dentro de las propiedades más importantes es Picture, ya que es con la que se determina la imagen que aparecerá dentro de los limites de este control en el formulario, para implementar esta propiedad se llave acabo dando clic en esta, posteriormente en el cual desplegara unos puntos suspensivos que al oprimirlos mostrara el cuadro de dialogo cargar imagen, como se muestra el la figura 4.3.7.

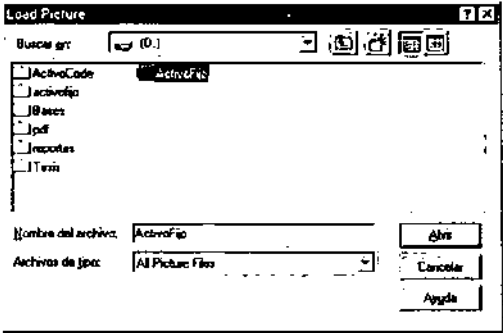

Figura 4.3.7 Control de Imágenes

Las barras de desplazamiento son a menudo utilizadas en las cajas de texto o en ventanas para el desplegado de la información que no se muestra en la ventana, estas barras pueden ser hacia arriba, hacia abajo, hacia la derecha y hacia la izquierda y en

la ventana de propiedades se especifica la propiedad de minimo y el valor máximo. Cuando el usuario hace clic encima o debajo del cuadro de desplazamiento este se desplaza dependiendo del valor de la propiedad Large, Change, el largo y corto del desplazamiento que dependen de esta propiedad. El usuario una vez implementado este control puede arrastrar el propio cuadro de desplazamiento para ubicarlo en cualquier posición de la barra de desplazamiento en lugar de cambiar el valor de la forma. En la implementación de las listas desplegables existe la combinación de una caja de texto y una lista en donde permite al usuario elegir un elemento de la lista, la lista desplegable estándar se obtiene poniendo la propiedad Style de dicho control a un valor O (Dropdown Combo) y cuando el usuario haga clic en la flecha se visualiza la lista de los elementos en la caja de texto, estas implementaciones tanto barras de desplazamiento como listas desplegables se muestran en la figura 4.3.8.

Dentro de los controles existen los denominados como avanzados que de estos podemos mencionar los menús y las casillas de verificación entre los mas importantes, los cuales complementa la funcionalidad de la aplicación final que se diseño.

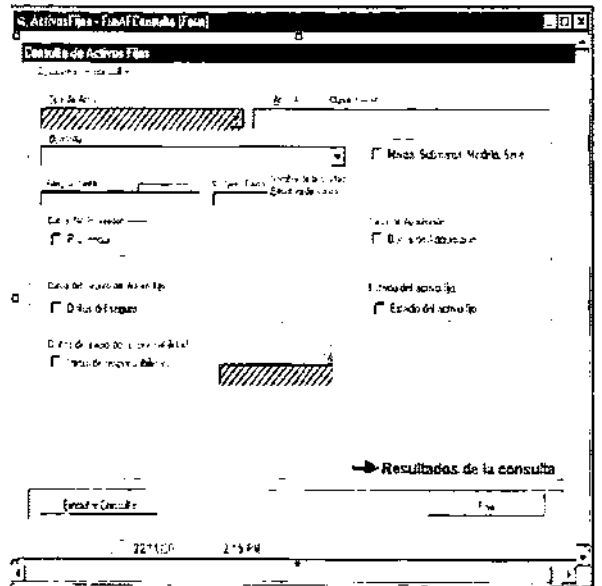

**Figura 4.3.8 Barra de desplazamiento y lista de desplegable** 

# 4.4 **PRUEBAS E INTEGRACiÓN DEL SISTEMA**

En este capitulo veremos los fundamentos de la prueba del sistema y las técnicas de diseño de casos de pruebas aplicadas. Los fundamentos de la prueba del sistema definen los objetivos esenciales de esta. El diseño de casos de prueba se centra en un conjunto de técnicas para la creación de casos de estos que satisfagan los objetivos globales de la prueba.

La prueba del software es un elemento critico para la garantía de calidad del software y representa una revisión final de las especificaciones, del diseño y de la codificación.

La creciente inclusión del software como un elemento más de muchos sistemas y la importancia de los "costes" asociados a un fallo del mismo están motivando la creación de pruebas minuciosas y bien planificadas. No es raro que una organización de desarrollo de software gaste el 40 % del esfuerzo total de un proyecto en la prueba. En casos extremos, la prueba del software para actividades criticas puede costar de tres a cinco veces más que el resto de los pasos de la ingenieria del software.

Objetivos de la prueba

1 La prueba es un proceso de ejecución de un programa con la intención de descubrir **errores.** 

2 Un buen caso de prueba es aquel que tiene una alta probabilidad de mostrar un error no descubre hasta entonces.

3 Una prueba tiene éxito si descubierto un error no detectado hasta entonces.

Flujo de información en la prueba

El flujo para la prueba sigue el esquema descrito en la figura 4.4.1. Se proporcionan dos clases de entradas al proceso de pruebas:

1. Una configuración del sistema que incluye la especificación de requisitos del sistema, la especificación del diseño y el código fuente.

2.Una configuración de pruebas que incluye un plan y procedimiento de prueba.

## 4,4.1 Tipos de pruebas

## 4.4.1.1 Prueba de la Caja Blanca

La prueba de la caja blanca es un método de diseño de casos de prueba que usa la estructura de control del diseño procedural para derivar los casos de prueba. Mediante los métodos de pruebas de la caja blanca se pueden obtener casos de prueba que (1) garanticen que se ejercitan por lo menos una vez los caminos independientes de cada módulo; (2) ejerciten todas las decisiones lógicas en sus vertientes verdadera y falsa (3) ejecuten todos los bucles en sus limites operacionales y (4) ejerciten las estructuras internas de datos para asegurar su validez.

## 4.4.1.2 Prueba de la Caja Negra

La prueba de la caja negra permite obtener un conjunto de condiciones de entrada que ejerciten completamente todos los requisitos funcionales de un programa.

La prueba de la caja negra intenta encontrar errores de las siguientes caracteristicas:

- **Funciones incorrectas o ausentes**
- Errores de interfaz
- Errores en estructura de datos o en accesos a bases de datos externas
- **Errores de rendimiento**
- **Errores de inicialización y de terminación**

Dicho de otra fonna, partiendo de que se conoce la función especifica para la que fue diseñado el producto, esta prueba deberá demostrar que cada función es completamente operativa, caso contrario significara un error en la función analizada.

## Partición equivalente

Es un método de prueba de la caja negra que divide el campo de entrada de un programa en clases de datos de los que se pueden derivar casos de prueba. El diseño de casos de prueba para la partición equivalente se basa en una evaluación de las clases de equivalencia para una condición de entrada. Una clase de equivalencia representa un conjunto de estados válidos o inválidos para condiciones de entrada. Tipicamente, una condición de entrada es un valor numérico especifico, un rango de valores, un conjunto de valores relacionados o una condición lógica. Las clases de equivalencia se pueden definir de acuerdo con las siguientes directrices:

Si una condición de entrada especifica un rango, se define una clase de equivalencia válida y dos inválidas.

Si una condición de entrada requiere un valor especifico, se define una clase de equivalencia válida y dos inválidas.

Si una condición de entrada especifica un miembro de un conjunto, se define una clase de equivalencia válida y una inválida.

Si una condición de entrada es lógica, se define una clase válida y una inválida.

## Pruebas de seguridad

Esta intenta verificar que los mecanismos de protección incorporados en el sistema lo protegerán, de hecho, de la penetración impropia. Durante la prueba de seguridad, el encargado de la prueba desempeña el papel de un individuo que desea penetrar en el sistema. Todo vale debe intentar hacerse con las claves de acceso por cualquier medio externo del oficio; puede atacar al sistema con software a medida, diseñado para romper cualquier defensa que se haya construido; debe bloquear el sistema, negando asl el servicio a otras personas; debe producir a propósito errores del sistema, intentando penetrar durante la recuperación; o debe curiosear en los datos públicos, intentando encontrar la clave de acceso al sistema

para el caso de nuestras pruebas se aplicará las pruebas de caja blanca y en particular la partición equivalente, de la cual se tocan el punto 1 y el 2 que fueron mencionados en dicha prueba.

Para el caso de nuestra prueba se toca solamente el punto 1 y 2 anteriormente mencionados, en las cuales generaremos las siguientes pruebas:

## Punto 1

- Datos de entrada Válidos
- Información correcta en pantalla de captura de información

Punto 2

Datos equivalente Válidos

Datos de entrada inválidos Información incorrecta en pantalla de captura de información

Datos equivalentes Invalidas

Aplicando las entradas anteriores, la entrada válida deberá seguir el flujo normal del sistema, si el dato es inválido deberá indicar error de dato inválido.

## Pruebas de Integridad

En el contexto de estructura de datos, la integridad se entiende como la correción de datos.

La integridad contempla varios aspectos:

- Integridad semántica: Cuando existe validación de la naturaleza de los datos a través de programas o el manejador de datos.
- Integridad de Entidades: No se debe aceptar nulos en la llave primaria.
- Integridad Referencia: Las llaves foráneas corresponden a la llave primaria.

Dichas pruebas también se aplicaron al sistema para validar las reglas establecidas del negocio.

Al tratar de introducir un elemento nulo en la llave primaria este manda un error y se le tiene que dar otro valor diferente ya establecido.

Se validaron también los triggers para su funcionamiento adecuado.

## Prueba de Seguridad

Esta prueba se aplica al sistema y se ejecuta de la siguientes manera:

- Si se introduce un usuario válido al sistema el proceso de acceso es normal, en caso de usuario inválido mandara un mensaje de error (usuario invalido o inexistente)
- Si el usuario quiere realizar funciones no permitidas, mandara un mensaje de **error.**

Como estas existen otras pruebas para asegurar la seguridad del sistema, por ejemplo el asceso a tablas, a cierta información, a realización de modificación a la base de datos, etc.

## Pruebas alfa y beta

La prueba alfa es conducida por un cliente en el lugar de desarrollo. Se usa el software de forma natura, con el encargado de desarrollo "mirando" al usuario y registrando errores y problemas de uso. Las pruebas alfa se llevan a cabo en un entorno controlado

La prueba beta se lleva a cabo en uno o más lugares de clientes por los usuarios finales del software. A dferencia de la prueba alfa, el encargado del desarrollo no esta presente. Así la prueba beta es una aplicación "en vivo" del software en un entrono que no puede ser controlado por el equipo de desarrollo. El cliente registra todos los problemas (reales o imaginarios) que encuentra durante la prueba beta e informa a intervalos regulares al equipo de desarrollo. Como resultado de los problemas anotados durante la prueba deta, el equipo de desarrollo del software lleva a cabo modificaciones y así prepara una versión del producto de software para toda la base de clientes.

De estas pruebas a nuestro sistema aplicamos la prueba alfa, antes de implementar el sistema invitamos a un usuario a que realizara las pruebas al sistema en nuestro ambiente de desarrollo.

A continuación presentaremos una prueba realizada a nuestro sistema Transferencias de accesorios dependientes de un Activo Fijo

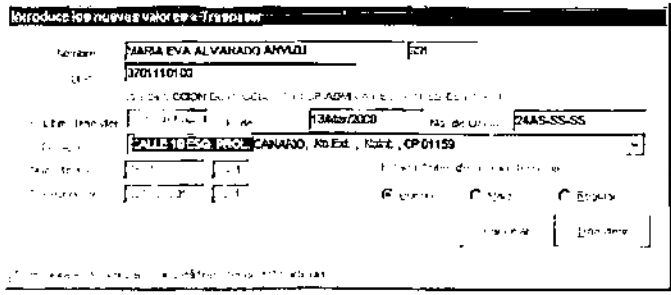

## **OBJETIVO**

Traspasar artículos que dependen de un Activo Fijo principal estos accesorios podrán o no ser inventariables.

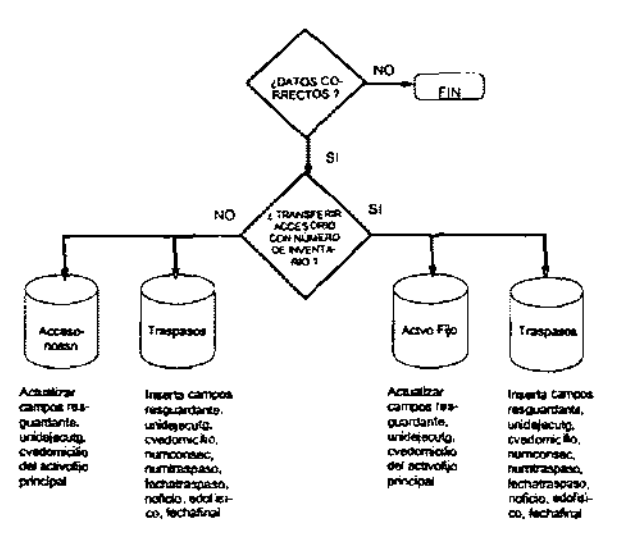

## DIAGRAMA DE FUNCIONALIDAD

## VALIDACIONES

- √ Verificar si se trata de un accesorio con o sin número de inventario
- Si se trata de un accesorio con número de inventario, Grabar en la tabla traspasos en valor numconsec  $= 0$  ya que la llave no acepta nulos
- Si se tarata de un accesorio con número de inventario, Grabar en la tabla traspasos en valor numinventario ='S/N' ya que la llave no acepta nulos
- -' La fecha del traspaso no debe ser menor a la fecha del último traspaso ni mayor a la fecha en curso.
- -' El empleado resguardante debe estar registrado para poder asignarle el **accesorio en cuestión**
- $\checkmark$  Que no se puedan relizar traspasos entre áreas distintas a menos que el usuario tenga la facultad para hacerlo, esto se podrá validar de la siguiente **manera:** 
	- 87 Identifica la oficina del procurador
	- 00 Identifica la dirección general a la que pertenece el resguardante
	- 01 Identifica la dirección de área a la que pertenece el resguardante

02

03 Identificar la subdirección a la que pertenece el resguardante

00 Identificar el departamento general al que pertenece el resguardante

8700000100

Extraer la unidad ejecutora del resguardante esta consta de 10 caracteres, si alguno de los primeros 6 caracteres(de izquierda a derecha) cambia se sobre entiende que el area de resguardo ha sido cambiada.

- $\checkmark$  Debe existir la unidad ejecutora de gasto
- $\checkmark$  Que exista una fecha de traspaso
- $\checkmark$  Que exista un domicilio en el cuál el accesorio va a recidir.
- y' Verificar el estado fisico del accesorio antes y después del traspaso
- $\checkmark$  Al insertar una trasferencia se grabara en la tabla traspasos en campo edofisico los valores según correponda:
- "B" si el estado en le que se encuentra el Accesorio es "BUENO"
- "M" si el estado en le que se encuentra el Accesorio es "MALO"
- "R" si el estado en le que se encuentra el Accesorio es "REGULAR"
- "F" si el estado en le que se encuentra el Accesorio es "FALTANTE"

## 4.4.2 Instalación del sistema

Requerimientos de Instalación

La siguiente tabla muestra los requerimientos minimos de Hardware y Software para la adecuada operación del sistema.

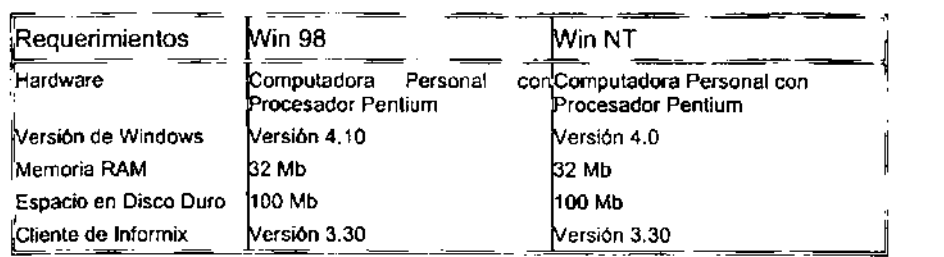

## Pasos para la Instalación

Insertar el disco de Instalación del Sistema y ejecutar el programa Setup.exe dando doble click sobre éste.

Aparecerá la siguiente pantalla la cual permanecerá unos segundos mientras se copian algunos archivos de instalación. Esperar hasta que este proceso termine.

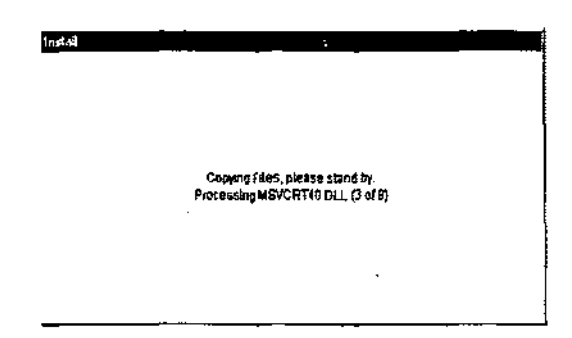

A continuación aparecerá la siguiente pantalla. Presionar OK para continuar

Posteriormente se presentará la siguiente pantalla en la cual hay que presionar el botón que tiene el icono con la figura de una PC.

Durante el proceso se presentarán las pantallas siguientes. Esperar hasta que finalice el proceso.

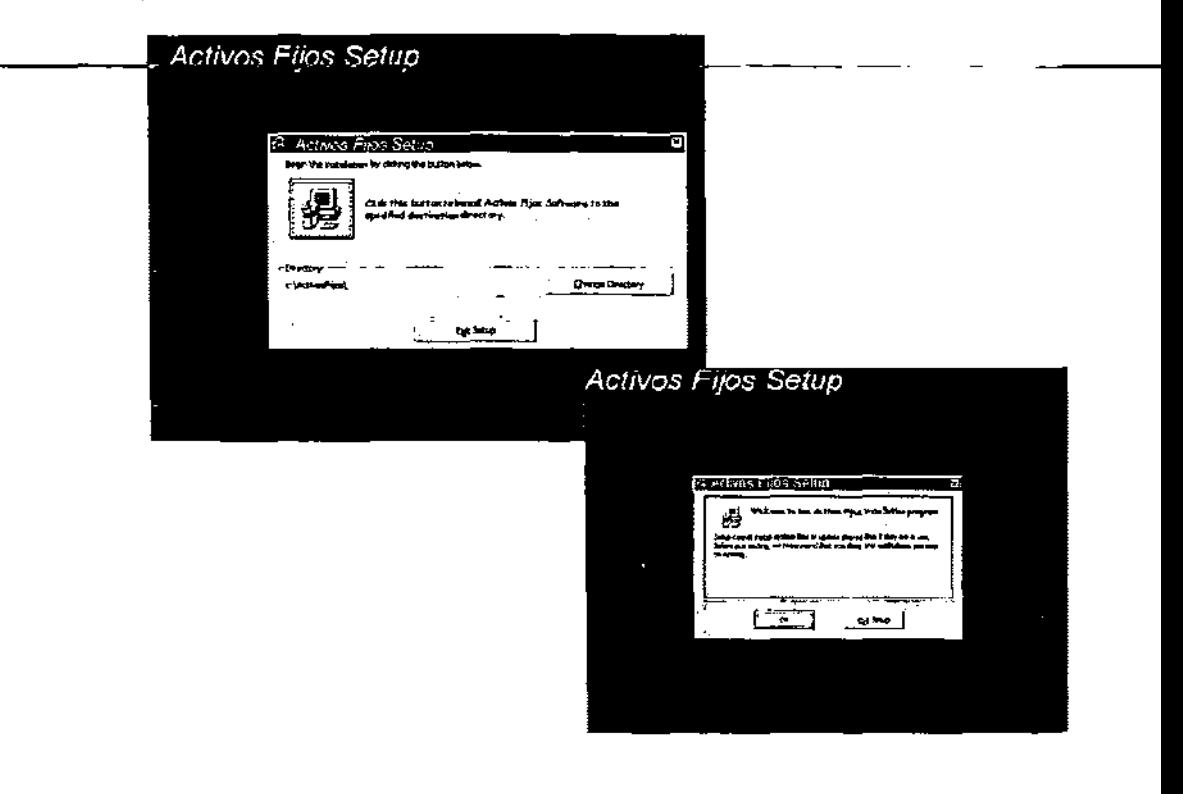
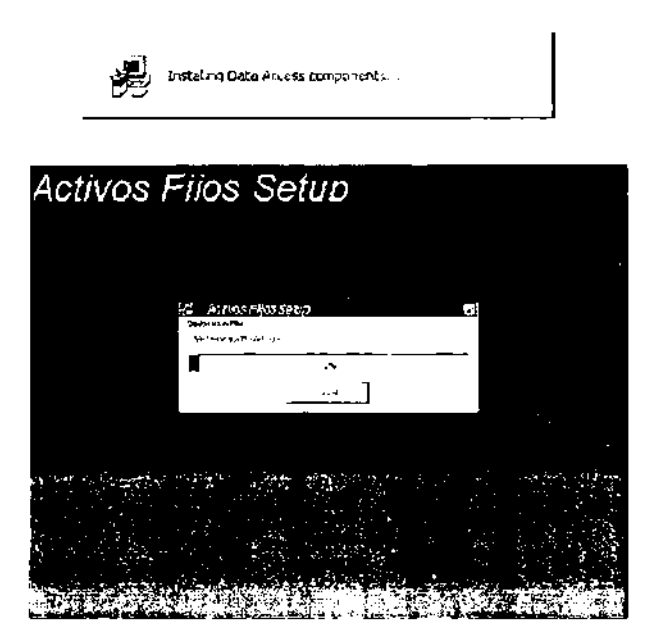

Si durante el proceso de instalación se presenta la siguiente pantalla. se deberá presionar el botón de la derecha (Omitir o en inglés Keep this file)

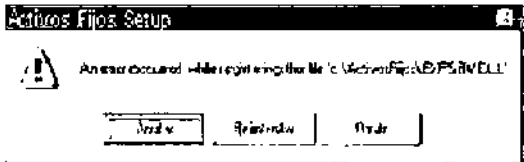

Si todo se llevo a cabo correctamente, se mostrará el siguiente mensaje indicando que la instalación del Sistema fue satisfactoria. Presionar el botón 'Aceptar'.

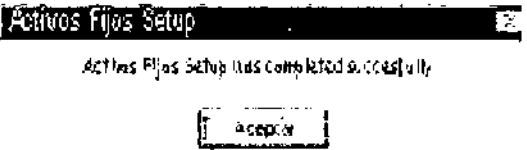

A continuación se debe de añadir la fuente de datos ODSC para el Sistema.

Para añadir una fuente de datos, ejecutar el Administrador de Controladores ODBC que se encuentra en el Panel de Control.

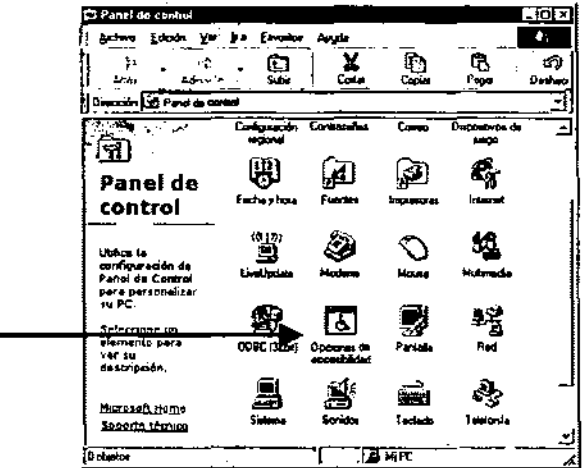

Se presentará la siguiente pantalla. -

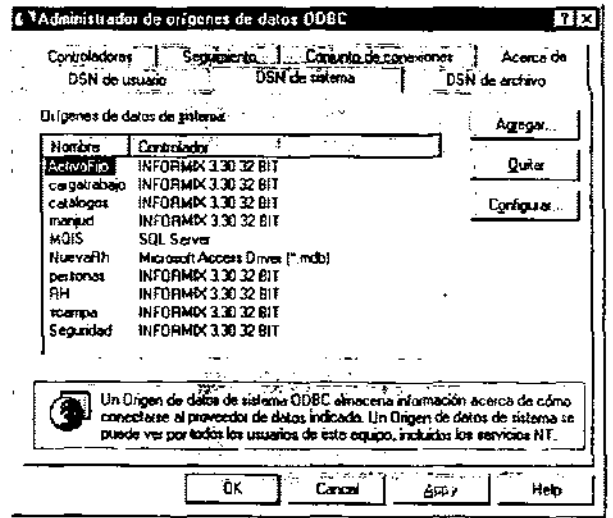

En el folder System DSN, presionar el botón 'Agregar'.

En la siguiente pantalla seleccionar el controlador: INFORMIX 3.30 32 BIT y activar el botón 'Finish' o 'Finalizar'

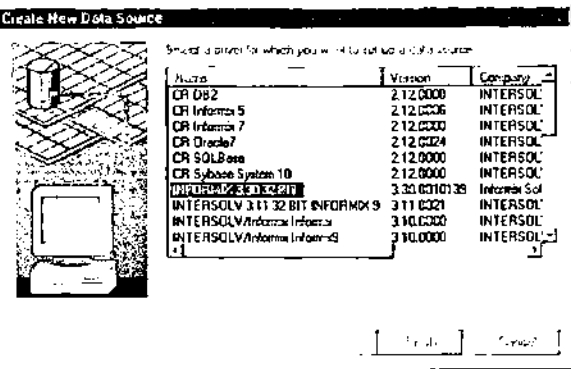

En las siguientes pantallas se deberá proporcionar la información tal y como se muestra a continuación:

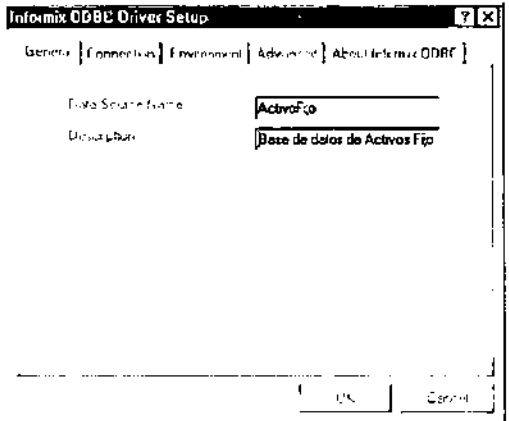

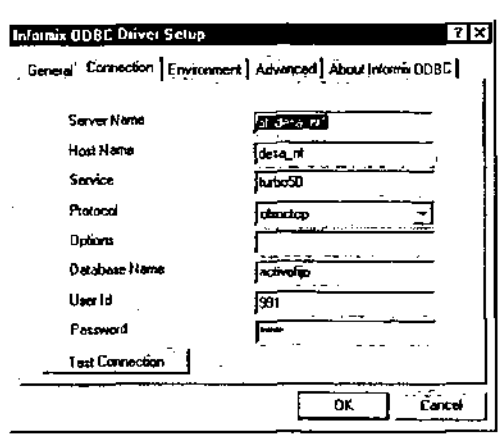

Sustituir los datos que correspondan a los campos de Server Name, Host Name, Service, Protocol, Database Name, User Id y Password con los correspondientes a su departamento: activar el botón OK con lo que aparecerá la siguiente pantalla ya con el DSN de ActivoFijo.

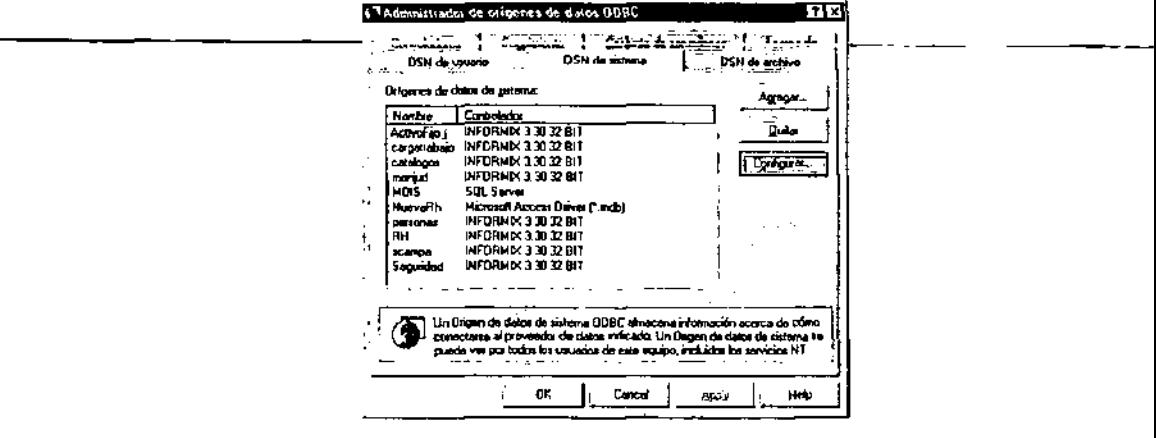

Para finalizar se deberá presionar el botón OK.

Posteriormente en el Servidor se deberán crear los siguientes directorios: \\nombre\_servidor\EXEC\Activofijo\Reportes

En la carpeta Activo fijo deberán estar los siguientes archivos:

- ActivosFijos.Exe
- LaunchMan.Exe
- Activos Fijos.cnt
- ACTIVOS FIJOS.hlp

En la carpeta "Reportes" se deberán incluir los archivos con extensión ".rpt" y ".qry" mismos que también se deberán copiar en el directorio de los clientes donde quedo instalado el sistema.

Una vez copiados estos archivos se deberá ejecutar para su registro y por única vez el programa "LaunchMan.Exe", con esto el sistema estará listo para ejecutarse.desde: Menú Inicio I Programas I Activos Fijos

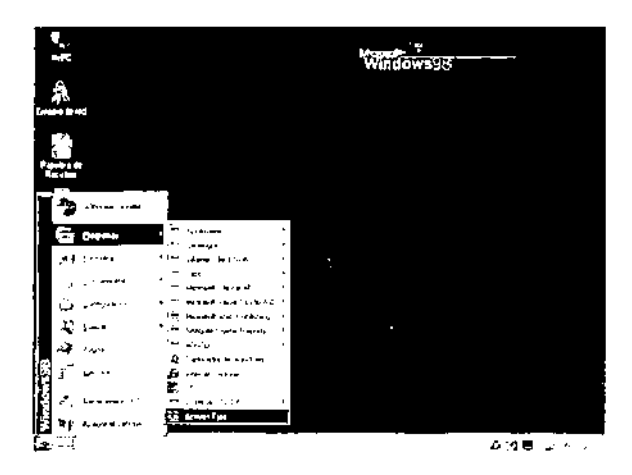

Cuando se ejecuta por primera el sistema se deberá realizar lo siguiente:

En el acceso directo al sistema se deberá especificar en el campo 'Destino' de las propiedades la ruta del servidor, el puerto de conexión con el servidor y el nombre del OOBC creado en la máquina cliente.

Ejemplo:

c:lactivosfijoslactivosfijos.exe nombre\_servidor, puerto, nombre\_OOBC

(notese que después de la frase "ActivosFijos.exe" hay un espacio)

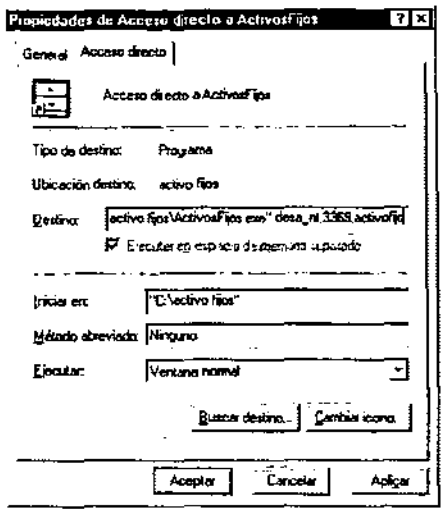

Presionar el botón 'Aplicar', con lo cual el sistema estará completamente listo para funcionar.

#### 4.4.3 Mantenimiento

El mantenimiento es la ultima fase dentro de la construcción del software, ya que mediante esta se realizan los cambios necesarios al sistema para que éste siga siendo funcional y operativo.

Sobre el software de computadora se llevan a cabo cuatro tipos de mantenimiento. Mantenimiento Correctivo: actúa para corregir errores que no han sido descubiertos antes de poner en uso el software.

Mantenimiento Adaptivo: se aplica cuando los cambios del entorno externo precipitan las modificaciones del software.

Mantenimiento Perfectivo: incorpora meioras solicitadas por la comunidad de usuarios. Mantenimiento Preventivo: mejora la futura facilidad de mantenimiento y fiabilidad como base para las futuras mejoras.

En todo sistema es importante que se aplique todos los mantenimientos. En el sistema creado se aplicaran los mantenimientos conforme se vayan necesitando.

## 4.4.4 Capacitación

Para la capacitación se creo un manual donde se explican todo el funcionamiento del sistema y el objetivo de este es el siguiente El objetivo de este manual es el de proporcionar información necesaria para conocer la estructura interna del Sistema y poder realizar tareas de Mantenimiento y Soporte Técnico, tales como: adecuaciones, actualizaciones e integración de nuevas funcionalidades al Sistema.

En el manual encontrarás la información sobre las tablas, formularios, catálogos y módulos que integran al Sistema.

# **4.5 GENERACiÓN DE REPORTES**

Para mayor facilidad del usuario, se pretende que todos los reportes que se tienen configurados en el sistema, estén reunidos en una sola pantalla que está dividida en diferentes secciones según las caracteristicas de la información que integran el reporte.

Las divisiones junto con sus subclasificaciones son las siguientes:

**al Activos fijos** 

Por Resguardante.

- o Donde deberá indicar el nombre o el número del empleado que !unge como resguardante.
- o Siempre debe existir el resguardante de lo contrario no se aceptará el valor para emitir el reporte.
- o Si no se especifica ningún resguardante el reporte será emitido con todos los resguardantes que se localicen en la base de datos.

Por Tipo de Activo

- o Deberá seleccionar del combo de tipos de Activos los que se encuentran ya cargados en los catálogos de Activos Fijos.
- o Si el valor ingresado como tipo de Activo es inexistente el reporte saldrá vacio.
- o No se pueden combinar dos o más tipos de Activo a la vez, deberán generarse por separado.
- o Si no se ingresa ningún tipo de Activo serán emitidos todos los Activos Fijos existentes, separados por tipo de Activo.
- o Sólo se cargan los tipos de Activos que se definen en el sistema de seguridad, en base al perfil del usuario.

Por Unidad Ejecutora de Gasto

- o Deberá indicar el número de la Unidad Ejecutora de Gasto en forma directa o por medio de la consulta del catálogo presionando la tecla de ayuda F2.
- o Si no se especifica unidad ejecutora de gasto alguna el reporte contendrá todos los Activos Fijos separados por la unidad ejecutora de gasto.
- o Si se especifica una unidad ejecutora de gasto que no sea válida el reporte saldrá sin información.

# Articulo

- Deberá indicarse el nombre del articulo que está buscando, por captura directa ya sea de la descripción del articulo o por la clave CABMS del articulo o en su defecto podrá presionar la tecla de ayuda F2 para consultar el catálogo de descripciones de articulo y su clave CBAMS.
- Si no se especifica ninguna descripción o clave CABMS el reporte será general de los Activos localizados en la base de datos de Activos Fijos.

Domicilio

- o Se selecciona el domicilio de donde se requiere emitir el reporte de los que se encuentran cargados en el combo de domicilios.
- o Si no se indica domicilio alguno el reporte será general. Contendrá todos los Activos Fijos que se encuentran en la base de datos separados por domicilio.
- o Estado Fisico (Bueno, Malo, Regular)
- o Se selecciona de los botones de opción el estado de Activos que se desea emitir el reporte.

## b) Accesorios

Emisión del reporte de activos fijos con sus accesorios que se encuentran ligados al activo fijo principal

## e) Transferencias

Emisión del reporte con las transferencias que ha tenido el activo fijo que se declara en la parte inicial.

## d) Inmuebles

- o Reporte general de Inmuebles.
- o El reporte presenta la información que se tiene registrada en la tabla de inmuebles de la base de datos de Activos Fijos, haciendo cortes por unidad ejecutora de gasto y por el uso del inmueble. Por lo que para generarlo se nos presenta en pantalla el trame para seleccionar la unidad elecutora de easto si-esque deseamos que el reporte salga de una unidad ejecutora de gasto únicamente. Si queremos el reporte general de todas las unidades ejecutoras, se debe dejar en blanco este campo.
- o No se puede seleccionar más de una unidad ejecutora de gasto al mismo tiempo. Se selecciona una o todas. Si se desea ver más de una unidad ejecutora de gasto pero no todas, deberá generarse por separado.
- o Dentro de cada corte por unidad ejecutora de gasto se hace otro corte por uso de inmueble, el cual no es seleccionable ya que emitirá todos los tipos de uso de inmueble que se localicen dentro de la unidad ejecutora de gasto. Haciendo una suma en los campos de superficie en metros cuadrados.

# e) Transporte

- Reporte general del parque vehicular (por corte de unidad ejecutora de gasto)
- o El reporte emite la información que se tiene registrada en la tabla de "Vehiculos" de la base de datos de Activos Fijos. Haciendo cortes por la unidad ejecutora de gasto.
- Al realizar la generación del reporte se presenta en pantalla el frame para poder seleccionar a una unidad ejecutora de gasto de la cual deseamos generar el reporte.
- · No se pueden seleccionar más de una unidad ejecutora de gasto al mismo tiempo. Se selecciona una o todas. Si se desea ver más de una unidad ejecutora de gasto deberán generarse por separado.

Reporte por marca y tipo.

- o El reporte contiene la información que se tiene registrada en la tabla de "Vehiculos" de la base de datos de Activos Fijos. Haciendo cortes por la marca y por el tipo de vehiculo. Por lo que al generar el reporte se nos presentan las marcas disponibles que se tienen registradas en el sistema para poder seleccionar una. Si dejamos este combo en blanco el reporte emitirá todas las **marcas.**
- o La información que presentamos del vehiculo es: placas, color, número de serie, resguardante, el número de inventano, modelo, número de motor y la unidad ejecutora de gasto a la que corresponde.

## f) Armas

- o Tarjeta de control de la revista bimestral de armamento (Armamento corto).
- o El reporte es idéntico al del control de revista bimestral de armamento del armamento corto que utilizan en el departamento de armamento y municiones. Para controlar las revistas que van ejecutando en dicho departamento de manera bimestral. Por lo que el resguardante del arma se debe presentar a la revista y firmar en esta taneta de control. Y con el programa de revistas el usuario de armamento va registrando quien ya realizó la revista a cada arma.
- o Este reporte sólo emite la tarjeta pero no controla la realización de las revistas. Contiene la información que se tiene registrado del arma y del resguardante que tiene asignada el arma en ese momento.

Tarjeta de control de revistas cuatrimestral de armamento (Armamento largo).

- El reporte es idéntico al del control de revista cuatrimestral del armamento largo que utilizan en el departamento de armamento y municiones. Para controlar las revistas que van ejecutando en dicho departamento de manera bimestral. Por lo que el resguardante del arma se debe presentar a la revista y firmar en esta tarjeta de control. El programa va registrando a las personas que ya realizaron la **revista a cada arma.**
- o Este reporte sólo emite la tarjeta pero no controla que se realicen las revistas. Contiene la información que se tiene registrado del arma y del resguardante que tiene asignada el arma en ese momento.

Resguardo individual

- Este reporte representa el resguardo individual que el resguardante debe firmar cuando se le hace entrega del arma ya sea por una alta individual o por una transferencia. Presenta la información general del arma y los datos del resguardante.
- La información por lo tanto se extrae de la tabla de Activos Fijos, armas y catálogos

## Fianza

o Este reporte representa la fianza que se le hace firmar al resguardante que se le hace entrega del arma. El reporte contendrá además de los datos del resguardante y los datos generales del arma, los datos generales de tres

empleados afianzadores solidarios del fiado o resguardante responsable del **arma.** 

• Cuando se selecciona la acción de generar este reporte se presentará la forma de fianza para que ingresen los datos de los tres afianzadores y desde esa forma se hace la ejecución del reporte. Por lo que nuestra opción en este programa es solamente la de presentar la otra pantalla de fianza.

Por Unidad Ejecutora de Gasto ( general)

- La elección de este reporte ocasiona que se presente en pantalla el campo de las unidades ejecutoras de gasto para que podamos seleccionar una unidad ejecutor de gasto.
- Este reporte contendrá la información de los dos tipos de armamentos, armamento corto y armamento largo. Por rubros separados, pero generará la de los dos tipos de armamento.

Por Unidad Ejecutora de Gasto (arma corta)

• La elección de este reporte ocasiona que se presente en pantalla el campo de las unidades ejecutoras de gasto para que podamos seleccionar una unidad ejecutora de gasto.

Por Unidad Ejecutora de Gasto ( armamento largo)

• La elección de este reporte ocasiona que se presente en pantalla el campo de las unidades ejecutoras de gasto para que podamos seleccionar una unidad ejecutora de gasto.

Por marca ( Detalle)

La elección de este reporte ocasiona que se presente en pantalla el campo para seleccionar la marca del vehlculo si es que queremos una sola marca en especifica.

Por marca ( Consolidado)

La elección de este reporte ocasiona que se presente en pantalla el campo para seleccionar la marca del vehículo sí es que queremos una sola marca en específico.

# g) Proveedores,

La forma de reportes tiene varios controles (FRAMES) sobrepuestos y se presenta hasta el frente el frame que corresponde a la elección del reporte que se desea emitir. La forma tiene varios controles aunque a la vista se vean pocos. Sucede que los controles se ocultan de acuerdo a su utilización. Esto ocasionó que se controlarán las propiedades de "TABSTOP" de cada control dependiendo del frame a la vista para que al momento de que el usuario seleccione una opción se presente o que se oculte.

En la figura 4.4.1 se muestra el diagrama funcional para la emisión de reportes

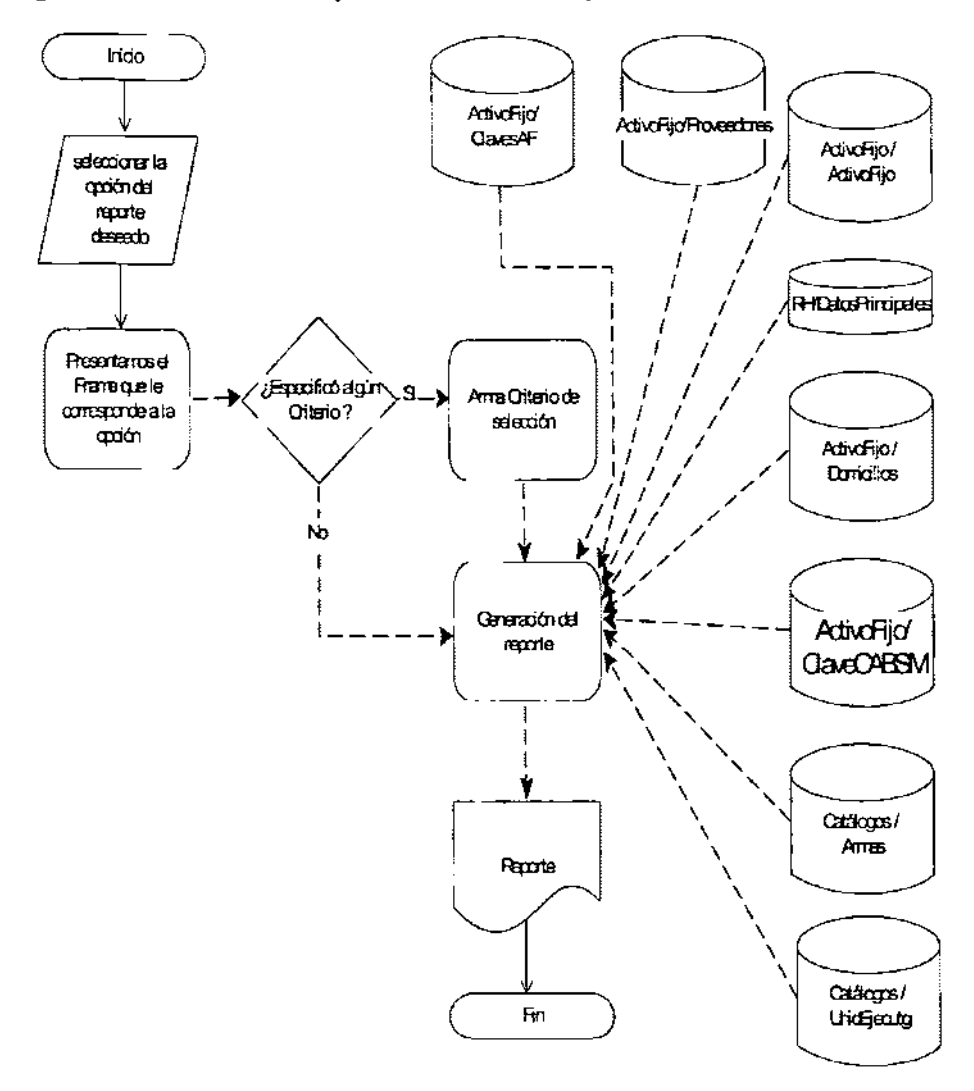

# Diagrama de Funcionalidad para la emisión de reportes

**Figura 4.4.1 Diagrama de funcionalidad para la emisión de reportes** 

# 4.6 **FACTIBILIDAD TÉCNICA Y OPERATIVA**

## 4.6.1 Características de Software

Tomando en cuenta las caraclerísticas que deben de cumplir los sistemas desarrollados en la actualidad, además del software existente en el mercado, es indispensable crear interfaces compatibles y amigables con el usuario. Lo anterior nos impulsa a trabajar sobre plataformas 100% gráficas como es el caso de Windows y la utilización de herramientas que faciliten este proceso como lo es Visual Basic a fin de obtener ese ambiente simple de operar ya que no requiere de especialización alguna para su manejo.

Es necesario hacer notar que la explotación de la información en sistemas de redes de datos, agregan al sistema elementos indispensables para un buen desarrollo como lo son la seguridad, integridad, veracidad y sobre todo confiabilidad.

Dentro de estos elementos, se considera el tener la información de manera centralizada, para ello es indispensable contar con un esquema normalizado, por lo que se implementa una base de datos relacional, el manejador que nos permite contar con todas estas facilidades es Informix, proveyéndonos además de seguridad en el manejo de la información.

En el manejo centralizado de la información, se tiene la facilidad para la generación de **Fesf3slass, F8f)sFles, iRfermos, ate. L.o anterior c:.¡::¡. tranc:forma en beneficios. mayor**  facilidad para el manejo de la integridad, disminuyendo asi los recursos de cómputo y tiempos de proceso para la obtención de resultados, ya que no será dificil contar con un conjunto de controles y procedimientos seguros para el manejo de la información.

El manejo del sistema en un ambiente de red facilita entre otras cosas, la comunicación entre las diferentes áreas de la empresa involucradas en los procesos de selección, compras y asignación de recursos, debido a que todas ellas cuentan al mismo tiempo con el acceso a la misma información, evitando asl duplicidad y triangulación innecesaria de información, permitiendo a los direclivos conocer de forma más oportuna la situación de la empresa en lo referente a los recursos con los que cuenta.

El esquema antes mencionado se implementa aprovechando la infraestructura de red con que cuenta la empresa, apegándose a los procedimientos y lineamientos establecidos por ella, enfocándonos a la reducción de tareas de administración tanto de redes como del propio sistema.

Dentro de las facilidades que se incorporan, se tiene la implementación de reportes diversos, los cuáles simplifican el manejo administrativo y reduce considerablemente los tiempos de respuesta en la generación de los mismos, debido a que estos son incorporados al sistema, con lo anterior, no es dificil imaginar que a corto plazo, el usuario se familiarice con ellos, reduciendo aún más estos tiempos de generación.

Aún y cuando el sistema ha sido diseñado a fin de cubrir con las necesidades del cliente, no están descartadas posibles modificaciones con las cuáles, el sistema sea capaz de mejorar su desempeño o en el caso de que surjan mayores requerimientos por parte del mismo usuario.

# 4.6.2 Características de Hardware

Este es un punto muy importante, debido a que la funcionalidad dependerá en gran medida de las caracteristicas con que cuente cada uno de los equipos.

Dentro de las características básicas con que debe contarse, tomando en cuenta que no afecte el desempeño del sistema, se tienen las siguientes para el caso del servidor de la aplicación: PC con procesador Pentium 111 a 500 Mhz, un minimo recomendable de 128 MB de memoria RAM, 8 GB de espacio en disco duro para un ágil manejo de las tablas, consultas y generación de reportes, siendo necesario contar para esto, con una impresora Láser.

Estos requerimientos, se tienen contemplados como mínimos, a fin de obtener un mayor desempeño, sobre todo por el tipo de accesos e interfaces gráficas que se presentan en el sistema, los cuales demandan una gran cantidad de recursos tanto gráficos como de procesador y memoria.

A pesar de que los recursos del servidor serán los más demandados en la ejecución de los procesos, las interfaces que accesan a la información deberán contar con características similares o un poco inferiores a este, ya que el procesamiento, formateo y presentación de la información se lleva a cabo directamente en los equipos "cliente", siendo necesario contar en estos con características similares a fin de evitar cuellos de botella en el flujo de la información.

Una de las características que más destacan en este momento son la capacídad de almacenamiento del disco duro, debido a la cantidad de informacíón manejada por el sistema (archivos del sistema, temporales, tablas y reportes), adicionalmente a esto, debe ser contemplado el espacio requerido para la generación y almacenamiento de los respaldos que sean generados, tanto de la base de datos activa, la cuál deberá ser respaldada en su totalidad, como de los diversos controles y reportes emitidos.

Cabe mencionar que es recomendable contar con dispositivos de almacenamiento masivo externos a cualquiera de los equipos involucrados en cualquiera de los procesos del sistema, nos referimos a unidades de respaldo en cintas magnéticas (DAT) y a CDW's (Quemadoras de CD's), con la finalidad de que sea liberado el servidor de esta tarea, teniendo la capacidad de generar varios respaldos de la misma información y almacenarlos en un sitio seguro.

# 4.6.3 El Factor Humano

En este sistema y debido a sus características propias como el manejo de una base de datos de gran capacidad, implica que deberá existir como mínimo, una persona responsable, con los conocimientos necesarios para la realización de las funciones de administración y con ello garantizar la integridad y seguridad de la información.

Dentro de sus conocimientos técnicos se pueden mencionar los siguientes: uso y administración de bases de datos relacionales en Informix, manejo de Visual Basic 6.0, conocimiento en redes TCP/IP, además de que deberá estás capacitado para desempeñar funciones tanto de atención a los usuarios como de soporte técnico.

Otra de las caracteristicas importantes como lo es el acceso remoto al sistema vía TCP/lP, implica que los usuarios de las terminales deberán tener un mínimo de conocimiento en el manejo de Windows, aunque no requerirán por ende ningún tipo de especialización al respecto debido a las características 100% gráficas del sistema, facilitando con ello su uso y evitando asi consumo de tiempo en la capacitación para el manejo del mismo.

Dentro de las responsabilidades que el administrador del servidor deberá asumir, podemos citar las siguientes:

- o Administración de usuarios y grupos (altas, bajas y cambios).
- Administrar la seguridad del servidor asignando privilegios y contraseñas.
- o Administrar servicios tanto de archivos e impresión.
- o Respaldos de infomnación llevando una bitácora de los mismos (se sugiere la mostrada en la tabla 4.6.3.1).
- **EXEC** Soporte técnico de primer nivel a los usuarios.
- Instalación y puesta en operación del sistema y software en general.

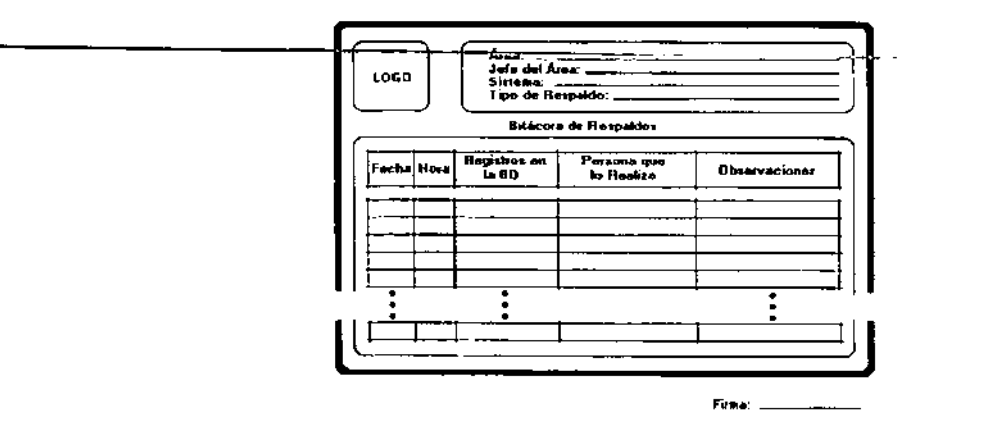

**Fig. 4.6.3.1 Bitácora de Respaldo de la base de datos del sistema** 

## 4.6.4 Mantenimiento

Una parte esencial para el correcto funcionamiento y futuro crecimiento de cualquier sistema, se basa en el continuo mantenimiento que se le brinde, estos pueden ser clasificados de la siguiente manera:

Preventivo.- En este tipo de mantenimiento, lo que se pretende lograr es la prevención de errores, se lleva a cabo cuando son realizados cambios en el sistema, a fin de mejorar tiempos de respuesta u optimización de recursos en la ejecución de algún proceso.

Se puede llegar a considerar el mantenimiento a la propia base de datos a fin de depurar espacio en disco, reacomodar información o simplemente eliminar registros "basura" que aún se tengan en la base de datos, lo cuál se refleja en velocidades de procesamiento menores y sobre todo en la integridad y veracidad de la información.

Correctivo.- Este proceso es llevado a cabo en la fase de liberación del sistema y un corto lapso de tiempo después, ya que es la etapa en la que se revisa que todos los cálculos, procedimientos, rutinas y manejo de la información se lleven a cabo de forma correcta. Es en esta etapa en la que surgen todos los errores de programación que será necesario corregir a la mayor brevedad posible por el equipo de desarrollo.

En este tipo de situaciones, es necesario contar con bitácoras actualizadas de todos aquellos cambios que se hayan venido realizado al sistema, a fin de no redundar en los anteriormente cometidos, facilitando asi la óptima depuración del código y del sistema.

Perfectivo.- En el caso de los mantenimientos perfectivos, dependemos 100% de los cambios sugeridos directamente por los usuarios del sistema, los cuáles deberán ser realizados por el área de desarrollo.

Conforme el software comience a ser distribuido en las diferentes áreas de la empresa, cada una de ellas comenzará a descubrir nuevos requerimientos y mejoras que deberán hacerse al sistema con la finalidad de robustecer a este, aunque no siempre resulte viable realizarlas.

Adaptativo.- Este tipo de mantenimiento se debe principalmente a los cambios tecnológicos y a la adaptación de nuevos módulos como es el caso de compactadores propietarios para las bases de datos o programas que permitan exportar información a otros formatos como Word o Excel.

La vida útil del sistema puede estimarse en varios años, aunque por los cambios tecnológicos podria caer rápidamente en la obsolescencia.

De este tipo de mantenimiento se cae principalmente en una de las siguientes subdivisiones:

Mantenimiento Aumentativo.- En el cuál se incluyen nuevas funciones que no fueron contempladas en el inicio del desarrollo y que por lo general surgen como necesidades particulares de los usuarios.

Mantenimiento Tecnológico.- Este es el caso en el que surgieran importantes cambios tecnológicos tanto de software como de hardware, en sistemas operativos, lenguajes de programación, nuevas generaciones de hardware, implementación de nuevo equipo periférico, etc.

En este contexto cabe hacer mención de la capacidad del sistema para migrar a otras plataformas, tanto de desarrollo como de manejadores de bases de datos, ya que es posible realizar el cambio del código fuente desde Visual Basic 6.0 hacia una versión

superior y el cambio de plataforma Informix hacia cualquier otro manejador, de manera transparente para el usuario final.

## 4.6.5 Soporte Técnico

El concepto de soporte técnico que se ofertará para el sistema de activos fijos, prevé la puesta en operación del sistema en las instalaciones de la propia empresa y utilizando los recursos con que esta cuenta actualmente, el equipo de desarrolladores brindaremos los servicios necesarios para la correcta operación del programa, asi como el soporte en caso de ocurrir errores o adecuaciones en cuanto a su funcionalidad u operabilidad, siendo los propios usuarios los que deberán informar al administrador de sistemas de estas fallas, mismo que las reportará a nuestro equipo de trabajo a fin de dar solución a la problemática presentada.

El servicio incluye además, la asesorla necesaria para la correcta operación por un periodo de tres meses a partir de la fecha de instalación del software y como valor agregado, se ofrecen 10 horas de hombre en sitio para consultoria y solución de problemas, mismas que podrán ser utilizadas dentro del periodo de asesorla.

## 4.6.6 Análisis del Costo y Venta del Sistema

El análisis del costo puede efectuarse de diversas maneras, entre las que figuran las siguientes:

- Por horas hombre
- **Por número de lincas de códige —** —
- **Por tiempo de desarrollo**

El análisis del costo realizado por el método de horas hombre, no se considera factible aplicarlo, debido a que el equipo de trabajo no se encuentra dividido en funciones especificas definidas como analistas, diseñadores y programadores, sino que todo el personal se involucró completamente en todas y cada una de las actividades a realizar para el desarrollo del sistema.

En contraparte, si se realizara conforme al método de lineas de código, existe el inconveniente de que, debido a las herramientas de programación empleadas, el número de líneas de código es posible que sean excesivas, lo cuál repercutirá directamente en el costo del sistema y por ende, este no será costeable para la empresa por lo que se corre el riesgo de que no se adquiera.

Sin embargo, realizando las estímaclones necesarias en cuanto al costo por el método de tiempo de desarrollo, se obtuvo un costo promedio a los sistemas ofertados en el mercado, obteniendo las siguientes cantidades:

El tiempo de desarrollo del sistema fue de 4 meses, incluyendo en este periodo ladas las fases de análisis, diseño, programación, pruebas, implantación y liberación.

Las etapas de análisis y diseño se llevaron a cabo durante 1 mes laborando 5 horas al día, con lo cuál obtenemos que el número efectivo de horas empleadas fue de:

(20 días hábiles/mes)' 1 mes' (5 horas/día) = 100 horas

En la fase de programación y pruebas fueron empleados 2.5 meses laborando 8 horas al dia, obteniendo:

(20 días hábiles/mes)  $*$  2.5 meses  $*$  (8 horas/ día) = 400 horas

Por último, las etapas de implantación y liberación tuvieron una duración de 0.5 meses utilizando únicamente 5 horas diarias para estas tareas, por lo tanto tenemos lo siguiente:

(20 días hábiles/mes)  $*$  0.5 meses  $*$  (5 horas/dia) = 50 horas

Realizando la suma de horas empleadas y tomando en cuenta que el equipo de trabajo es de 4 desarrolladores, obtenemos las siguientes cifras:

 $(100 \text{ horas} + 400 \text{ horas} + 50 \text{ horas})$   $4 = 2200 \text{ horas}$ 

En base a un análisis realizado en el mercado laboral, se observó que el costo hora hombre oscila entre los \$15.00 y los \$35.00 dlls/hora, asi:

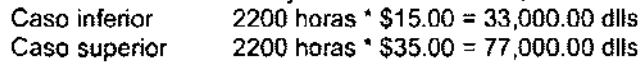

Debido a lo anterior, el costo final del sistema incluyendo el soporte técnico, el cuál fue ofrecido como un valor agregado se acordó ofertar en \$60 000.00 dlls.

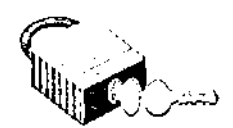

# MANUAL TÉCNICO

# **INTRODUCCiÓN**

Debido a la gran cantidad y gran variedad de Activos Fijos que se tienen inventariados en la institución se considero como proyecto prioritario la elaboración de un nuevo sistema para el control de los Activos Fijos, que sea capaz de presentar toda la información de manera eficaz y en el ámbito institucional, haciendo uso de las nuevas tecnologías de informática y comunicaciones con las que cuentan la institución.

Actualmente se tienen varios sistemas de control de Activos Fijos distribuido en las diferentes áreas de la Dirección General de Recursos Materiales y Servicios Generales, sin embargo la plataforma en la cual se tienen es obsoleta, por lo cual es necesario implantar un esquema de mejores y precisos resultados.

Cada usuario tendrá limitado el uso del sistema de acuerdo a sus perfiles, caracteristicas de su puesto y responsabilidad en el manejo de la información de los Activos fijos. El sistema mantiene comunicación con los Catálogos de la Institución y se enlaza con la base de datos de Recursos Humanos.

## Objetivo **del** manual

El objetivo de este manual es el de proporcionar información necesaria para conocer la estructura interna del Sistema y poder realizar tareas de Mantenimiento y Soporte Técnico, tales como: adecuaciones, actualizaciones e integración de nuevas funcionalidades al Sistema.

En el presente documento encontrarás la información sobre las tablas, formularios, catálogos y módulos que integran al Sistema.

Los pasos a seguir para la instalación y personalización eficiente del Sistema, asi como las necesidades o requerimientos técnicos tanto de software como de hardware, también se encuentran detallados en el presente documento.

## Objetivo General **del** Sistema

Centralizar la información de todos los activos fijos de la institución en un solo sistema donde cada usuario de mantenimiento a la parte que le corresponde, proporcionando el control de todos y cada uno de los Activos Fijos que se encuentran en la institución, asi como de las asignaciones que se han realizado por cada Unidad Ejecutora de Gasto, resguardante y tipo de bien. Dando la oportunidad a los mandos superiores de obtener en tiempo real las estadisticas para la correcta toma de decisiones.

## Alcance

Con el Sistema de Activos Fijos se podrá realizar lo siguiente:

- Consultar la información concerniente a los Activos Fijos de la Institución, utilizando diferentes criterios de selección.
- Efectuar el alta individual de los Activos Fijos y sus accesorios, asignando a los resguardantes
- Efectuar altas masivas de Activos Fijos
- Dar de alta nuevos elementos dentro de los catálogos utilizados en el sistema
- Dar de Baja a Activos Fijos y a sus Accesorios.
- Reactivar Activos Fijos y Accesorios de éstos que hayan sido dados de baja
- Aplicar revista a los Activos Fijos, verificando la cantidad y los elementos que corresponden a cada uno.
- Realizar transferencias de Activos Fijos con o sin accesorios.
- Realizar transferencias de Accesorios desligados de un Activo Fijo
- Generar inicios de responsabilidad, registrando los adeudos y manteniendo un control de los pagos efectuados
- Generar reportes del contenido de cada uno de los diferentes procesos
- Generar Etiquetas de Código de Barras de los Activos Fijos con número de **inventario.**
- Controlar la información existente de los Activos Fijos para evitar posibles duplicaciones.
- Consultar, modificar y relacionar la información contenida en la base de datos de ACTIVOS FIJOS
- Obtener la información de los Responsables del Activo Fijo de la base de datos de RECURSOS HUMANOS

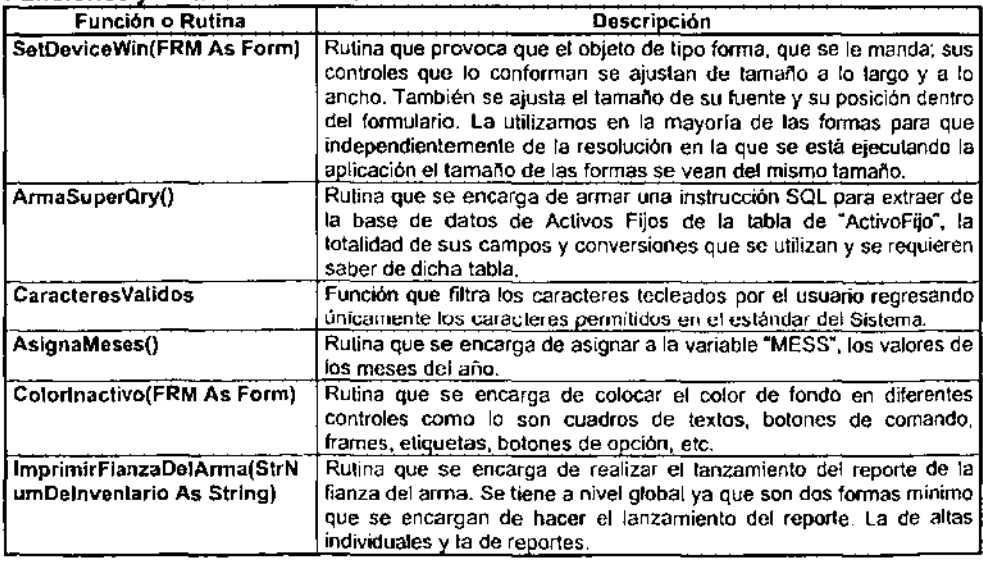

## Funciones y Rutinas Globales

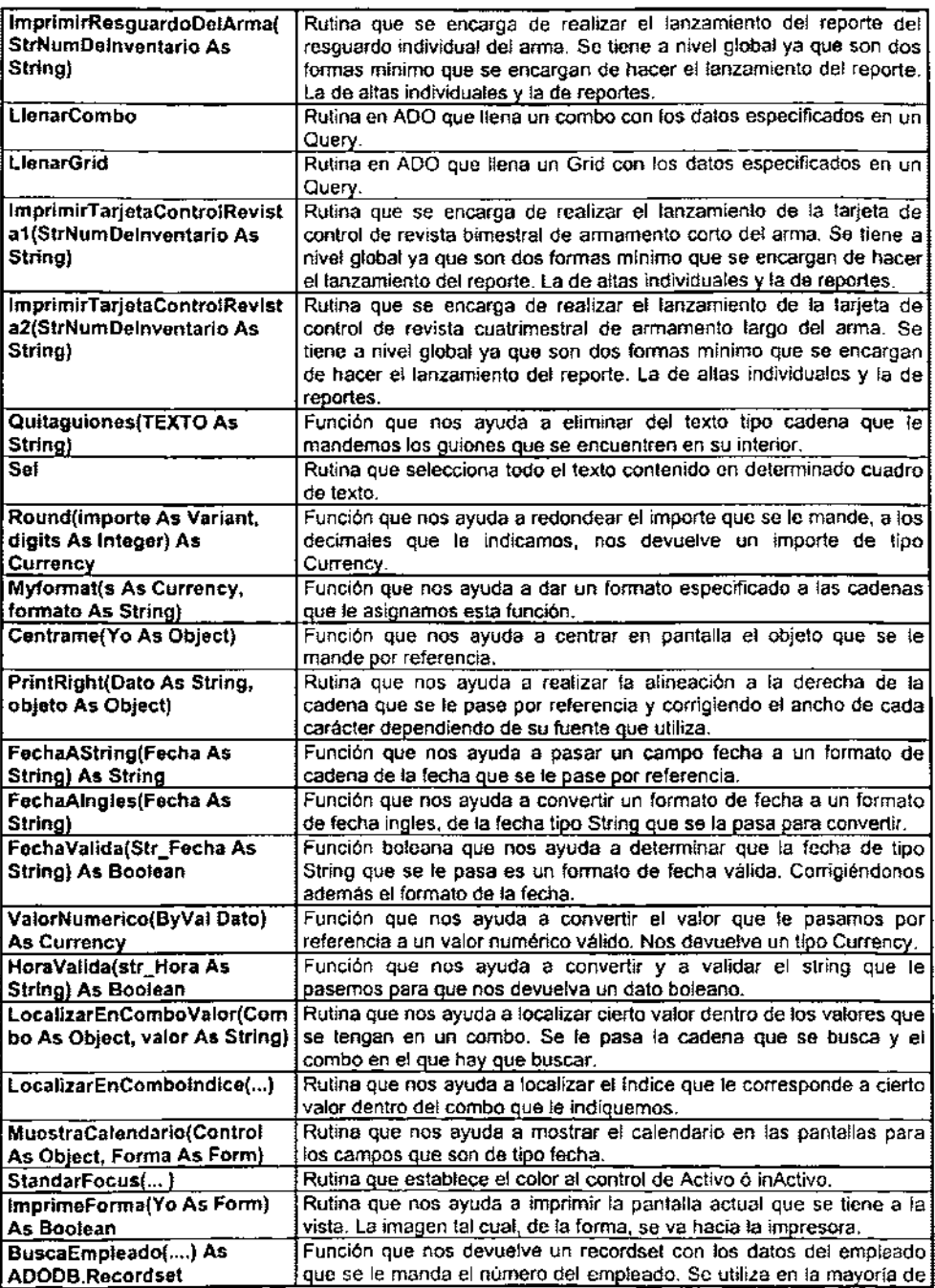

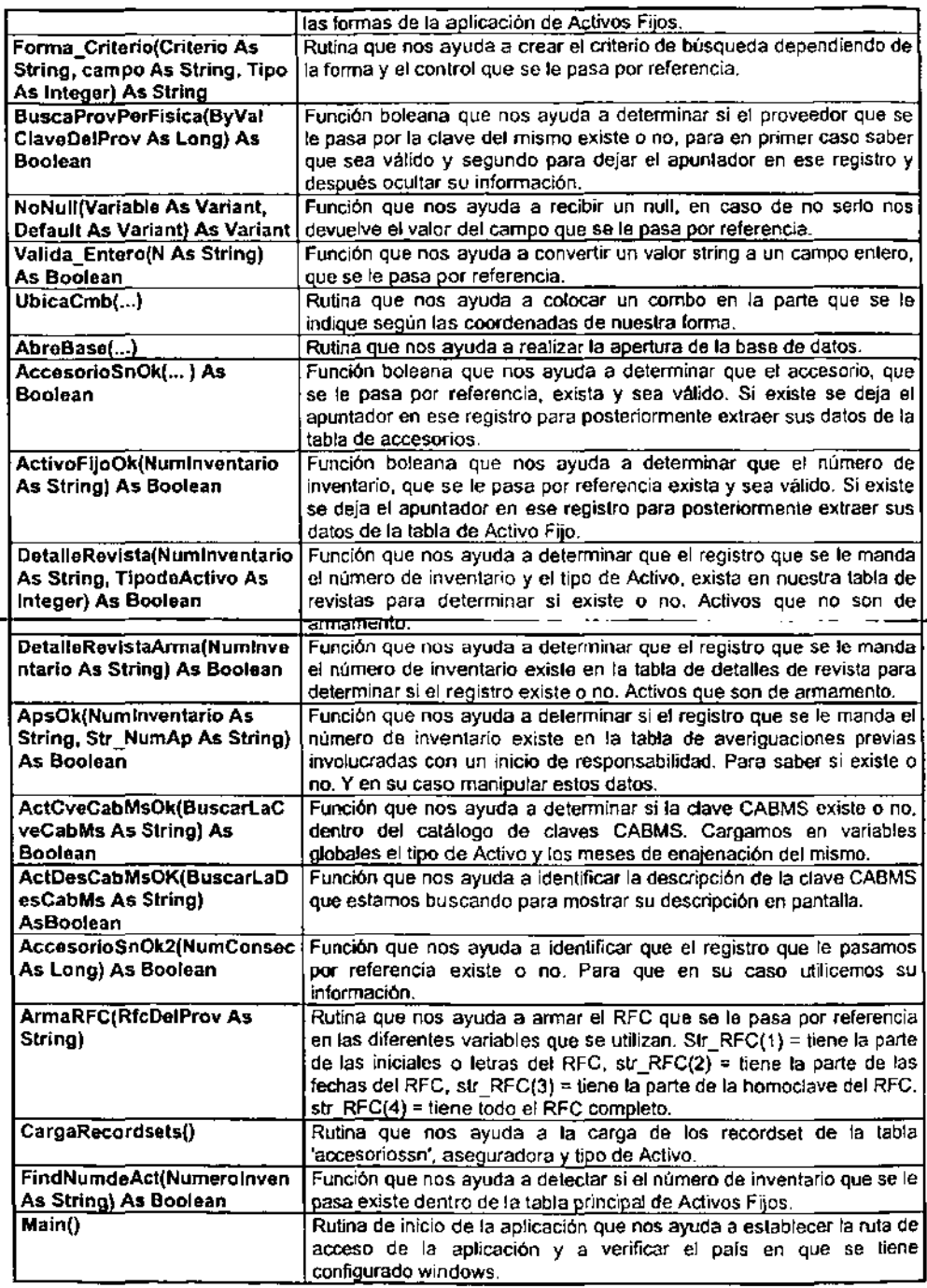

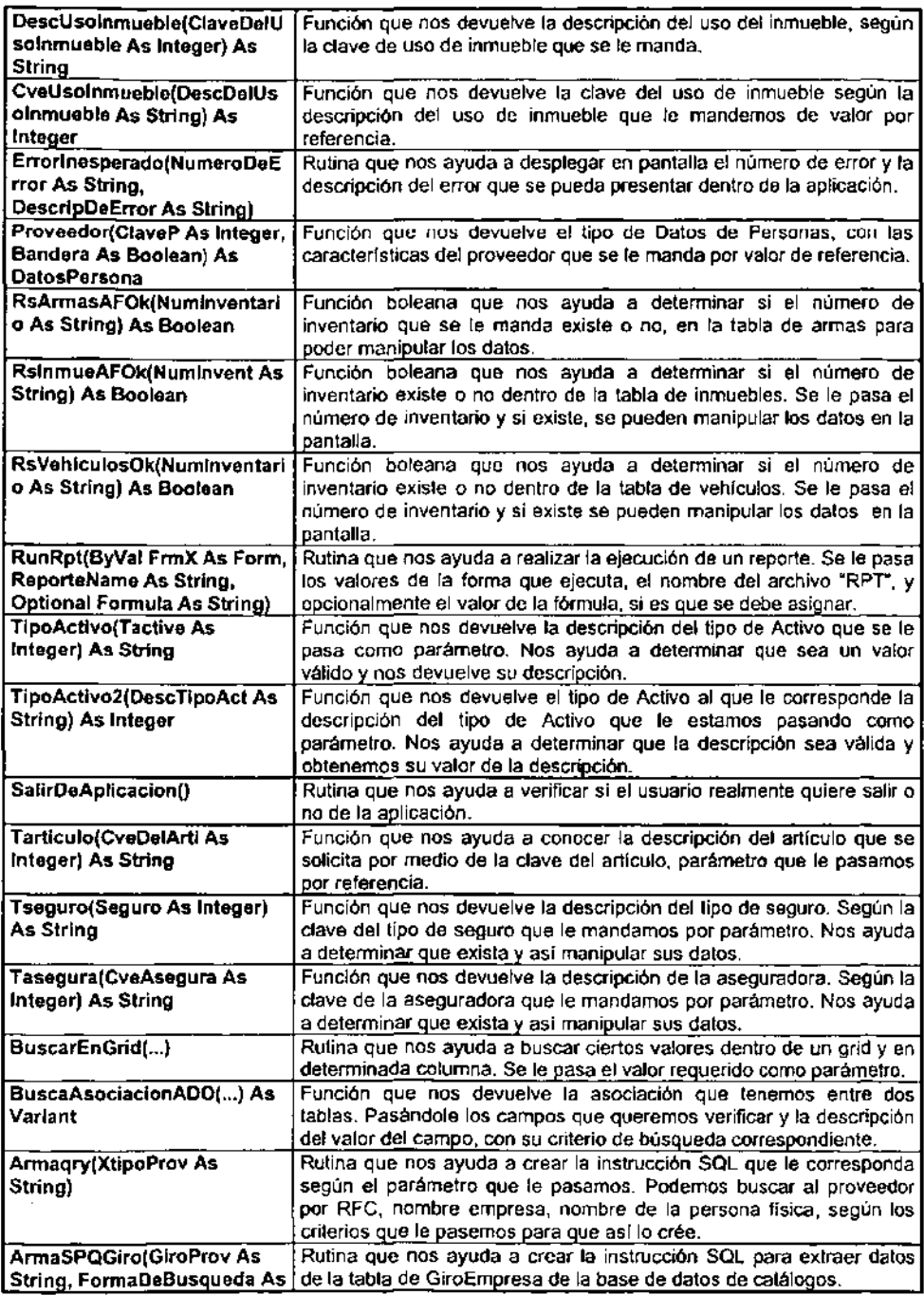

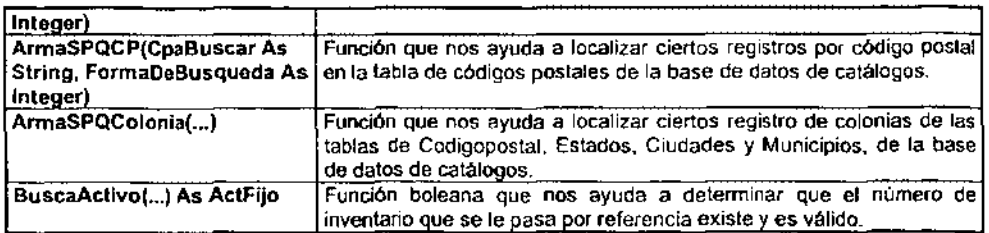

# Módulos

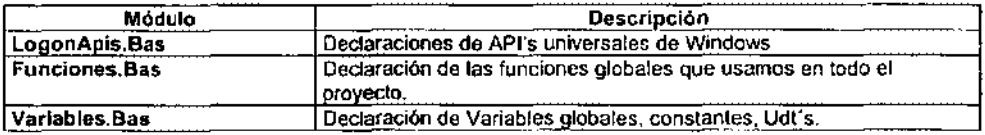

# User Control's

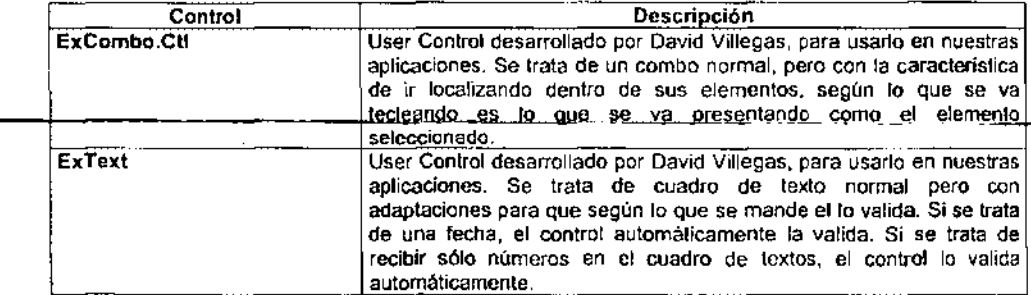

# Designer's

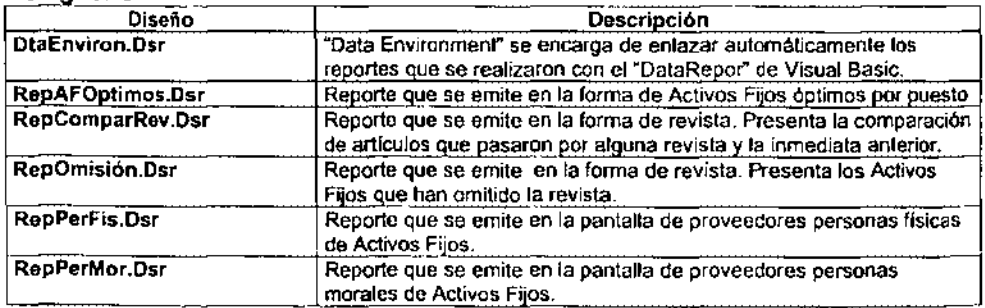

# Lista de las Formas o programas de la aplicación

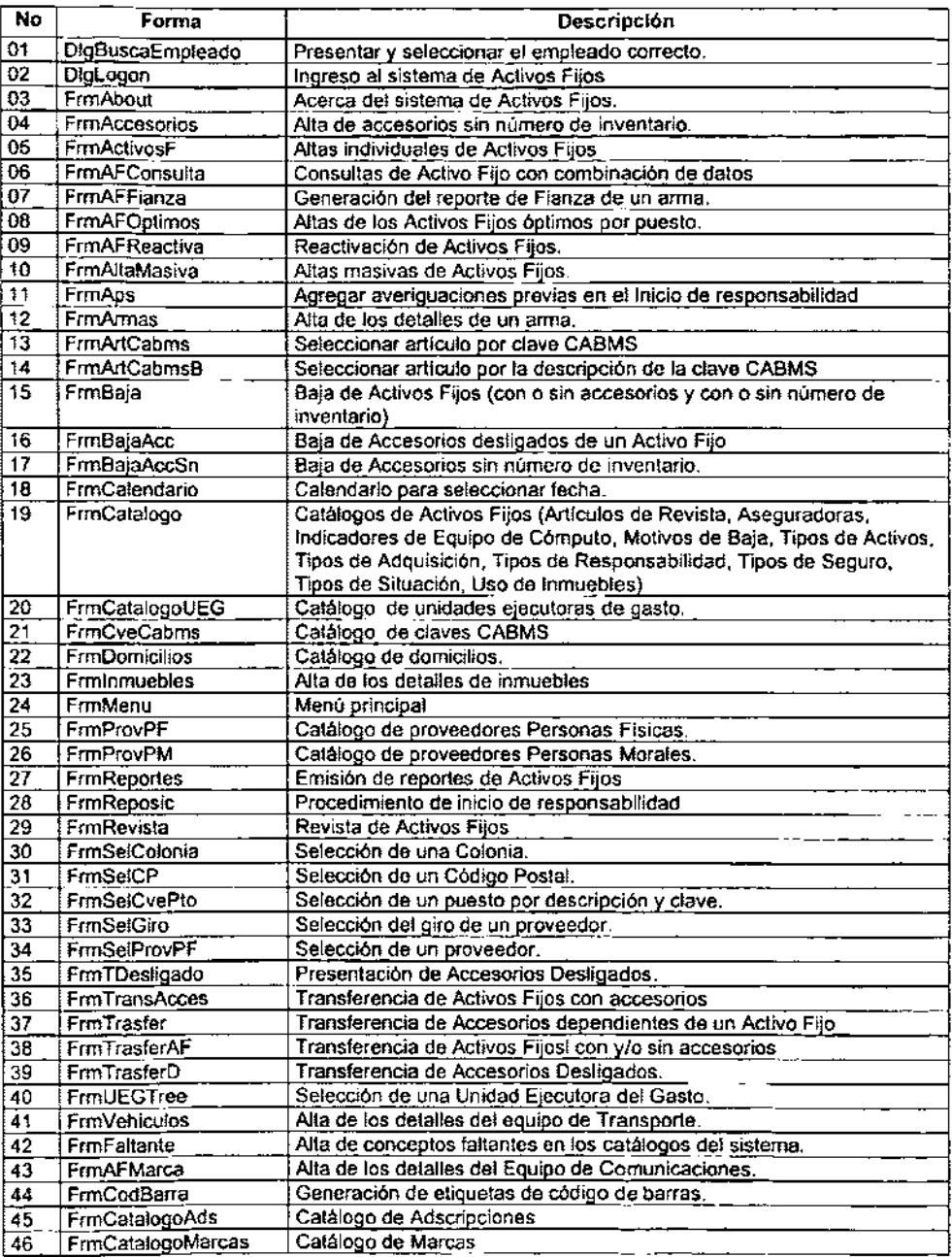

 $\sim$ 

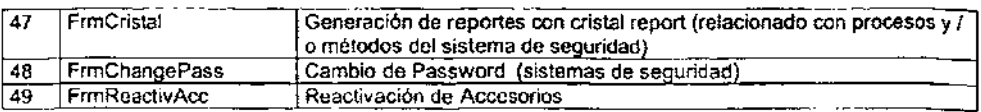

# Lista de Reportes

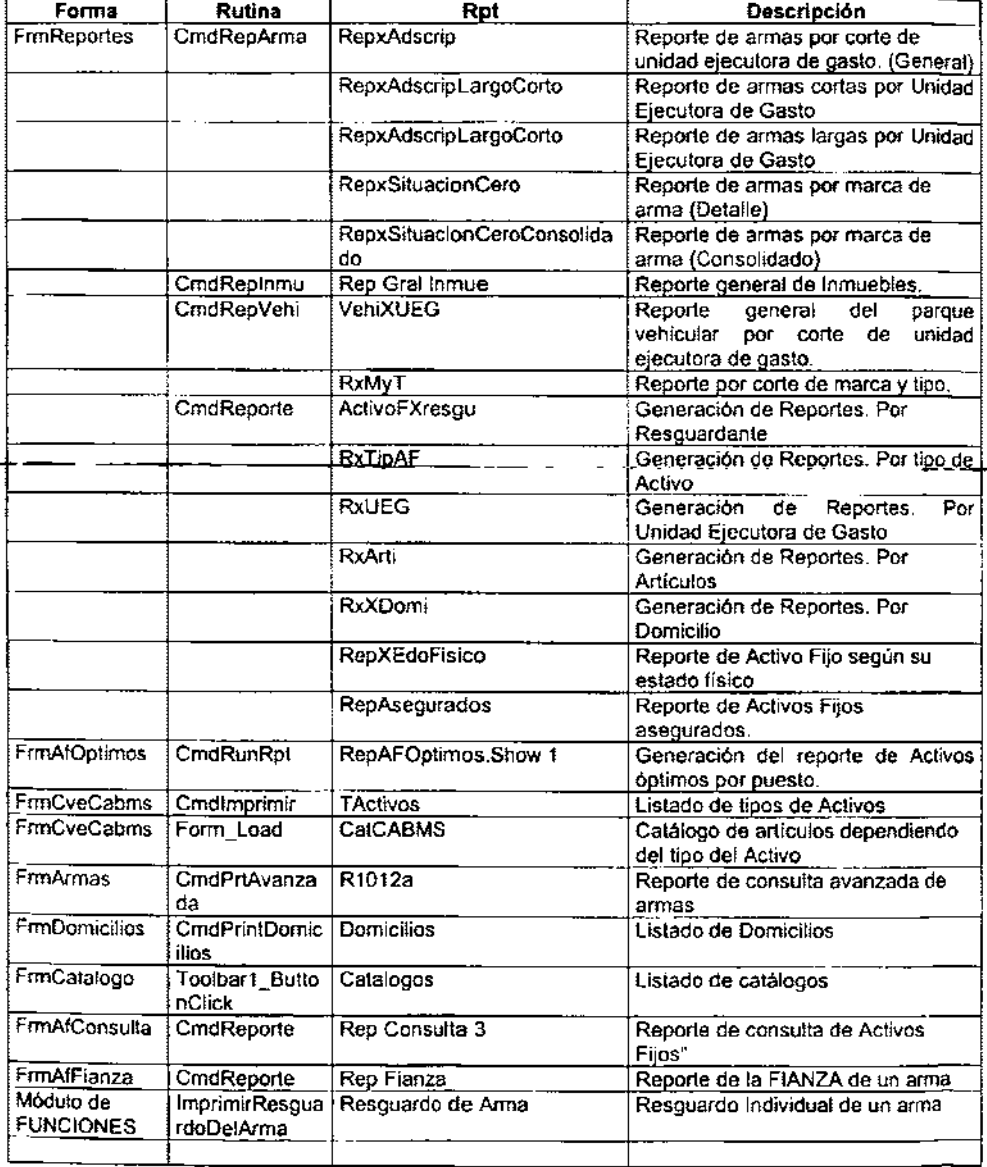

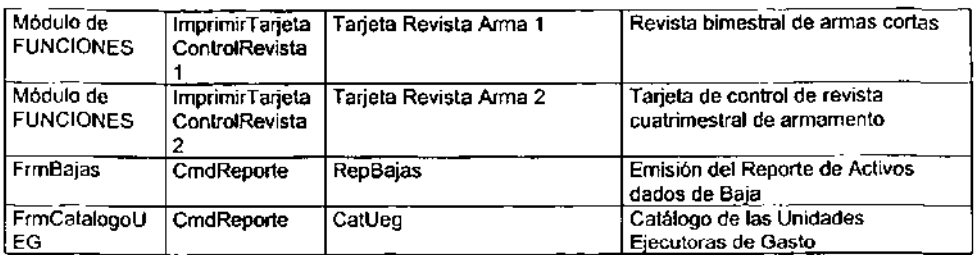

# Instalación

# Requerimientos de Instalación

La siguiente tabla muestra los requerimientos minimos de Hardware y Software para la adecuada operación del sistema.

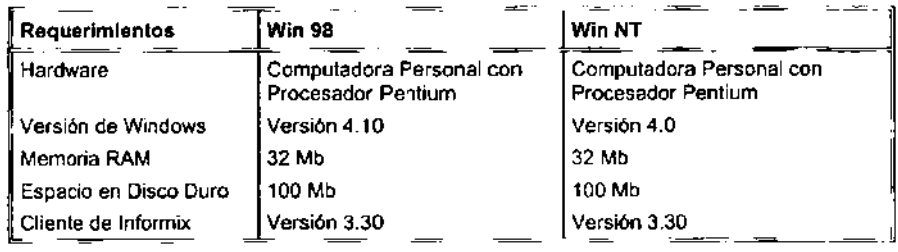

# Pasos para la Instalación

Insertar el disco de Instalación del Sistema y ejecular el programa Setup.exe dando doble click sobre éste.

Aparecerá la siguiente pantalla la cual permanecerá unos segundos mientras se copian algunos archivos de instalación. Esperar hasta que este proceso termine.

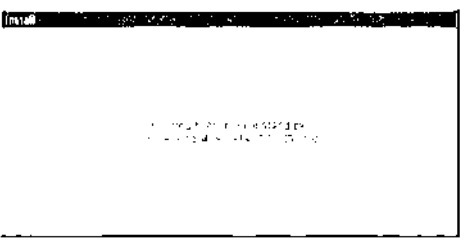

A continuación aparecerá la siguiente pantalla. Presionar OK para continuar.

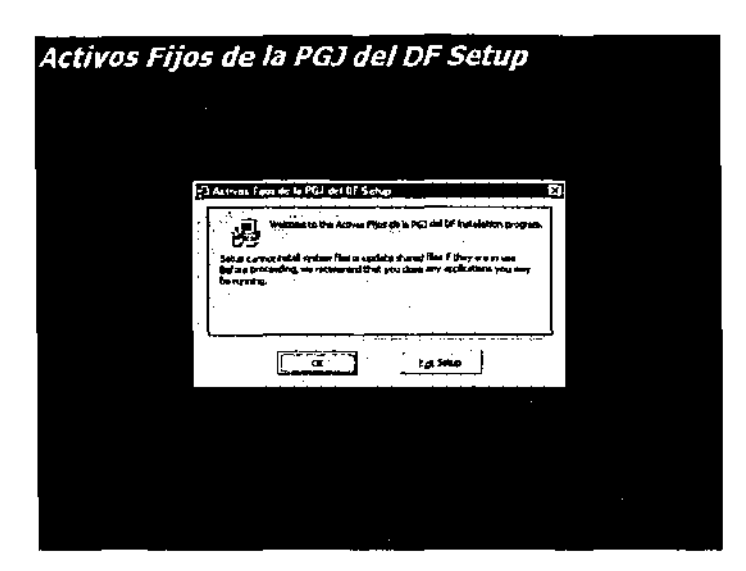

Posteriormente se presentará la siguiente pantalla en la cual hay que presionar el botón que tiene el icono con la figura de una PC

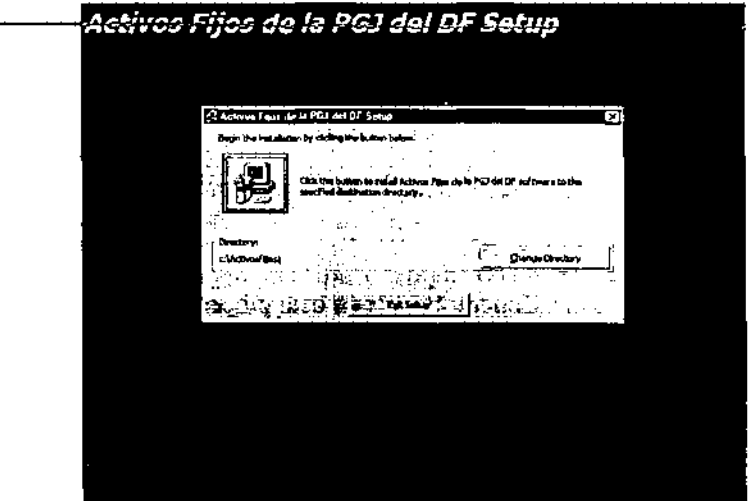

Durante el proceso se presentarán las pantallas siguientes. Esperar hasta que finalice el proceso.

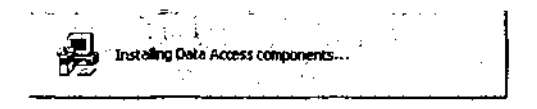

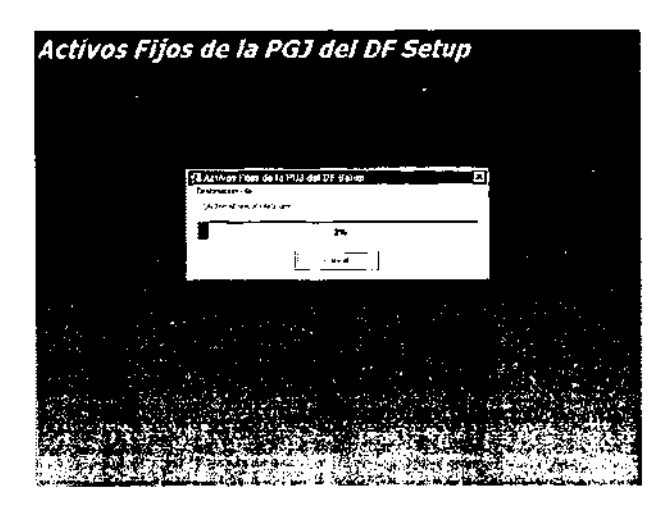

Si durante el proceso de instalación se presenta la siguiente pantalla, se deberá presionar el botón de la derecha (Omitir o en inglés Keep this file).

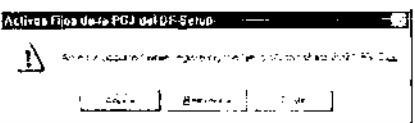

Si todo se llevo a cabo correctamente, se mostrará el siguiente mensaje indicando que la instalación del Sistema fue satisfactoria. Presionar el botón 'Aceptar'.

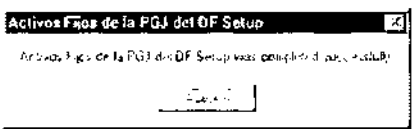

A continuación se debe de añadir la fuente de datos OOSC para el Sistema.

Para añadir una fuente de datos, ejecutar el Administrador de Controladores OOSC que se encuentra en el Panel de Control.

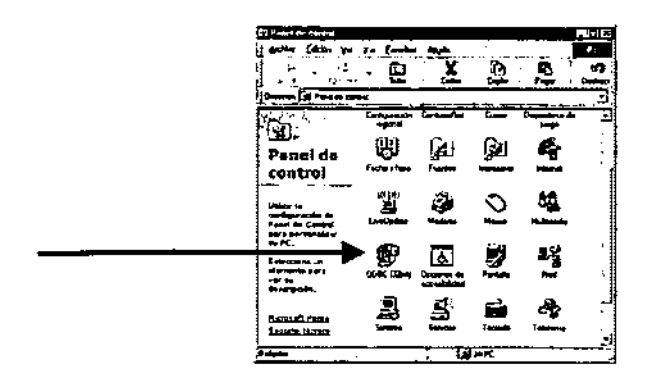

Se presentará la siguiente pantalla:

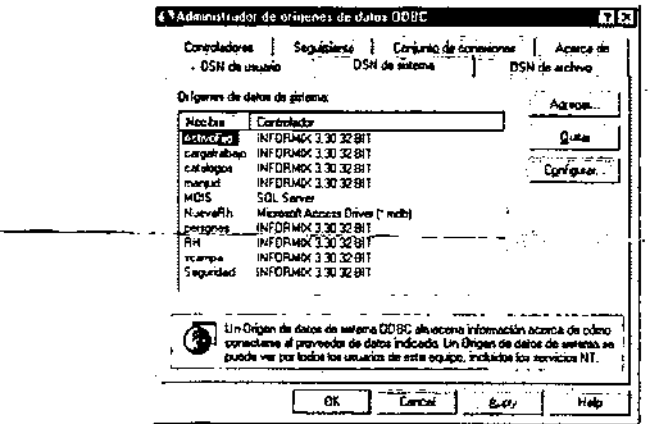

En el folder System DSN, presionar el botón 'Agregar'.

En la siguiente pantalla seleccionar el controlador: INFORMIX 3.30 32 BIT y activar el botón 'Finish' o 'Finalizar'

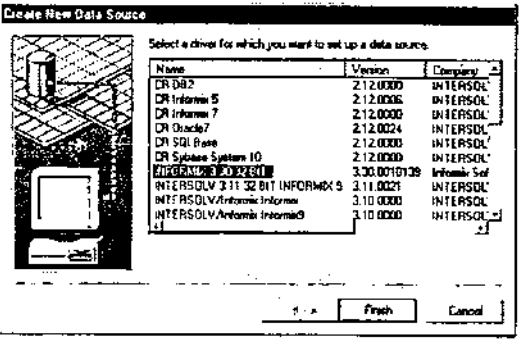

En las siguientes pantallas se deberá proporcionar la información tal y como se muestra a continuación:

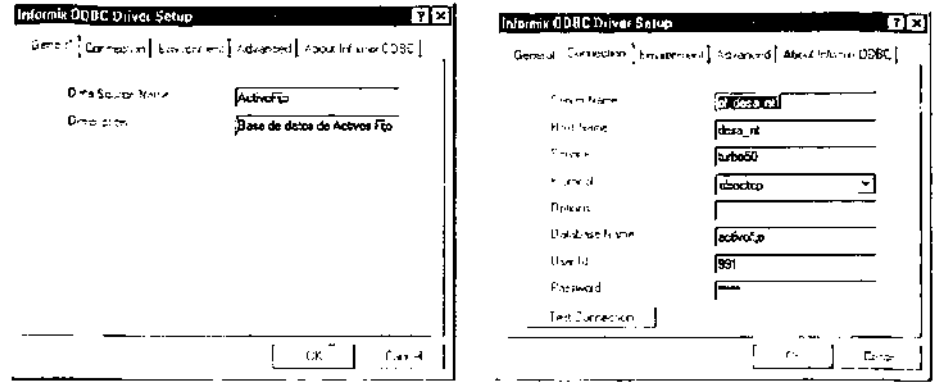

Sustituir los datos que correspondan a los campos de Server Name, Host Name, Service, Protocol, Database Name, User Id y Password con los correspondientes a su departamento; activar el botón OK con lo que aparecerá la siguiente pantalla ya con el DSN de ActivoFiio.

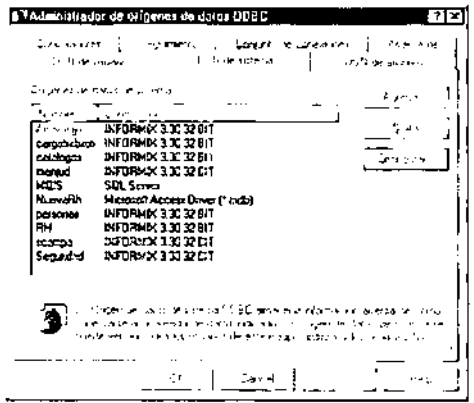

Para finalizar se deberá presionar el botón OK.

Posteriormente en el Servidor se deberán crear los siguientes directorios: \\nombre\_servidor\EXEC\Activofijo\Reportes

En la carpeta Activofijo deberán estar los siguientes archivos: ActivosFijos.Exe LaunchMan.Exe **Activos Fijos.cnt ACTIVOS FIJOS.hlp.** 

#### MANUAL TÉCNICO

En la carpeta "Reportes" se deberán incluir los archivos con extensión ".rpt" y ".qry" mismos que también se deberán copiar en el directorio de los clientes donde quedo instalado el sistema.

Una vez copiados estos archivos se deberá ejecutar para su registro y por única vez el programa "LaunchMan.Exe", con esto el sistema estará listo para ejecutarse.desde: Menú Inicio / Programas / Activos Fijos

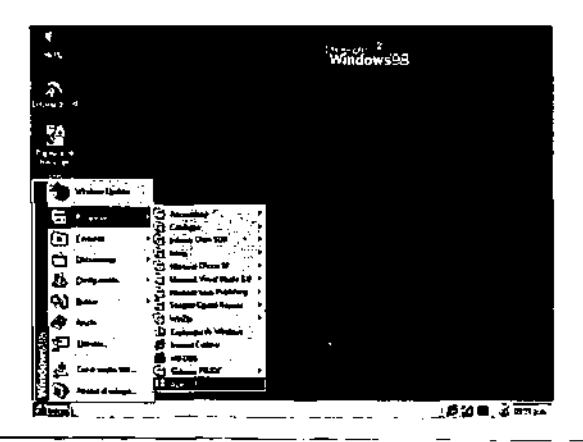

En el acceso directo al sistema se deberá especificar en el campo 'Destino' de las propiedades la ruta del servidor, el puerto de conexión con el servidor y el nombre del ODBC creado en la máquina cliente.

#### Eiemplo:

c:\activosfijos\activosfijos.exe nombre\_servidor,puerto,nombre\_QDBC\_

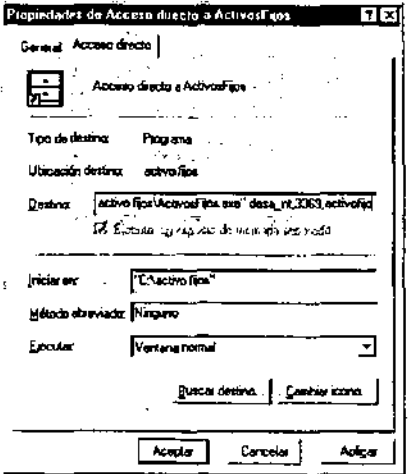

Presionar el botón 'Aplicar', con lo que lo cual el sistema estará completamente listo **para funcionar.** 

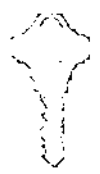

# MANUAL DE USUARIO

# INTRODUCCiÓN

El objetivo de este manual es el de proporcionar al usuario la información necesaria para conocer la estructura y funcionalidad del sistema. Aqui se encuentra información acerca Alcance y Funciones del Sistema, los cuales proporcionarán un enfoque de las capacidades del mismo. También cuenta con la información necesaria requerida durante la utilización del sistema, como lo son:

Procedimientos, Pantallas y Funciones Generales.

## Como tener acceso a Activos Fijos

Seleccionar Activos Fijos en el menú Inicio/Programas.

Al iniciar la aplicación se mostrará una ventana que don de se mostrarán los siguientes campos Clave de Usuario (Número de empleado) y contraseña (password), esto es como medida de seguridad para no permitir el ingreso al sistema a personal no autorizado.

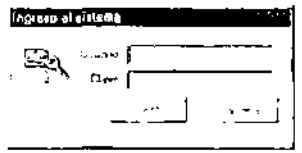

## **Usuario**

Escribe el número de empleado; por ejemplo, si el numero de empleado es 12345-6, introducir 123456.

#### Clave

Password asignado para poder accesar al sistema. Esta clave es asignada por el administrador.

#### Funciones Generales

## Desplazamiento de un campo a otro

Para desplazar de un campo a otro se puede hacer con la tecla TAB, con ENTER o dando click con el *mouse* en el campo requerido.

#### Campos Obligatorios

Cuando se intente dar de alta un nuevo registro, el sistema verificará que los campos obligatorios estén capturados y si se encuentra alguno de ellos sin información, el sistema mandará un aviso indicando el campo que no ha sido capturado:

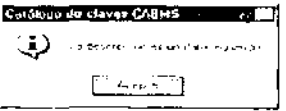

## Selección de Conceptos dentro de un Combo

Para abrir un "combo" existen varias formas:

Oprimiendo la flecha que se encuentra en el extremo derecho del mismo, haciendo click **con el mouse.** 

Una vez dentro del combo, presionar la tecla de función F4.

También se puede abrir el combo presionando la tecla "ALT" simultáneamente con la flecha hacia abajo o la flecha hacia arriba.

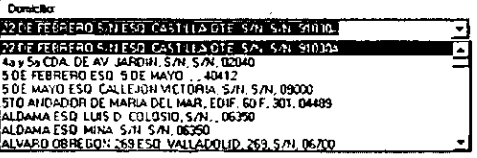

Una vez abierto el combo, con las flechas del teclado o con el puntero del mouse elegir y presionar ENTER o con click con el mouse. El concepto será mostrado en el combo.

# Captura de Fechas

En la mayoría de las pantallas es necesario capturar fechas, para poder hacerlo existen las siguientes opciones:

1.- Con la tecla de función F2 y aparecerá en la pantalla un calendario con la fecha del día actual circulada en roio.

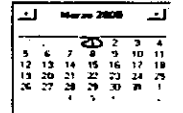

Si se desea cambiar de día, desplazarse con las flechas del teclado hacia arriba o hacia la izquierda para retroceder y hacia abajo o a la derecha para avanzar, para cambiar de mes con el puntero del mouse presionar las flechas que se encuentran en los extremos del encabezado del calendario o si no dar click sobre el nombre del mes se desplegará una lista con los doce meses del año para poder elegir el mes requerido. Para cambiar el año, ubicar el puntero del mouse sobre el número del año, dar click con el mouse y aparecerán dos flechas a la derecha del número, con la flecha que apunta hacia amba si se desea un año posterior al actual y hacia abajo si se desea un año anterior, al ubicar la fecha necesitada sólo presionar ENTER o dar click con el mouse sobre el día elegido y la fecha seleccionada será mostrada en el campo correspondiente.

# Delegación, Ciudad, Estado

Estos datos son registrados de manera automática después de haber seleccionado la colonia o el código postal. No reciben información capturada manualmente.

# Fecha de Actualización

Este dato se registra de manera automática al momento de hacer alguna alta o modificación al registro de algún Activo Fijo, la Fecha de Actualización será la correspondiente a la fecha que tenga registrada el equipo en el que sé este operando el sistema.

# Generación de Reportes Impresos

El sistema cuenta con dos botones para generar un reporte impreso. En algunas pantallas el botón para realizar el reporte es el siguiente:
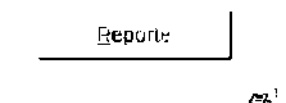

En otras encontrarás dicho botón en forma de icono  $\Box$ 

Si se desea generar reportes impresos oprime el botón correspondiente, con lo cual se mostrará una vista previa del reporte que será generado.

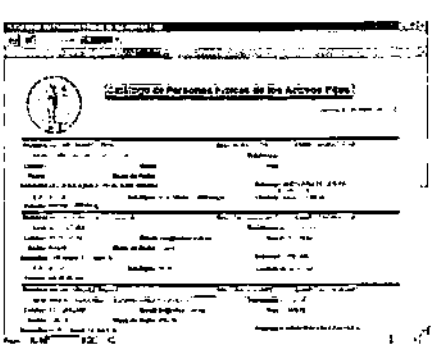

#### **Agregar Nuevo Elemento en un Catálogo**

Para registrar un nuevo elemento dentro de algún catálogo, oprimir el botón "Nuevo" que se encuentra en la parte inferior izquierda de la pantalla.

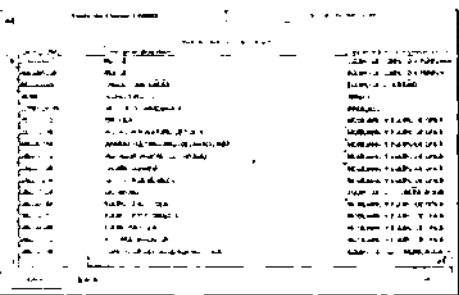

al oprimir este botón se mostrara un segundo folder, en donde se introducirán los datos correspondientes al nuevo registro.

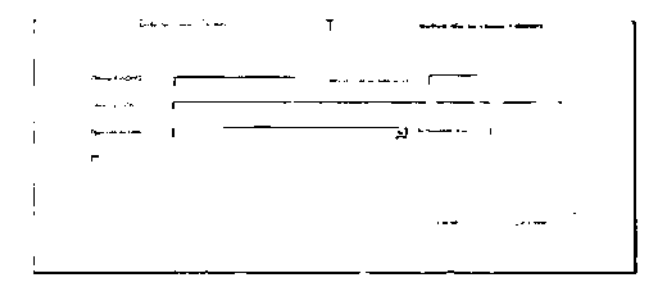

Después de haber introducido todos los datos correctamente oprimir el botón Grabar para agregar dicho elemento al catálogo.

#### Clave Inactiva

Si se desea inhabilitar un registro de algún catálogo, dar click con el mouse en el campo de clave inactiva:

 $\Gamma$  hactivo: El cual se marcará con el símbolo de " $\nabla$ ".

Al marcar un registro con clave de inactivo ,el registro que tenga esta marca ya no podrá ser utilizado dentro del sistema.

# Como Salir de una Pantalla

Con el botón Salir para regresar a la pantalla principal del sistema

# Selección de la clave CABMS

Para capturar una clave CABMS, en el primer campo de número de Inventario introducir la clave si es conocida o bien leclear uno o varios caracteres para que sea mostrado el catálogo de consulta y oprimir la tecla de función F2:

: Número de Inventario: **AMB** 

Muetra del catálogo de consultas

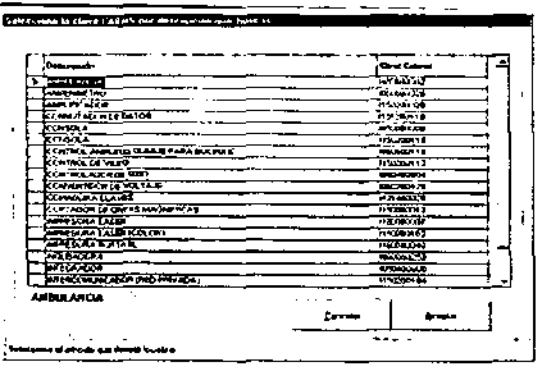

# Selección de un Articulo

Para la selección de un Articulo, dentro del campo respectivo presionar la tecla de función F2.

Una vez que hayas ubicado el concepto en el catálogo seleccionar con el mouse dando doble click sobre el registro o presionando el botón Aceptar. El nombre del concepto será mostrado en el campo requerido.

Selección de un Giro Presionar la tecla de función F2. Selección de una Colonia Hay dos diferentes formas de capturar una colonia, éstas son: Captura el nombre de la colonia y al presionar **ENTER** aparecerá otra pantalla en la que se listarán todas las colonias del pais que tengan el nombre que capturaste, después seleccionar con el mouse o con las flechas arriba o abajo del teclado la colonia que se requiera, verificar delegación o municipio, el estado y el código postal y presionando el botón Aceptar o la tecla **ENTER,** automáticamente se desplegarán todos estos datos. Escribiendo las primeras letras del nombre de la colonia y presionando la tecla F2. Aparecerá una pantalla en donde se listarán las colonias cuyo nombre incluya las letras capturadas, ubicar la colonia requerida con el mouse o con las flechas del teclado y oprimir el botón aceptar o la tecla **ENTER.** 

**La pantalla** mostrada será la siguiente:

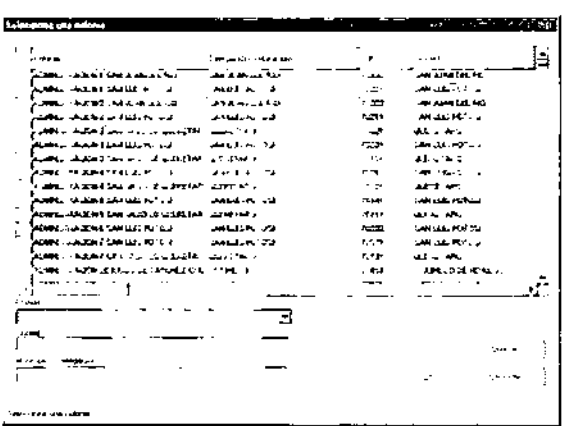

# **Selección de una Unidad Ejecutora de** Gasto.

Para seleccionar **una** Unidad Ejecutora de Gasto, dentro del campo correspondiente presionar la **tecla de función** F2, con lo cual aparecerá la siguiente pantalla:

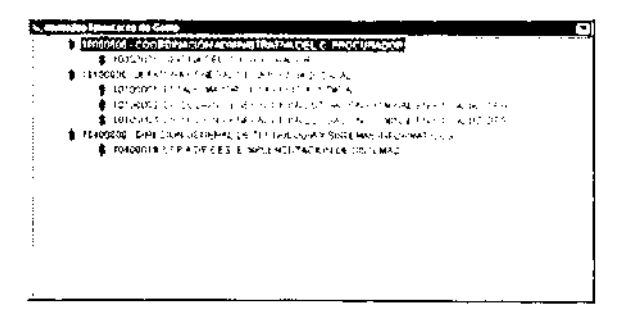

La información se presenta en una estructura jerárquica, cuando del lado izquierdo del concepto se presenta un cuadro con un signo positivo (+), indica que tiene mas unidades dependientes. Cuando el signo es negativo (-); indica que ya no tiene más unidades dependientes.

Una vez ubicado el registro de la Unidad Ejecutora de Gasto. selecciónar con el mouse haciendo doble click o presionar la tecla **ENTER.** La clave de la Unidad Ejecutora de Gasto será mostrada en el campo requerido.

#### Ejecutar Búsqueda

Algunas pantallas del sistema cuentan con una función de búsqueda. Las pantallas que cuentan con esta función tienen el botón Buscar. Con esta función se localizará rápidamente uno o varios registros de algún catálogo o de un activo fijo para su consulta o modificación según sea el caso.

Cuando se activa el botón Buscar. los campos del folder quedan disponibles para poder definir algún criterio de búsqueda que facilite la localización del elemento necesitado.

El sistema te mostrará en la tabla todos los registros que contengan el elemento buscado. buscado.

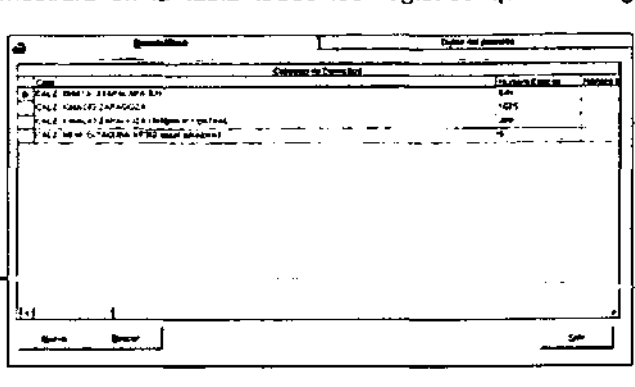

Para consultar o modificar algún registro en especial. dar doble click en el registro

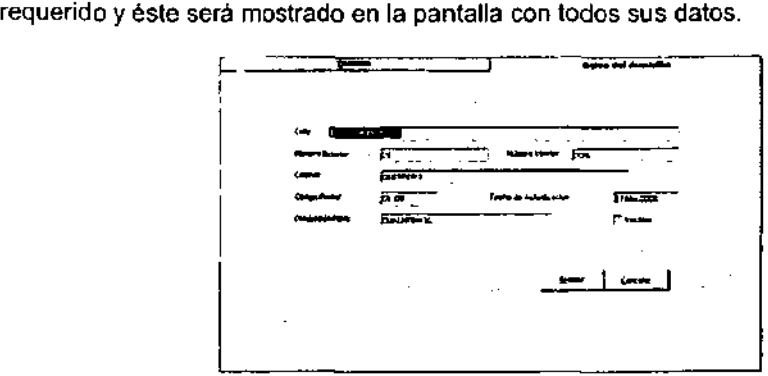

Los registros de los catálogos que tengan más de 1 mes de haber sido actualizados únicamente podrán ser consultados y no podrán ser modificados.

# Captura del nombre del Resguardante

Para capturar el nombre de la persona que fungirá como resguardante, escribir directamente su nombre completo dentro del campo respectivo o introducir número de empleado.

Si existe más de una persona con el mismo nombre, el sistema enviará una pantalla de ayuda para seleccionar el nombre correcto.

#### Acceso a las opciones de los M6dulos del Sistema

Para accesar a cualquiera de las opciones de los módulos del sistema existen dos opciones, la primera es ubicando el puntero del mouse en alguna de las secciones de la barra de menú:

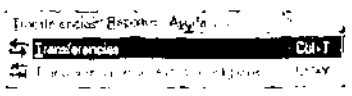

La segunda forma de accesar a cualquiera de las opciones es oprimiendo las teclas de acceso directo desde la pantalla principal, dichas teclas se especifican a la derecha de cada opción, por ejemplo para Transferencias son: Ctrl + T, todas las opciones cuentan con su respectiva clave para realizar el acceso directo.

#### Presentación de la pantalla principal

Al ingresar al sistema de Activos Fijos se presentará la pantalla principal

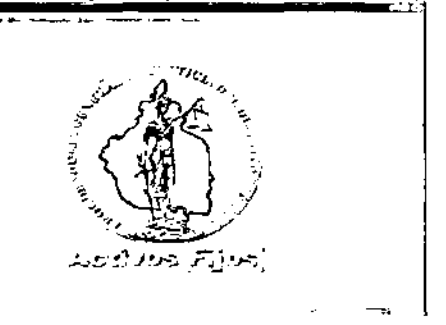

En ésta pantalla se muestra en la barra de menú el contenido general del sistema. Barra de Menú

En esta barra se especifican los diferentes procesos generales con que cuenta el sistema. A continuación describiremos algunos procesos ya que la modificación

Salona Caldopa Alary Modicaneses Cant Insideration Reporter Again

#### Sistema

Este módulo solamente contiene la opción de salir

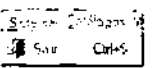

Esta opción es para terminar una sesión de Activos Fijos

#### Catálogos

En este módulo se incluyen las siguientes opciones.

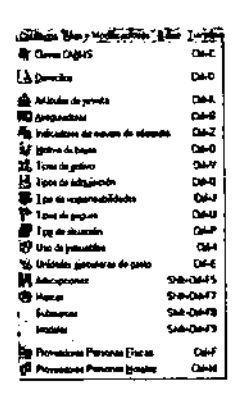

Por medio de ellas se consultara o modificara las caracteristicas y/o descripciones de los elementos existentes en cada uno de los catálogos o bien incluir nuevos elementos en el catálogo correspondiente.

#### Altas y Modificaciones

En este módulo se incluyen las siguientes 0gciones:

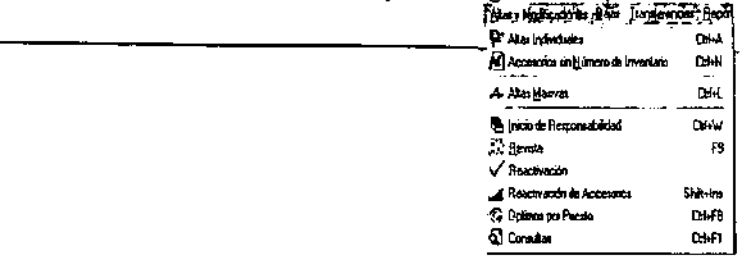

Mediante este módulo se dan de alta los Activos Fijos de manera individual o en forma masiva, así como sus accesorios con o sin número de inventario y una vez registrados, se pueden hacer modificaciones a dichos elementos.

Dentro de este módulo también se encuentran otras opciones, como son: Procedimiento de Inicio de Responsabilidad, Aplicación de Revista, Reactivación de Activos Fijos y de Accesorios, Especificar en función de las cargas de trabajo los Activos Fijos óptimos con los que debe contar un empleado para el adecuado desempeño de sus actividades (Optimos por Puesto). Además podrás realizar cualquier tipo de Consulta de los Activos Fijos registrados en el Sistema.

#### Bajas

En este módulo se incluyen las siguientes opciones:

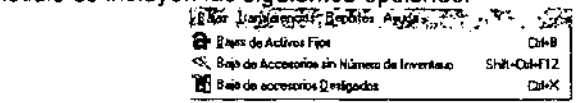

Mediante este módulo se dará de baja a Activos Fijos que ya no se encuentren en condiciones apropiadas y/o que ya no serán utilizados.

Dependiendo de las caracteristicas del Activo Fijo, la baja se puede realizar de las siguientes formas:

Baja de Activos Fijos que tienen asignado un número de inventario o número de matricula para el caso de un Arma.

Baja de Activos Fijos sin número de inventario y que están registrados como Accesorios de otro Activo Fijo.

Baja de Activos Fijos que no tienen asignado un número de inventario.

#### **Transferencias**

En este módulo se incluyen las siguientes opciones:

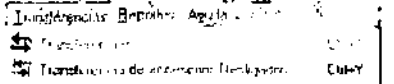

Al igual que las bajas también existen dos formas de realizar las transferencias.

#### Reporte

Este módulo contiene la siguiente opción:

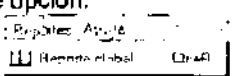

Mediante este módulo se pueden obtener diferentes reportes, especificando los criterios de selección y clasificación de la información requerida.

# Ayuda

Este módulo contiene las siguientes opciones:

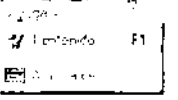

Mediante este módulo se podrá accesar la ayuda relacionada con la operación del sistema de Activos Fijos.

#### Activos Fijos (Alta individual)

En este módulo se dará de alta o se consultará algún Activo Fijo en el Sistema.

Para el perfil de usuario de Activos Fijos con número de inventario o número de serie la pantalla mostrada será la siguiente:

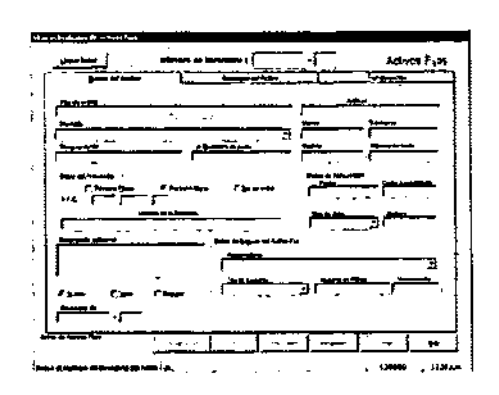

Para el usuario con perfil de Armamento. la única diferencia es la captura del número de inventario del Activo Fijo o del número de Matricula del Arma, respectivamente.

#### Número de Inventario

Indica el número de inventario correspondiente al Activo Fijo. Dicho número se integra de dos partes: clave CABMS correspondiente al Activo Fijo + número consecutivo asignado al Activo Fijo.

#### Número de Matricula

**Indica el número de matrícula del arma a dar de alta. El sistema verificará que éste no** haya sido registrado anteriormente de lo contrario los datos del registro seran mostrados en pantalla.

La información relacionada con el registro se distribuye en tres folders: Datos del Activo, Accesorios del Activo y Transferencias.

#### Datos del Activo

En este primer folder se muestran los datos que describen los campos correspondientes a un Activo Fijo en particular.

#### Tipo de Activo

Muestra el tipo de Activo correspondiente al número de inventario.

Articulo

Muestra la descripción del articulo correspondiente al tipo de Activo.

#### Domicilio

Indica el Domicilio en el cual se ubica el Activo Fijo. El cual en caso de ser un alta, deberás seleccionar del combo.

#### Resguardante

Indica el nombre de la persona que funge como resguardante del Activo Fijo. Para más información consulta:

#### Captura del nombre del Resguardantel

# Unidad Ejecutora de Gasto

Indica la clave de la Unidad Ejecutora de Gasto a la cual pertenece el Activo Fijo. Para más información consulta:

Selección de una Unidad Ejecutora de Gasto.

# **Marca**

Indica la marca correspondiente al Activo Fijo. Este campo no estará habilitado si se trata de un Activo Fijo del Tipo: Comunicaciones, Arma, Transporte o Inmueble.

# Submarca

Indica la submarca correspondiente al Activo Fijo. Este campo no estará habilitado si se trata de un Activo Fijo del Tipo: Comunicaciones, Arma, Transporte o Inmueble.

# Modelo

Indica el Modelo correspondiente al Activo Fijo. Este campo no estará habilitado si se trata de un Activo Fijo del Tipo: Comunicaciones, Arma, Transporte o Inmueble.

# Número de Serie

Indica el número de Serie asociado con el Activo Fijo. Este campo no estará habilitado si se trata de un Activo Fijo del Tipo: Comunicaciones, Arma, Transporte o Inmueble.

# Datos del Proveedor

# Persona Fisica

Cuando hagas click en la opción de Persona Fisica aparecerán otros campos para describir al proveedor.

# R.F.C.

Indica el Registro Federal de Contribuyentes asignado al proveedor.

#### Nombre(s)

Indica el o los nombres del proveedor

#### Apellido Paterno

Indica el Apellido Paterno del proveedor

#### Apellido Materno

Indica el Apellido Materno del proveedor

# Persona Moral

Al hacer click en la opción de Persona Moral aparecerán otros campos para describir al proveedor. Lo unico que cambiara es que ahora serán los datos de la empresa por ejemplo

# R.F.C.

Indica el registro federal de contribuyentes correspondiente a la Empresa.

# **No** se sabe

Cuando hagas click en esta opción, únicamente se marcará, pues esta opción no **necesita descripciones adicionales.** 

# Datos de Adquisición

La información correspondiente al proceso de Adquisición del Activo Fijo se especifica en esta sección

# Fecha

Indica la fecha de adquisición del Activo Fijo. Para más información consulta: Captura de Fechas.

# Costo Aproximado

Indica el precio de adquisición del Activo Fijo

#### Tipo de Adquisición.

Indica el tipo de Adquisición mediante el cual es obtenido el Activo Fijo. Factura

Indica el número de la factura expedida por la adquisición del Activo Fijo. Descripción Adicional

Este campo es para indicar alguna descripción adicional al Activo Fijo.

# Estado Físico del Activo

Indica el estado fisico en que se encuentra el Activo Fijo. El cual debes elegir dando click en alguna de las siguientes opciones:

#### Bueno

Selecciona esta opción si el estado fisico del Activo Fijo es Bueno Malo

Selecciona esta opción si el estado físico del Activo Fijo es Malo Regular

Selecciona esta opción si el estado fisico del Activo Fijo es Regular

#### Datos del Seguro del Activo Fíjo

En esta sección se indican las características que describen el tipo del seguro contratado para este Activo Fijo.

#### Aseguradora

Indica la Aseguradora con la que se contrato el seguro del Activo Fijo. **Tipo da Segtlra** -----

Indica el tipo de seguro correspondiente al Activo Fijo.

# Número de Póliza

Indica el número de póliza del seguro contratado para el Activo Fijo.

#### Vencimiento

Indica la fecha de vencimiento del seguro del Activo Fijo.

#### Accesorios del Activo

En este segundo folder se muestran los accesorios que pertenecen al Activo Fijo en **cuestión:** 

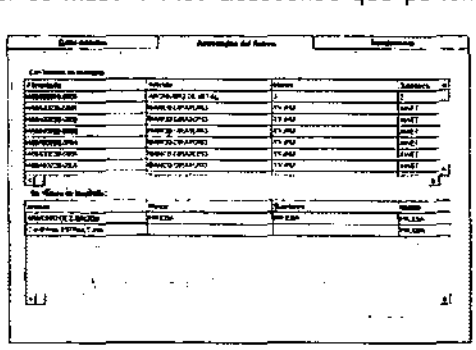

La información contenida dentro de este folder se muestra en dos partes: Accesorios con número de inventario y Accesorios sin número de inventario, debido a que el Activo Fijo puede tener estos dos tipos de Accesorios.

#### Transferencias

En este tercer folder se muestra el historial de transferencias que se le han hecho al Activo Fijo. Indicando las características de cada una de ellas.

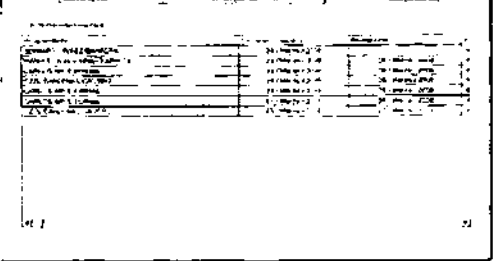

#### **Comunicaciones**

Este botón se habilitará únicamente cuando el alta se trate de un Activo Fijo del tipo Comunicaciones. Presiónalo para agregar los detalles del Activo Fijo.

# Armas

Este botón se habilitará únicamente para el perfil de usuario de armamento. Presiónalo para agregar los detalles del arma en cuestión. Para más información consulta: Detalles del Arma

#### **Transporte**

Este botón se habilitará únicamente cuando el alta se trate de un Activo Fijo de Tipo transporte. Presiónalo para agregar los detalles del Activo Fijo. Para más información consulta: Detalles del Transporte.

#### Inmueble

Este botón se habilitará únicamente cuando el alta se trate de un Activo Fijo del tipo Inmueble. Presiónalo para agregar los detalles del Inmueble. Para más información consulta:

# Detalles del Inmueble.

#### Detalles del Equipo de Comunicaciones

Al capturar un número de inventano de un Activo Fijo del tipo Comunicaciones, se habilitará el botón Comunicaciones con lo cual se podrá agregar las características propias de un Activo Fijo de este tipo.

Al presionar el botón de Comunicaciones se mostrará la siguiente pantalla:

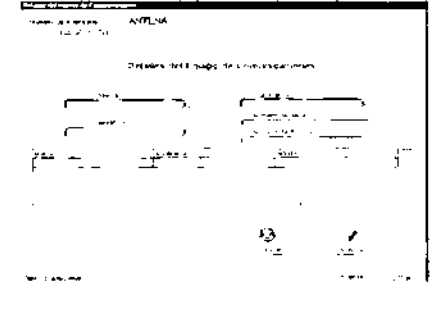

En donde debes capturar los campos de Marca, Submarca, Modelo, Número de Serie y Número de teléfono.

#### Marca

Indica la marca del Activo Fijo del Tipo de Comunicaciones

#### Submarca

Indica la submarca del Activo Fijo del Tipo de Comunicaciones.

#### Modelo

Indica el modelo del Activo Fijo del Tipo de Comunicaciones.

#### Número de Serie

Indica el Número de Serie del Activo Fijo del Tipo de Comunicaciones.

# Número de Teléfono

En caso de que el activo fijo sea un teléfono, en este campo se deberá indicar el Número telefónico correspondiente.

#### Detalles del Arma

Al dar de alta el número de matrícula de un arma, se habilitará el botón Armas para agregar los datos caracteristicos de un arma; en este caso no se capturan los campos de marca, submarca, modelo ni número de serie.

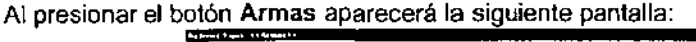

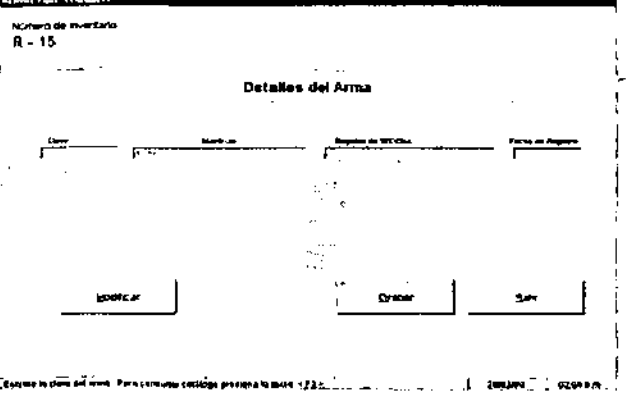

En se capturará los campos de Clave, Matícula, el número de registro ante SEDENA y la fecha en la que se efectúo el Registro.

#### Detalles del Transporte

Al capturar el número de inventario de un Activo Fijo del tipo Transporte se habilitará el botón Transporte para agregar los datos caracteristicos de un transporte. Al presionar el botón Transporte se mostrará la siguiente pantalla:

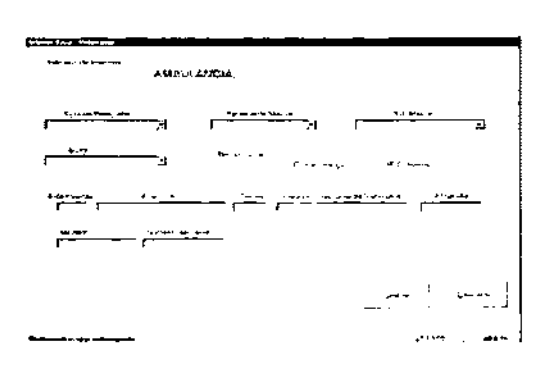

#### Tipo de Transporte

Indica el tipo de transporte al cual corresponde el Activo Fijo. El cual debes elegir del combo.

#### Fabricante/Marca

Indica el Fabricante o la Marca, según sea el caso, del Activo Fijo. La cual debes seleccionar del combo.

#### Submarca

Indica la submarca correspondiente al Activo Fijo. la cual debes seleccionar del combo. Color

Indica el color del Transporte. El cual debes seleccionar del combo.

#### Registrar Dato Faltante

Si deseas dar de alta un tipo de transporte, marca, modelo o color que no existe dentro de los catálogos, deberás seleccionar del combo correspondiente la palabra "FALTANTE".

#### Transmisión

Indica el tipo de transmisión del Transporte. Para seleccionar una de las dos opciones únicamente da click en el campo correspondiente al tipo de transmisión requerida.

#### No. de Puertas

Indica el número de puertas del transporte.

#### No. de motor

Indica el número de motor del transporte.

#### Placas

Indica el número de Placas del transporte.

#### Registro Nacional de Vehiculos

Indica el número del Registro Nacional de Vehiculos.

#### Número de Patrulla

Si el transporte se trata de una patrulla indica su número.

#### Modelo

Indica el modelo correspondiente al transporte.

#### Número de Serie

Indica el número de serie correspondiente al transporte.

### Detalles del Inmueble

Al capturar un número de inventario del Tipo Inmueble se habilitará el botón Inmueble para agregar los datos caracterlsticos de este tipo de Activo Fijo.

Al presionar el botón Inmuebles se mostrará la siguiente pantalla:

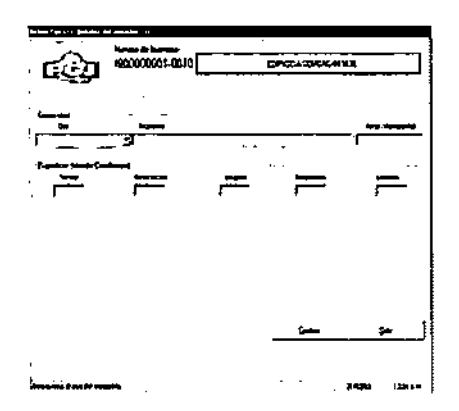

# Uso

Indica el tipo de uso que se le da al Inmueble. El cual debes seleccionar del combo. Propietario

Indica el nombre del propietario del Inmueble.

#### **Renta/Mensualidad**

Indica la cantidad que se paga en caso de una Renta o una Compra a plazos.

#### **Terreno**

Indica la superficie total (en metros cuadrados) del terreno, que corresponde al Inmueble.

# Construcción

Indica la superficie de Construcción del Inmueble (en metros cuadrados).

#### Ocupada

Indica la superficie del terreno del Inmueble que está ocupada (en metros cuadrados).

#### Desocupada

Indica la superficie del terreno del Inmueble que está desocupada (en metros cuadrados).

# Comunes

Indica la superficie del terreno del Inmueble de las áreas que son comunes (en metros cuadrados).

#### **Accesorios Sin Número de Inventario**

Para accesar a este módulo, del menú Altas y Modificaciones con la opción Accesorios Sin Número de Inventario, al hacer esta selección se mostrará la siguiente pantalla:

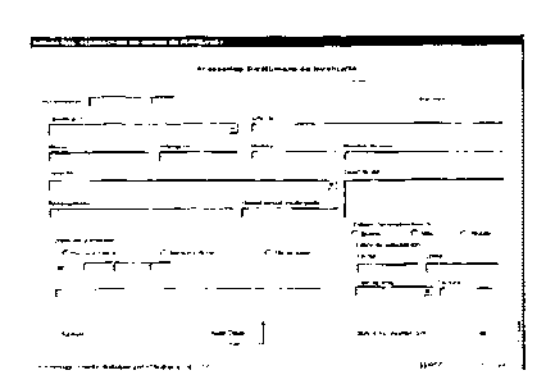

Este módulo es para dar de alta Activos Fijos sin número de inventario asi como accesorios de otro Activo Fijo con número de inventario, O dar de alta Activos Fijos desligados, es decir, que no serán registrados como Accesorios de ningún Activo Fijo,

#### Altas Masivas

Para accesar a este módulo, del menú Altas y Modificaciones elige la opción Aftas *y*  Modificaciones, al hacer esta selección se mostrará la siguiente pantalla:

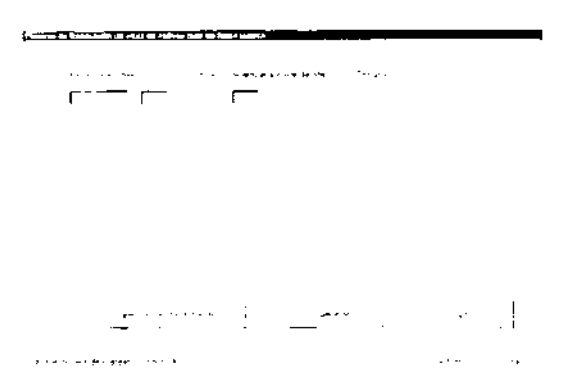

Este módulo tiene la función de dar de alta Activos Fijos en forma masiva, Para llevar a cabo este proceso, el Activo Fijo que será tomado como base debe estar registrado (dado de alta) en el sistema. Los números de inventario de los articulas serán creados automáticamente a partir del número de inventario del Activo Fijo base,

#### No. de Inventario Base

Indica el número de inventario del Activo Fijo que será tomado como base para realizar un alta masiva. No se pueden realizar altas masivas de armas, el sistema validará si el número de inventario capturado está dado de alta, en caso contrario aparecerá un mensaje.

#### Cantidad de Artículos a dar de Alta

Escribe la cantidad de artículos que desees dar de alta, El sistema validará los números de inventario existentes,

# Rango

En esta sección se muestra el rango de los números de inventario que serán dados de alta.

# Procedimiento de Inicio de Responsabilidad

Para accesar a este módulo, del menú Altas y Modificaciones con la opción Procedimiento de Inicio de Responsabilidad, al hacer esta selección se mostrará la siquiente pantalla:

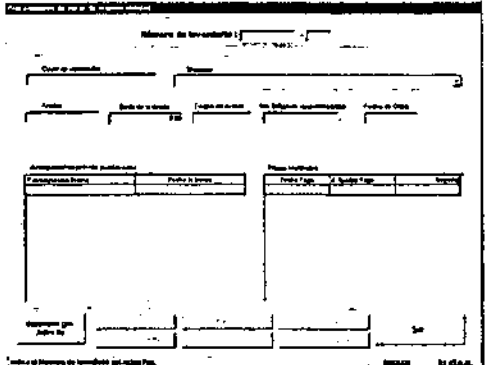

En este módulo se registrará un Inicio de Responsabilidad. Para iniciar uno, se debe capturar un número de inventario dado de baja.

#### **Costo de Reposición**

Indica el monto o precio de reposición correspondiente al Activo Fijo en cuestión.

#### Situación

Indica la causa o situación por la cual se decidió llevar a cabo el procedimiento de inicio de responsabilidad. La causa deberás seleccionarla del combo.

#### Avalúo

Indica el monto del avalúo realizado al Activo Fijo.

#### Saldo de la Deuda

Muestra el saldo de la deuda del Activo Fijo, este campo únicamente es de consulta el cual será actualizado de acuerdo a los pagos que se vayan realizando.

#### Fecha de Avalúo

Indica la fecha en que se efectúo el avalúo del Activo Fijo.

# Número de Oficio de Responsabilidad

Indica el número asignado al Oficio del Inicio de Responsabilidad.

#### Fecha de Oficio

Indica la fecha en la que se realizo el oficio correspondiente al procedimiento de inicio de responsabilidad.

#### Estado de Cuenta

Sirve para generar el reporte impreso del Estado de cuenta actual correspondiente al Activo Fijo en cuestión.

#### Registrar Adeudo

Sirve para registrar el monto de la deuda.

# **Agregar Averiguación Previa**

Sirve para agregar el número de Averiguación Previa generada por el proceso de Inicio de Responsabilidad. Al presionar este botón aparecerá la siguiente pantalla:

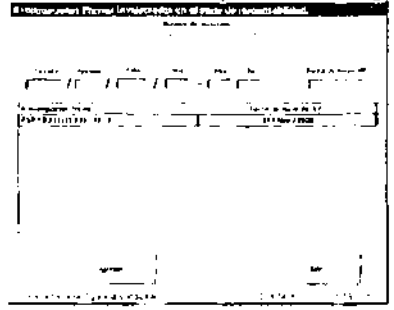

En donde se debe especificar los datos correspondientes a la Averiguación Previa iniciada por el proceso de Inicio de responsabilidad.

#### **Fiscalía**

Indica el número de la Fiscalía en la cual se inicio la Averiguación Previa.

#### **Agencia**

Indica el número de la Agencia en la cual se inicio la Averiguación Previa.

**Folio** 

Indica el número de folio correspondiente a la Averiguación Previa.

# **Año**

Indica el año de registro de la Averiguación Previa.

#### **Mes**

Indica el mes de registro de la Averiguación Previa.

#### **Bis**

Indica el "Bis" de la Averiguación Previa.

# **Fecha de Inicio de la Averiguación Previa**

Indica la fecha en que se inicia la Averiguación Previa correspondiente al procedimiento de inicio de responsabilidad.

#### **Nuevo Pago**

Sirve para registrar **un** nuevo pago

#### **Número de Recibo de Pago**

Indica el número de recibo del pago a realizar

#### **Importe**

Indica el monto o importe del pago.

# **Fecha del Pago**

Indica la fecha de registro del pago.

# **Devolución de lo Pagado**

Sirve para realizar el proceso de devolución de la cantidad pagada dentro del proceso de Inicio de Responsabilidad.

#### **Consulta**

Este folder únicamente aplica para el proceso de Revista a un Arma:

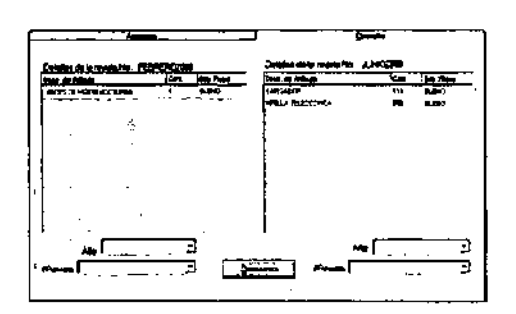

En este folder se muestran dos tablas de consulta, esto es con el propósito de comparar dos procesos de Revista del arma, en cada una de ellas se presentan los datos correspondientes a los Artículos del Arma, y en la parte inferior de cada sección se muestran los campos de Año y Número de Revista para especificar los criterios de consulta.

# Año

Indica el año en el cual se realizó el proceso de revista que quieres consultar. La cual debes seleccionar del combo.

#### Omisiones

Sirve para realizar una búsqueda de aquellas personas que fungen como resguardantes de Armamento que no han presentado 3 procesos de revista.

# Reporte

Sirve para obtener el reporte impreso de los datos obtenidos en ta consulta. Nueva Revista

Una vez introducido el número de inventario, número de serie o el número de matricula seleccionar el botón para realizar la nueva revista al Activo Fijo.

Con lo cual se mostrarán los campos para el proceso de aplicación de la Revista al Activo Fijo:

En donde se registrará la información pertinente para realizar la revista.

En el caso de una Revista a un Arma, las opciones para este número están determinados por el sistema y dependerá del Tipo de arma:

1.' Si se trata de un arma corta el periodo de revista es bimestral, por lo que el combo que contenga los números de revista se cargará con los siguientes meses " enero, marzo, mayo, julio, septiembre, noviembre.

El número se integra del nombre del mes que hayas elegido y el número del año en curso. ejemplo: ENER02000, MARZ02001, etc.

2.- Si se trata de un arma larga el periodo de revista es cuatrimestral, por lo que el combo que contenga los números de revista se cargará con los siguientes meses \* febrero, junio, octubre, enero"

El número se integra por el nombre del mes que hayas elegido el número del año en curso.ejemplo: FEBRER02000, JUNI02001, etc.

# Observaciones

En este campo se registran las observaciones adicionales al proceso de Revista.

# Estado Físico del Activo Fijo

Indica el Estado Flsico del Activo Fijo al cual se le está aplicando el proceso de Revista. Artículos de Revista

Indica los artículos correspondientes al Activo Fijo en este proceso.

#### Cantidad

Indíca la cantídad de artículos de revista pertenecientes al Activo Fijo en cuestión.

# Estado Físico del Artículo de Revista.

Indica el Estado Físico del Artículo de Revista el cual será registrado en el proceso de Revista. El cual mostrara lo s mismos campos que el anterior, solo con el siguiente campo más.

# Faltante

Seleccionar esta opción si el articulo a revisar no es presentado

# Reactivación

Para accesar a este módulo, del menú Altas y Modificaciones con la opción Reactivación, al hacer esta selección se mostrará la siguiente pantalla:

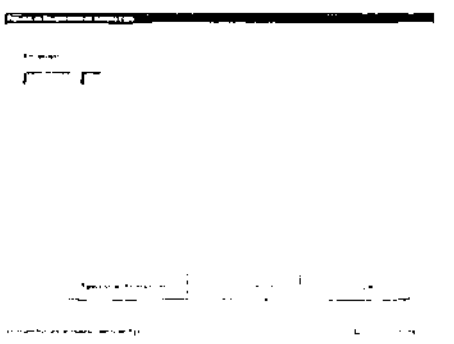

En este módulo se lleva a cabo el proceso de reactivar a algún Activo Fijo que por alguna circunstancia habla sido dado de baja.

# Reactivación de Accesorios

Para accesar a este módulo, del menú Altas y Modificaciones con la opción Reactivación de Accesorios, al hacer esta selección se mostrará la siguiente pantalla:

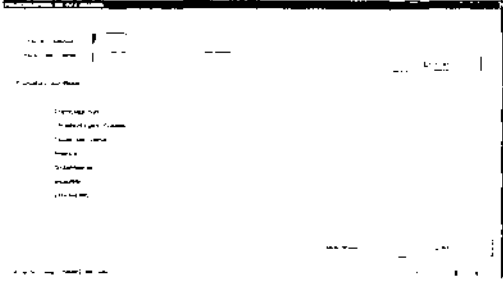

En este módulo se lleva a cabo el proceso de reactivar los Accesorios que por alguna circunstancia habian sido dados de baja.

Para llevar a cabo el proceso de reactivación de un Accesorio primero se debe localizar mediante una consulta. Existen dos criterio para realizar esta búsqueda: Clave CABMS y/o Número de Serie.

#### Optimos por Puesto

Para accesar a este módulo, del menú Altas y Modificaciones con la opción Oplimos por Puesto, al hacer esta selección se mostrará la siguiente pantalla:

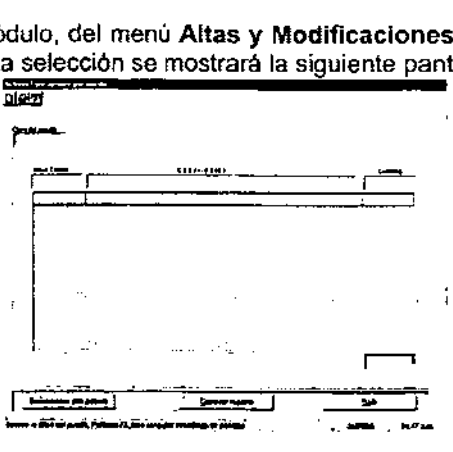

En este módulo podrás asignar por cada tipo de puesto de los empleados, los Activos Fijos necesarios para el mejor desempeño de sus actividades.

#### Clave del Puesto

Para seleccionar una clave de puesto se puede escribir directamente o en caso de que no conozcerla presionar la tecla de Función F2 con lo cual aparecerá una pantalla de ayuda.

#### Seleccionar otro Puesto

Sirve para seleccionar la clave de otro puesto.

#### **Consulta**

Para accesar a este módulo, del menú Altas y Modificaciones con la opción Consulta, al hacer esta selección se mostrará la siguiente pantalla:

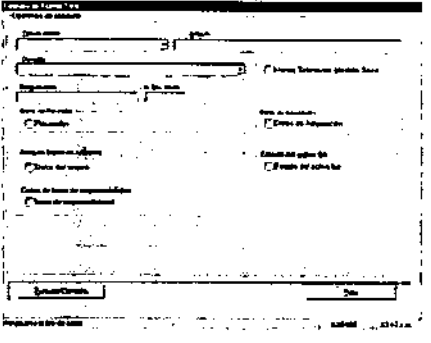

En esta pantalla se realizar una consutla de cualquier Activo Fijo o arma, seleccionando para ello un criterio de búsqueda o una combinación de criterios. En caso de no hacer ningún criterio de selección y presiones el botón 'Ejecutar Consulta', el sistema presentará los primeros 500 registros almacenados.

# Datos de Adquisición

Sirve para realizar la búsqueda con los criterios de los Datos de Adquisición del Activo Fijo. Al seleccionar esta se mostraran los siguientes criterios.

# Rango de Fechas a Consultar

Indica un intervalo de tiempo de la fecha en la cual fue adquirido el Activo Fijo, como criterio de consulta. Como resultado de la búsqueda el sistema mostrará a todos los Activos Fijos que hayan sido adquiridos en ese intervalo de tiempo.

#### Desde

Indica la fecha inicial del rango que será considerado como criterio de búsqueda.

# Hasta

Indica la fecha final del rango que será considerado como criterio de búsqueda.

# Costo Aproximado

# Desde

Indica el costo menor del rango de precio del Activo Fijo que será considerado como criterio de búsqueda. Como resultado de la búsqueda el sistema mostrará a todos los Activos Fijos cuyo precio de adquisición esté dentro del rango especificado.

# Hasta

Indica el costo mayor del rango de precio del Activo Fijo que será considerado como criterio de búsqueda. Como resultado de la búsqueda el sistema mostrará a todos los Activos Fijos cuyo precio de adquisición esté dentro del rango especificado.

#### Tipo de Adquisición

Indica el Tipo de Adquisición, por medio del cual fue adquirido el Activo Fijo, como criterio de consulta.

#### Factura

Indica el número de la factura de adquisición como criterio de consulta.

#### Vigente

El sistema mostrará como resultado a todos los Activos Fijos que estén vigentes(dados de alta).

#### Datos de Inicio de Responsabilidad

Al dar click en esta sección se mostrarán las siguientes opciones:

#### Situación

Indica como criterio de consulta el motivo o situación del procedimiento de inicio de responsabilidad.

Como resultado de la búsqueda el sistema mostrará a todos los Activos Fijos que esten relacionados con un Procedimiento de inicio de Responsabilidad cuya situación sea la seleccionada.

#### Número de Oficio

Indica como criterio de consulta el número de oficio del procedimiento de inicio de responsabilidad. Como resultado de la búsqueda el sistema mostrará a todos los Activos Fijos que tengan dicho número de oficio en el Procedimiento de inicio de Responsabilidad.

# Fecha de Inicio

Indica como criterio de consulta el intervalo de fechas, de realización del procedimiento de inicio. Como resultado de la búsqueda el sistema mostrará a todos los Activos Fijos

que tengan un Procedimiento de inicio de Responsabilidad cuya fecha de inicio del Activo Fijo esté en el rango de fechas capturadas.

#### Fecha de Avalúo

Indica como criterio de consulta el intervalo de fechas, de realización del avalúo,. Como resultado de la búsqueda el sistema mostrará a todos los Activos Fijos cuya fecha de avalúo esté en el rango de fechas capturadas.

#### Fecha de Oficio

Indica como criterio de consulta el intervalo de fechas en las que se realizaron los oficios. Como resultado de la búsqueda el sistema mostrará a todos los Activos Fijos cuya fecha de realización del Oficio generado por el inicio de responsabilidades esté en el rango de fechas capturadas.

#### Avalúo

Indica como criterio de consulta el avalúo asignado al Activo Fijo en el procedimiento de inicio de responsabilida. Como resultado de la búsqueda el sistema mostrará a todos los Activos Fijos que tengan un Procedimiento de inicio de Responsabilidad cuyo avalúo del Activo Fijo esté entre el rango de valores capturados.

#### Saldo de la Deuda

Indica como criterio de consulta el saldo de la deuda del Activo Fijo en el procedimiento de inicio de responsabilidad. Como resultado de la búsqueda el sistema mostrará a todos los Activos Fijos que tengan un Procedimiento de inicio de Responsabilidad cuyo saldo de deuda del Activo Fijo esté entre el rango de valores capturados.

#### Costo de Reposición

**llidica el como criterio de consulta costo de reposición asignado al Activo Filo en el** procedimiento de inicio de responsabilidad. Como resultado de la búsqueda el sistema mostrará a todos los Activos Fijos que tengan un Procedimiento de inicio de Responsabilidad cuyo costo de reposición del Activo Fijo esté entre el rango de valores capturados.

#### Bajas

#### Baja de un Activo Fijo

Para accesar a este módulo, del menú Bajas, con la opción Baja de un Activo Fijo, al hacer esta selección se mostrará la siguiente pantalla:

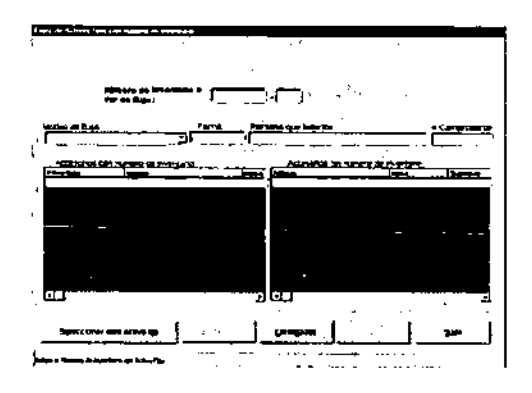

En esta pantalla se darán de baja únicamente a los Activos Fijos que tengan asignado un número de inventario, especificando los datos requeridos para el proceso. El sistema validará el número de inventario, pues si éste no ha sido dado de alta o ya está dado de baja, el sistema mandará un mensaje.

#### Motivo de Baja

Indica el motivo por el cual se procede a dar de baja al Activo Fijo.

#### Fecha

Indica la fecha en que se realiza el proceso de baja de Activo Fijo.

#### Persona que Autoriza

Indica el nombre de la persona que da autorización para que se realice la baja del Activo Fijo.

#### Número de comprobante

Indica el número de comprobante del proceso de baja del Activo Fijo.

#### **Accesorios con número de inventario**

En esta tabla de consulta se muestran los Accesorios con número de inventario que corresponden al Activo Fijo en cuestión.

#### **Accesorios sin número de inventario**

En esta tabla se muestran los Accesorios sin número de inventario que corresponden al Activo Fijo en cuestión.

#### **Desligados**

Sirve para dar de baja a un Accesorio desligado.

#### Baja de Accesorios Sin Número de Inventarlo

Para accesar a este módulo, del menú Bajas, con la opción Baja de un Accesorio sin Número de Inventario, al hacer esta selección se mostrará la siguiente pantalla:

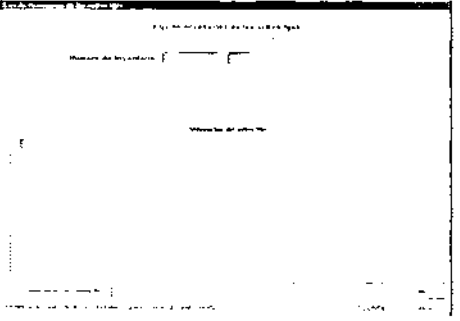

En este módulo se darán de baja a Accesorios sin número de inventario y que son Accesorios de un Activo Fijo con número de inventario.

#### **Transferencias**

Para accesar a este módulo, del menú Transferencias con la opción Transferencias. La pantalla que será mostrada diferirá de acuerdo con el perfil del usuario:

Para el usuario de Activos Fijos con número de inventario o número de serie se mostrará la siguiente pantalla:

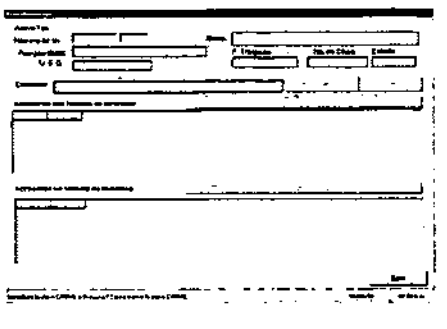

La funcionalidad de las dos pantallas es muy similar, lo único en lo que cambian es en la captura del número inventario y número de matricula. Los campos de Descripción, Resguardante, U.E.G., Fecha de Traspaso, Número de Oficio, Estado y Domicilio, únicamente son de consulta. Estos se mostrarán automáticamente al introducir el número de inventano o el número de matricula según sea el caso.

#### Ver Traspasos de Accesorios sin Número de Inventario

Sirve para ver el historial de traspasos de los accesonos sin número de inventario que pertenecen al Activo Fijo o arma.

#### Transferencia de Accesorios Desligados

Para accesa<del>r a este módulo, del menú Tr</del>ancforoncias con la opción. Transferencia de Accesorios Desligados. Al hacer esta selección se mostrará la siguiente pantalla:

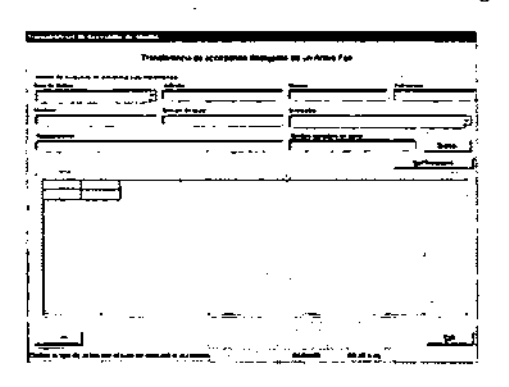

En esta pantalla se realizará la transferencia de un Accesorio Desligado. es decir, de aquellos Activos Fijos que no tienen asignado un Número de Inventano y que tampoco son Accesorios de otro Activo Fijo.

# Reportes

# Reporte Global

Para accesar a este módulo, del menú Reportes con la opción Reporte Global. Al hacer esta selección se mostrará la siguiente pantalla:

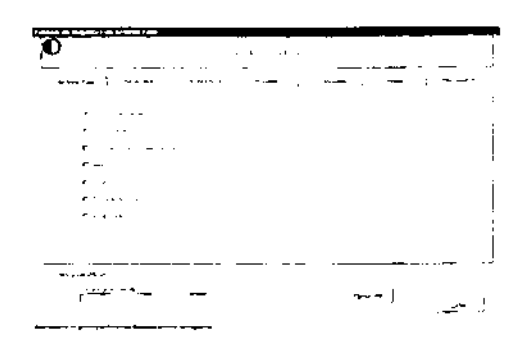

En este módulo se obtendrán varios tipos de reporte. Las opciones se indican en los folders de la pantalla, en la parte inferior de ésta se muestra otra sección (la cual dependerá del folder seleccionado) en esta sección se debe especificar los datos para la obtención de un reporte más detallado, ya que si se no introduce ningún dato en este campo el sistema generará el reporte con todos los registros existentes.

# Activo Fijo

En este folder se incluyen las siguientes opciones:

#### **Resquardante**

Sirve para obtener el reporte de los Activos Fijos que estén bajo el resguardo de una persona determinada.

#### Tipo de Activo

Sirve para obtener el reporte por Tipo de Activo de todos los Activos Fijos registrados en el sistema.

# Unidades Ejecutoras de Gasto

Sirve para obtener el reporte de los Activos Fijos que correspondan a una Unidad Ejecutora de Gasto.

#### Articulo

Sirve para obtener el reporte de los Artículos registrados en el sistema.

#### Domicilio

Sirve para obtener el reporte de los Activos Fijos que correspondan a un Domicilio.

# Estado Físico

Sirve para obtener el reporte de los Activos Fijos que mantengan un Estado Fisico determinado y que correspondan a una Unidad Ejecutora de Gasto.

#### Asegurados

Sirve para obtener el reporte de los Activos Fijos Asegurados registrados en el sistema. Rango de Fechas a Consultar

Indica el rango de fechas en las cuales fue adquirido el contrato de aseguramiento del Activo Fijo. El reporte generado únicamente contendrá los Activos Fijos de los cuales se haya adquirido el contrato de seguro en el rango de fechas indicado.

#### Reporte

Sirve para mostrar una vista previa del reporte que será generado con las condiciones especificadas.

#### **Ayuda Contenido**

Para accesar a este módulo, del menú **Ayuda** con la opción Contenido. Al hacer esta selección se mostrará la siguiente pantalla:

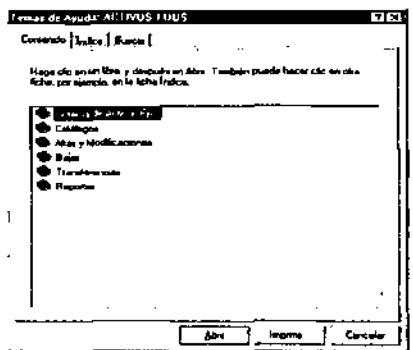

De la cual se podrá obtener cualquier tipo de información acerca de la utilización del Sistema. En esta pantalla se presentan los módulos generales del Sistema para obtener información de alguno de ellos, dar click en el módulo requerido y oprimir el botón Abrir. Con lo cual se mostrarán los componentes de dicho módulo.

**A celca de ...** 

Para accesar a este módulo. del menú **Ayuda** con la opción A cerca de ... Al hacer esta selección se mostrará la siguiente pantalla:

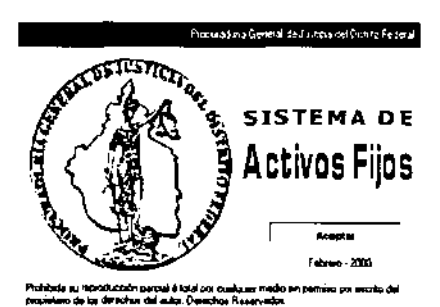

En donde se especifica que el producto es propiedad de la institución y que todos los derechos del mismo están reservados.

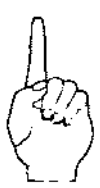

# **CONCLUSIONES**

# **CONCLUSIONES**

Tomando en cuenta los objetivos planteados para la implementación inicial del sistema **se observaron vanos puntos importantes. mismos que fueron discutidos en un inicio con**  los directivos de la empresa de seguridad hacia la cuál está enfocado el presente desarrollo, estos se mencionan a continuación:

Elección de herramientas, el cuál es un punto que se tomó en cuenta desde el principio, ya que era necesario proveer la herramienta administrativa requerida, asegurándonos de utilizar los programas de desarrollo licenciados con que cuenta la empresa, evitando asi gastos excesivos en la adquisición de las mismas, por otra parte, se asegura que no se tendrá mayor dificultad al momento de administrar el sistema por personal propio, ya que se puede decir que está desarrollado en un ambiente que ellos dominan.

El funcionamiento del sistema es otra de las cuestiones importantes dentro del presente desarrollo, ya que, utilizando las herramientas de desarrollo visuales, se provee de un ambiente familiar y sencillo de operar para los usuarios, sin que por ello se deje atrás la funcionalidad de las rutinas y opciones implementadas en el sistema, mismas que fueron supervisadas por personal de la empresa, a fin de que desde un inicio se contara **con información verídica en todo momento.** 

Las facilidades que se ofrecen al momento de la puesta en operación del sistema son básicamente los iconos y menús disponibles en todo momento, incluyendo una breve descripción de la función que realizan en cualquier momento de la ejecución del programa, adicionalmente se cuenta con una serie de listas descolgantes, dentro de algunas pantallas, primordialmente en el manejo de ciertos catálogos, lo cuál facilita la selección de la información requerida.

Fue necesario realizar una serie de pruebas directamente con el personal que operaría el sistema, a fin de que nos hiciera ver posibles errores tanto de diseño como de programación, en los mínimos casos en que esto sucedió, fue posible realizar las correcciones necesarias directamente en sitio, debido a que no eran cambios sustanciales que afectaran la operación o funcionamiento del sistema, sino simplemente se presentaron algunos detalles que se reflejaron directamente en la distribución de los controles en pantalla y algunos menús.

La evaluación fue supervisada por los directivos de la empresa, en coordinación con el personal operativo de la misma, esta se llevó a cabo realizando las tareas más comunes que el propio personal efectúa, solo que ahora, vaciando datos directamente en el sistema, generando reportes correspondientes y la impresión de los mismos, se llevaron a cabo los procedimientos de respaldo y restauración de la información desde los dispositivos de almacenamiento propuestos, y sobre todo, se evaluó la facilidad con que los usuarios se familiarizaban con el sistema, cabe señalar, que en la evaluación, se obtuvieron resultados favorables.

Derivado de lo anterior, se llevó a cabo la aprobación correspondiente, procediendo a realizar la instalación y puesta a punto de todas las terminales necesarias que se involucrarian en el proceso del control y administración de los activos fijos de la empresa, no encontrándonos con ningún problema al momento de realizar las pruebas de conexión hacia los servidores y las consultas de información en cada una de ellas.

Por lo anterior aseguramos que las etapas de desarrolla, pruebas, puesta en operación y liberación del sistema resultaron 100% satisfactorios, por lo que actualmente el sistema se encuentra en perfecta operación.

# **BIBLIOGRAFíA**

- Henry **F.** Korth. Abraham Silberschalz Fundamentos de Base de Datos Ed. McGraw Hill Noviembre de 1997
- James Martln Security Accuracy and Privacy in Computer systems Ed.Prentice-Hall New Jersey 1995
- John C Dvorak y Nick Anis Telecomunicaciones para PC Ed. McGraw Hill México 1998
- Tere Pamell Guía de redes de alta velocidad Ed. Osbornw I McGraw Hill España 1997
- Timothy Parker, Ph D. Aprenda TCP/IP en **14** días Ed. Prentice Hall México 1994
- Roger S. Pressman Ingeniería del software un enfoque práctico Ed. McGraw Hill España 1995
- Ruben Adad, Miguel Angel Medina Fundamentos de las Estructuras de Datos Relacionales Ed. Megabyte México, 1992
- DBMS and Intemet Systems http://WWW.Dbmsmag.com Driving Development DBMS Abril 2000
- Modelo OSI http://WWW.itam.mxllnfo/Extuni/saVcomp/redes/conceptos.html
- Datapro ClienVServer analyst, client-server computing : emerging treds Solutions and strategies 2000 http://hidra.uniandes.edu.co/arliculos/cliser.html